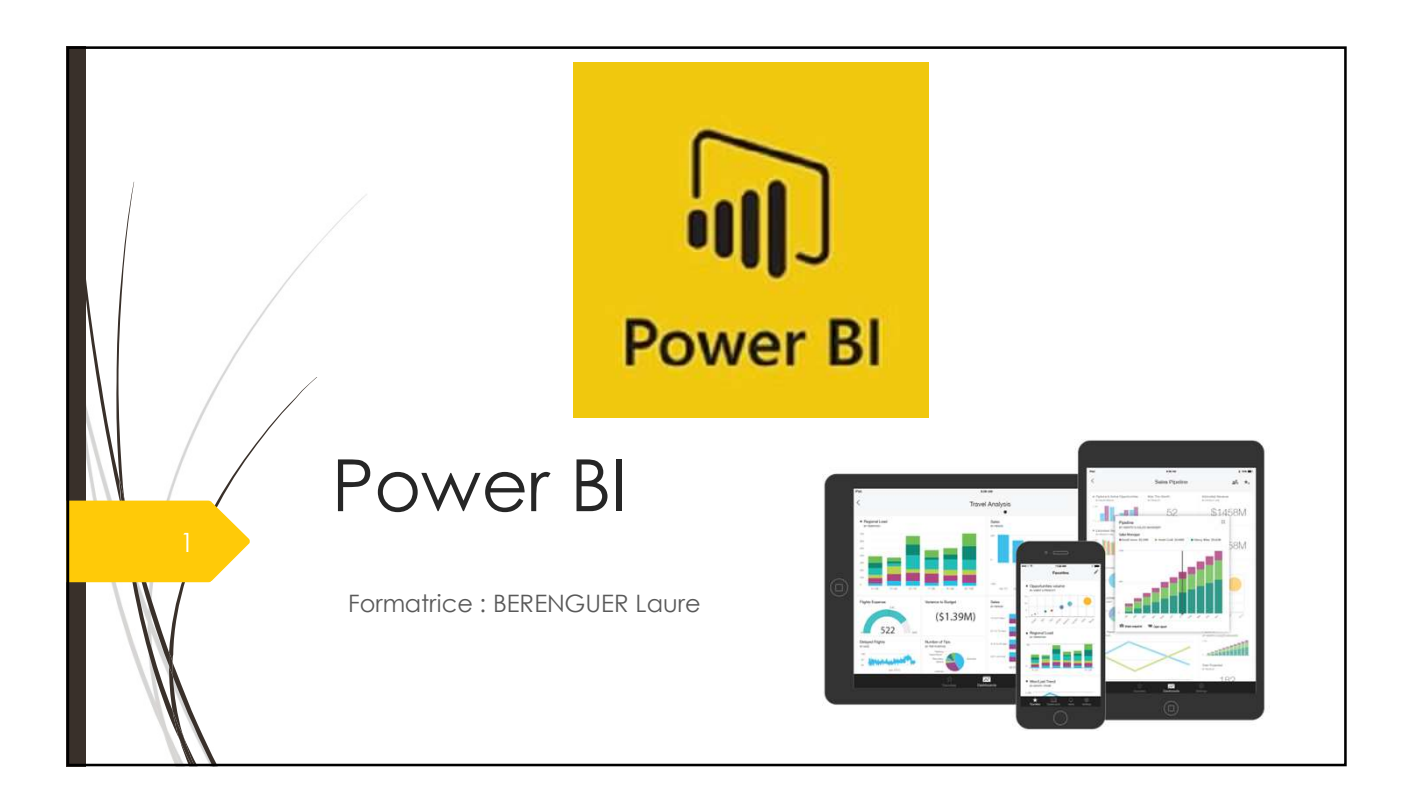

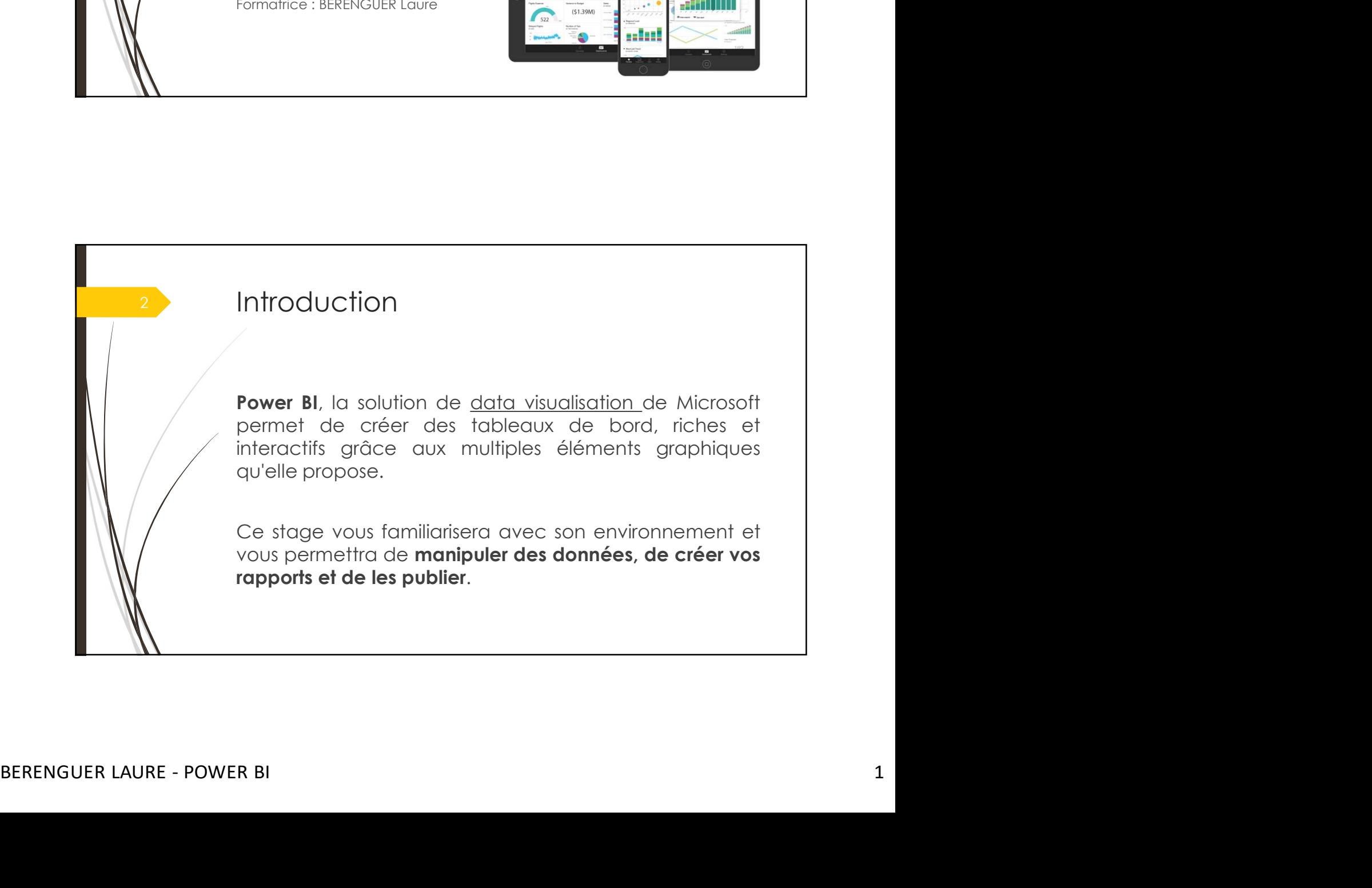

# **Participants et pré-requis**

#### **Participants**

Toute personne souhaitant consolider des informations provenant d'Excel, de bases de données ou d'autres sources, afin de concevoir des tableaux de bord graphiques et interactifs.

### **Prérequis**

Usage courant d'un tableur, des notions sur les bases de données sont souhaitables.

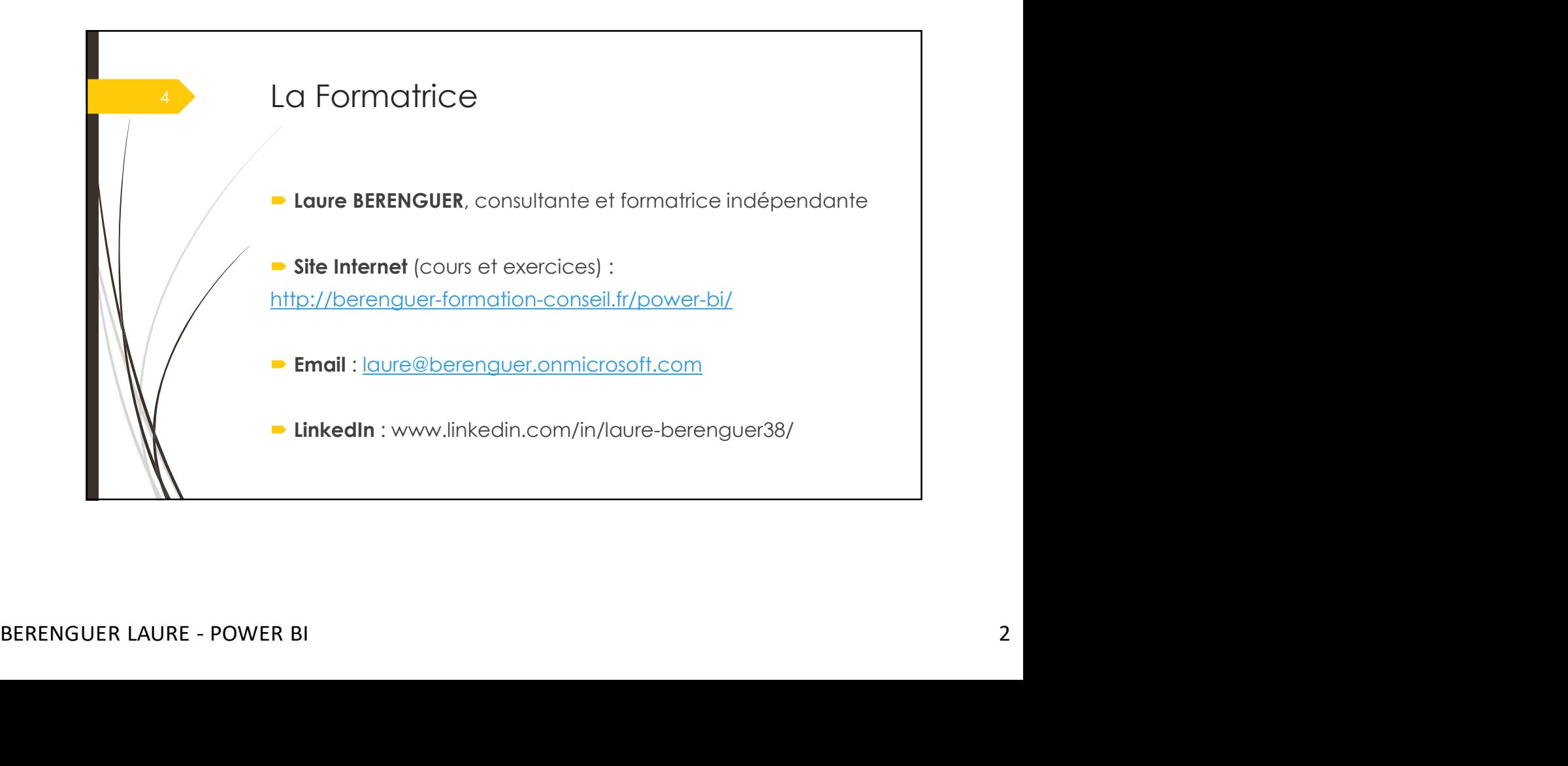

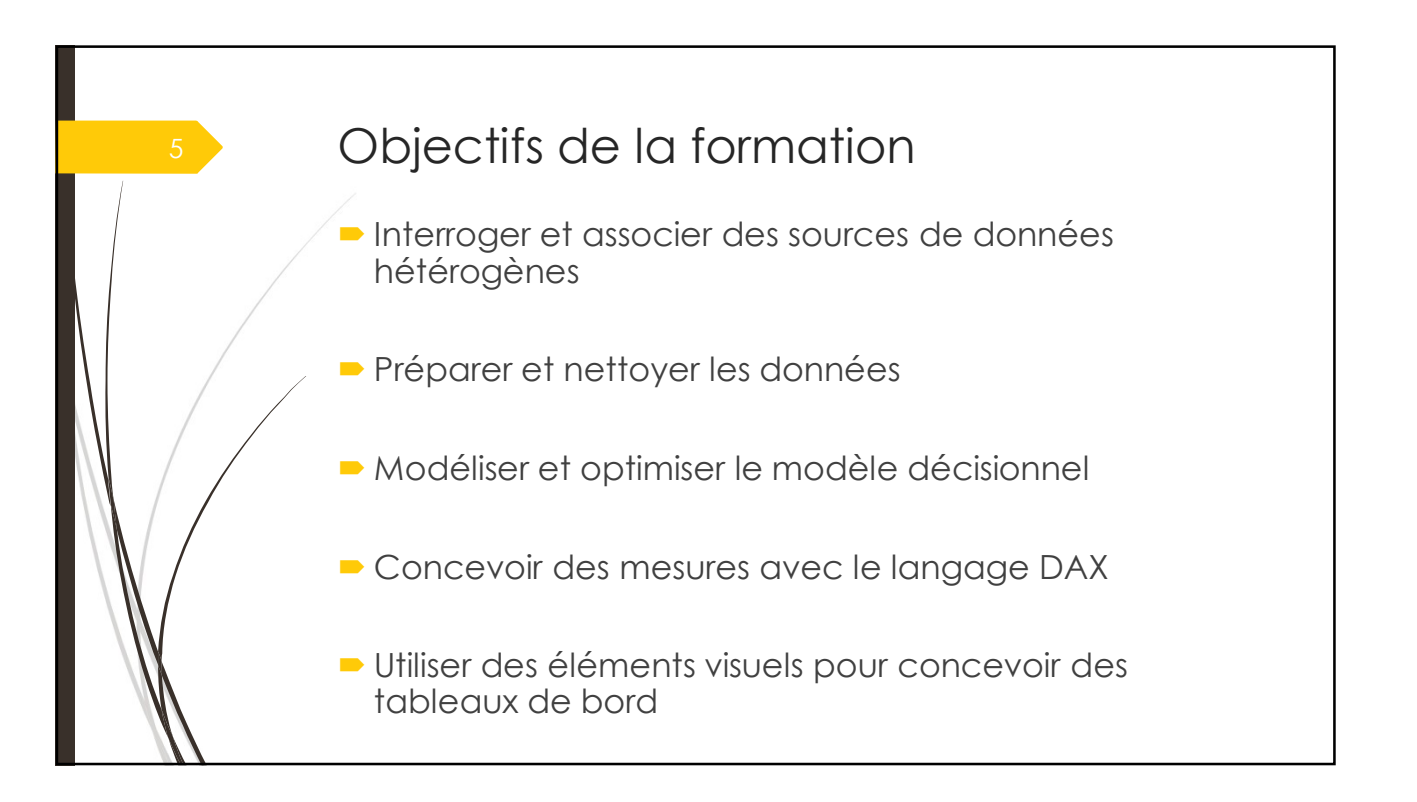

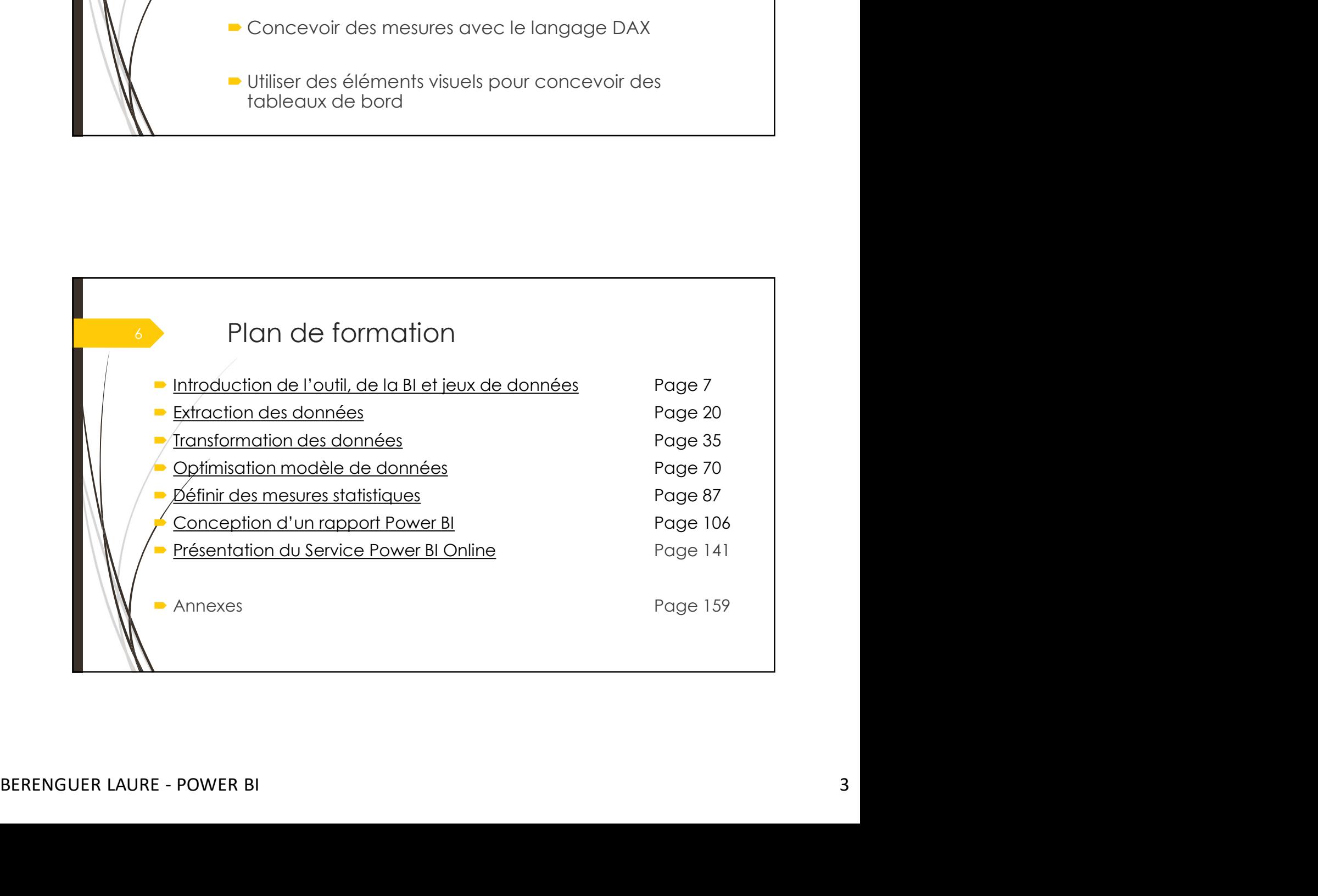

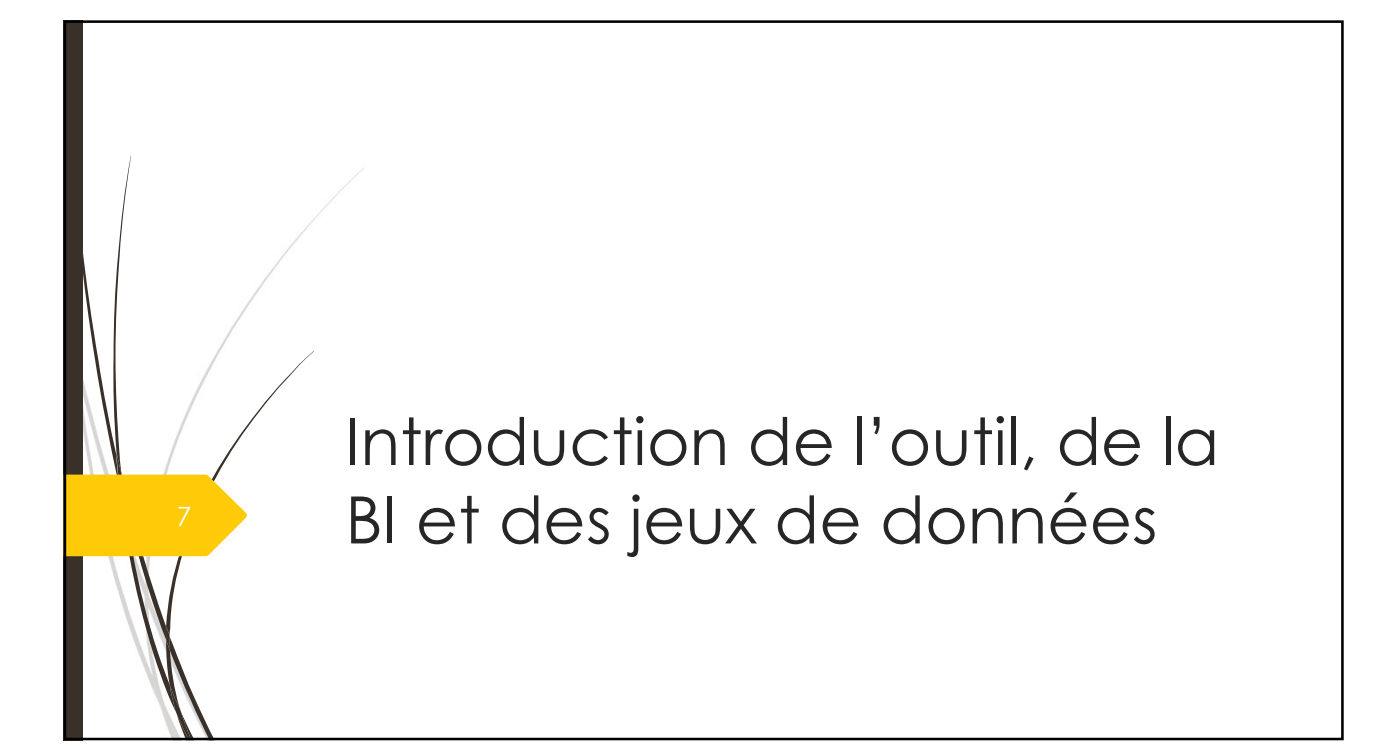

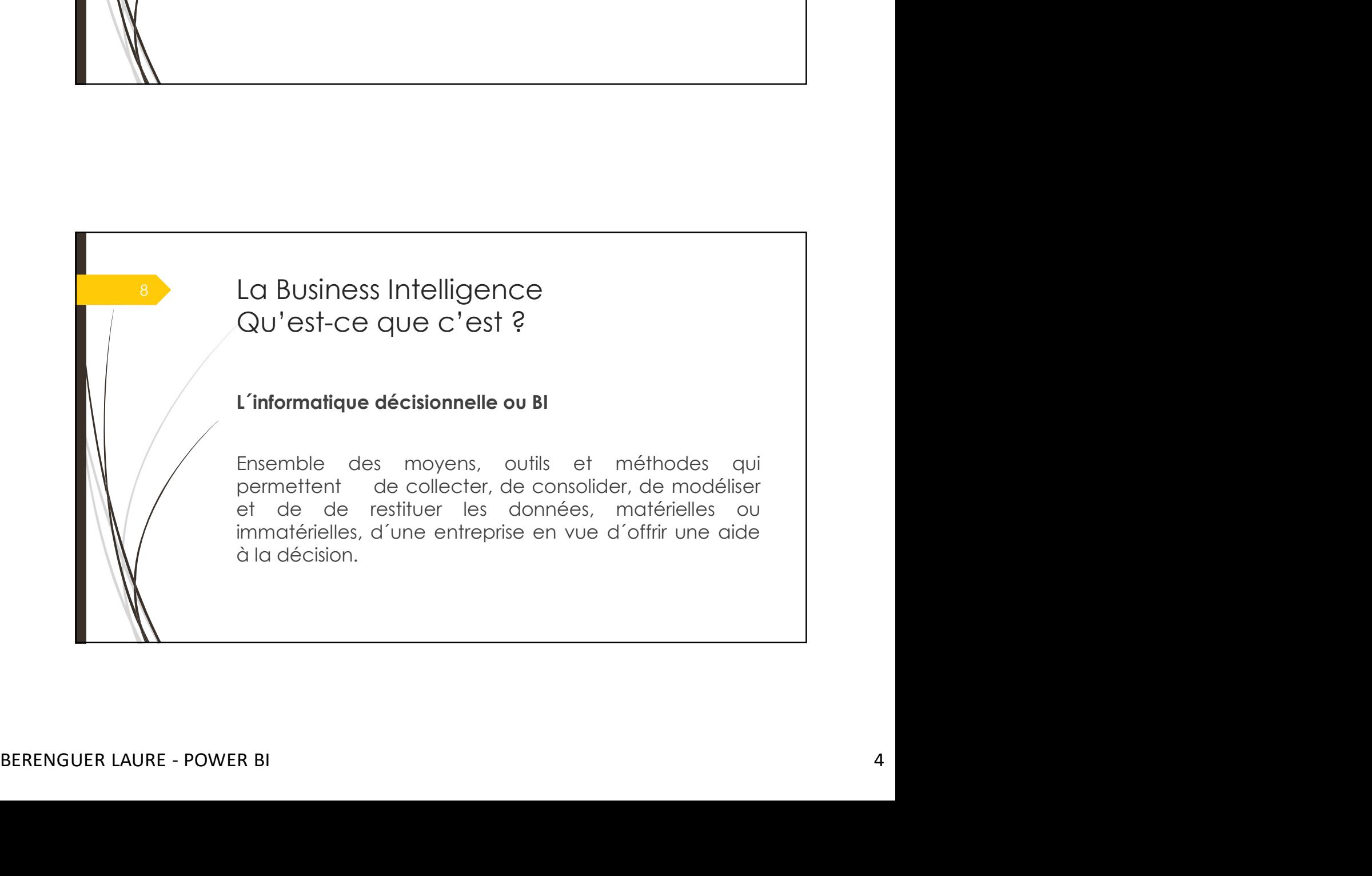

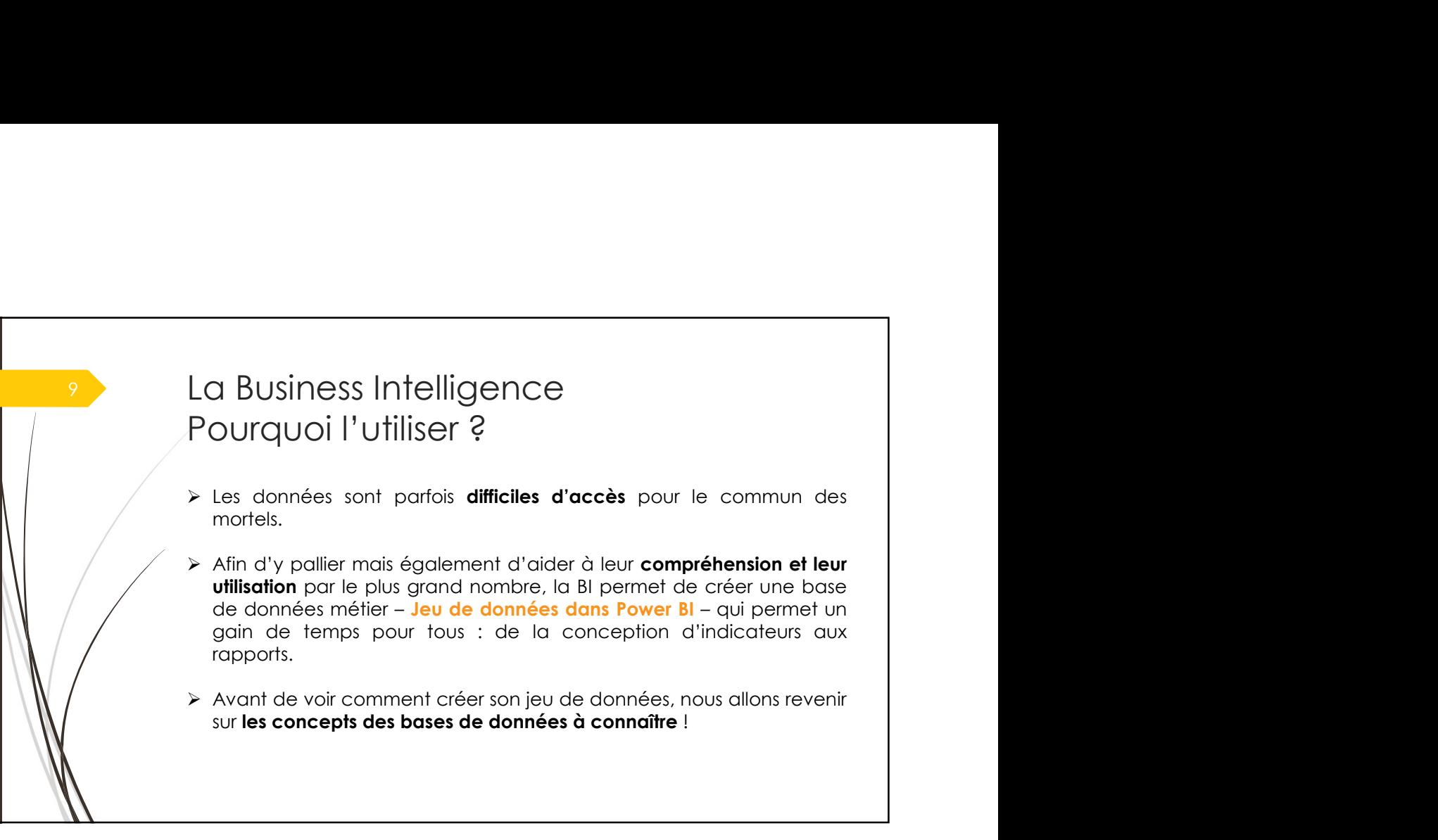

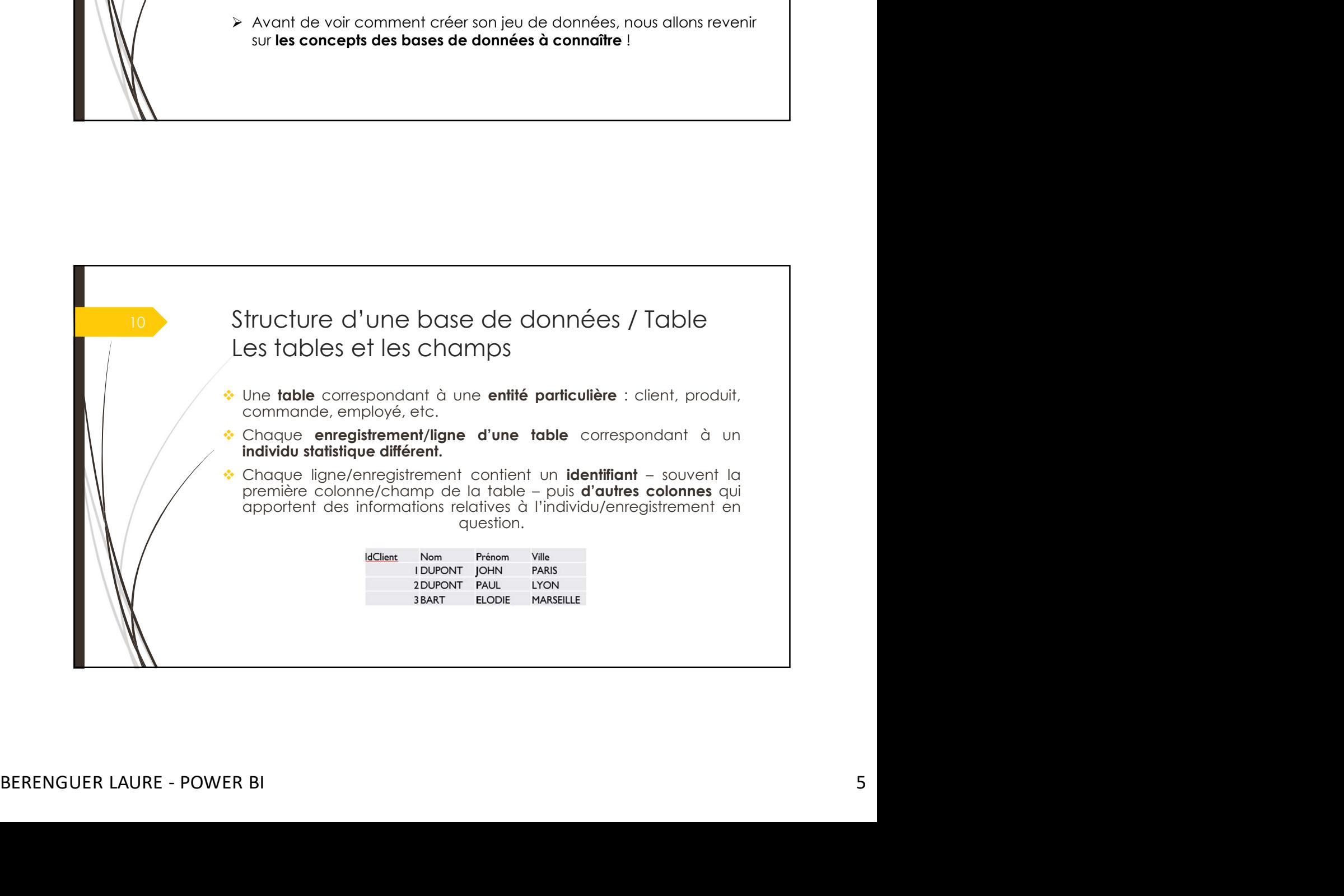

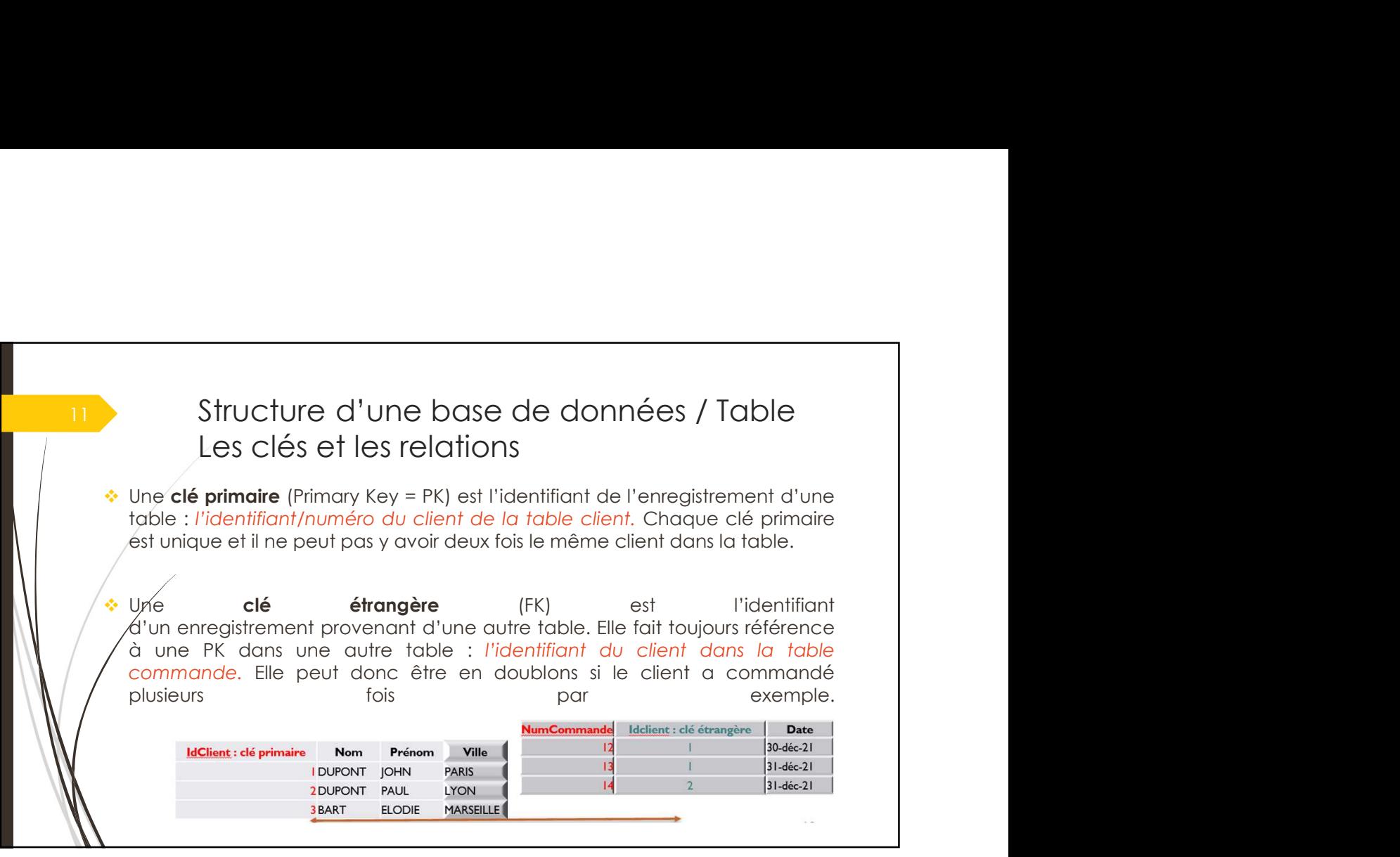

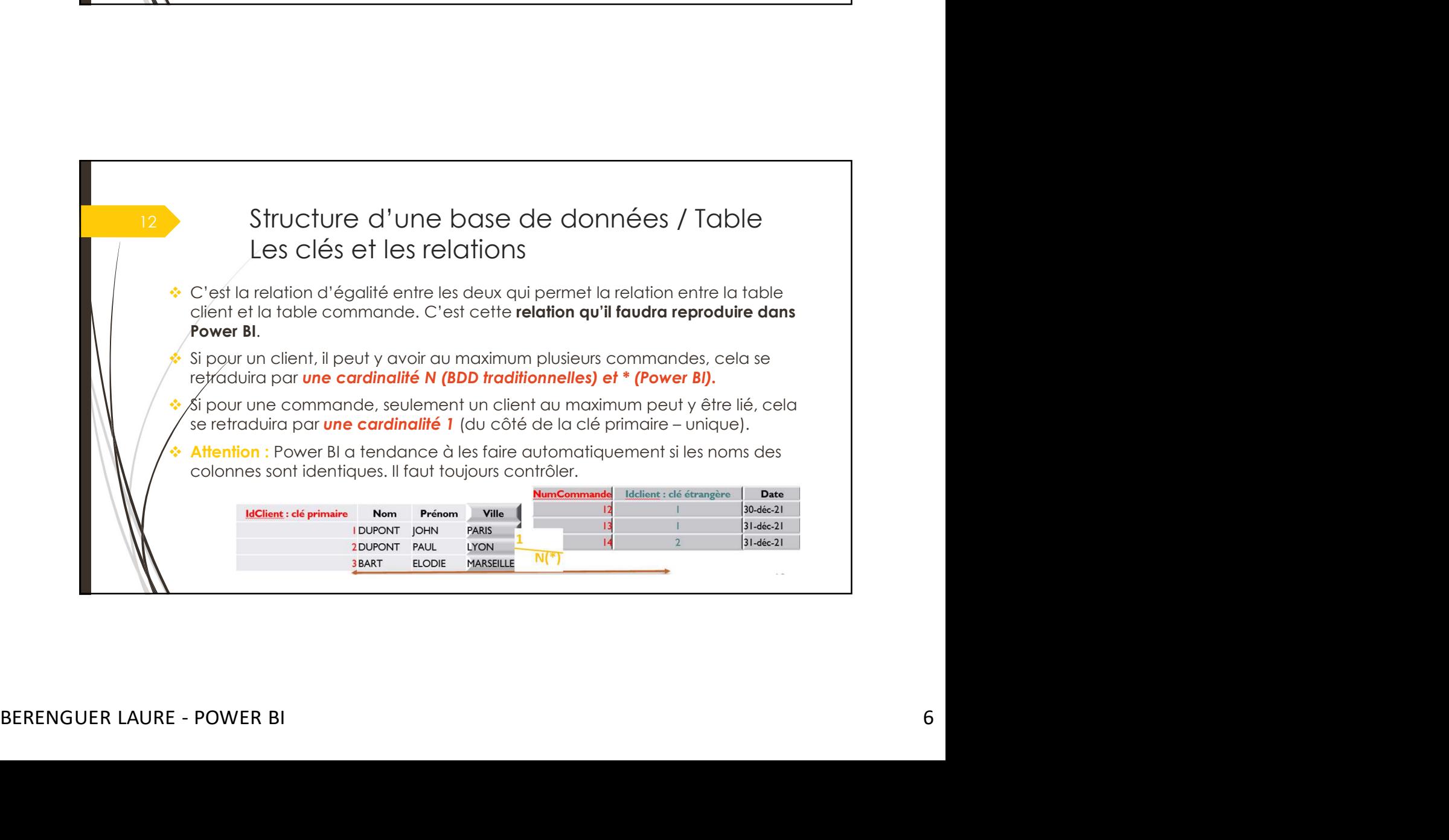

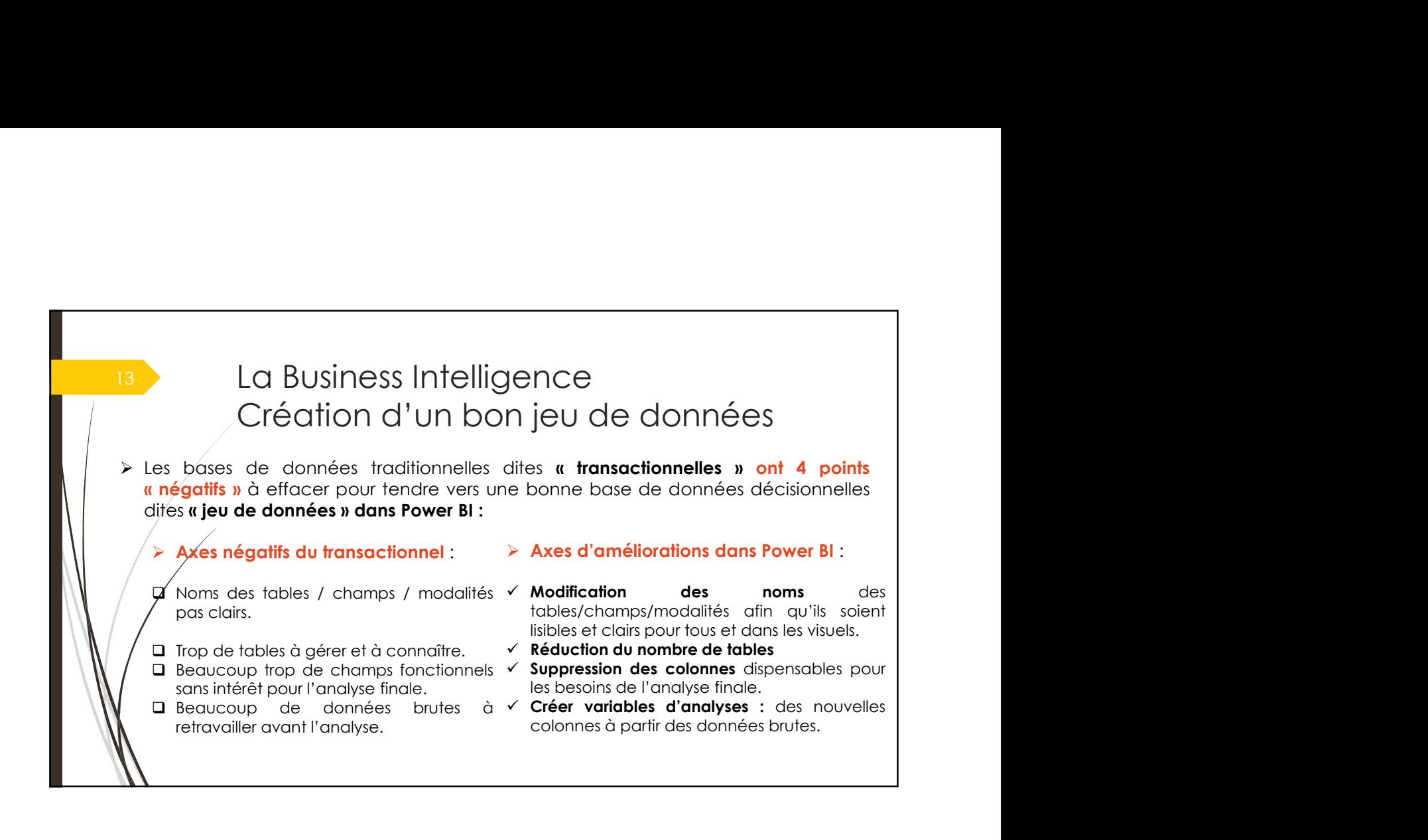

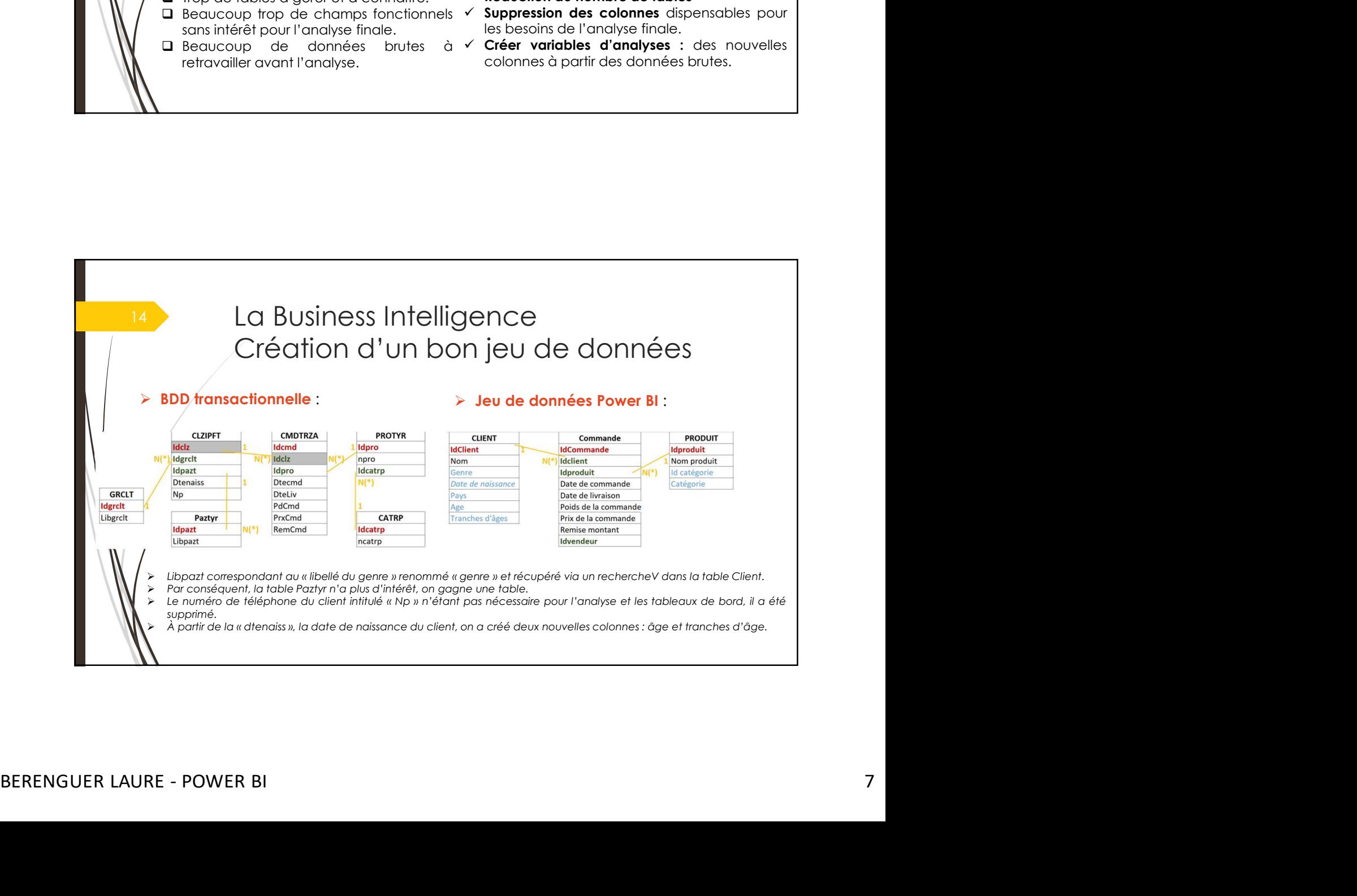

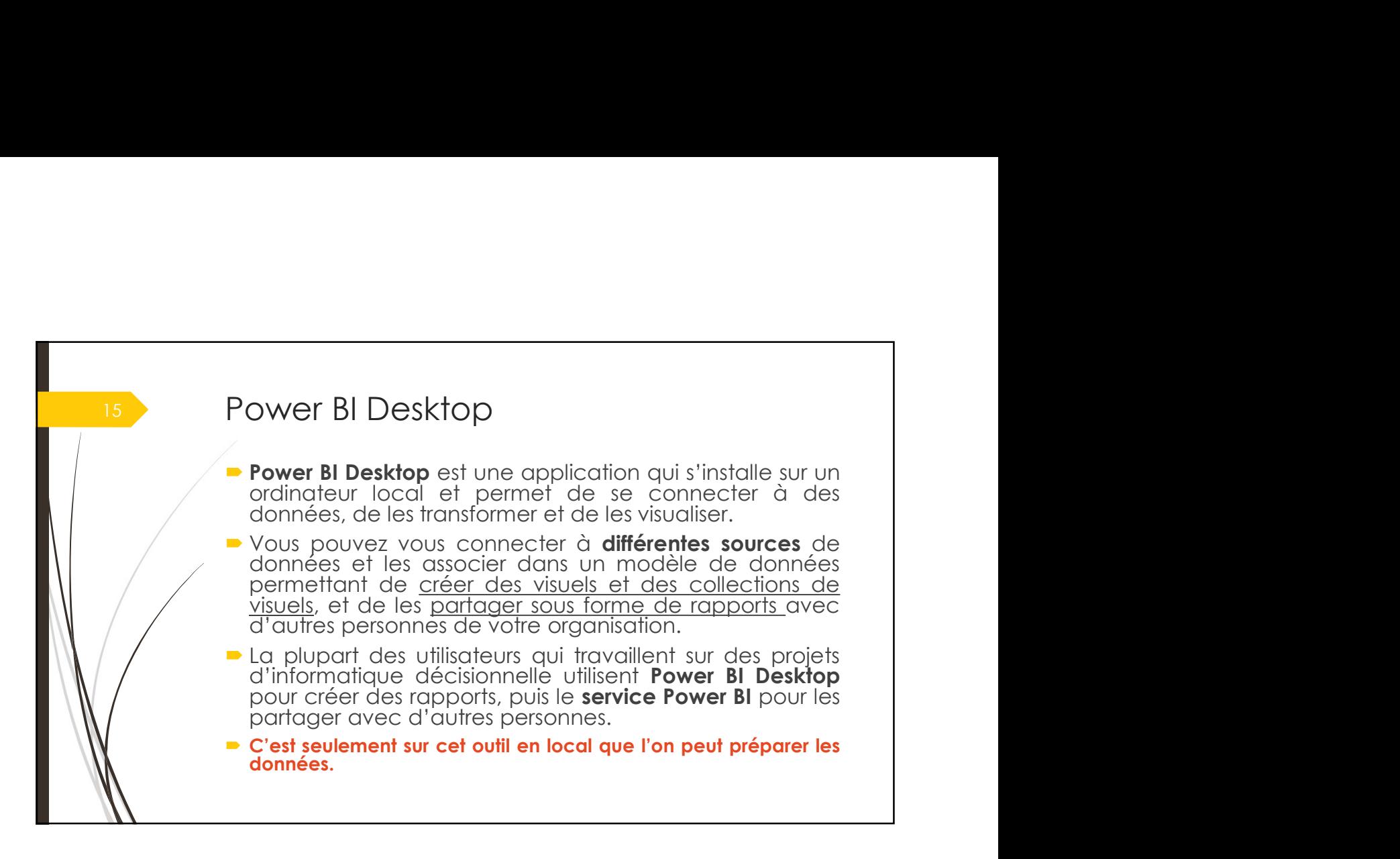

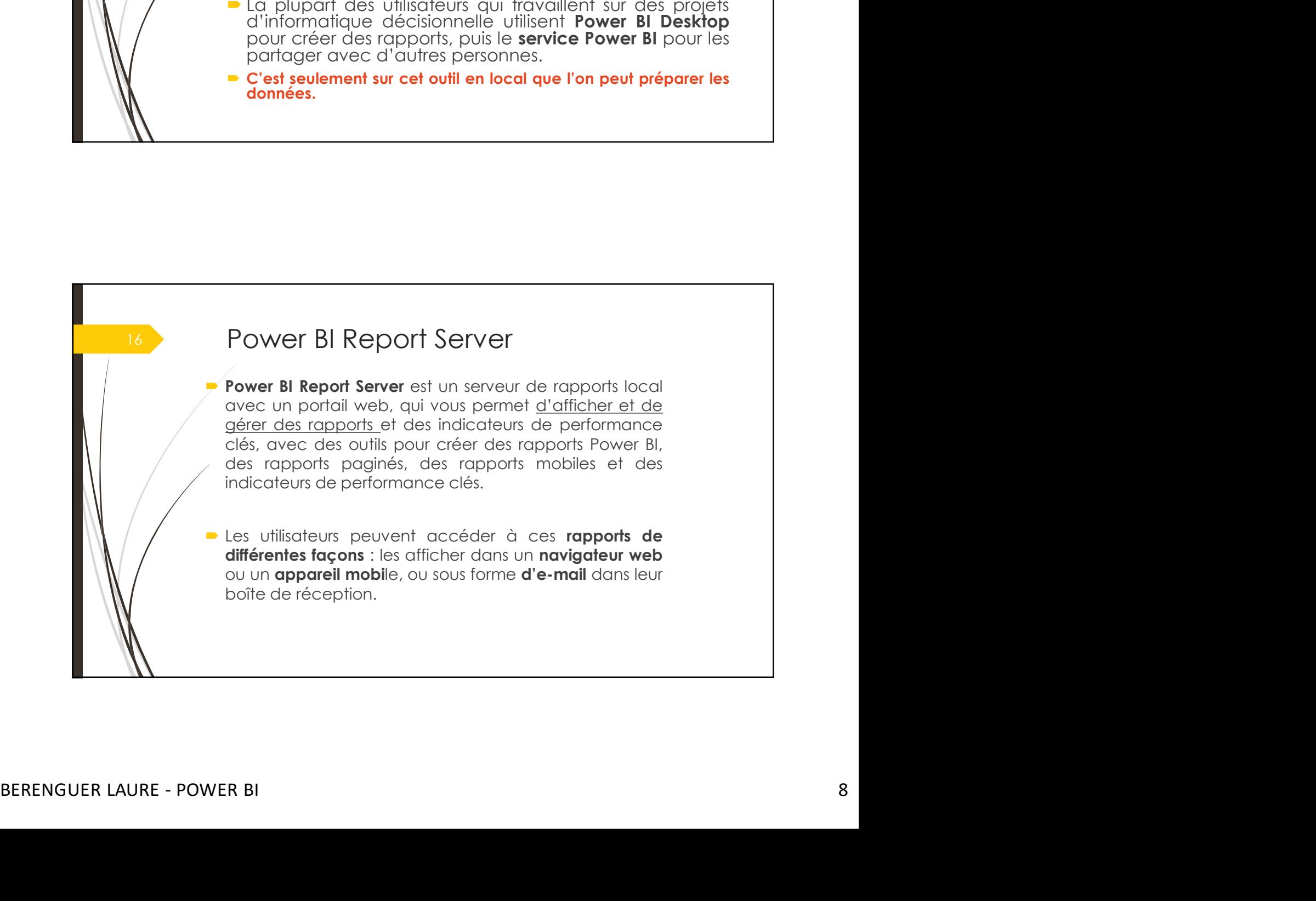

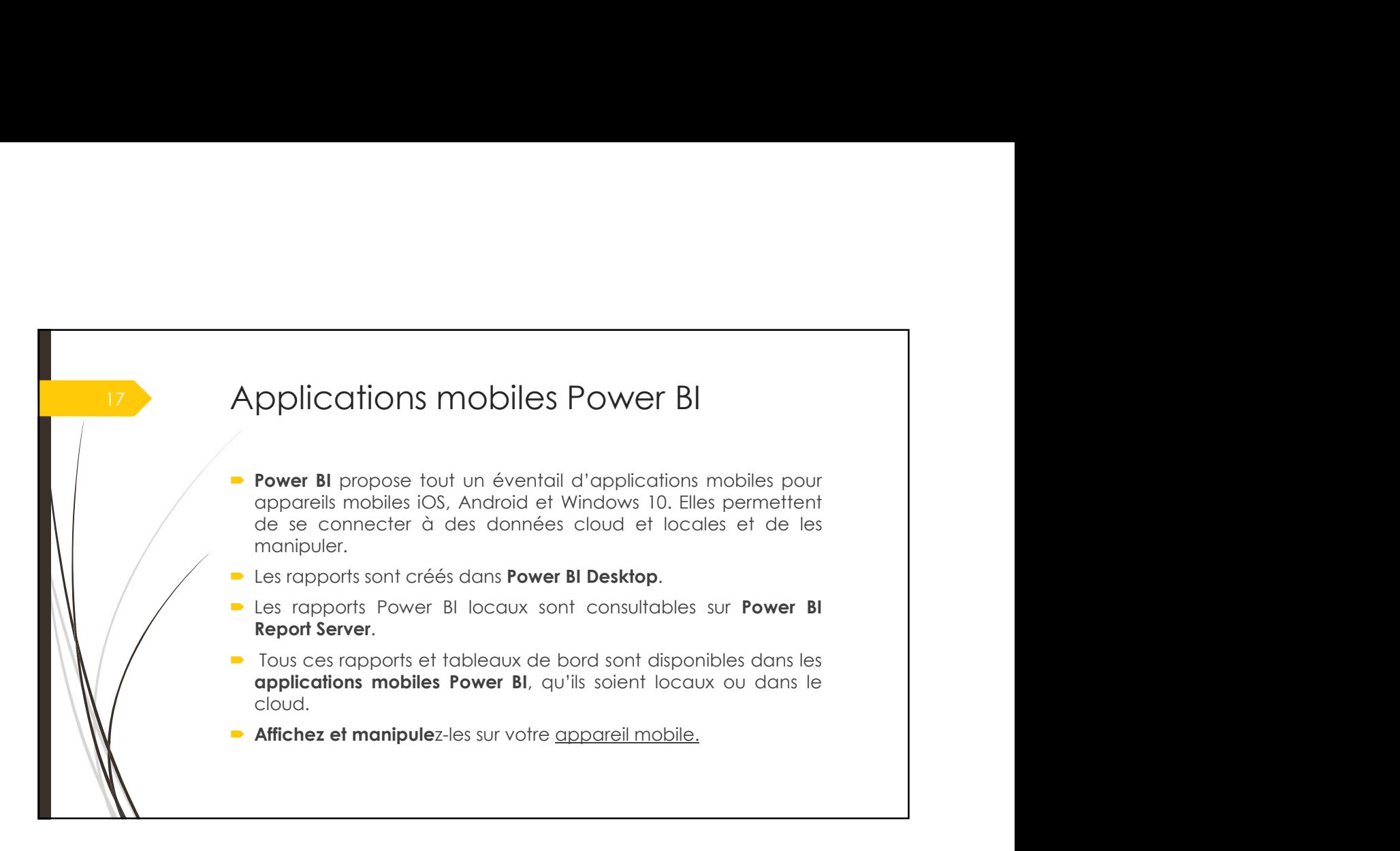

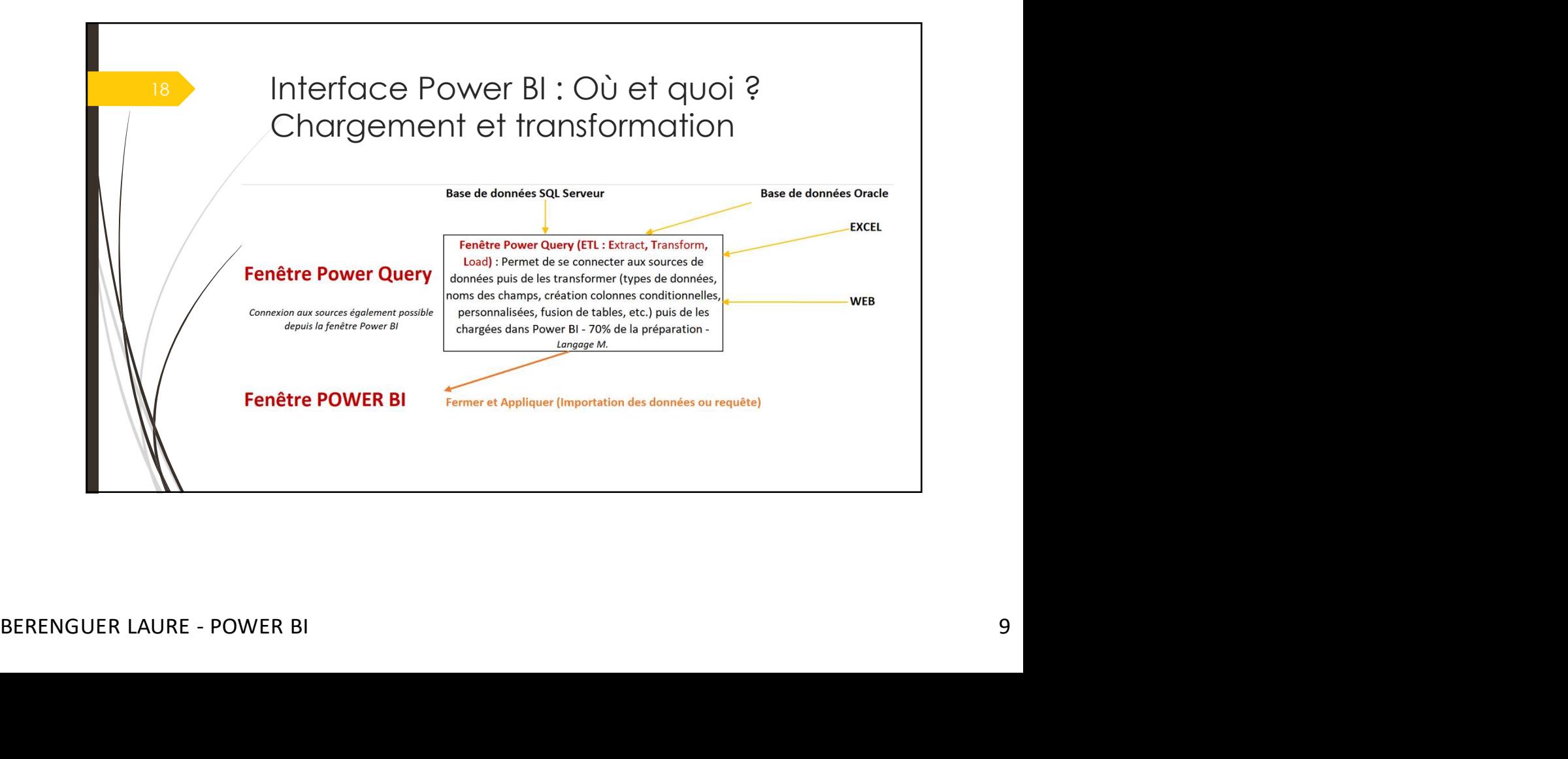

#### Is a linterface Power BI: Où et quoi ? Optimisation du jeu de données et création des rapports **Fenêtre POWER BI** Jeux de données -- CUBE TABULAIRE (Fonctionne en In-mémory) -> Préférable d'avoir minimum 8 Go RAM Onglets de gauche --Vue de modèle -- Vérifier les relations entre les tables --> Ce n'est pas parce qu'une relation est créée par Power Bi qu'elle est juste ! Power Pivot (vue de diagramme) --> EXCEL -- Créer les relations afin d'optimiser le modèle -- > vérification des relations dans une matrice (TCD) -- Affichage table (et ou Affichage du rapport) -- Optimiser le modèle en supprimant/masquer des tables (fusions de colonnes)

Si DIRECT QUERY n'éxiste pas disponible dans Onglet Rapport Power Pivot (vue de données)--> EXCEL

**Visuels Excel et Power Map --> EXCEL** 

- Créer les hiérarchies

-- Créer nos visuels et mise en forme du Tableau de bords / reportings.

-- Marquer/spécifier la table date ou la créer (Mesures de type DAX TIME INTELLIGENCE) -- Créer des nouvelles colonnes et créer des mesures DAX / Indicateurs statistiques avec le langage DAX. (20%)

Langage DAX => Data analysis expressions -- cube tabulaire

-- Affichage du Rapport

- Segments : filtres utilisateurs
- -- Filtres (filtres de conception)

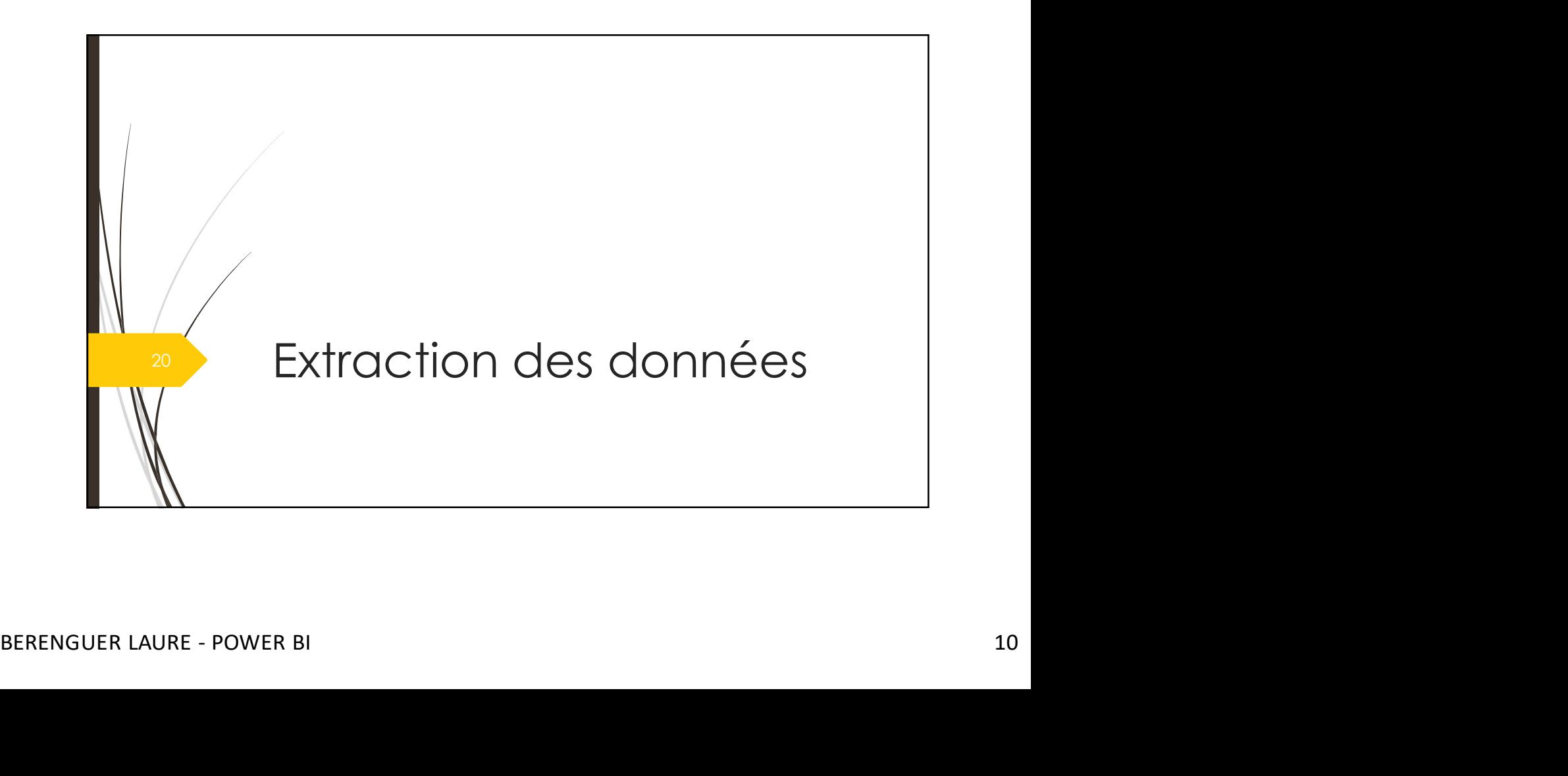

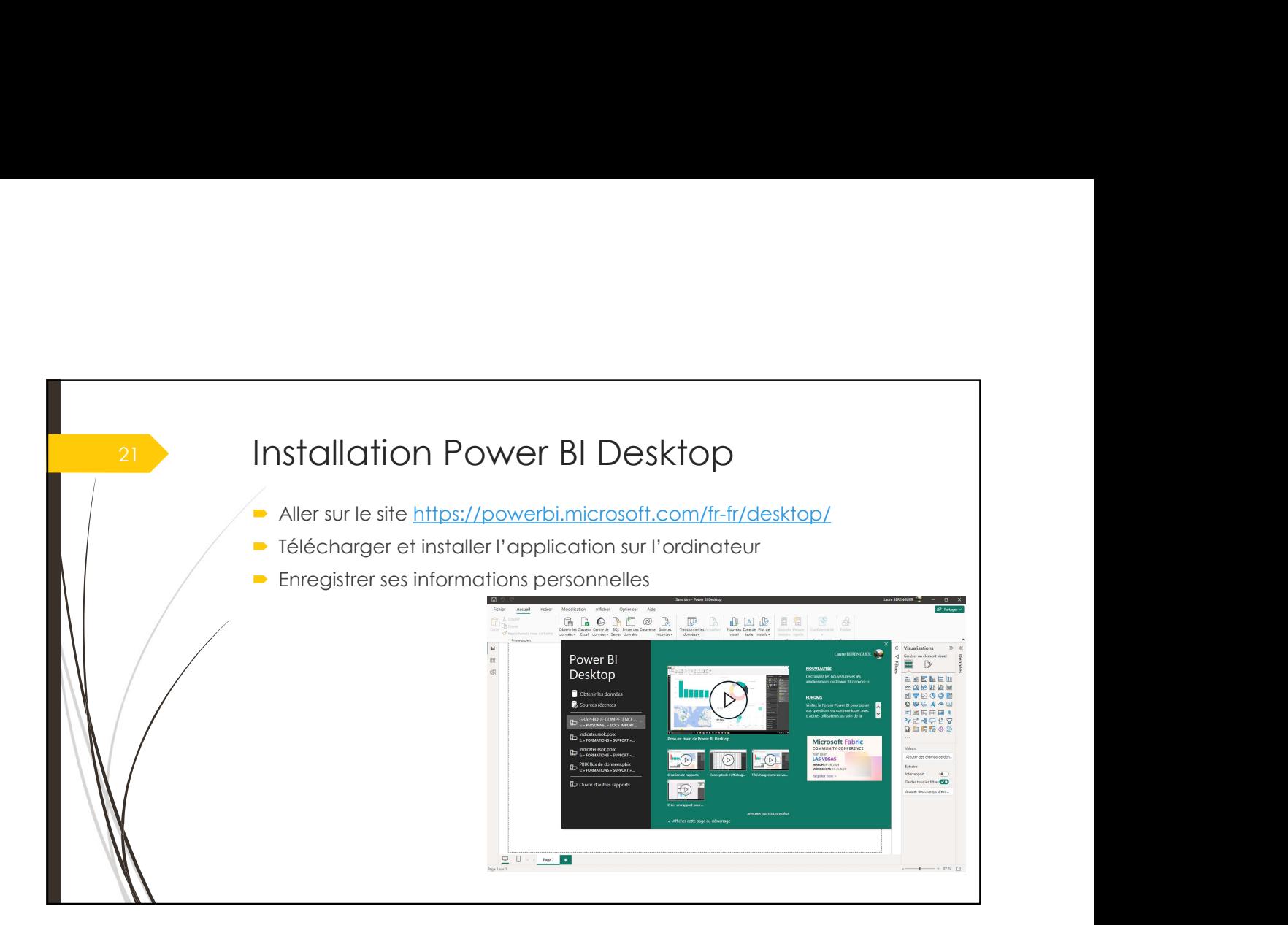

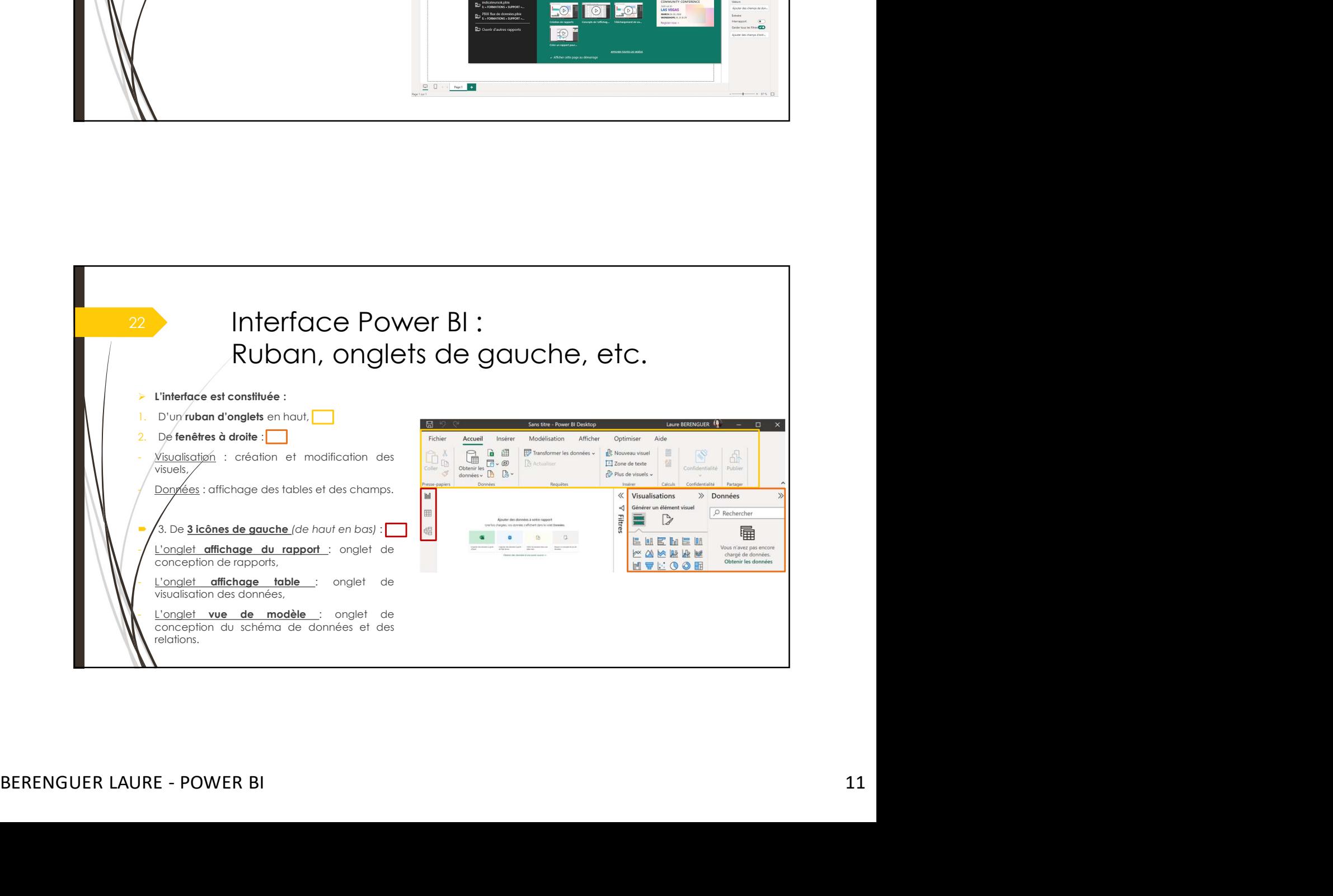

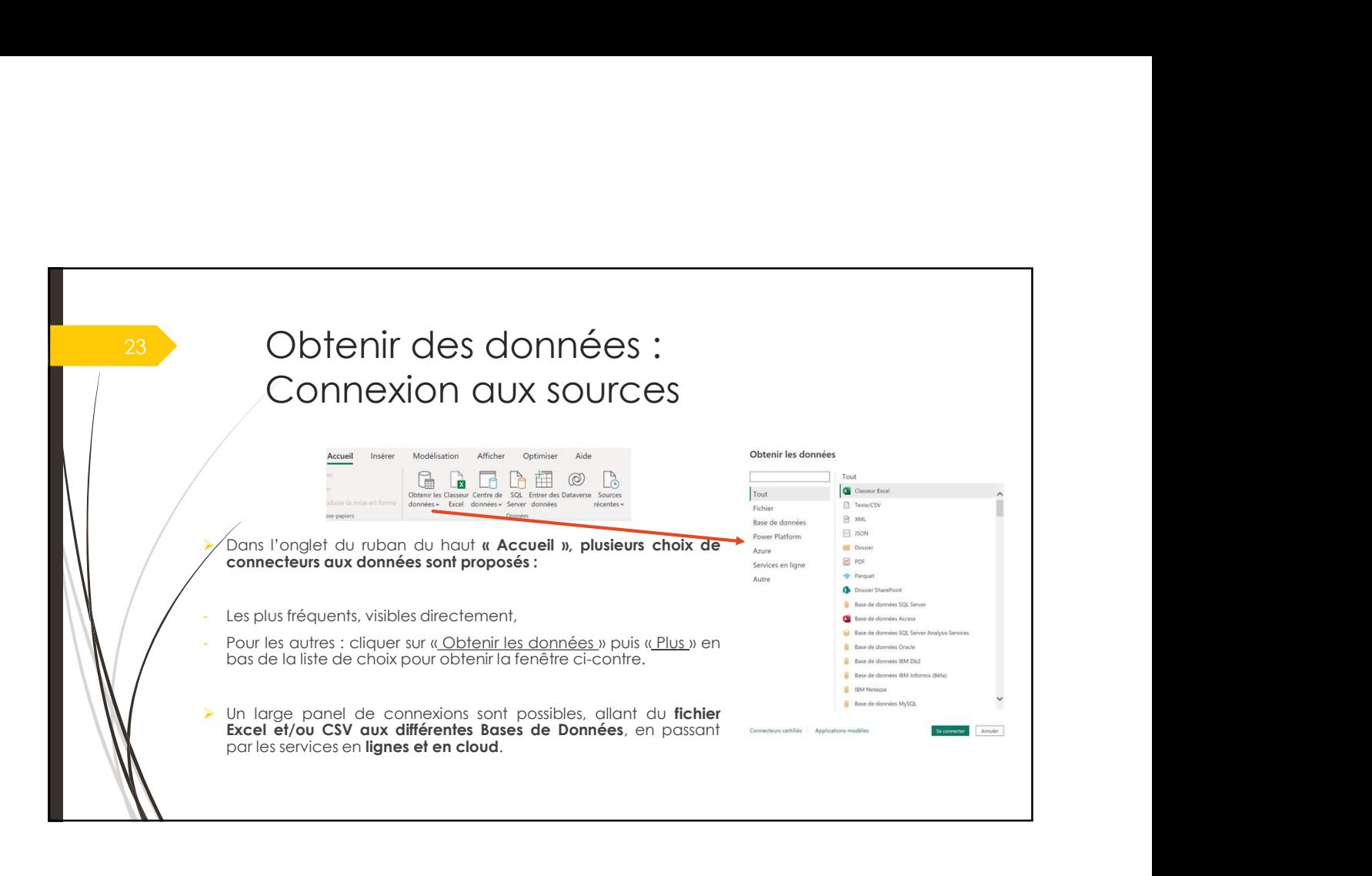

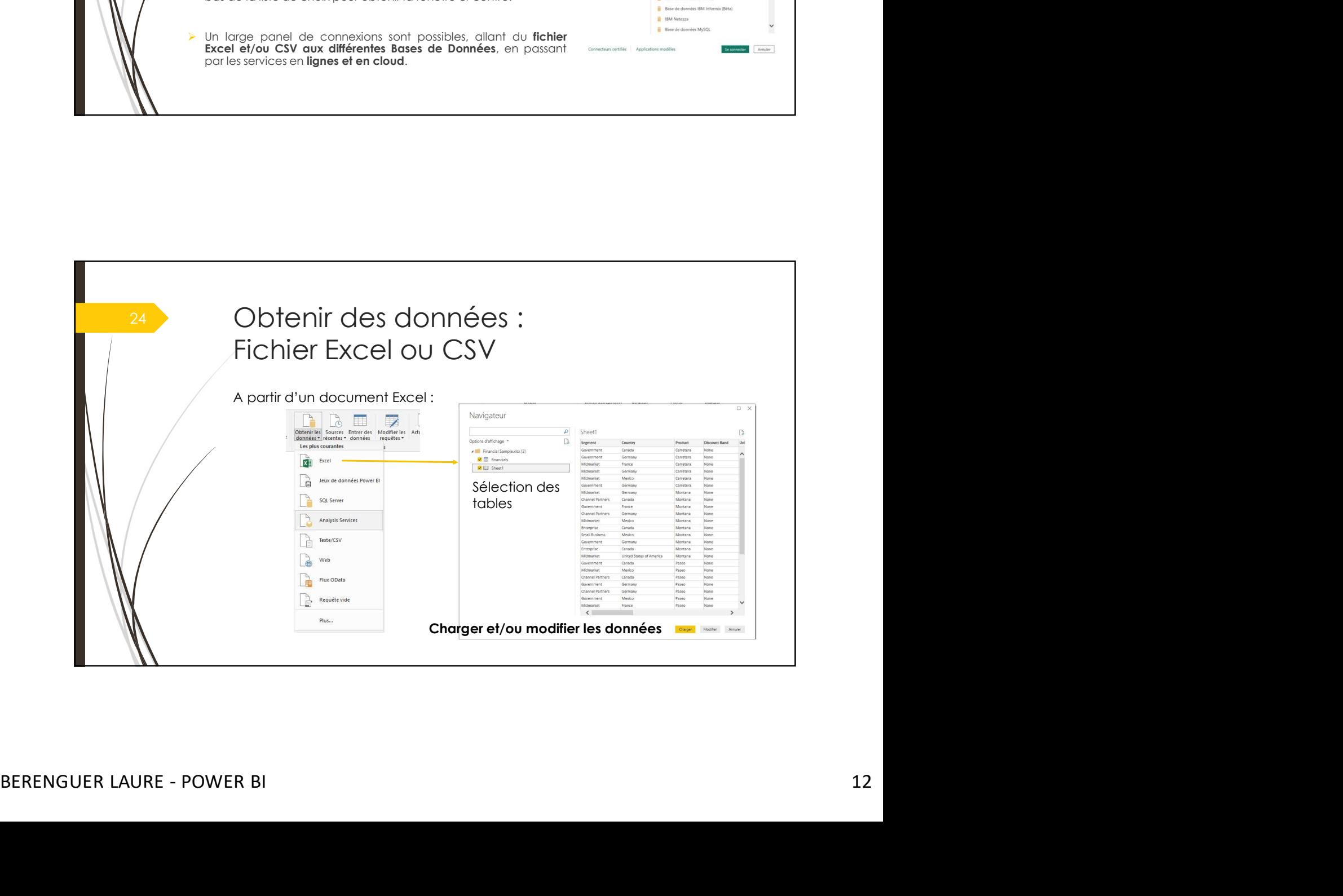

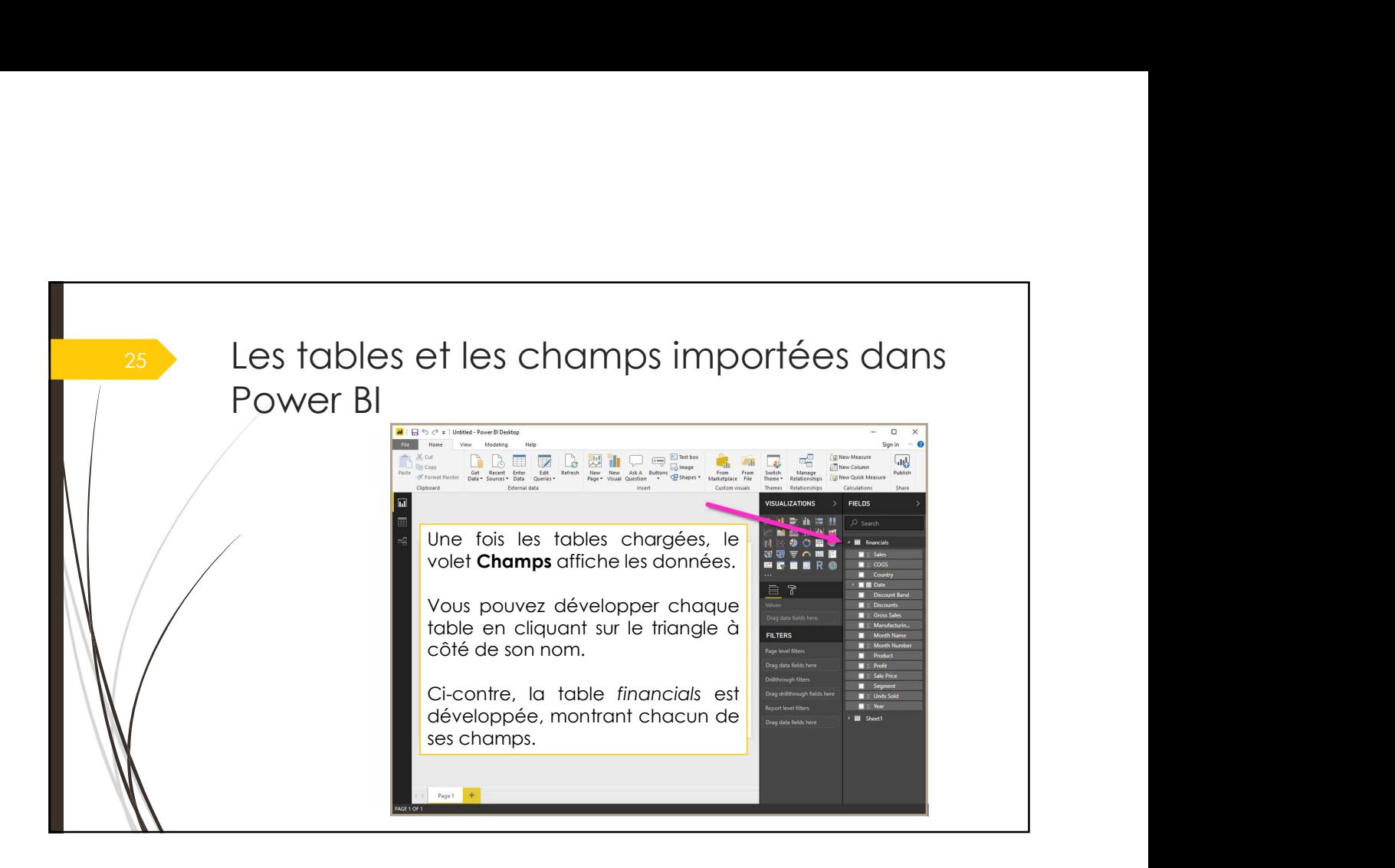

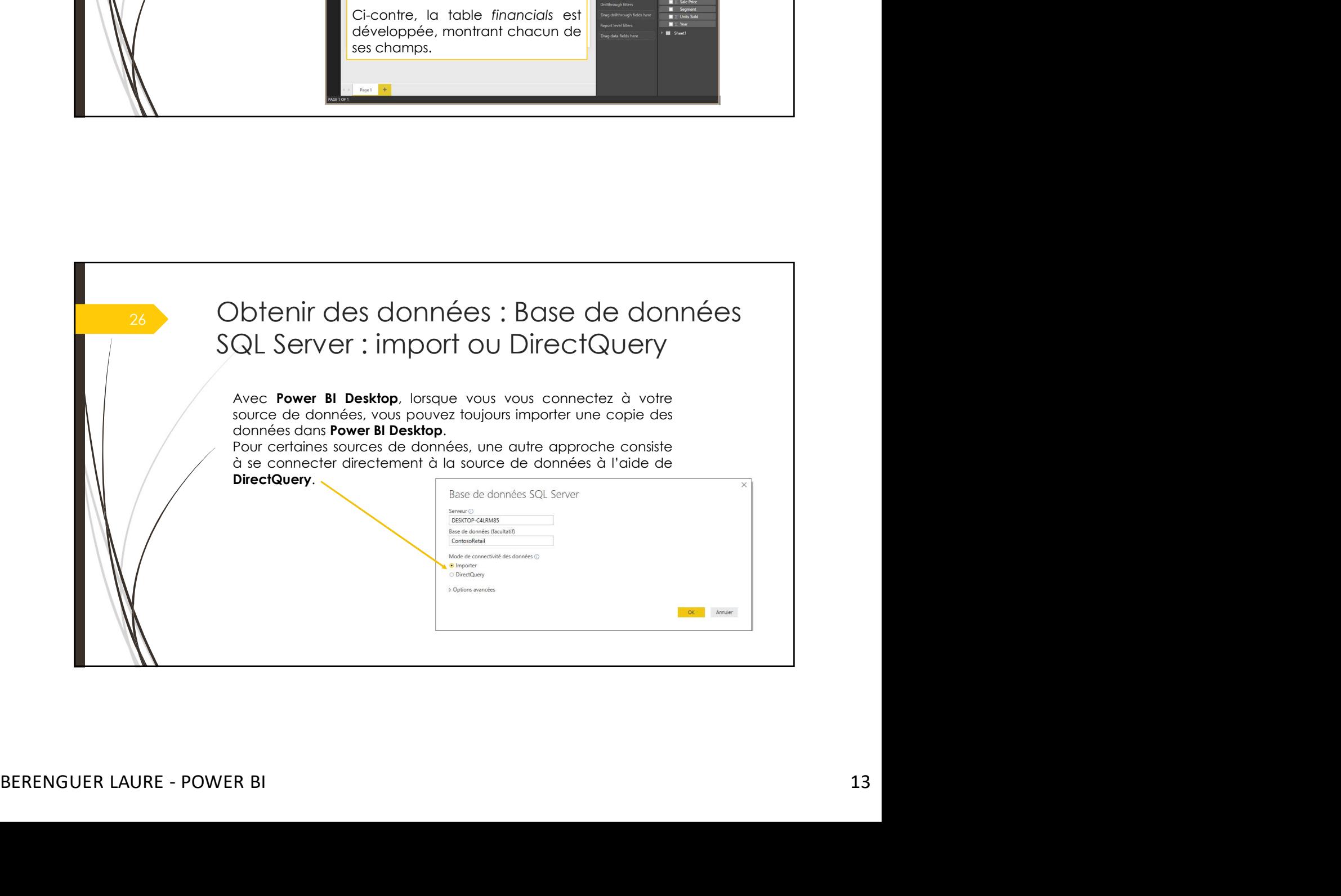

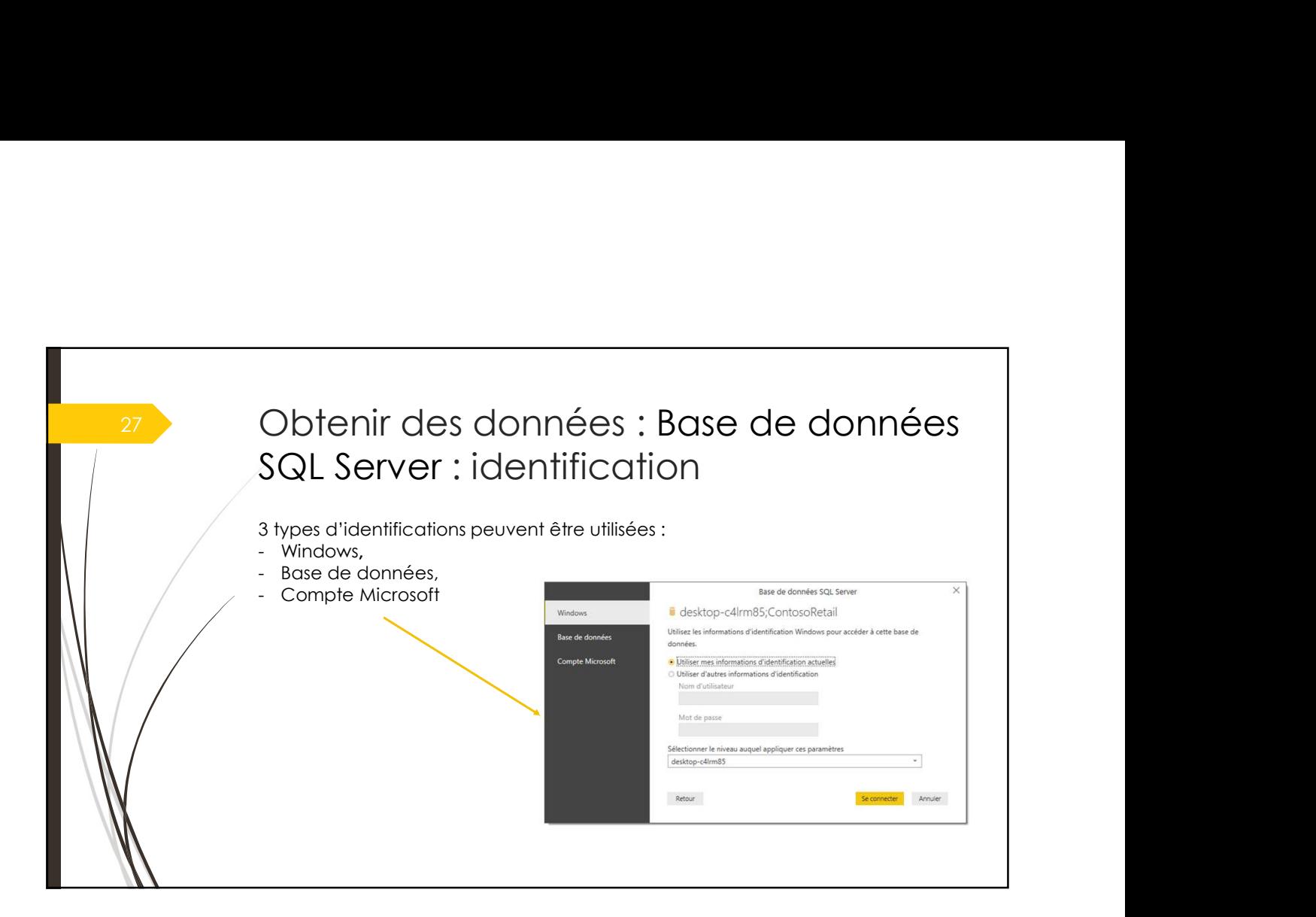

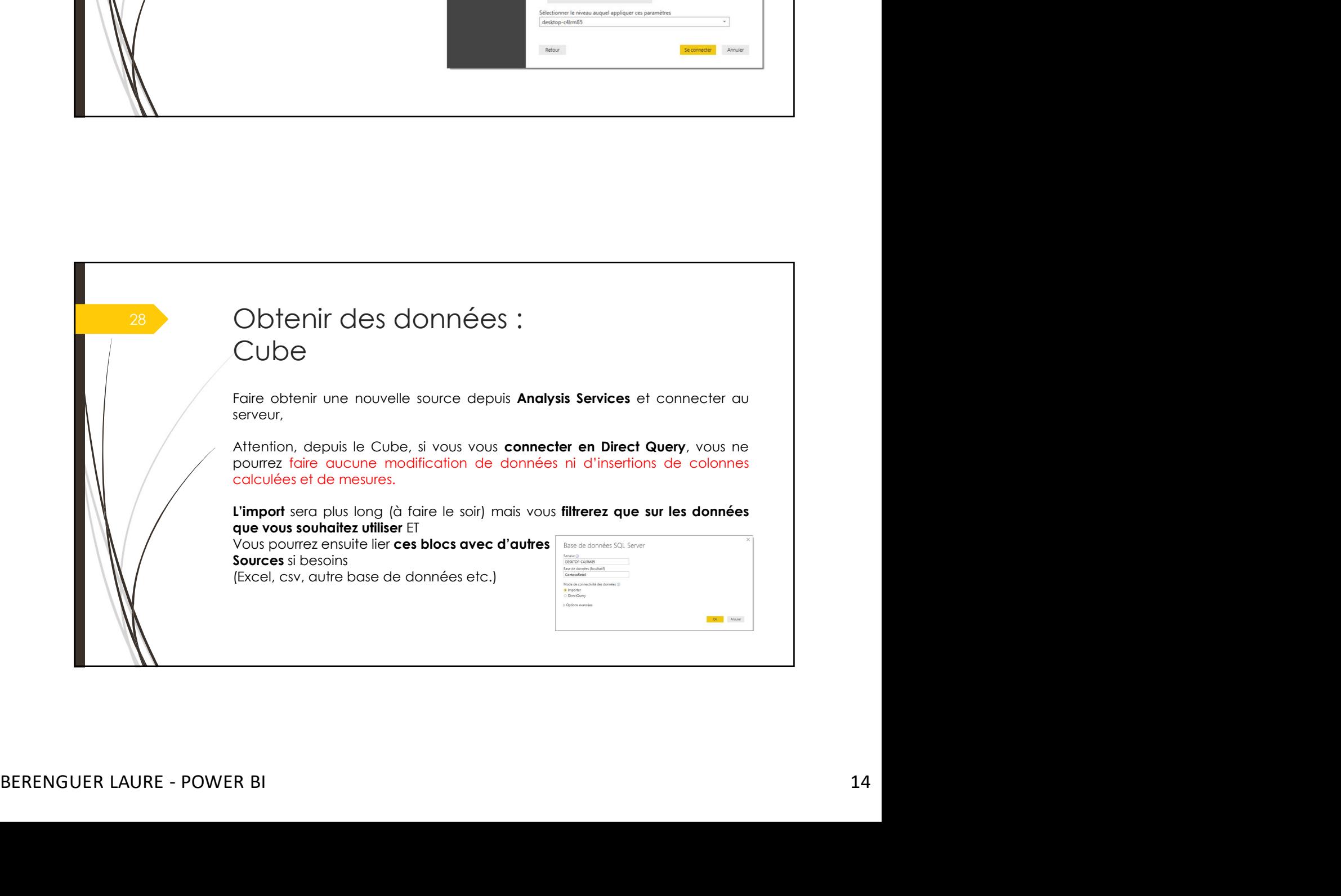

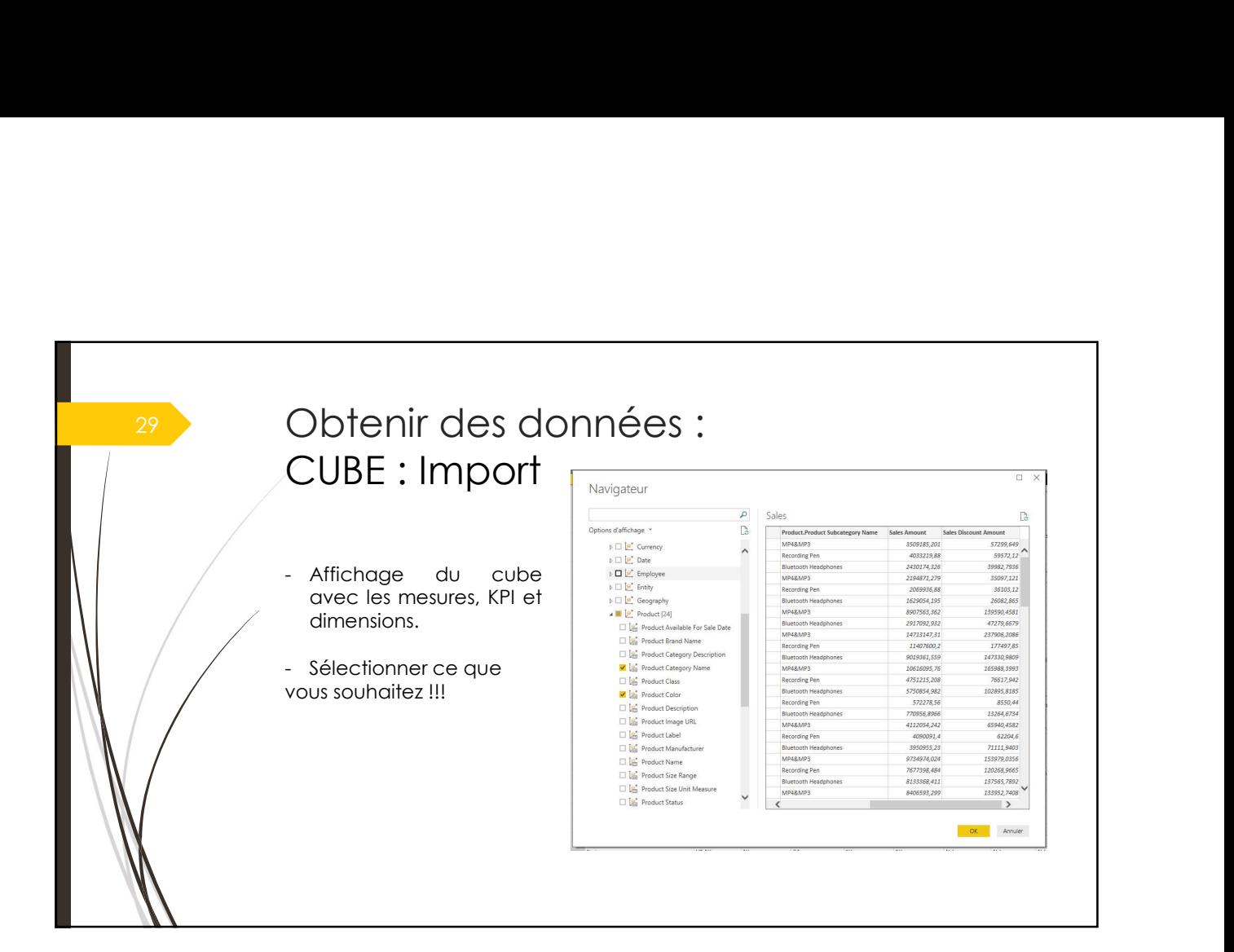

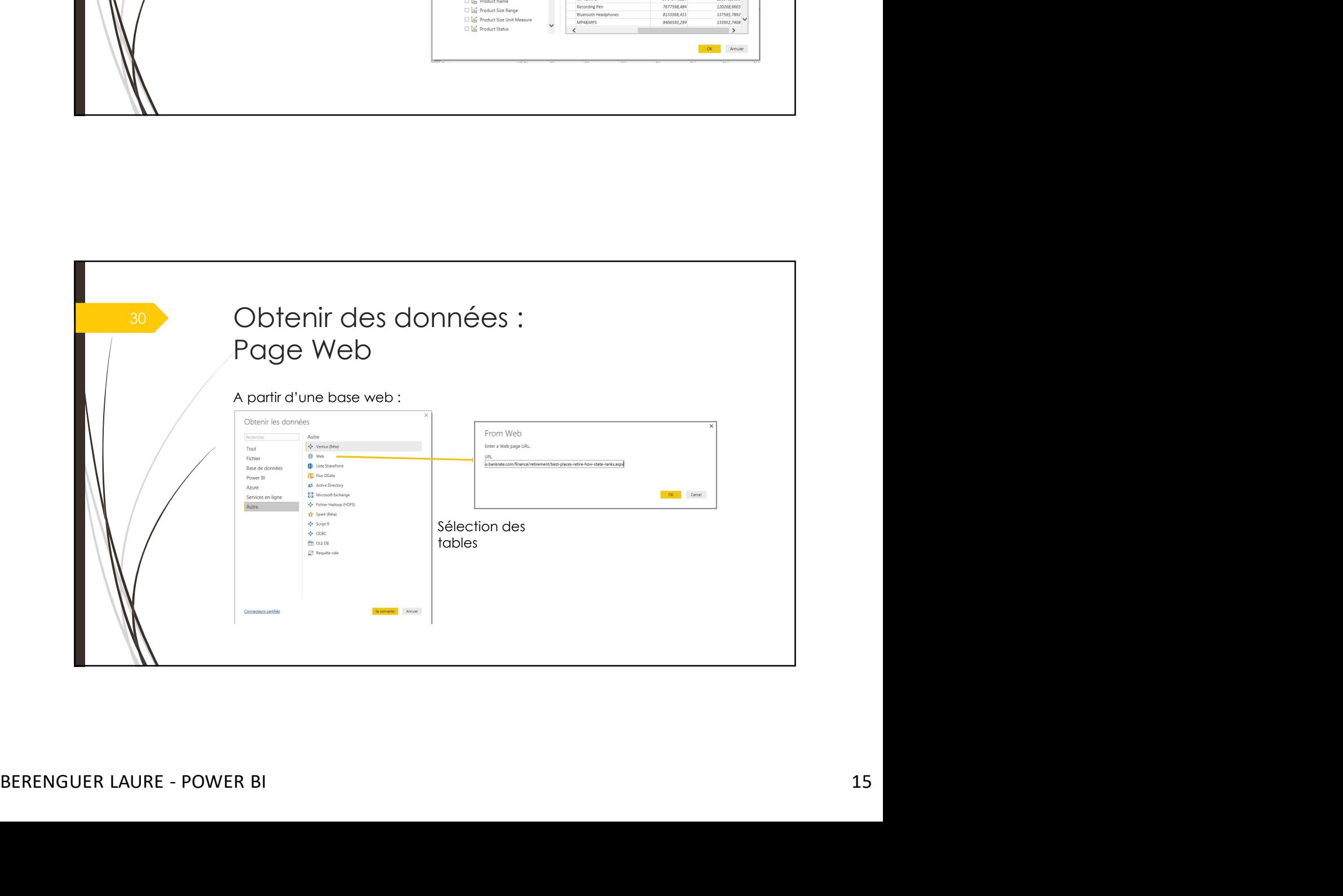

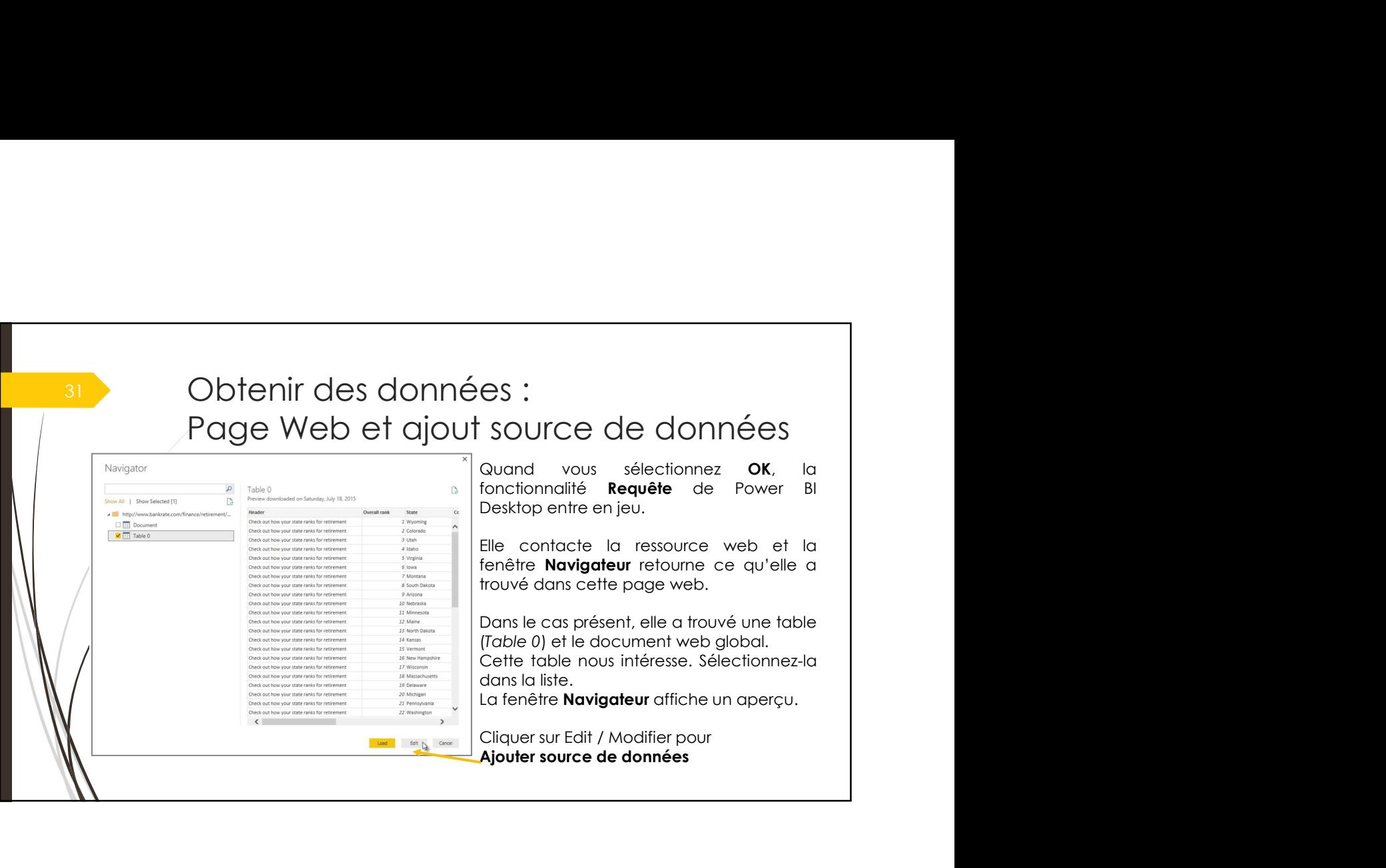

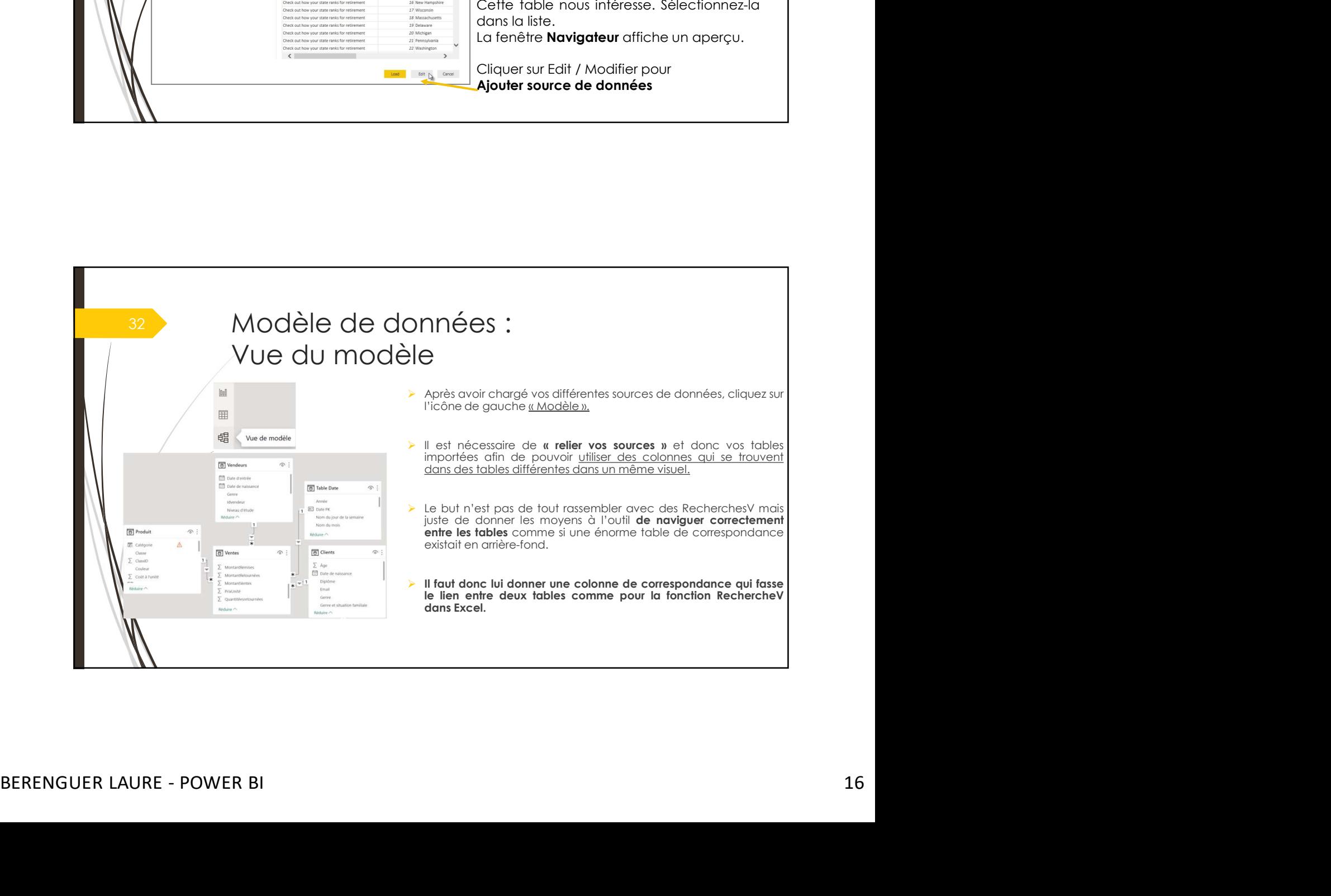

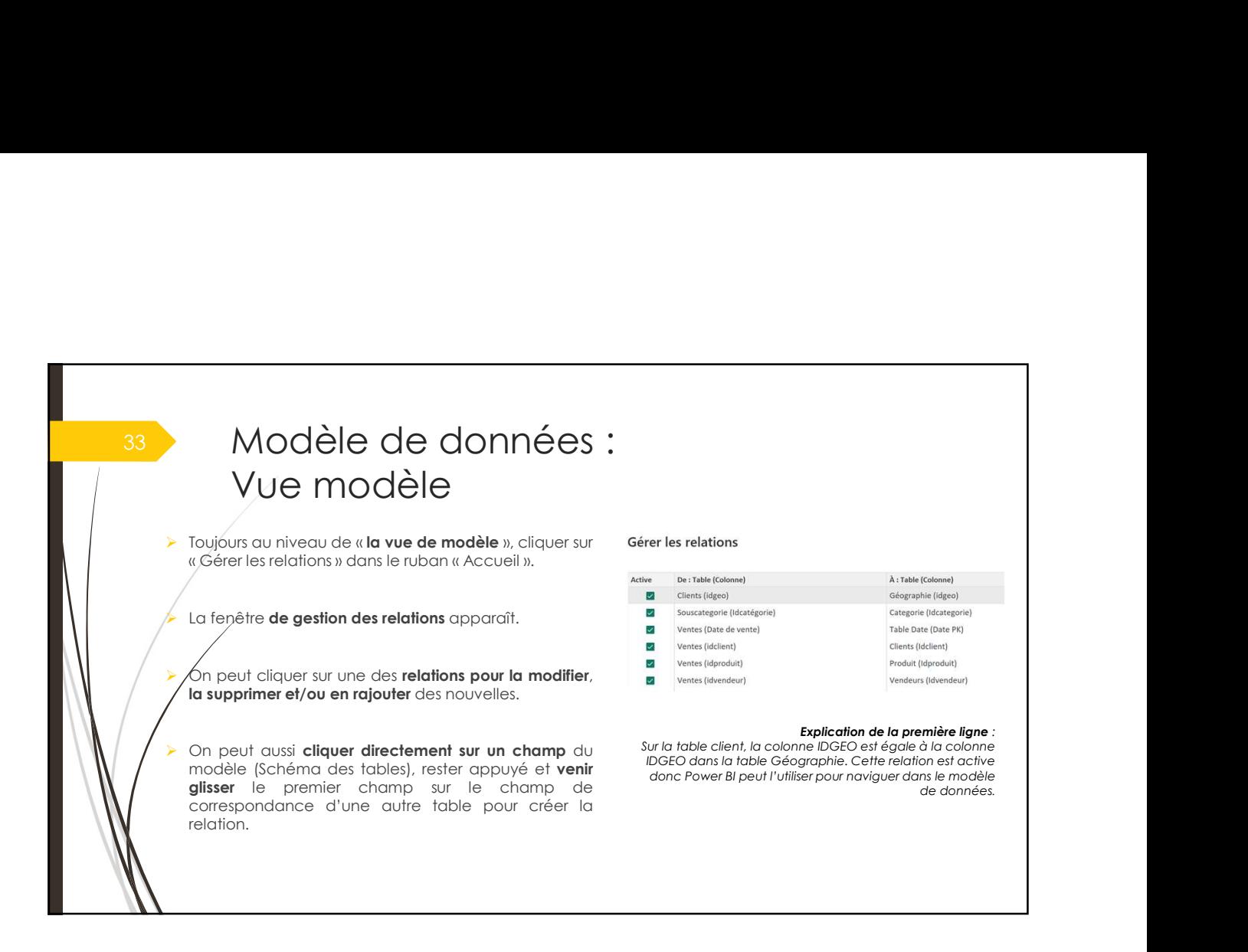

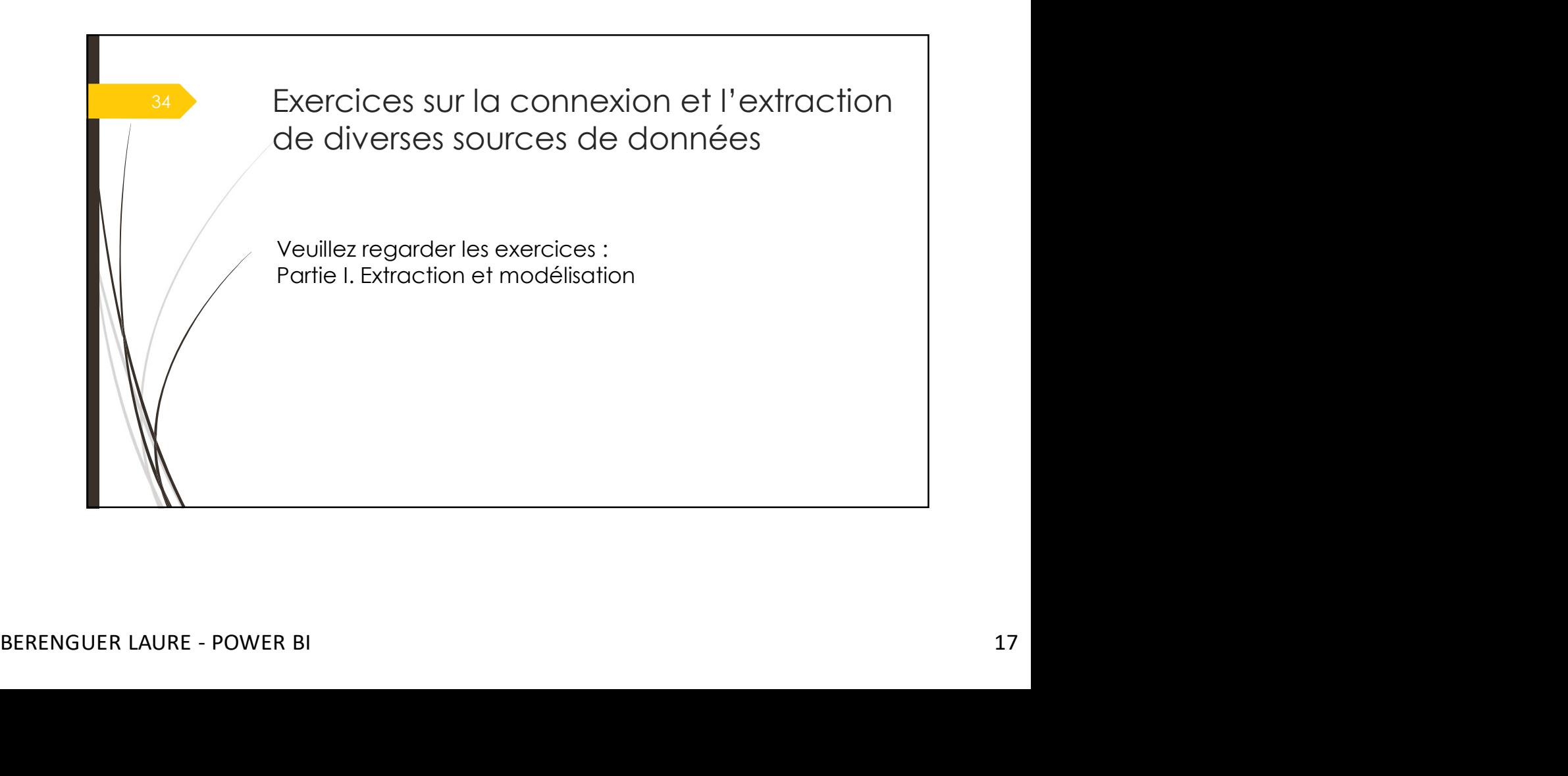

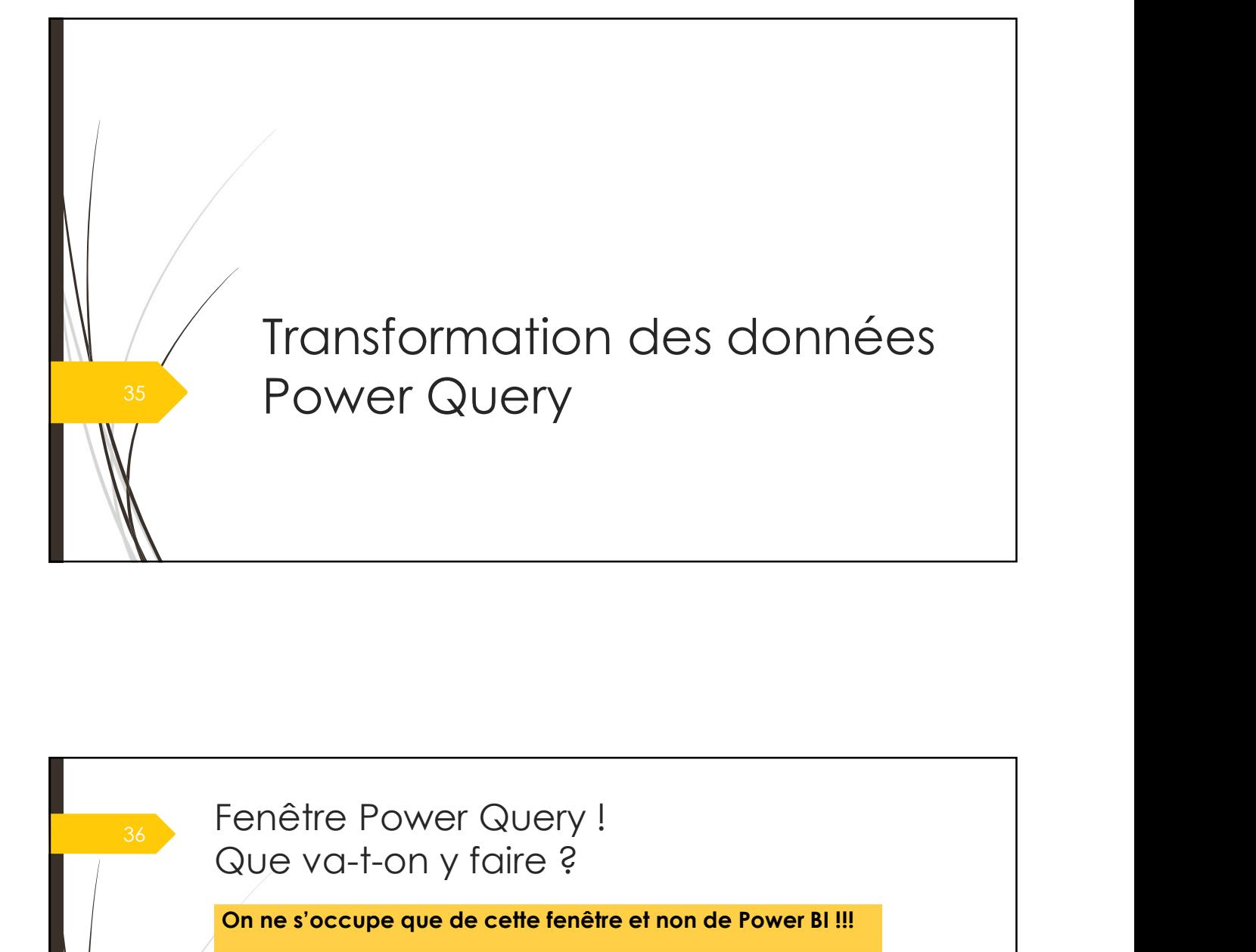

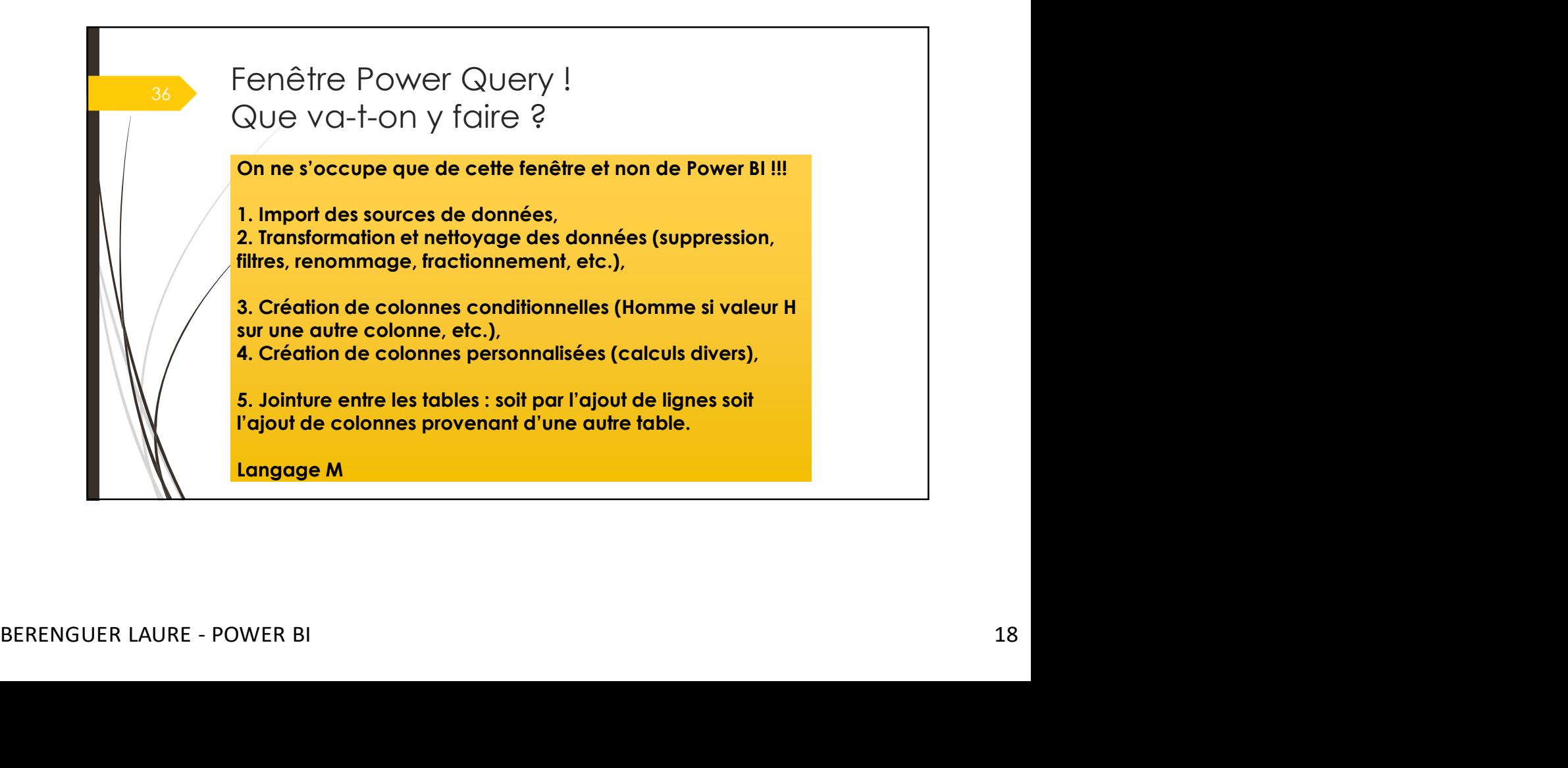

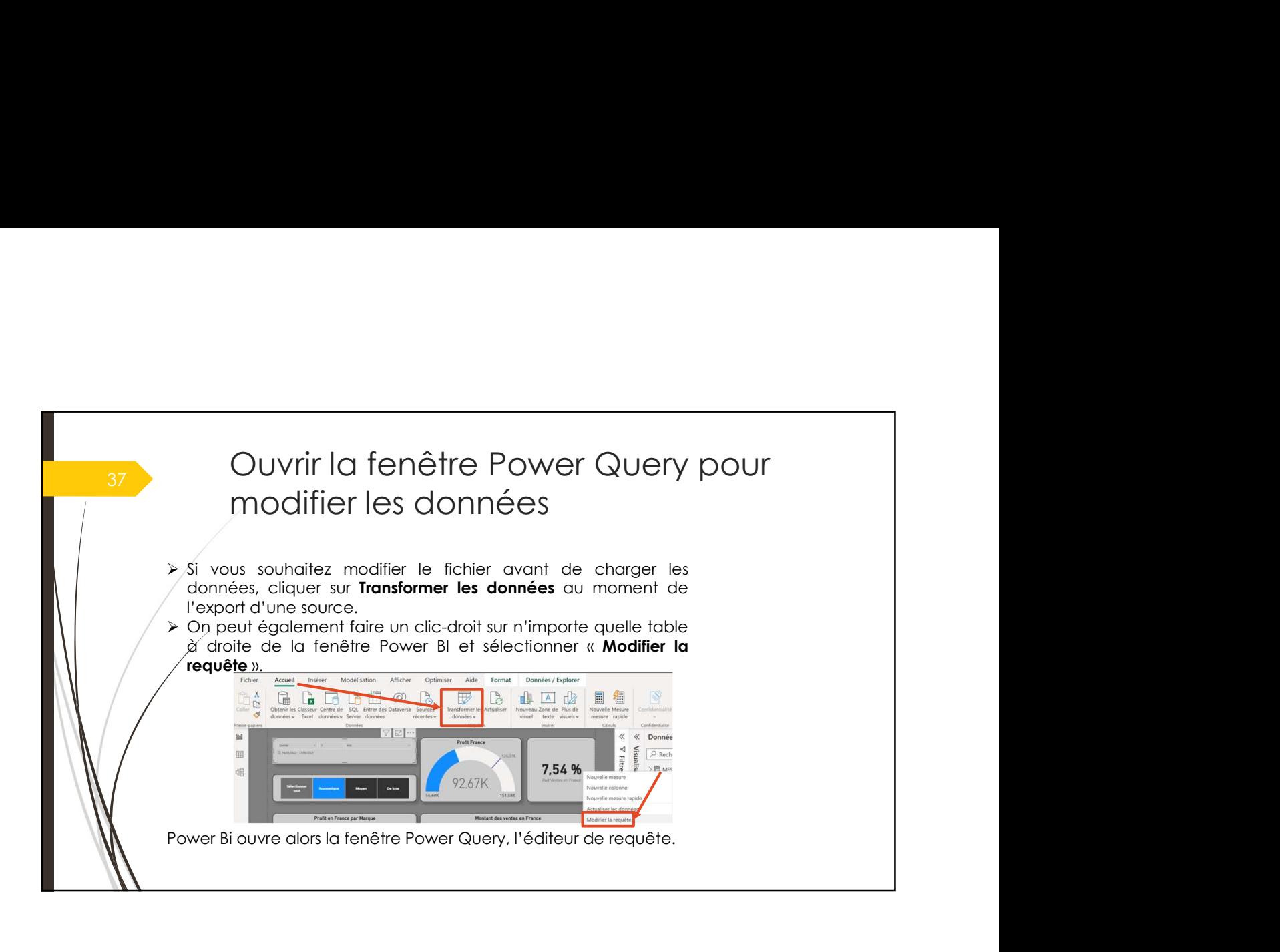

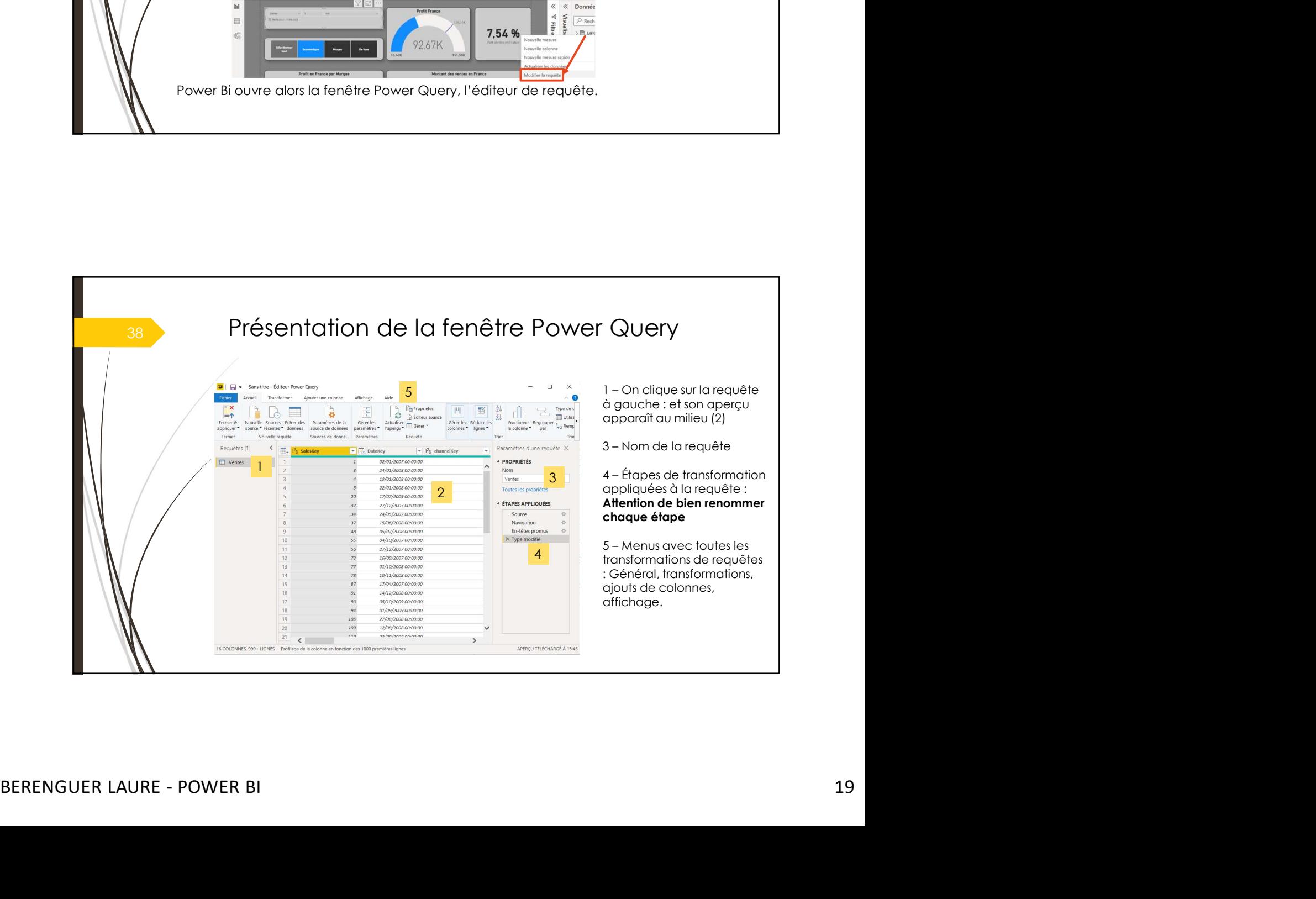

## **Extraire une nouvelle source de** données depuis Power Query

fexte/CSV).

gauche.

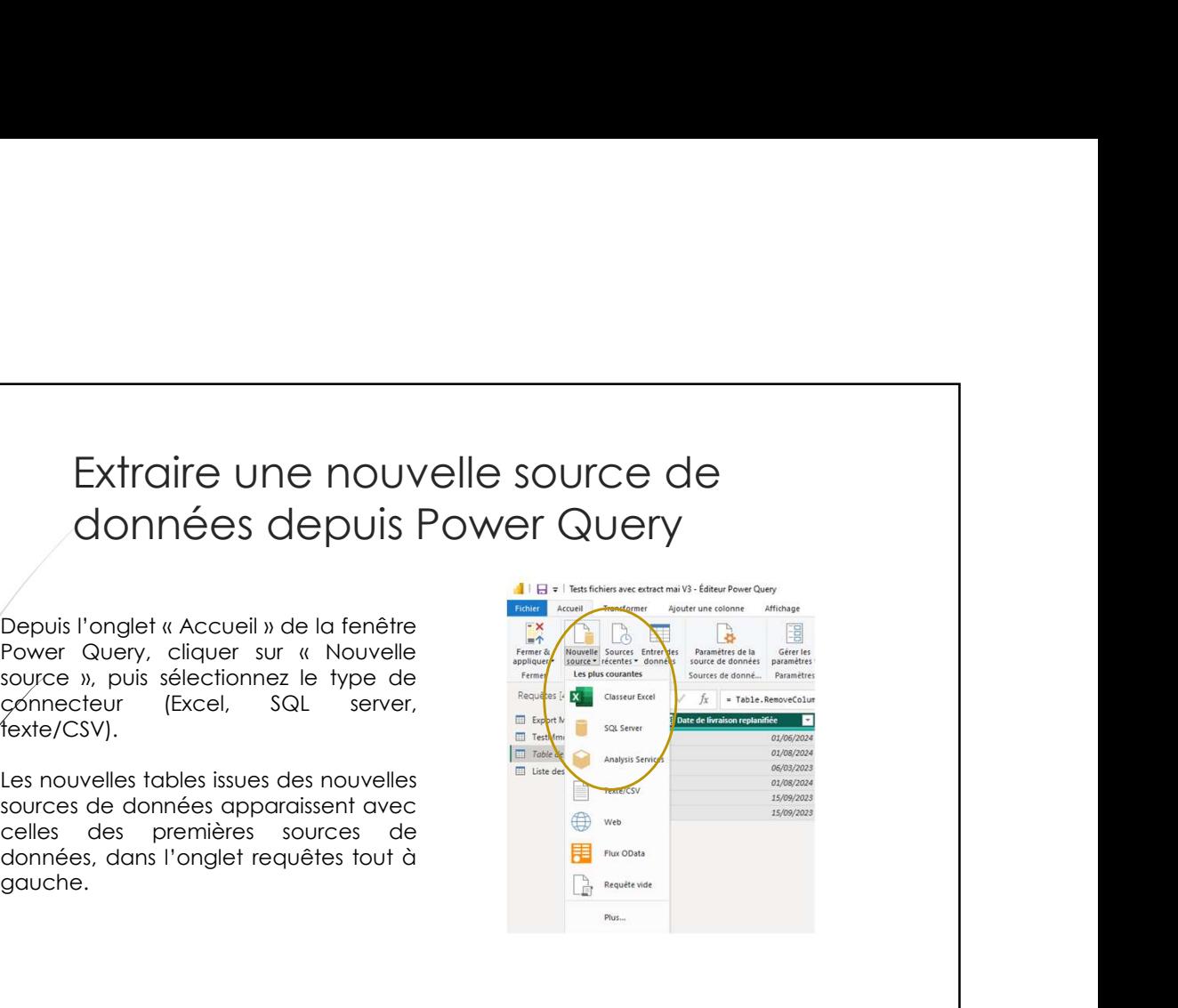

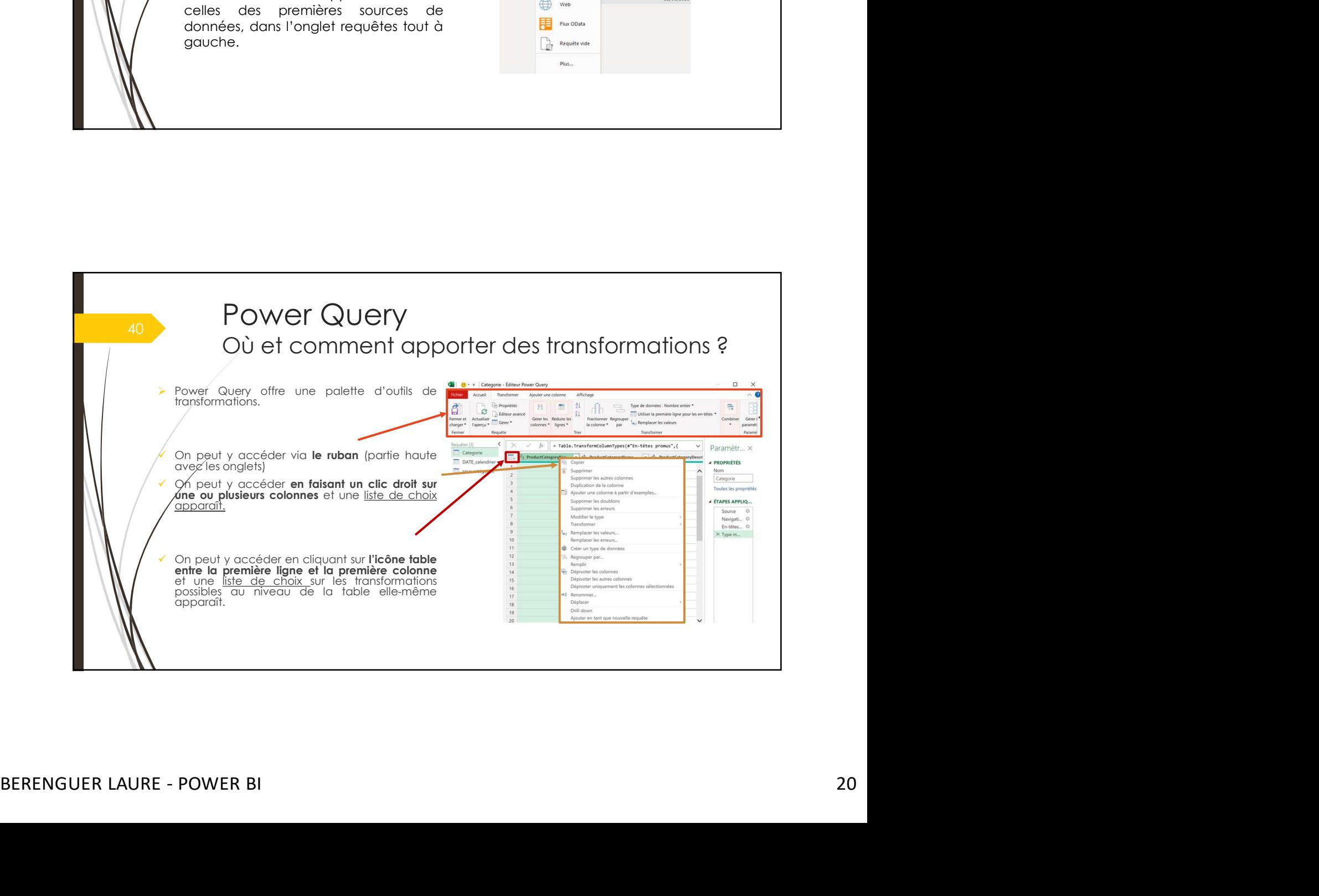

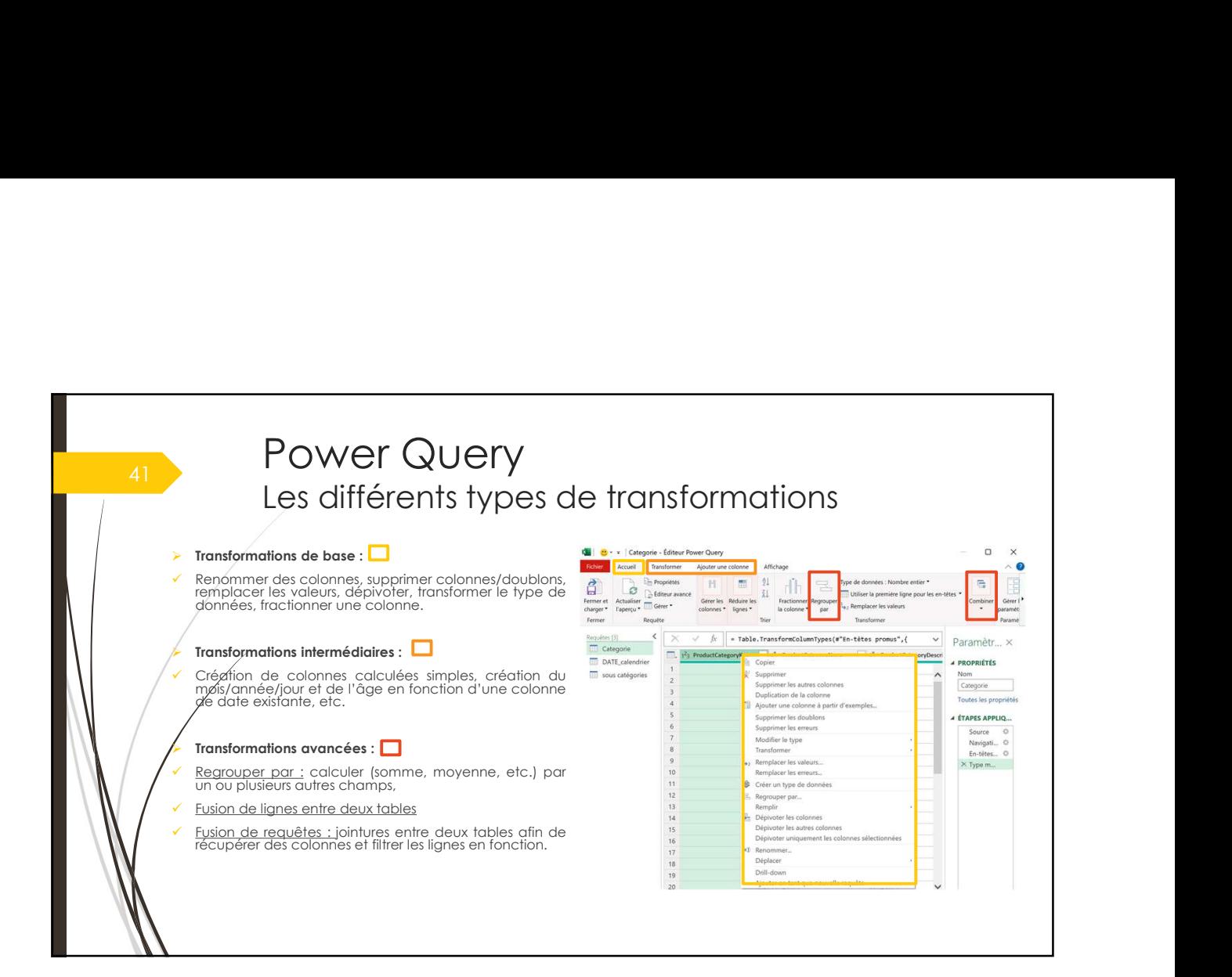

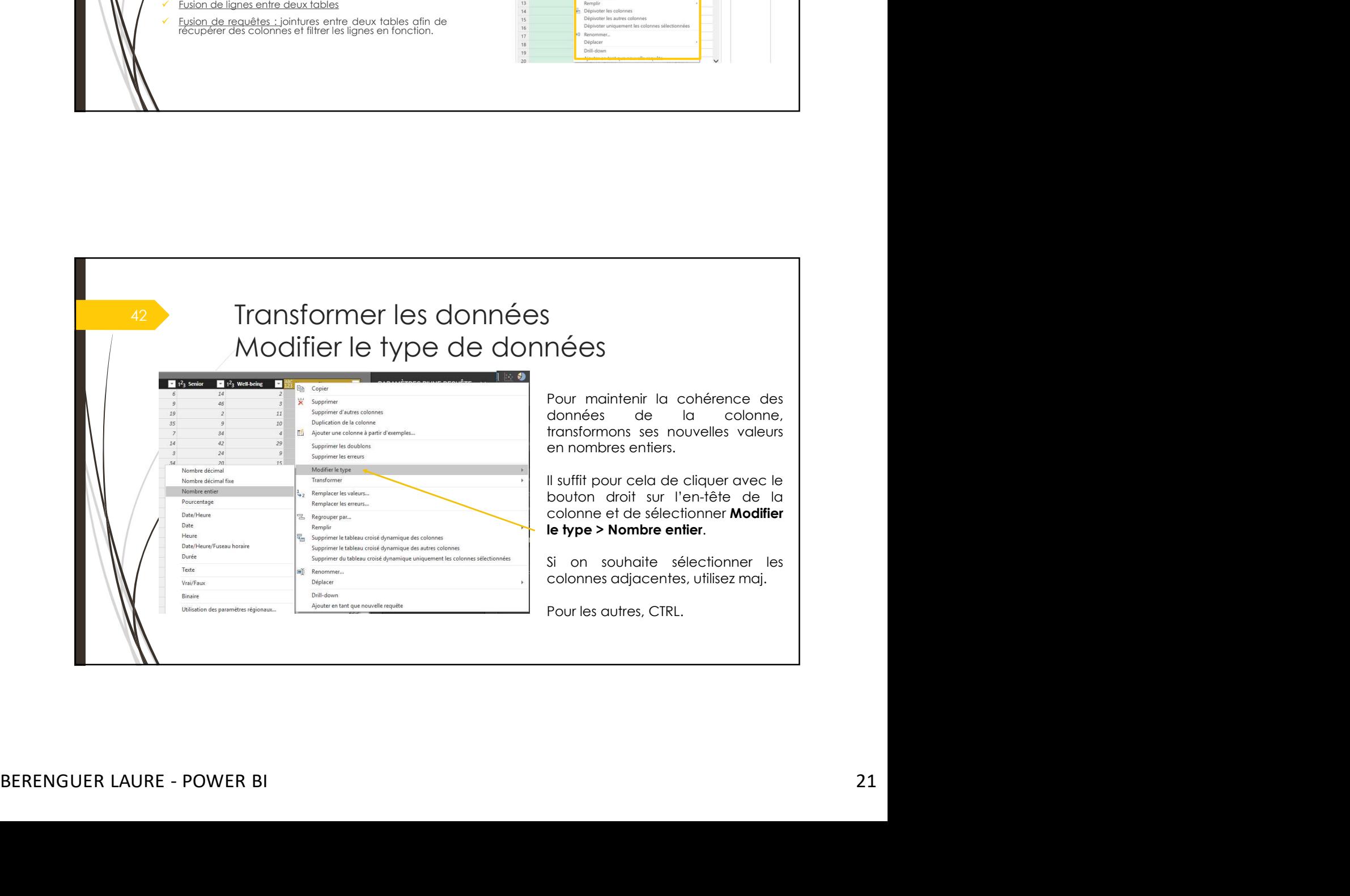

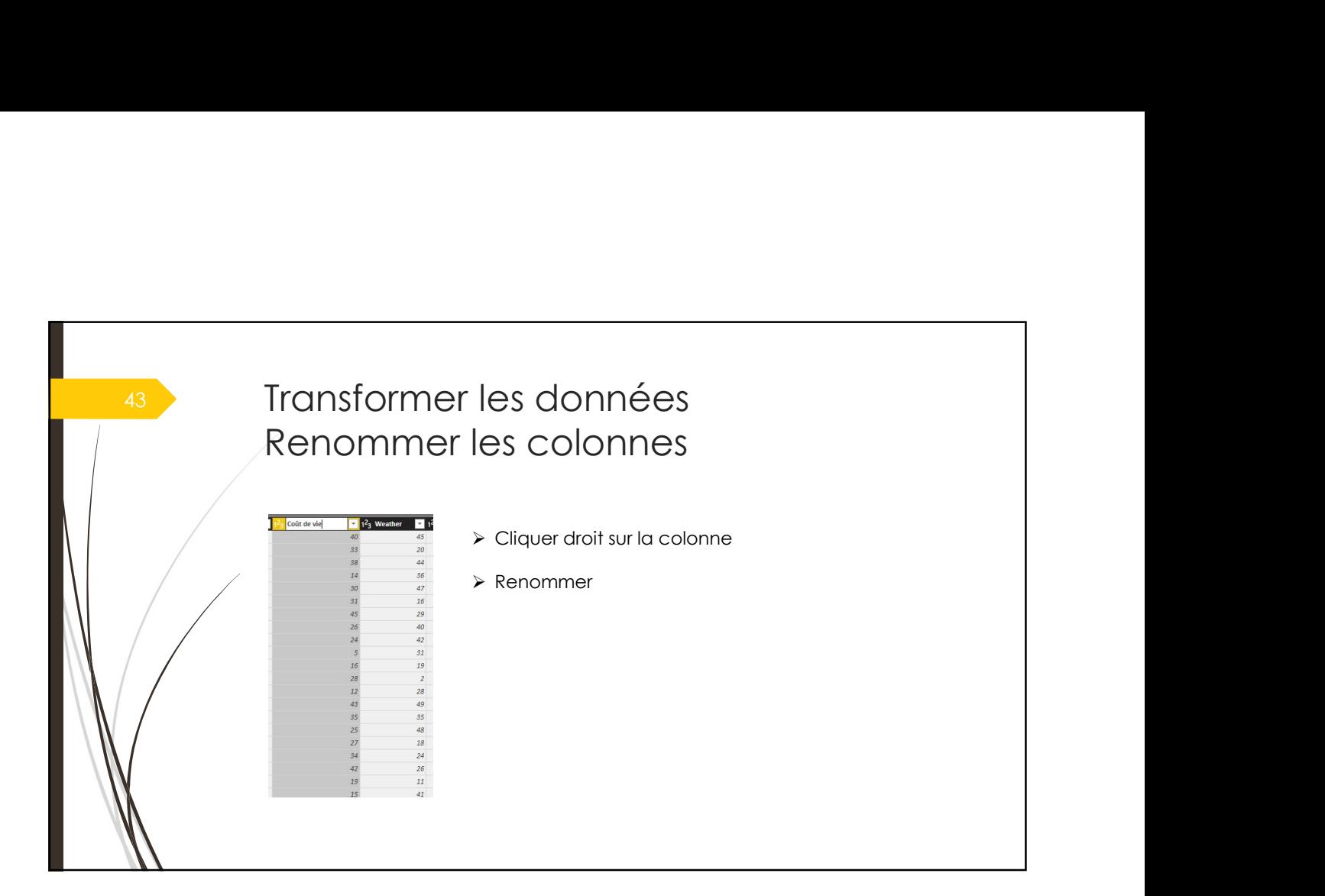

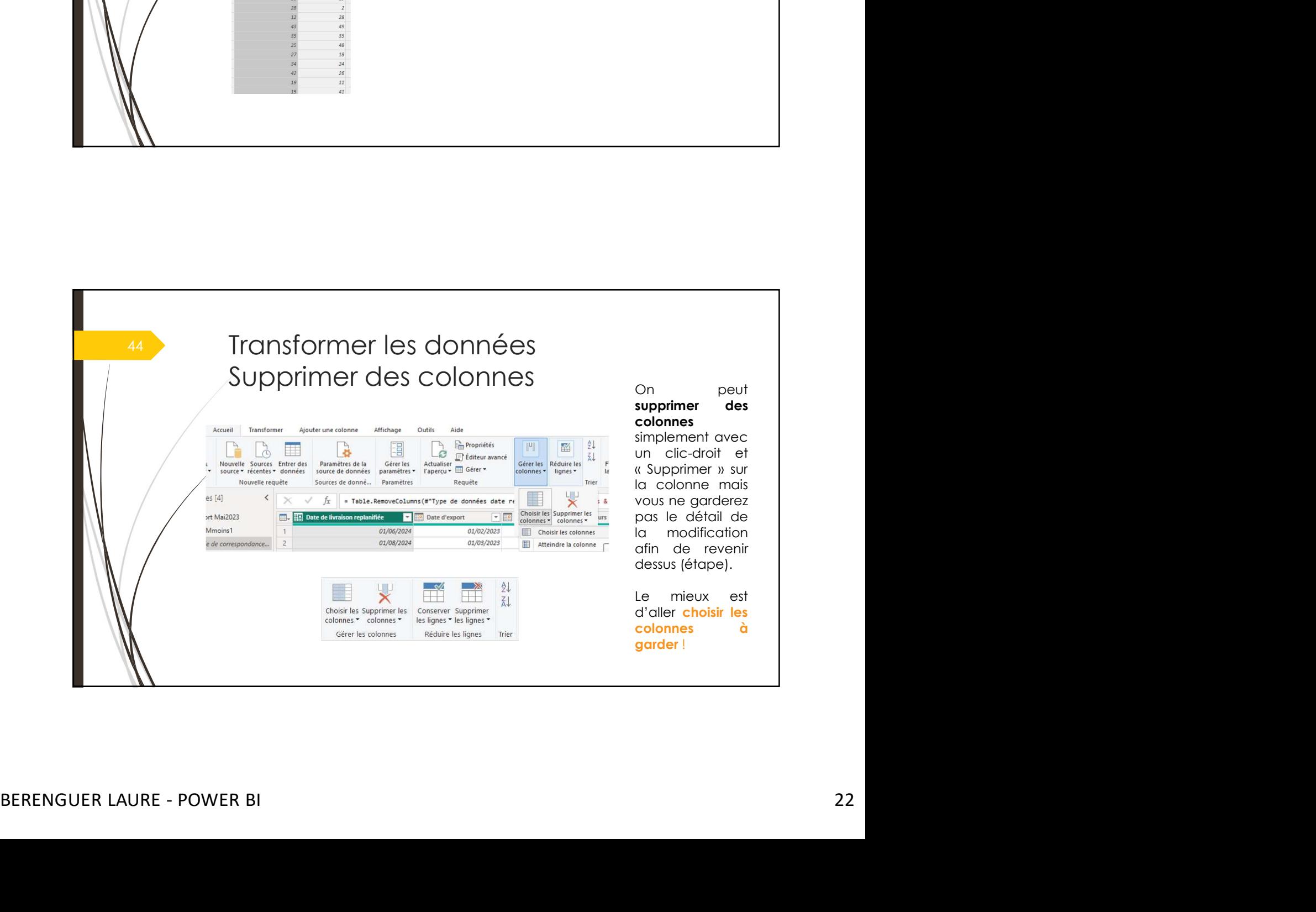

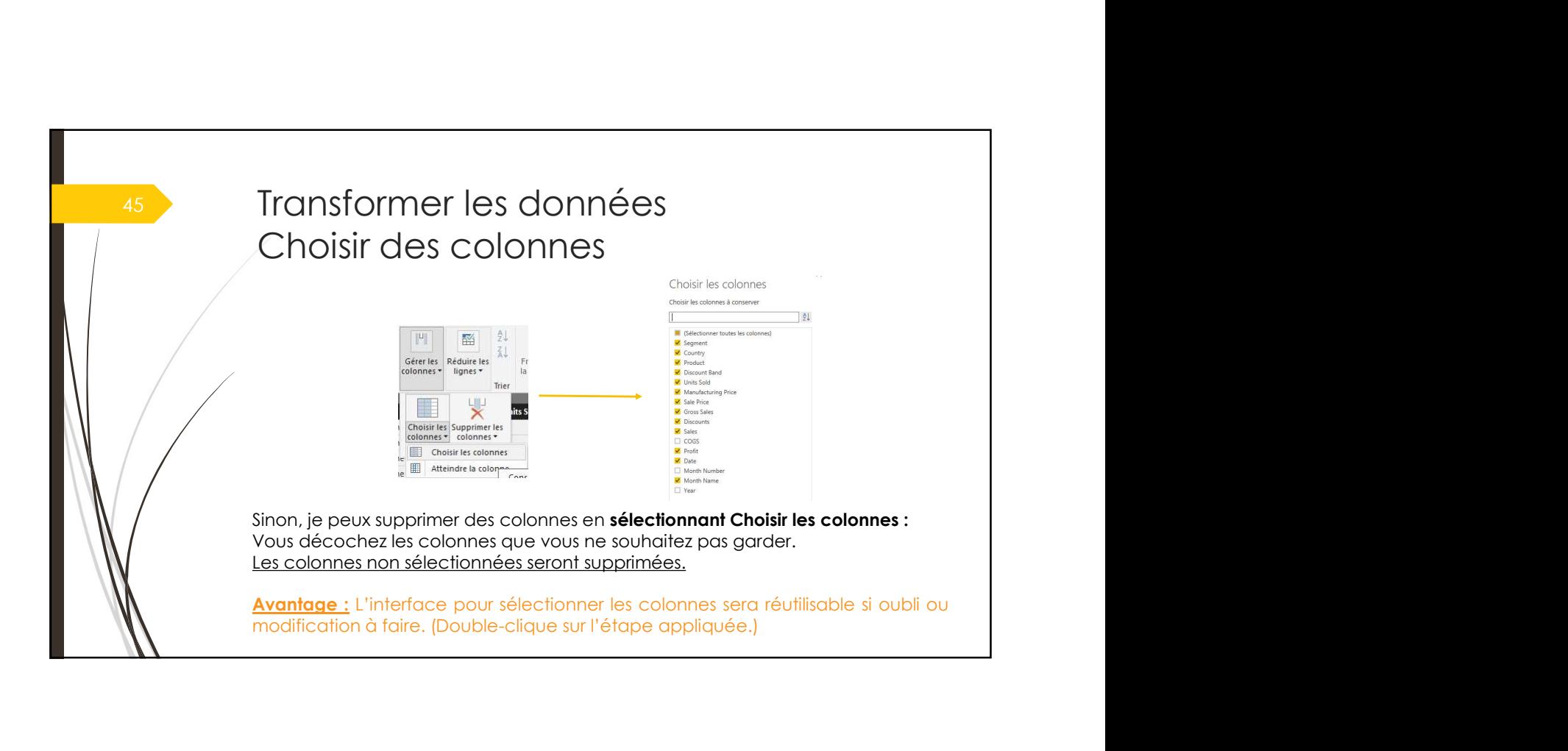

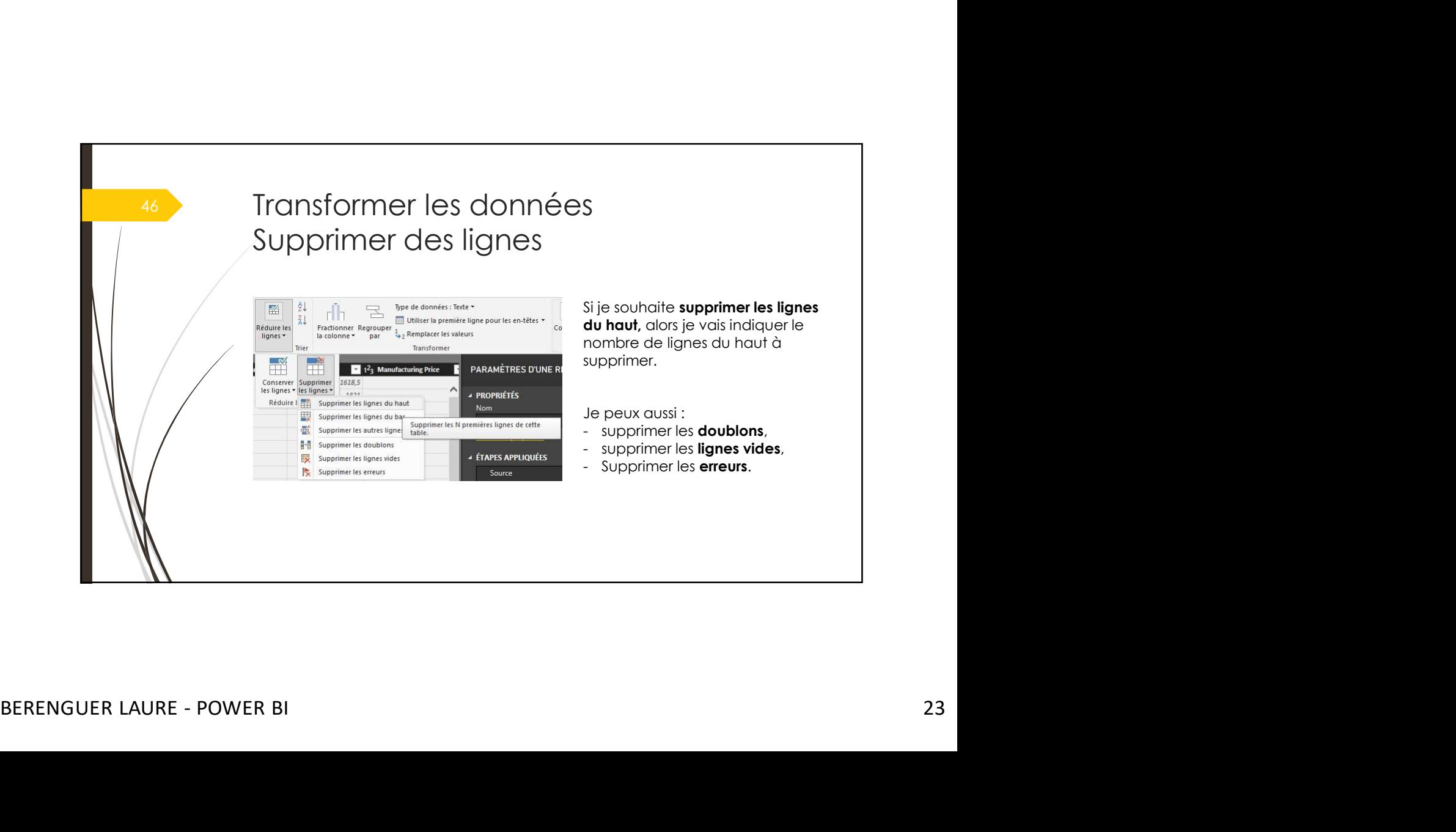

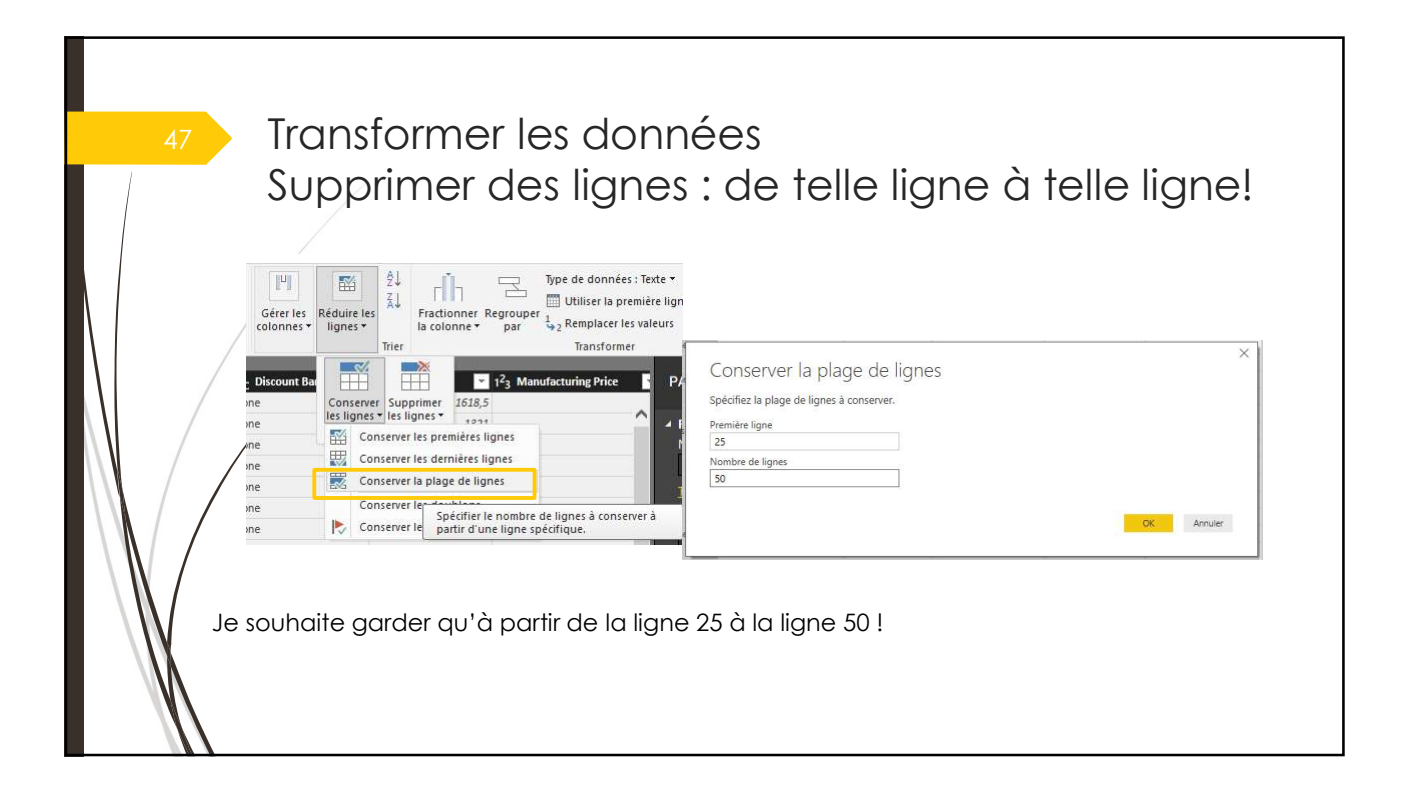

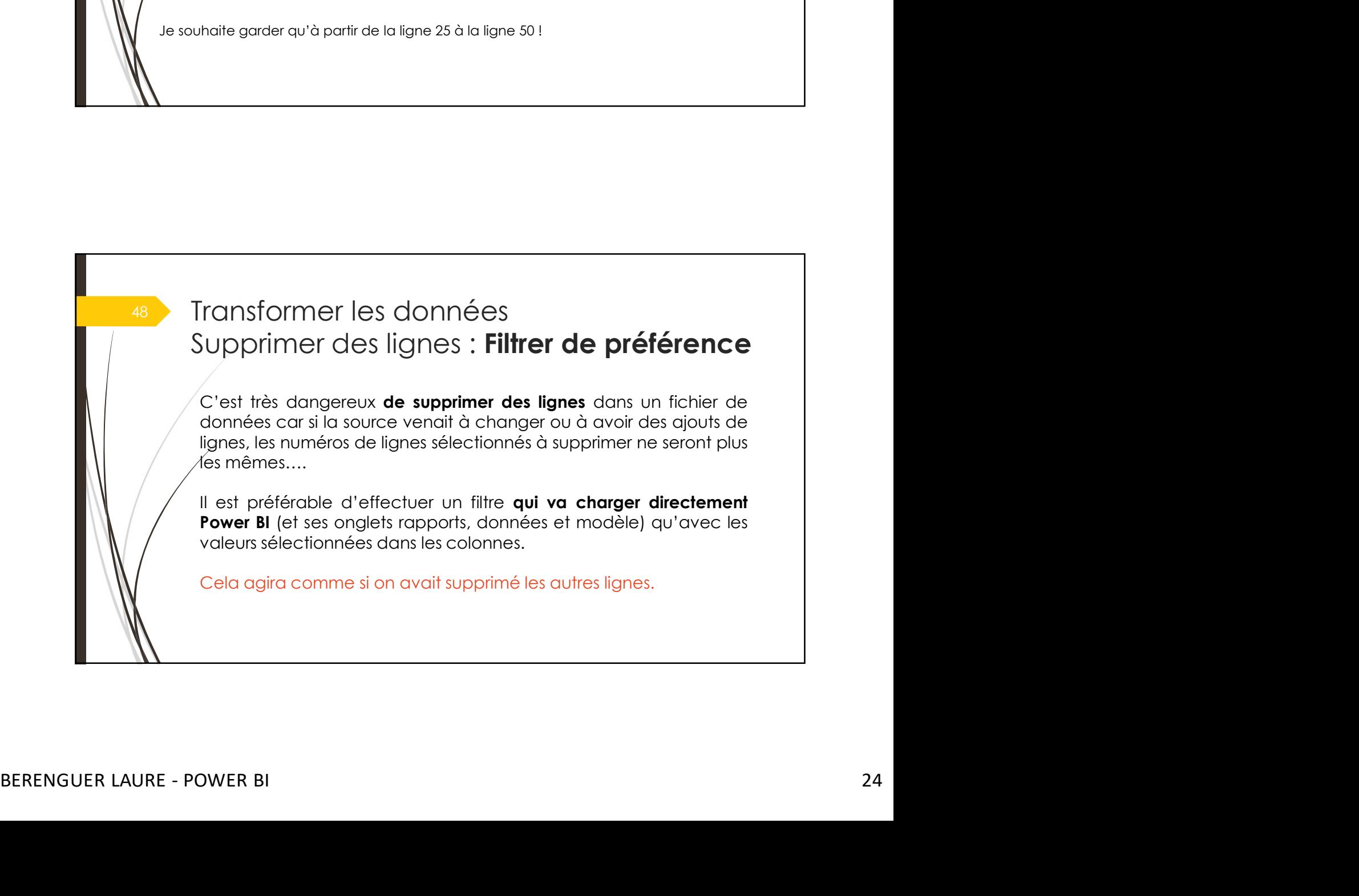

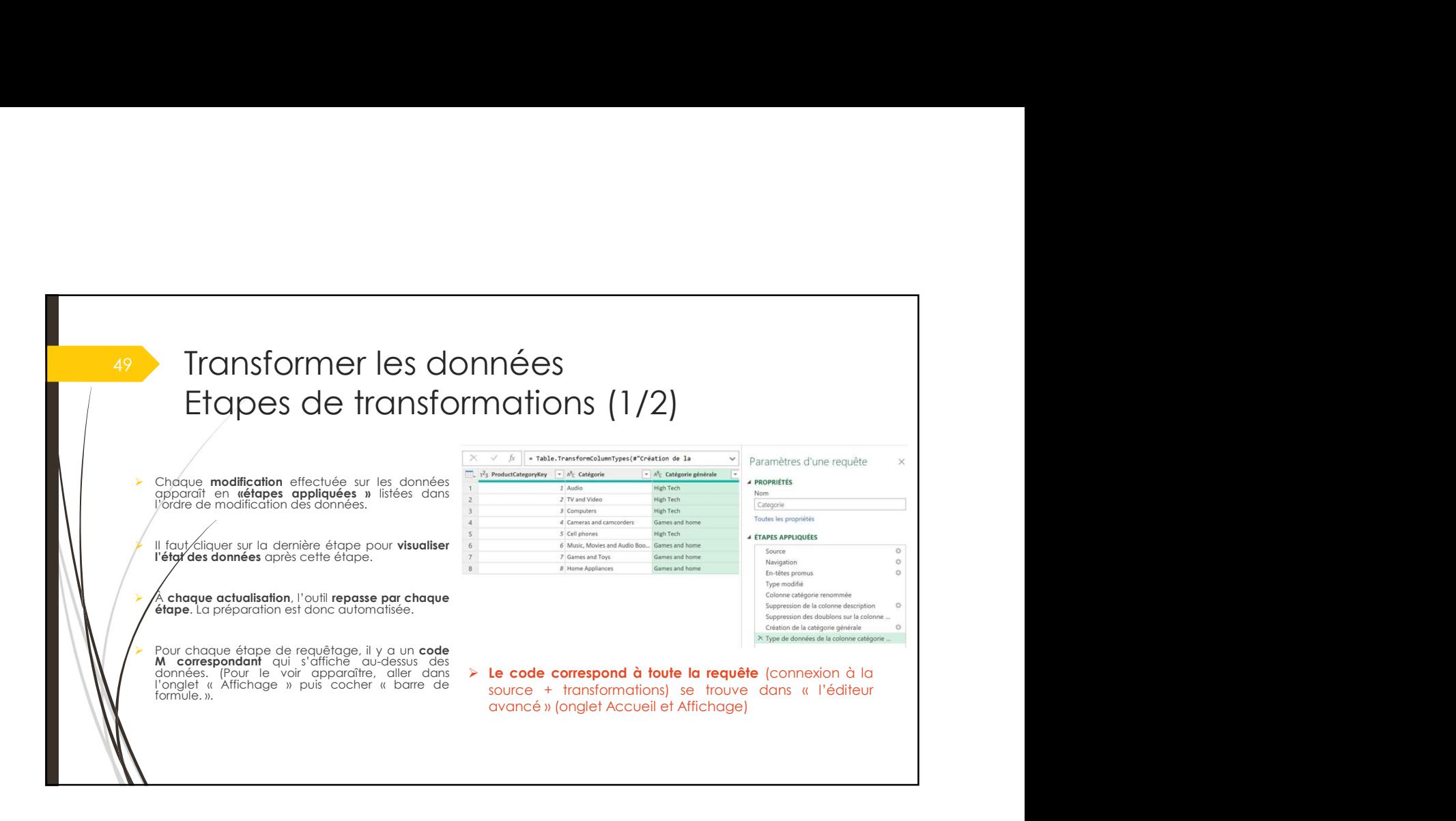

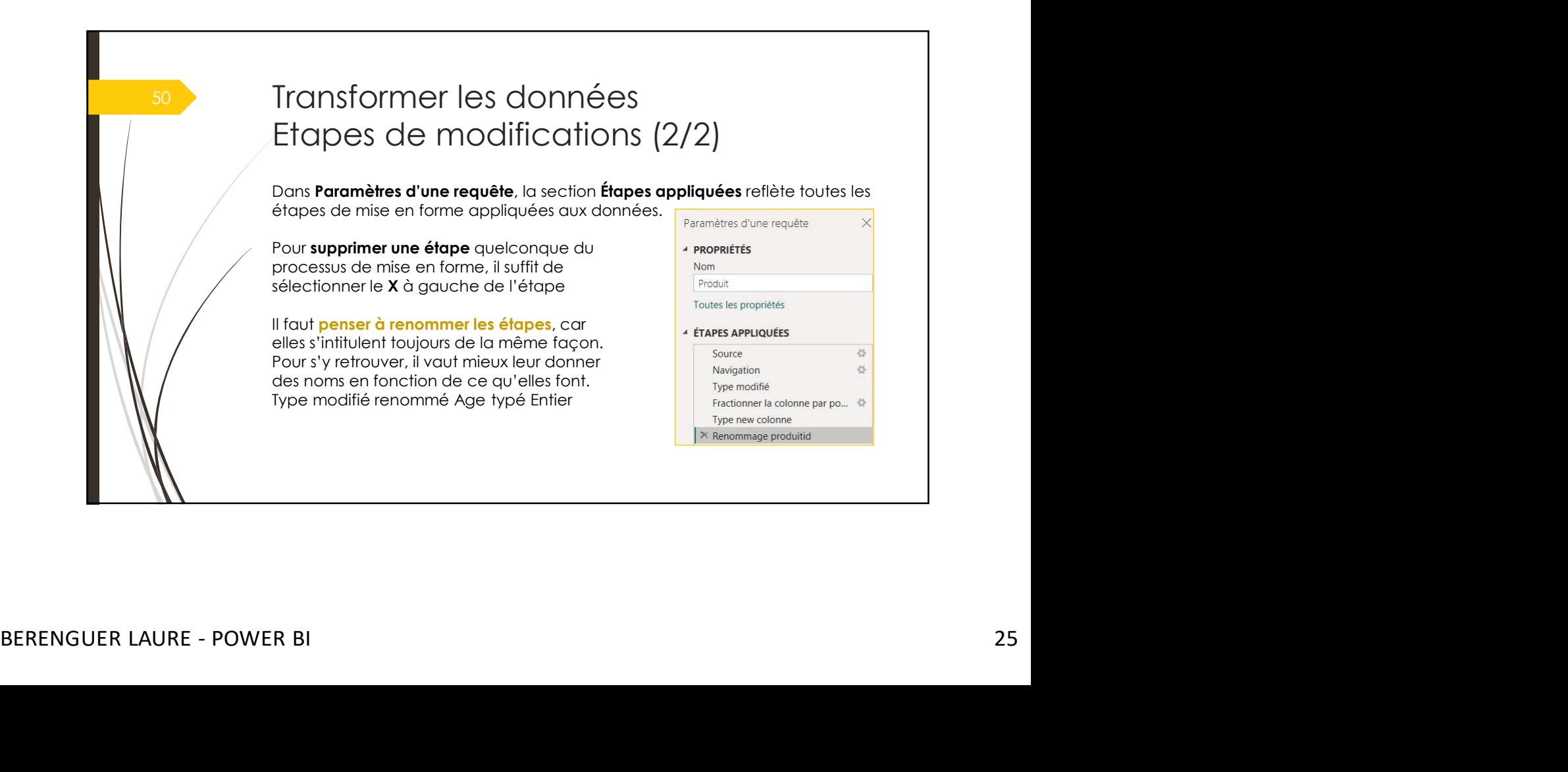

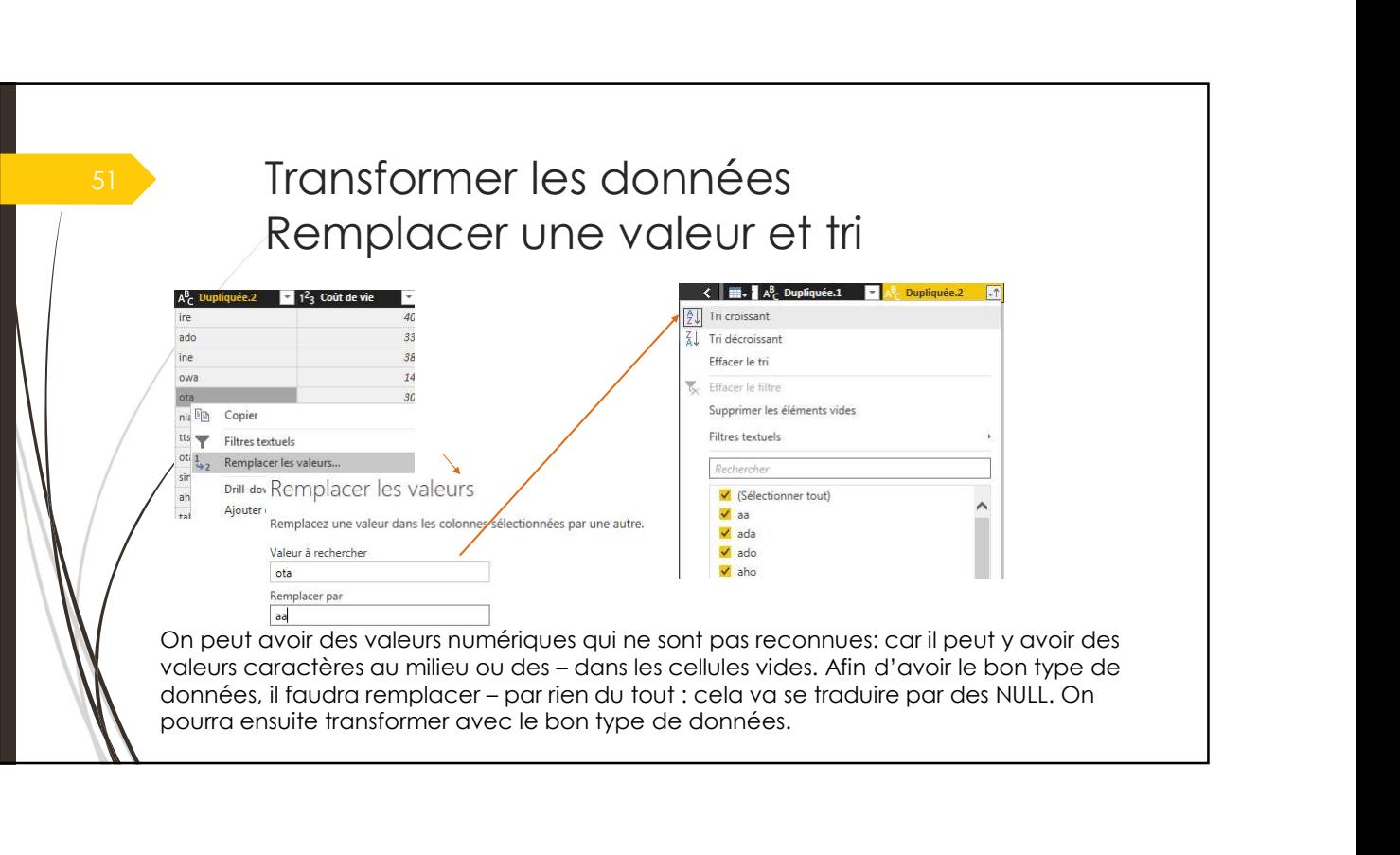

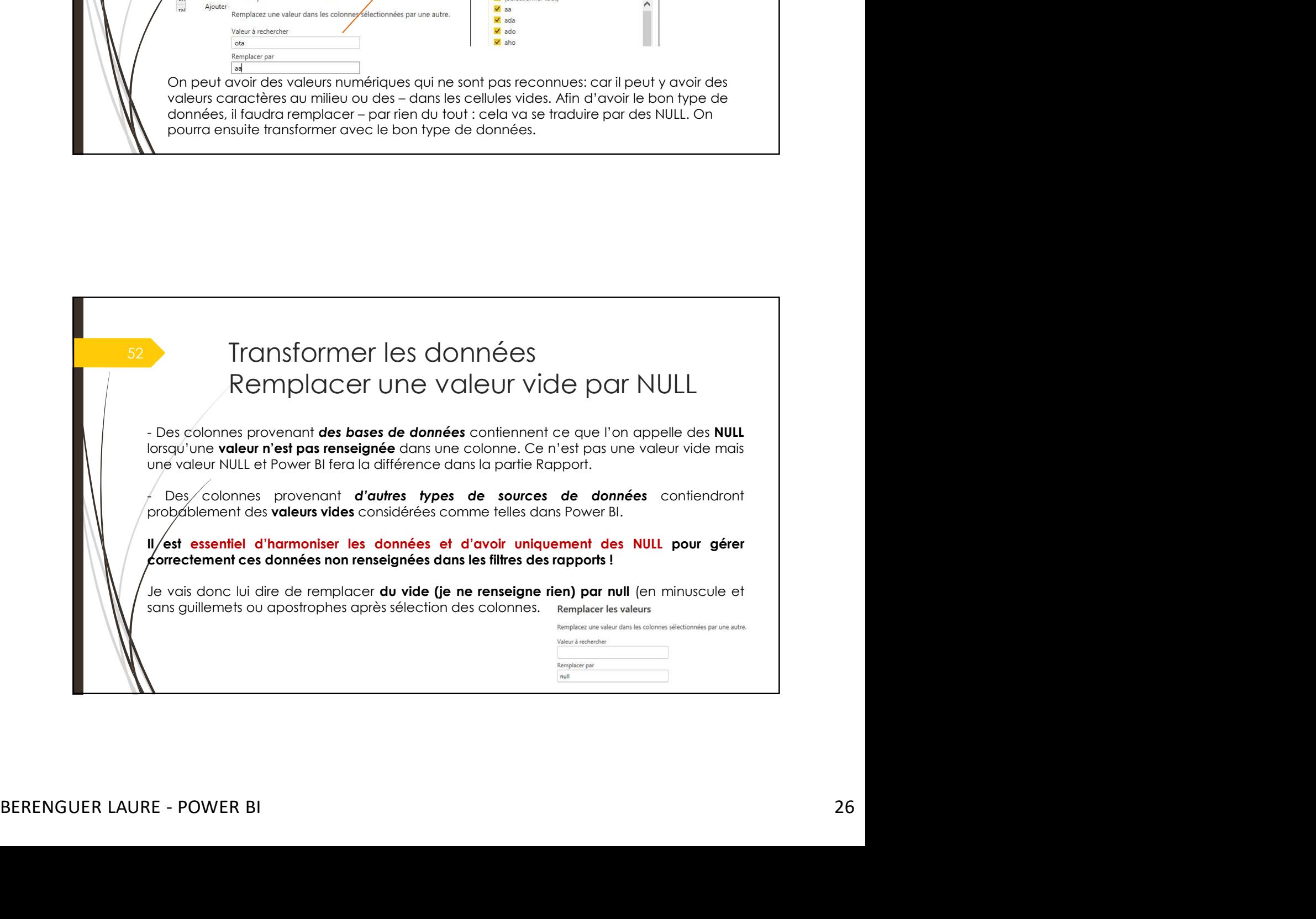

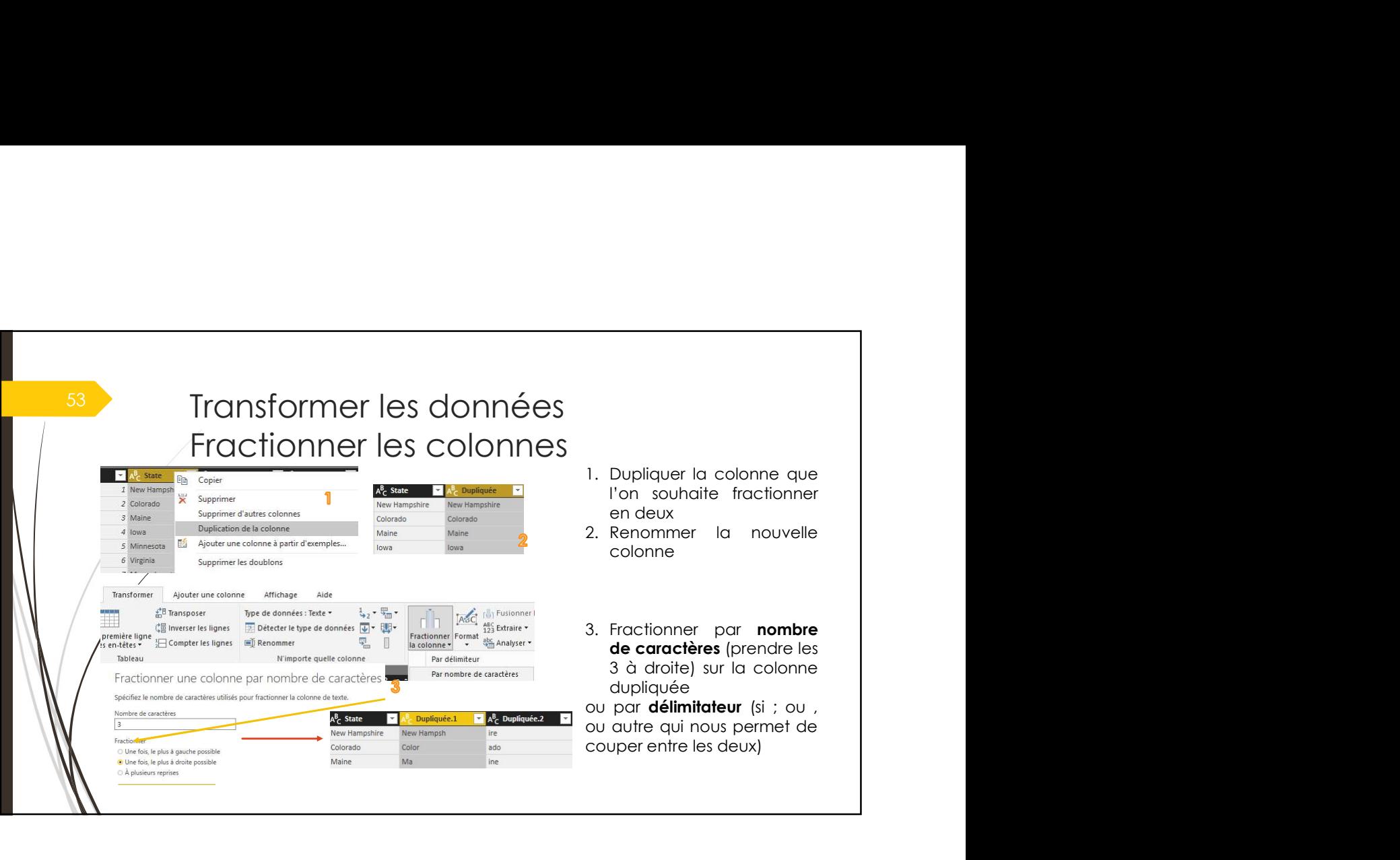

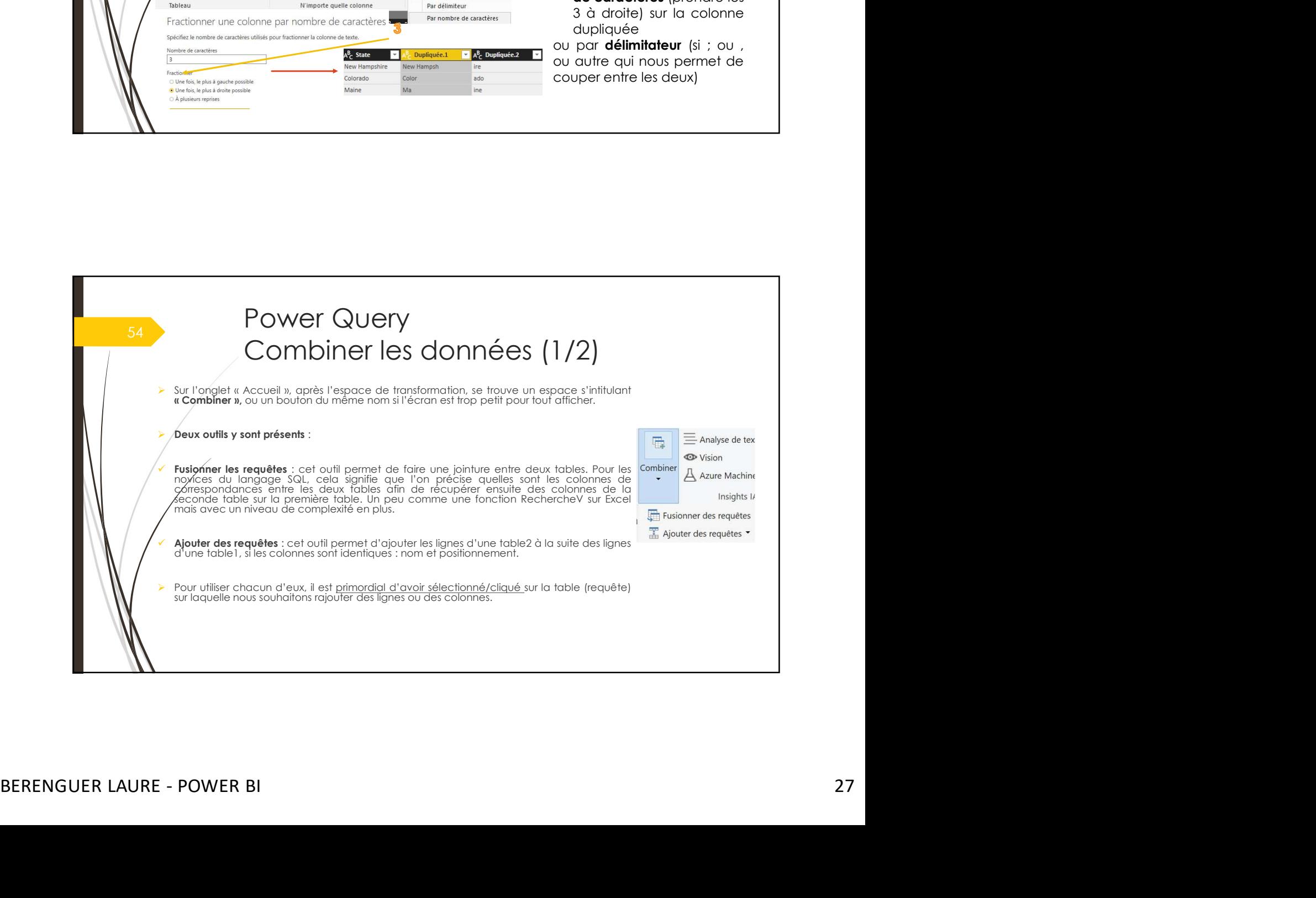

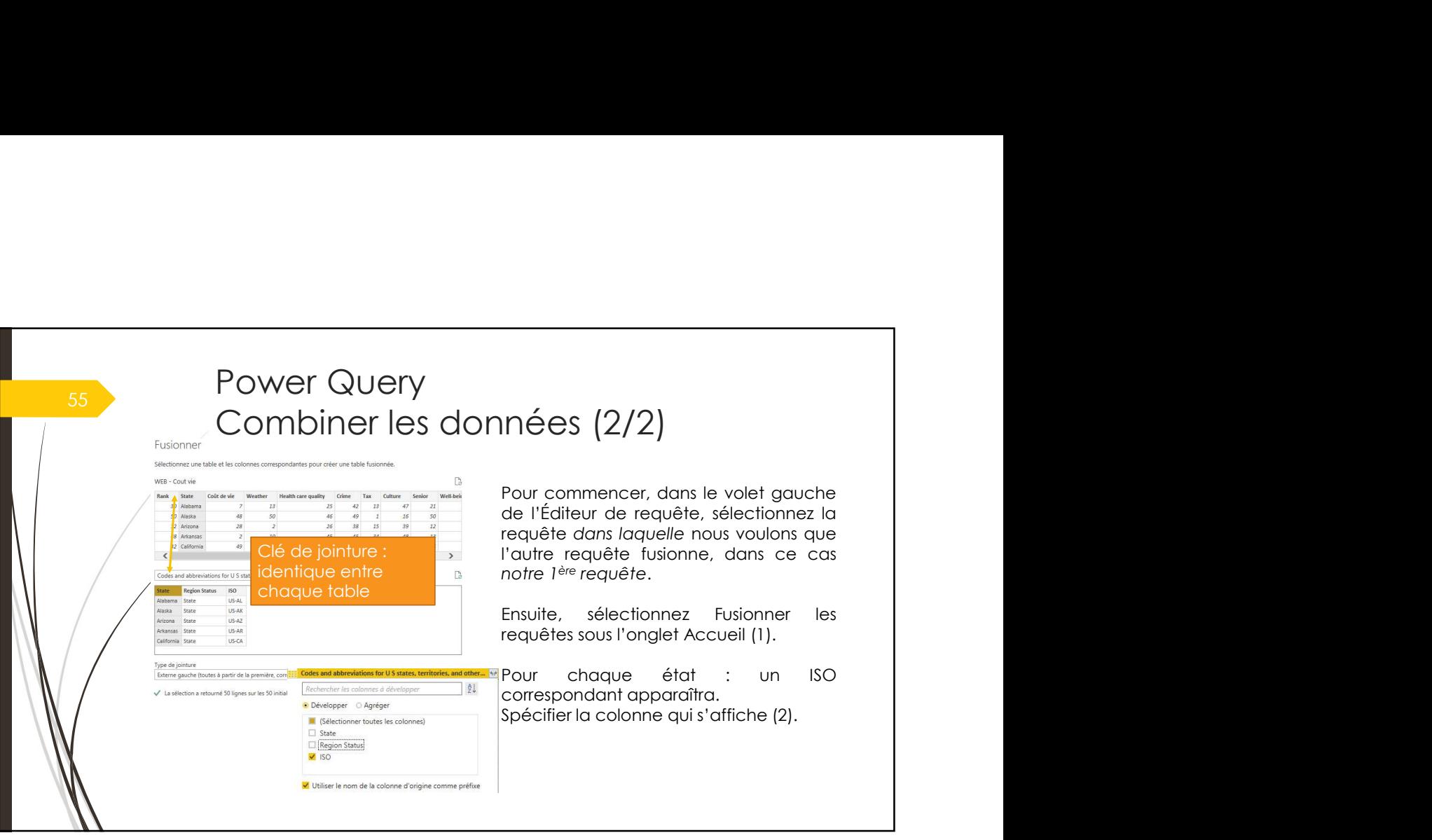

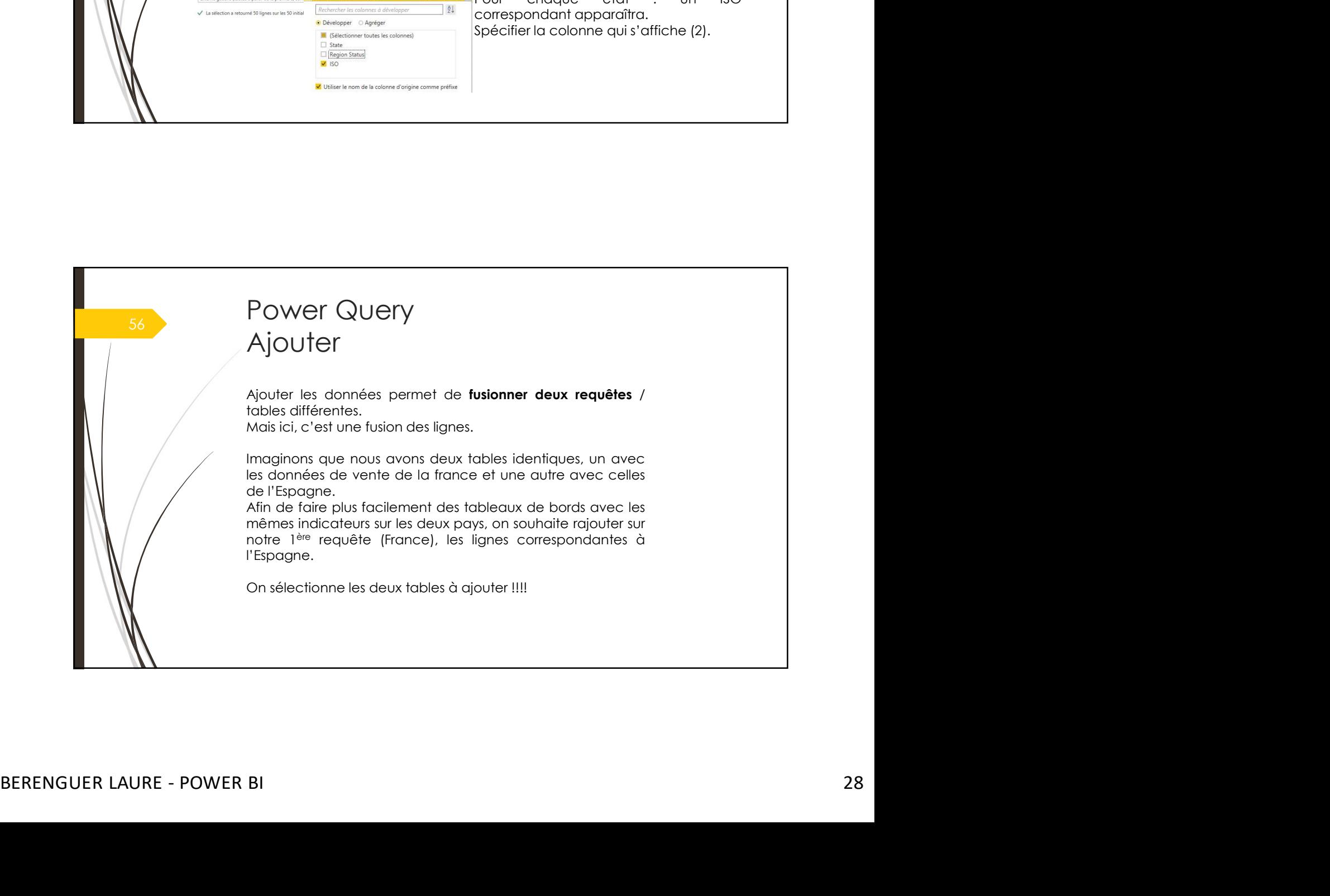

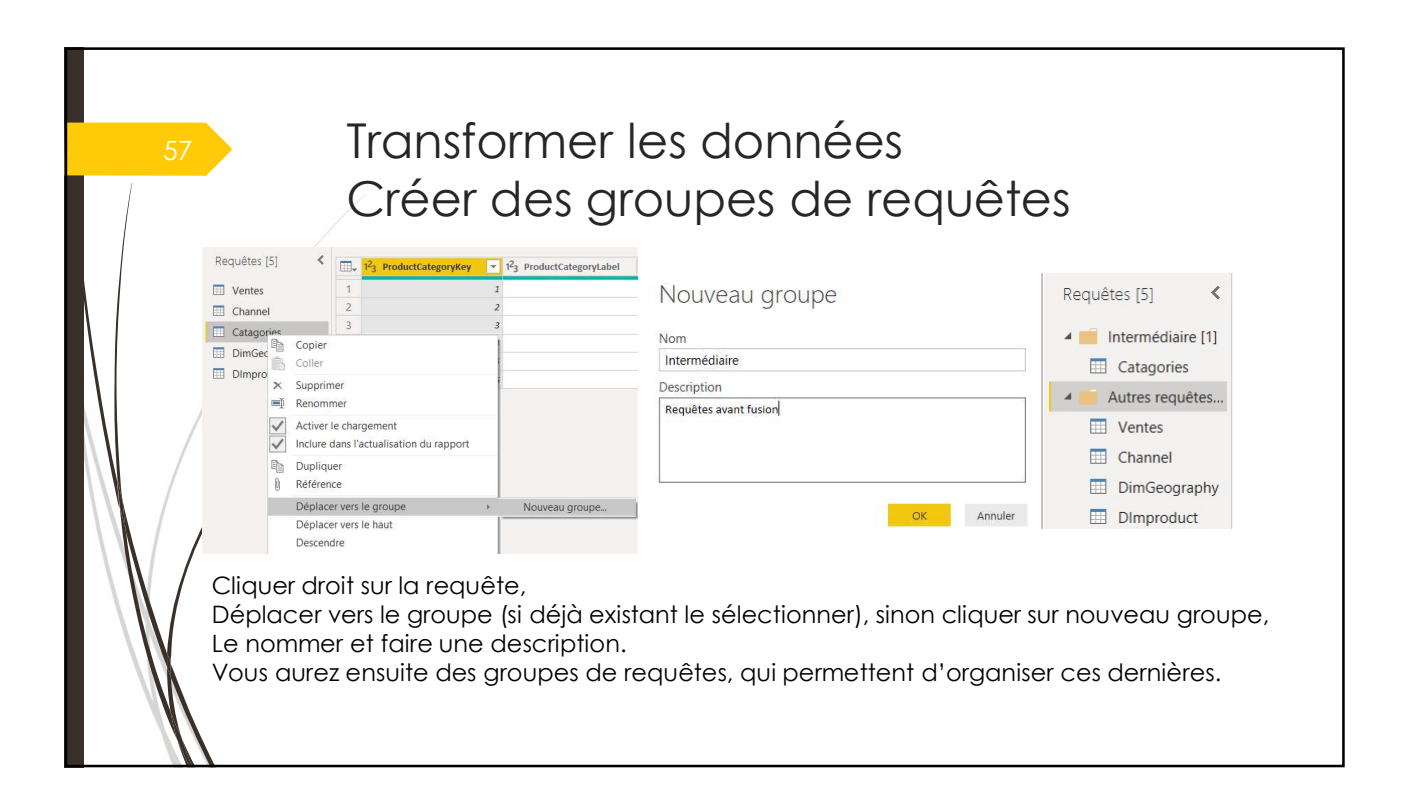

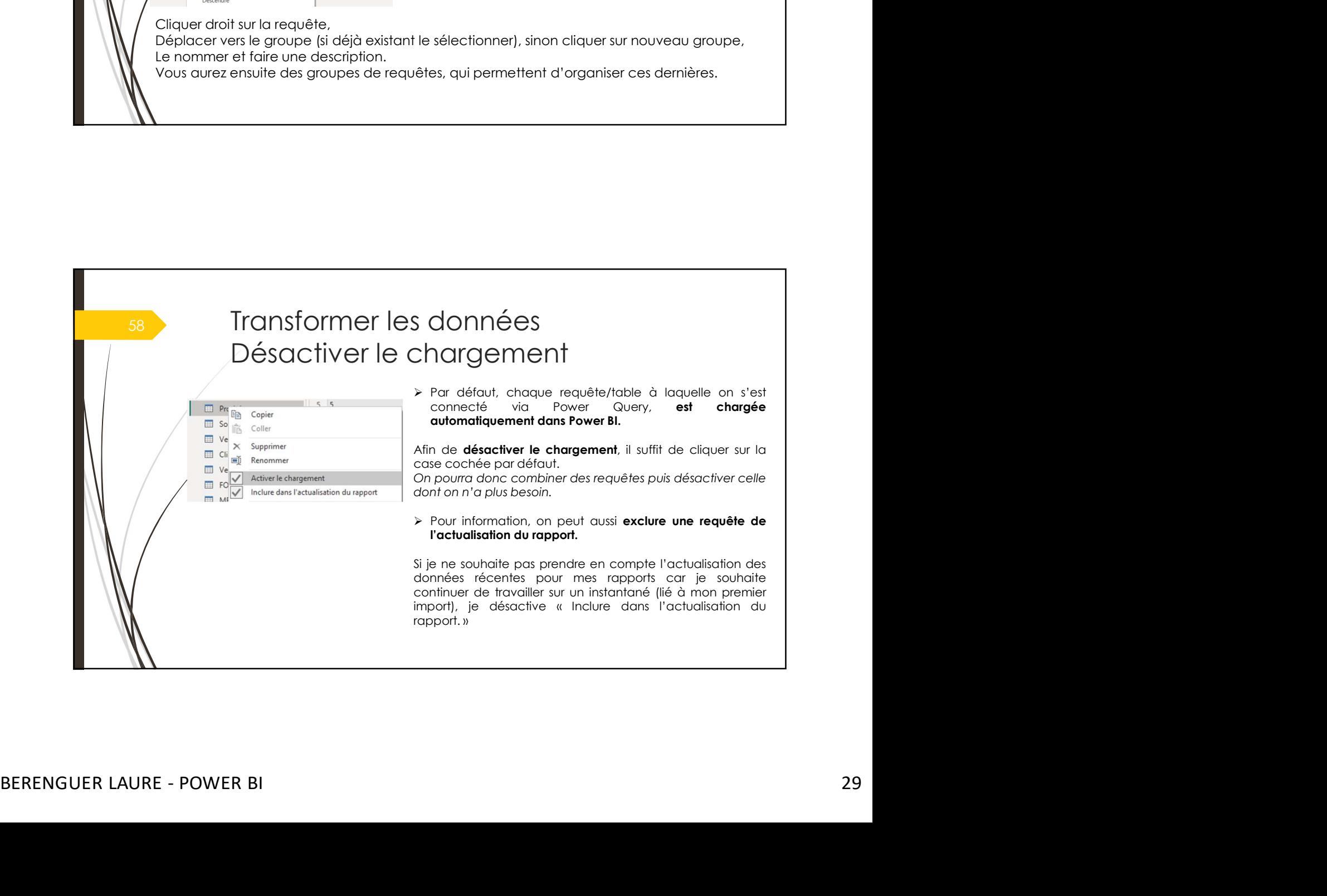

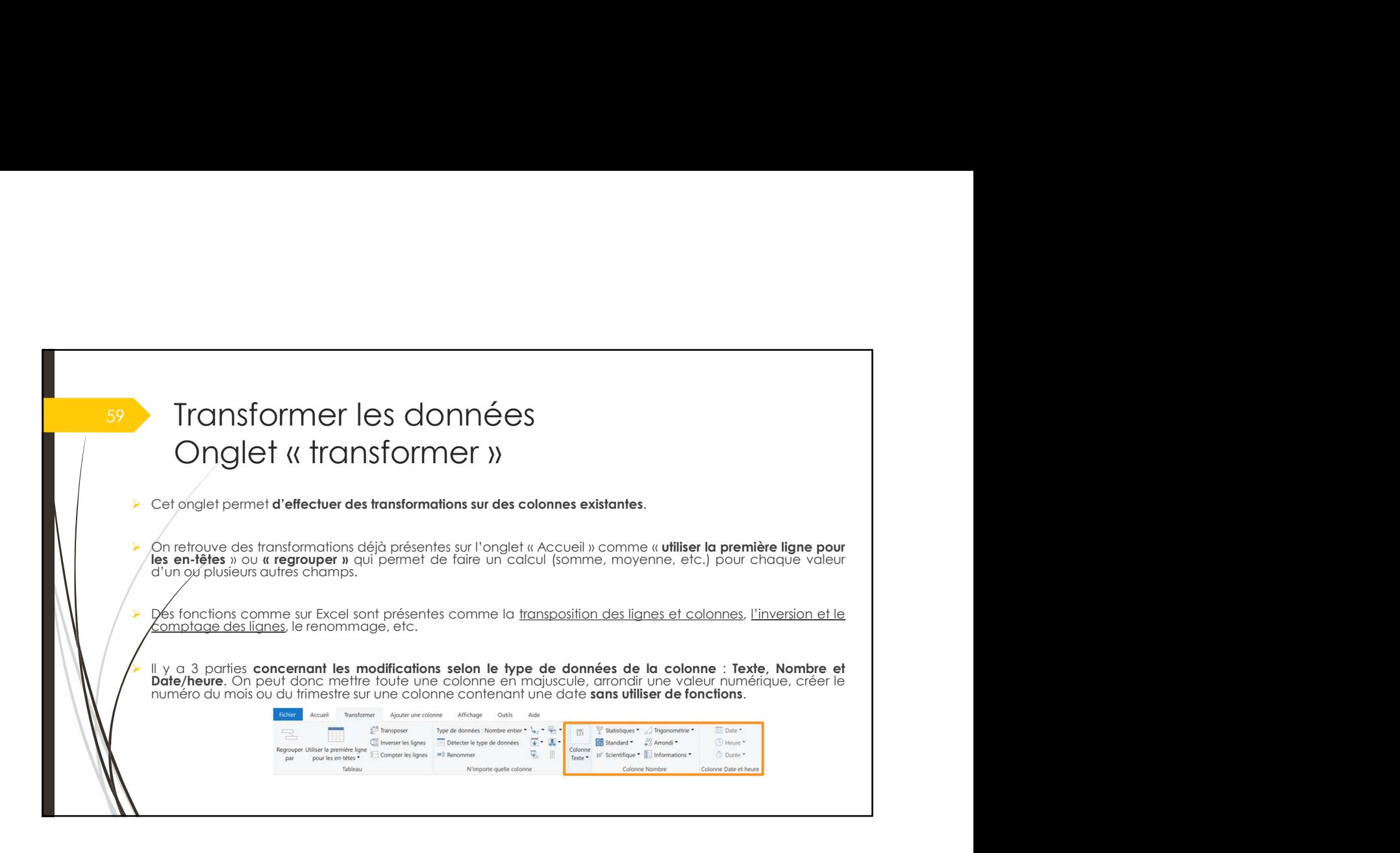

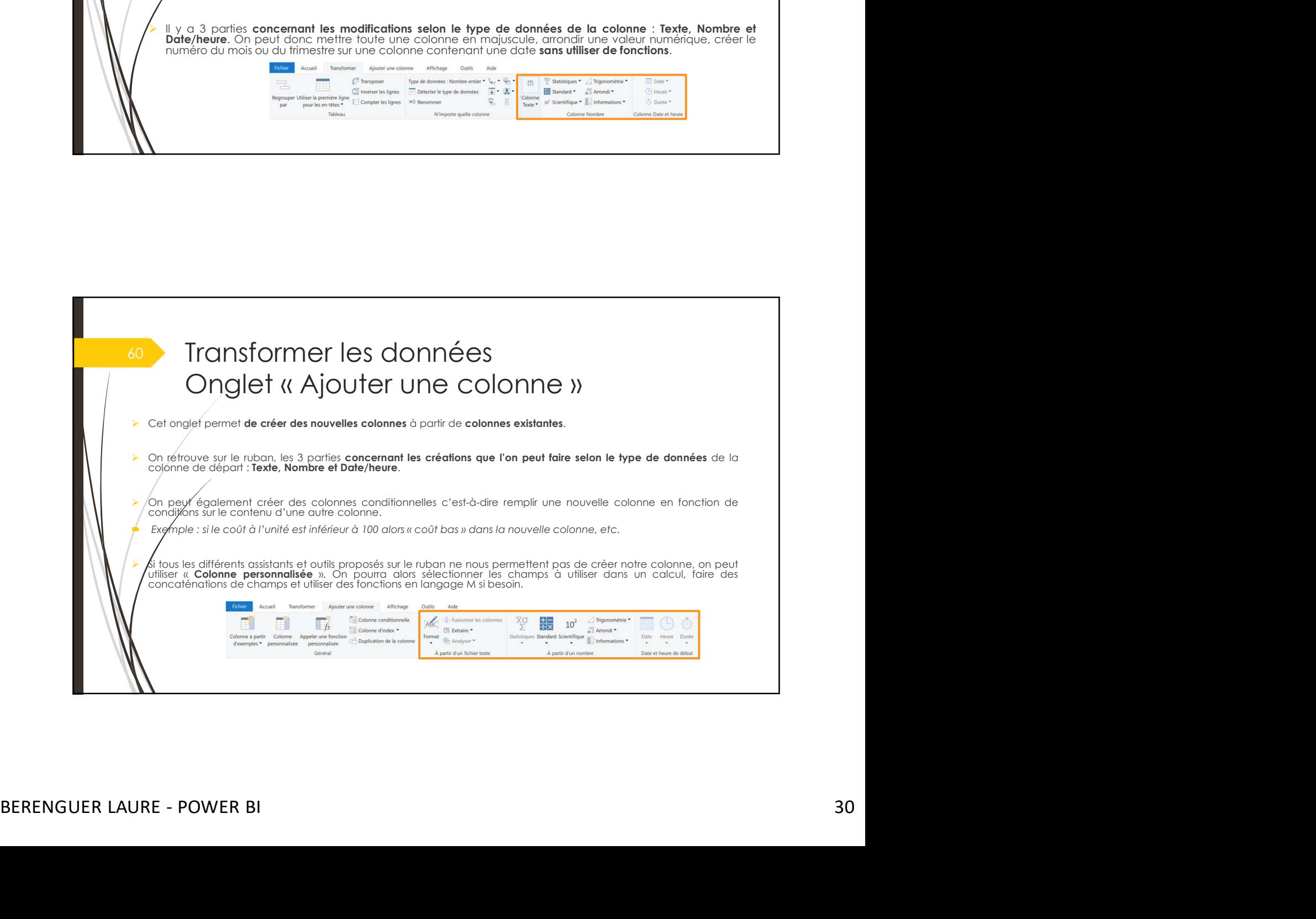

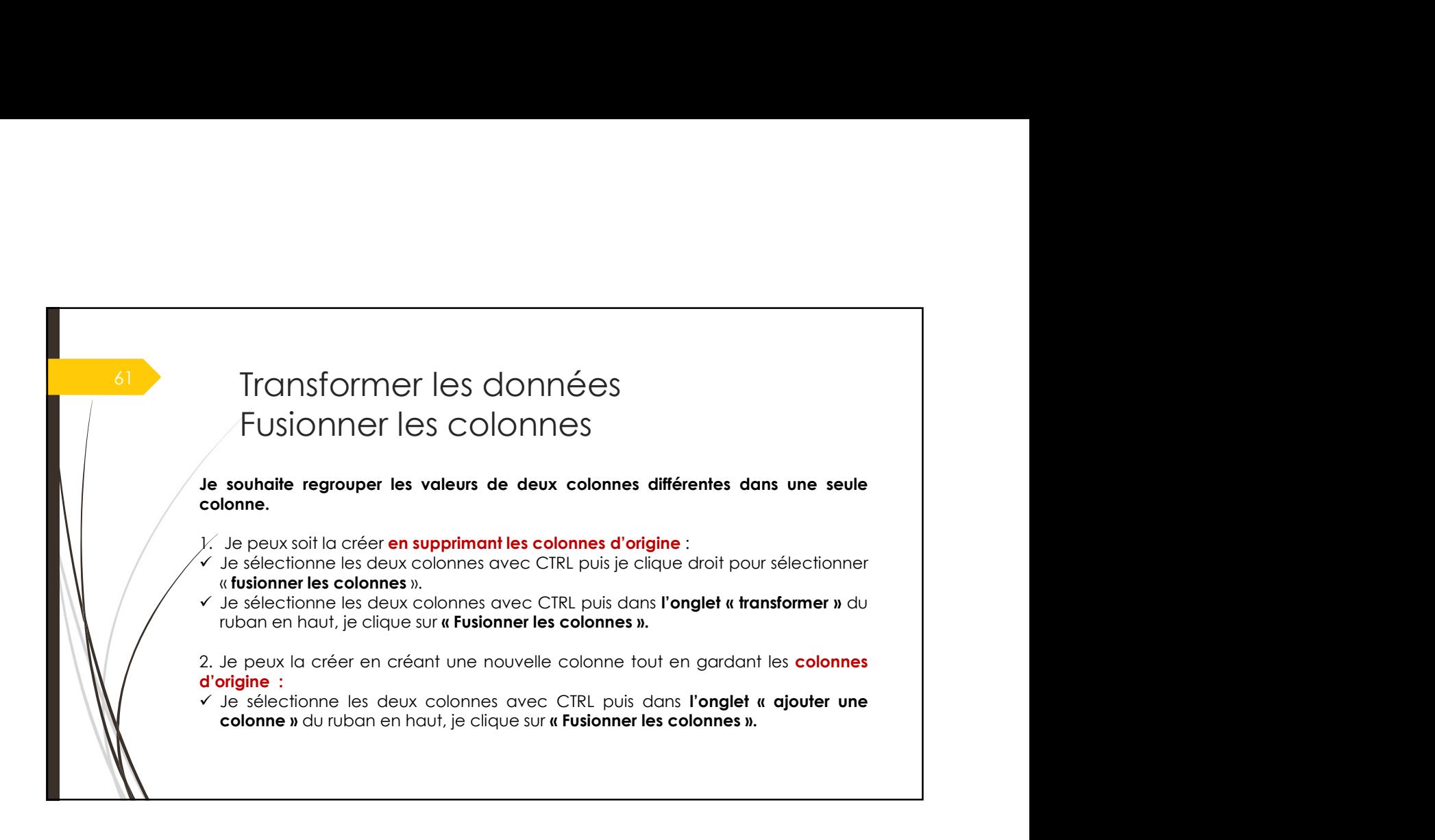

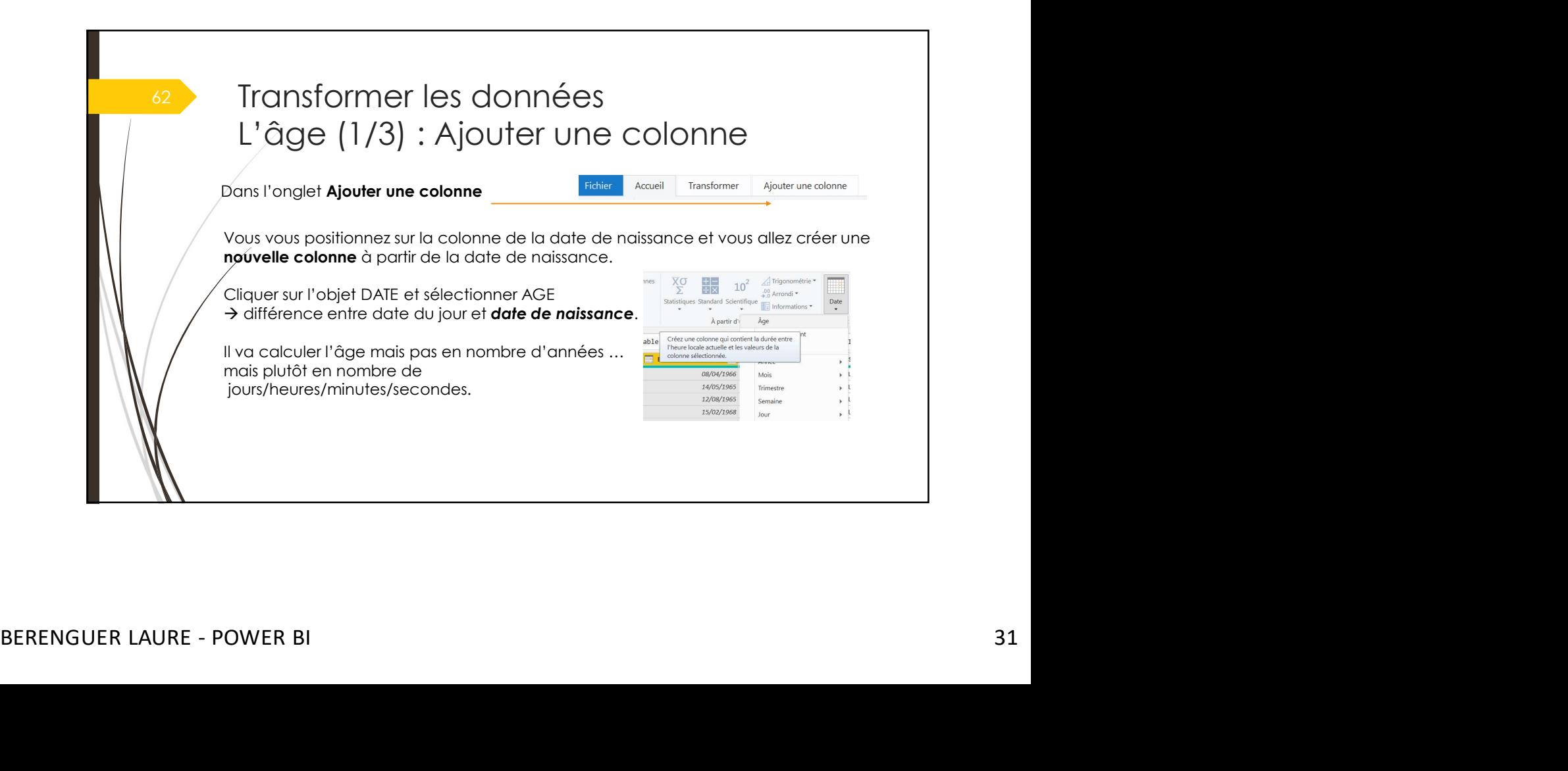

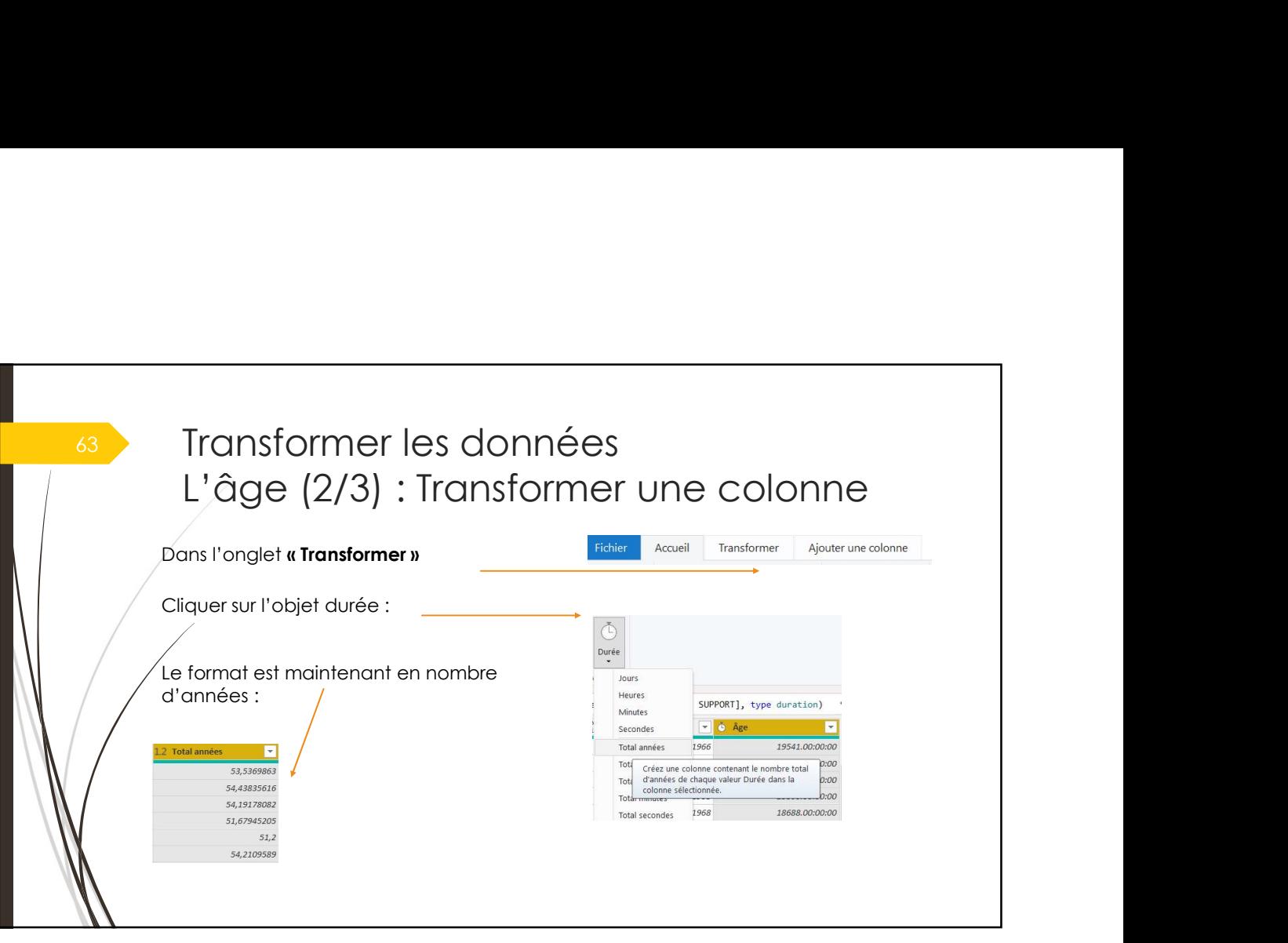

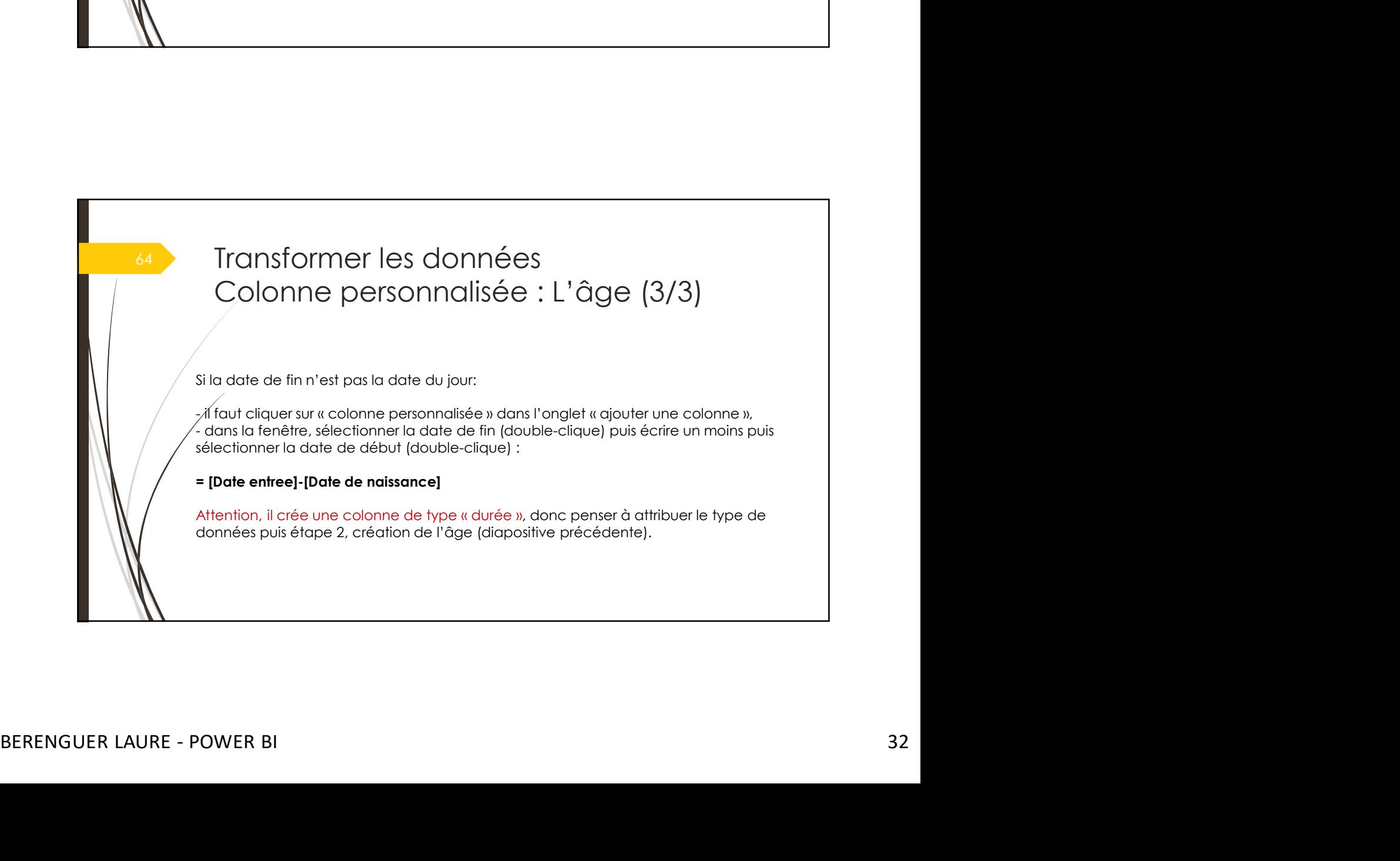

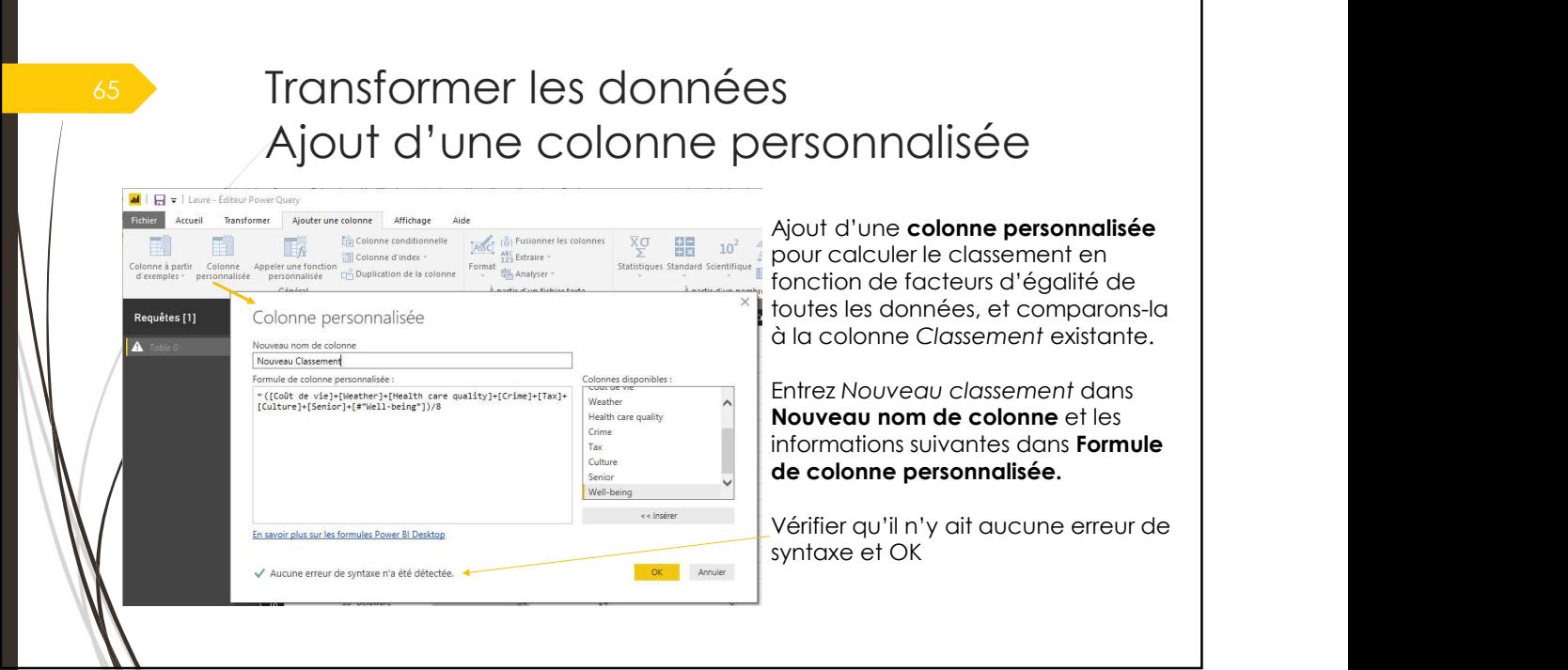

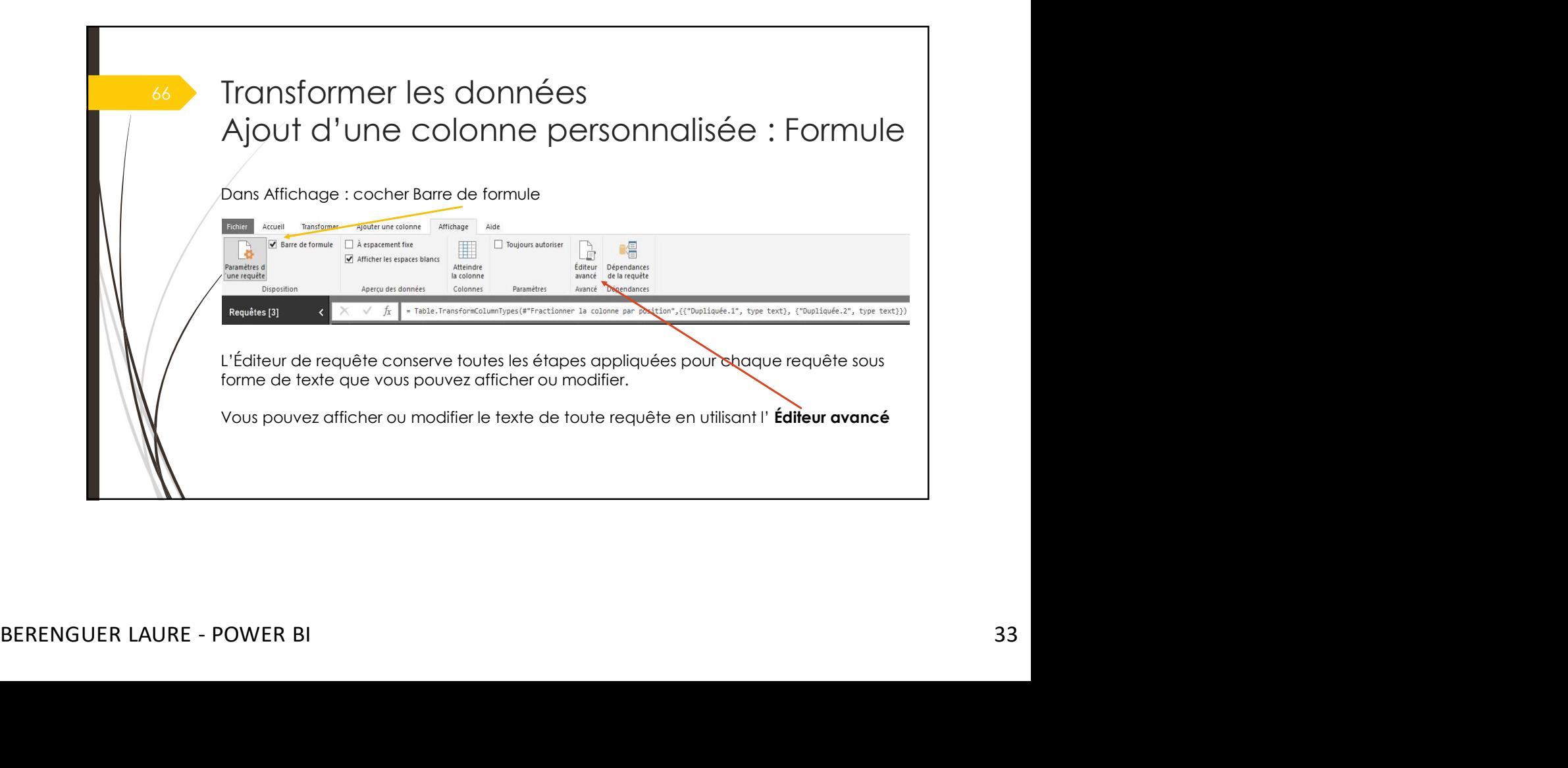

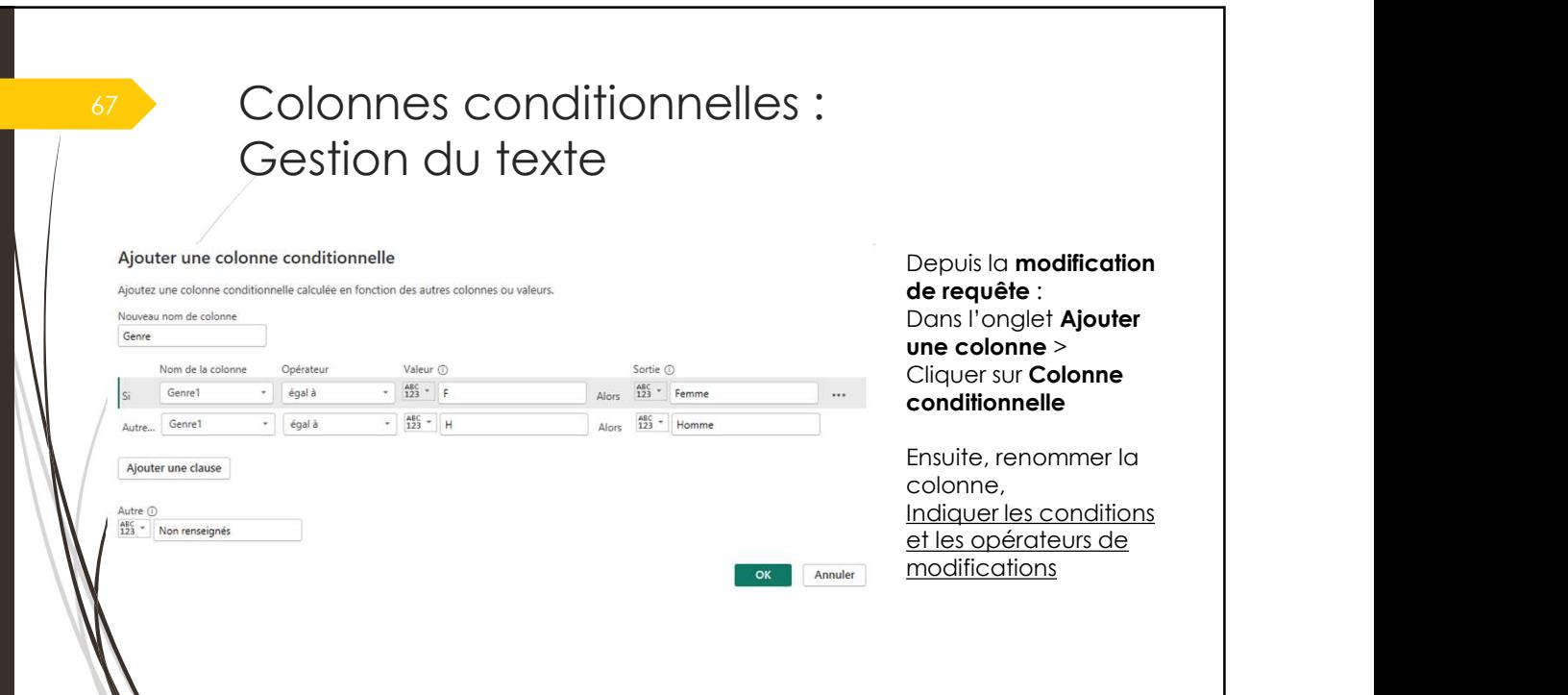

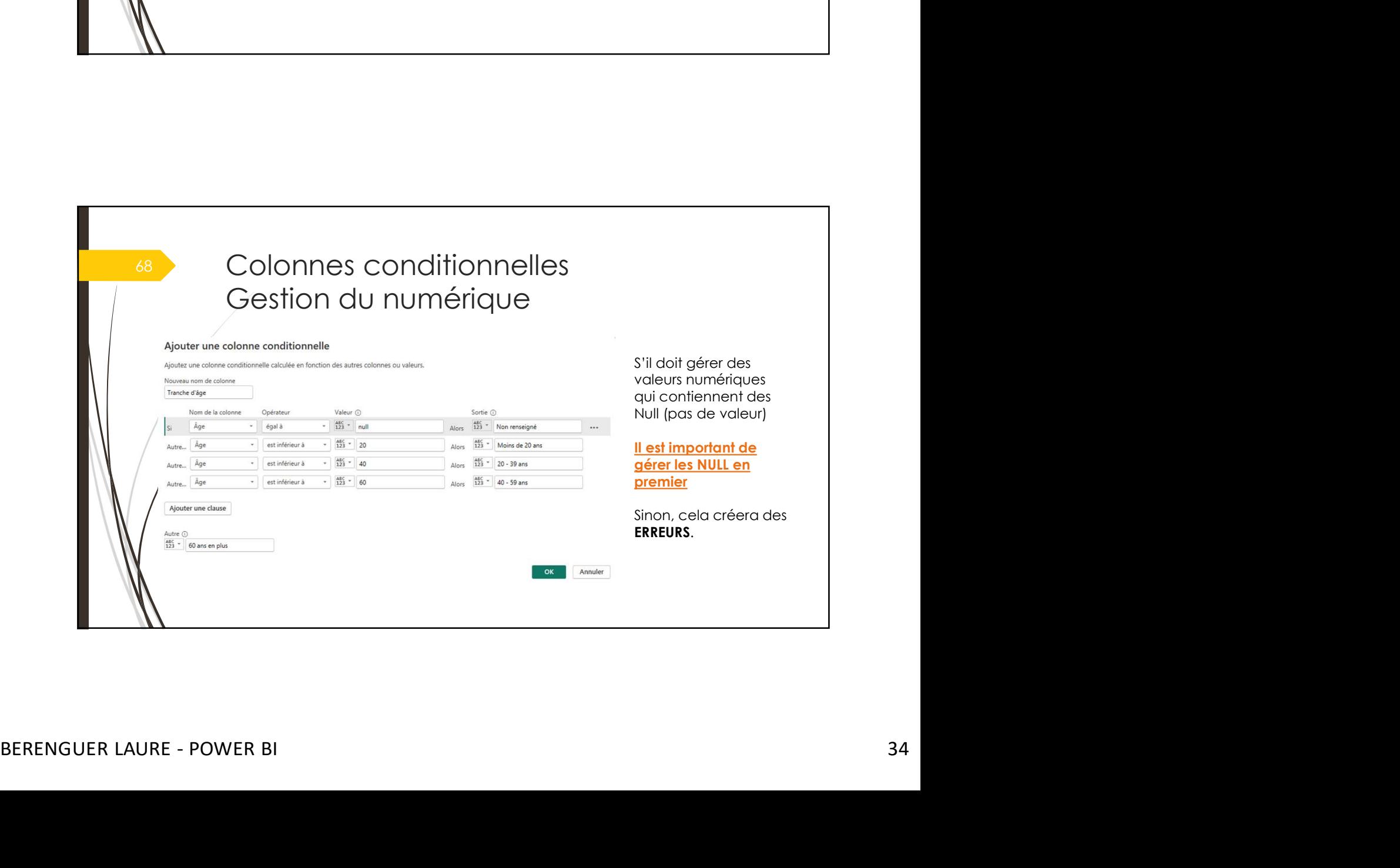

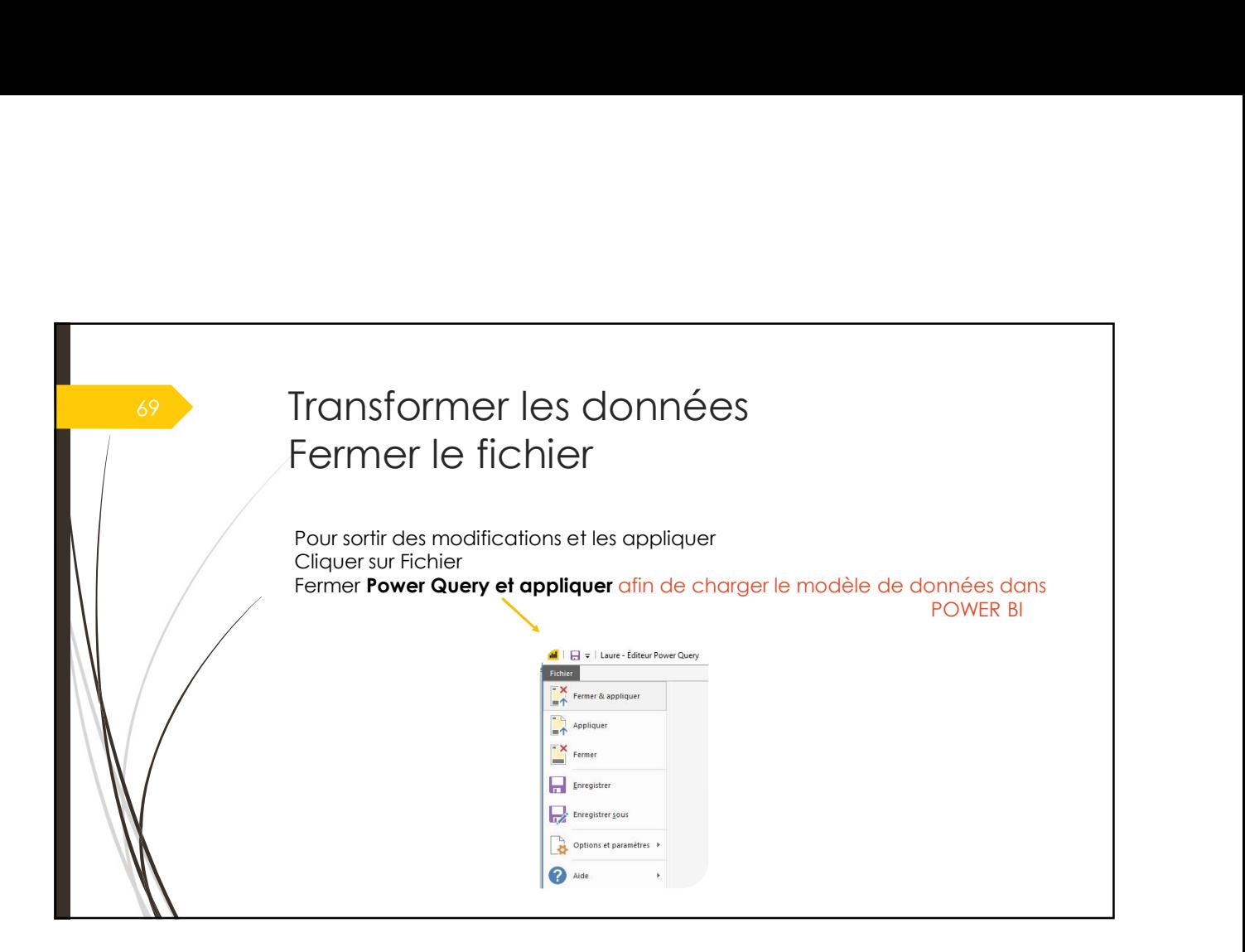

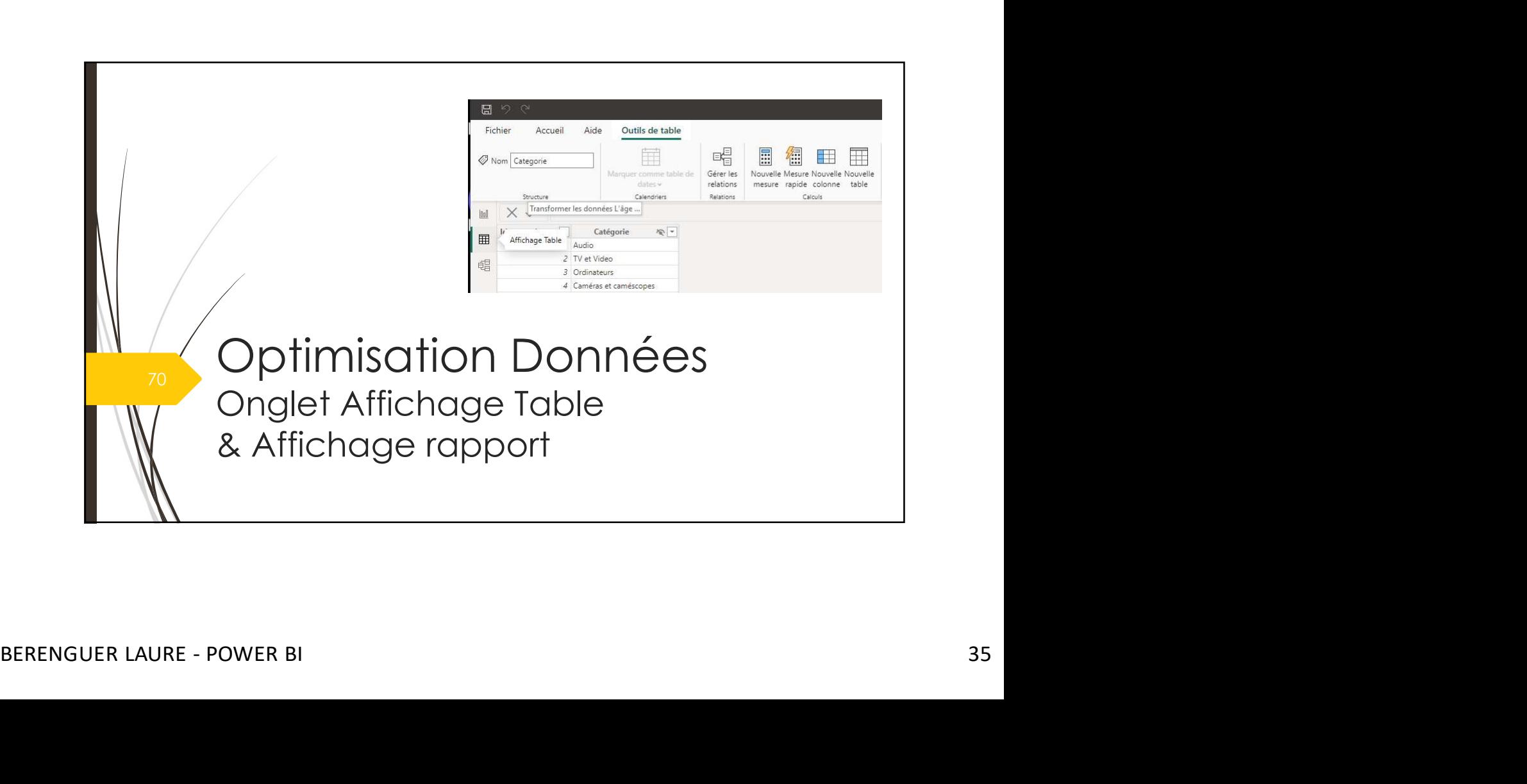

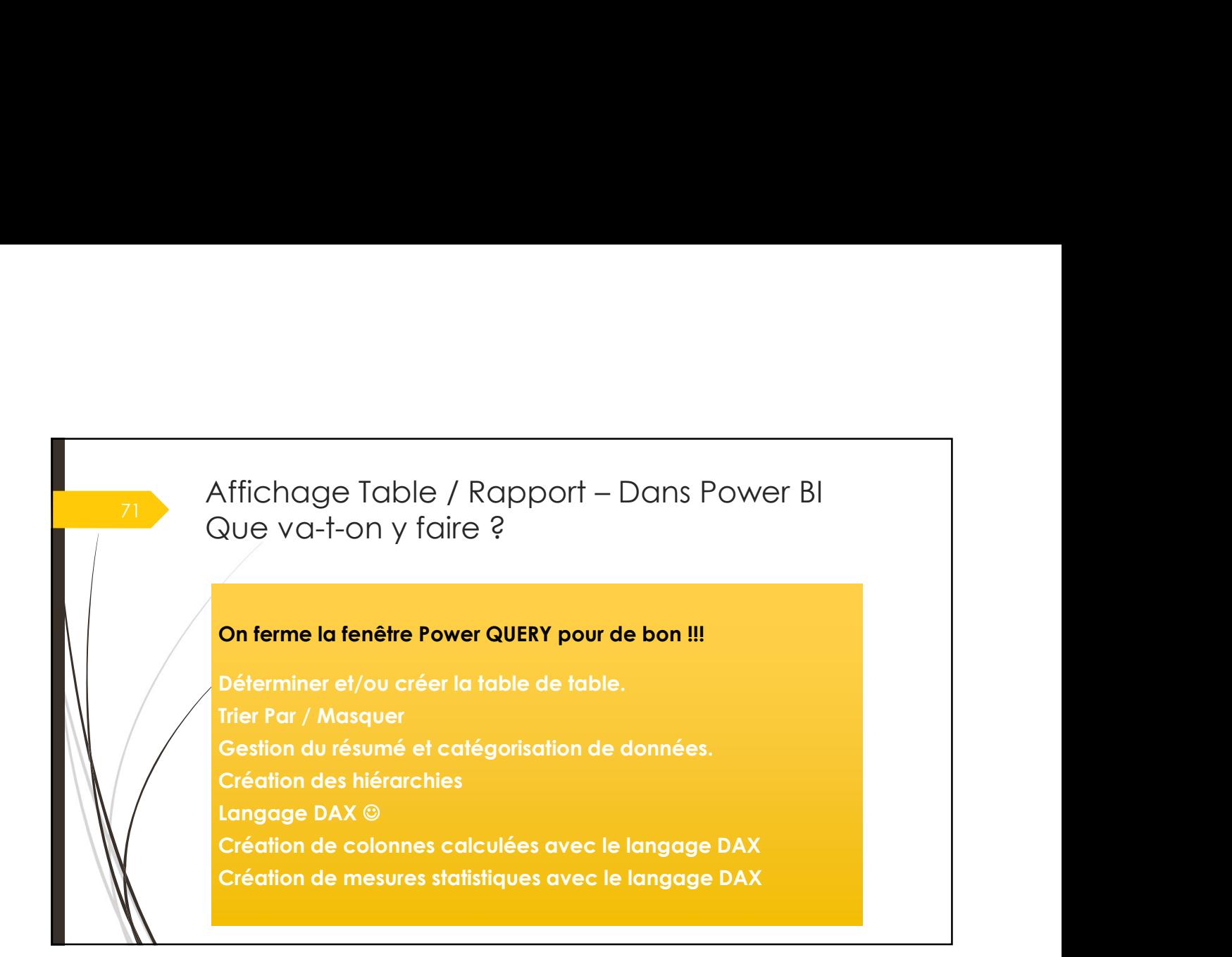

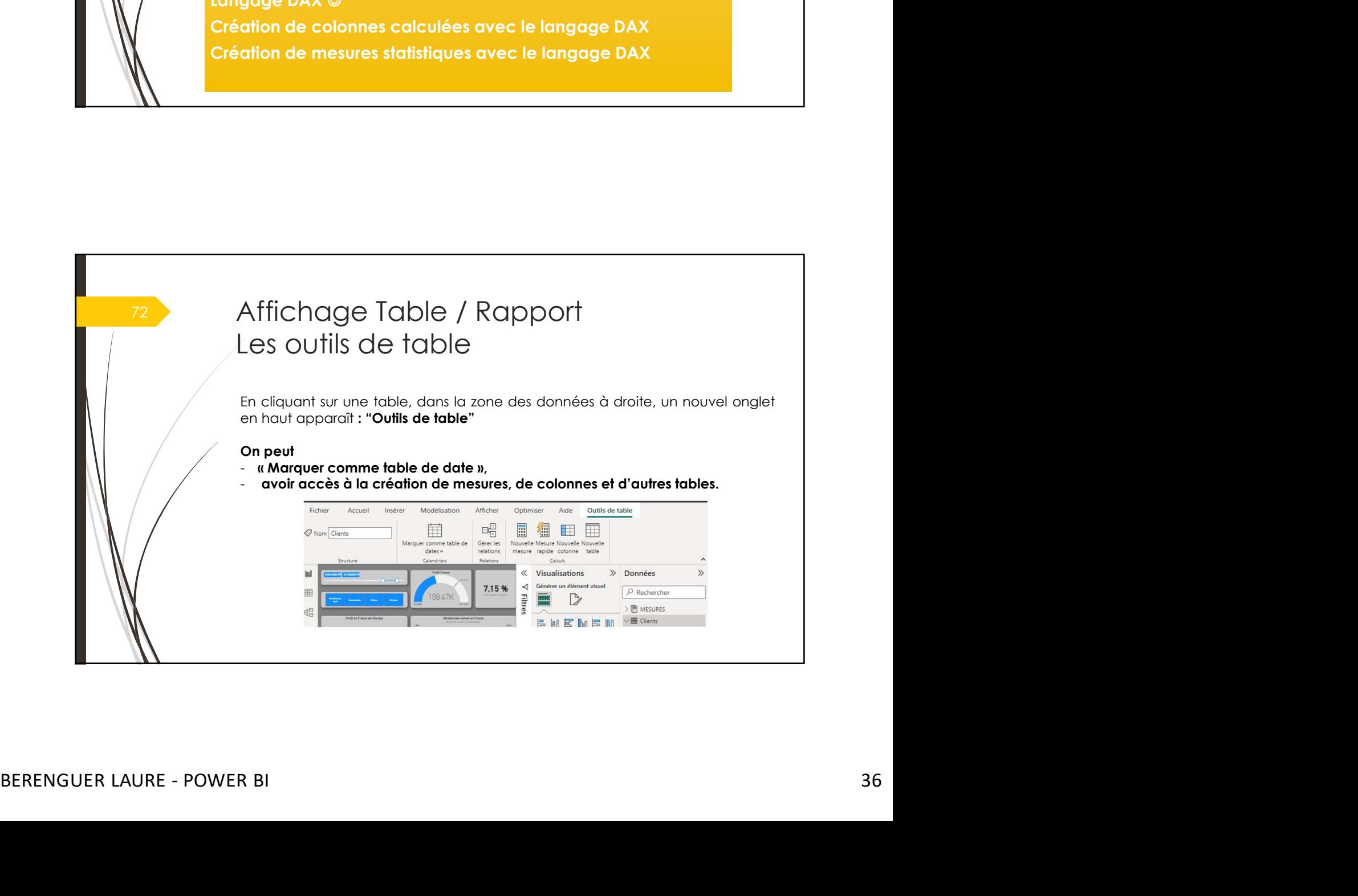
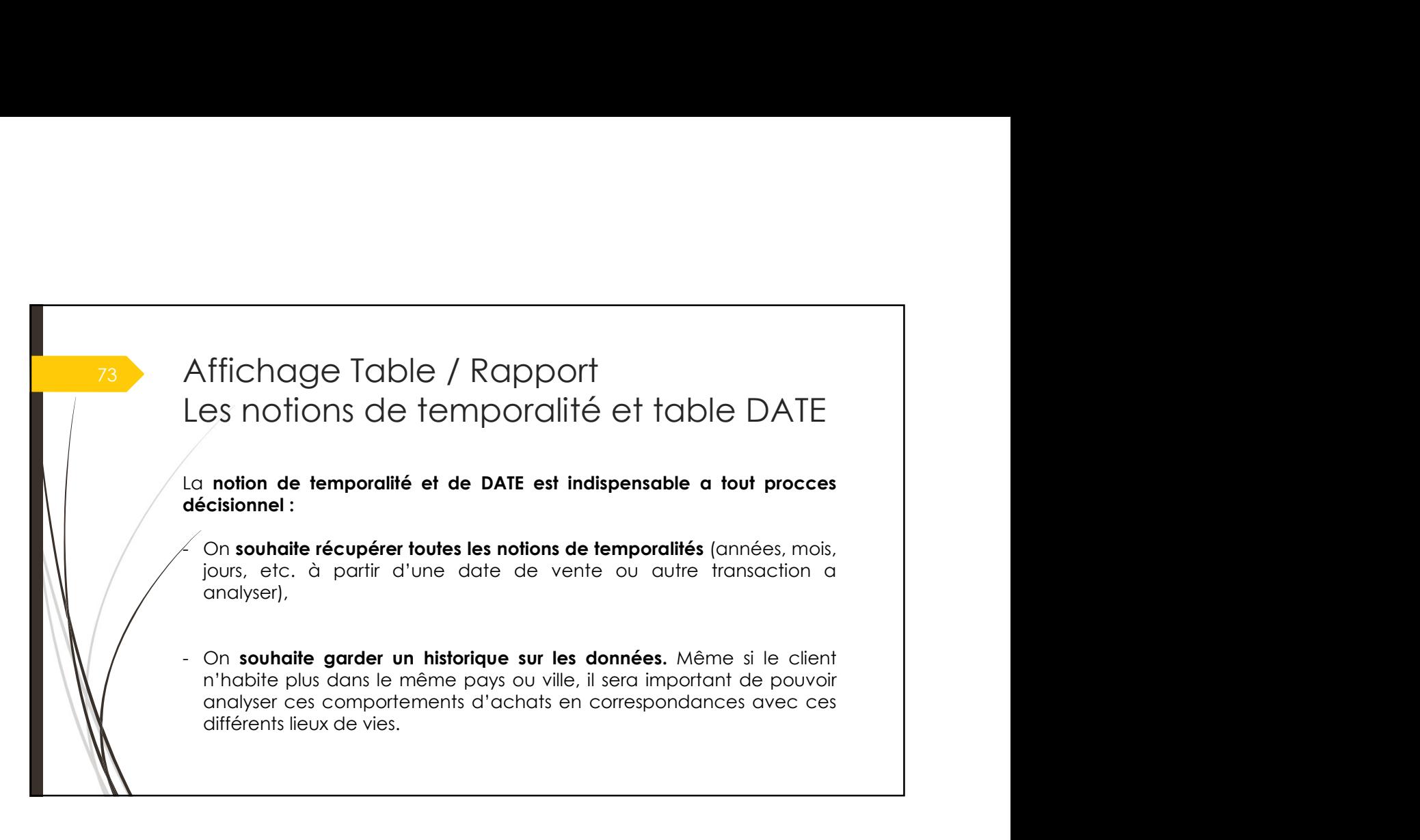

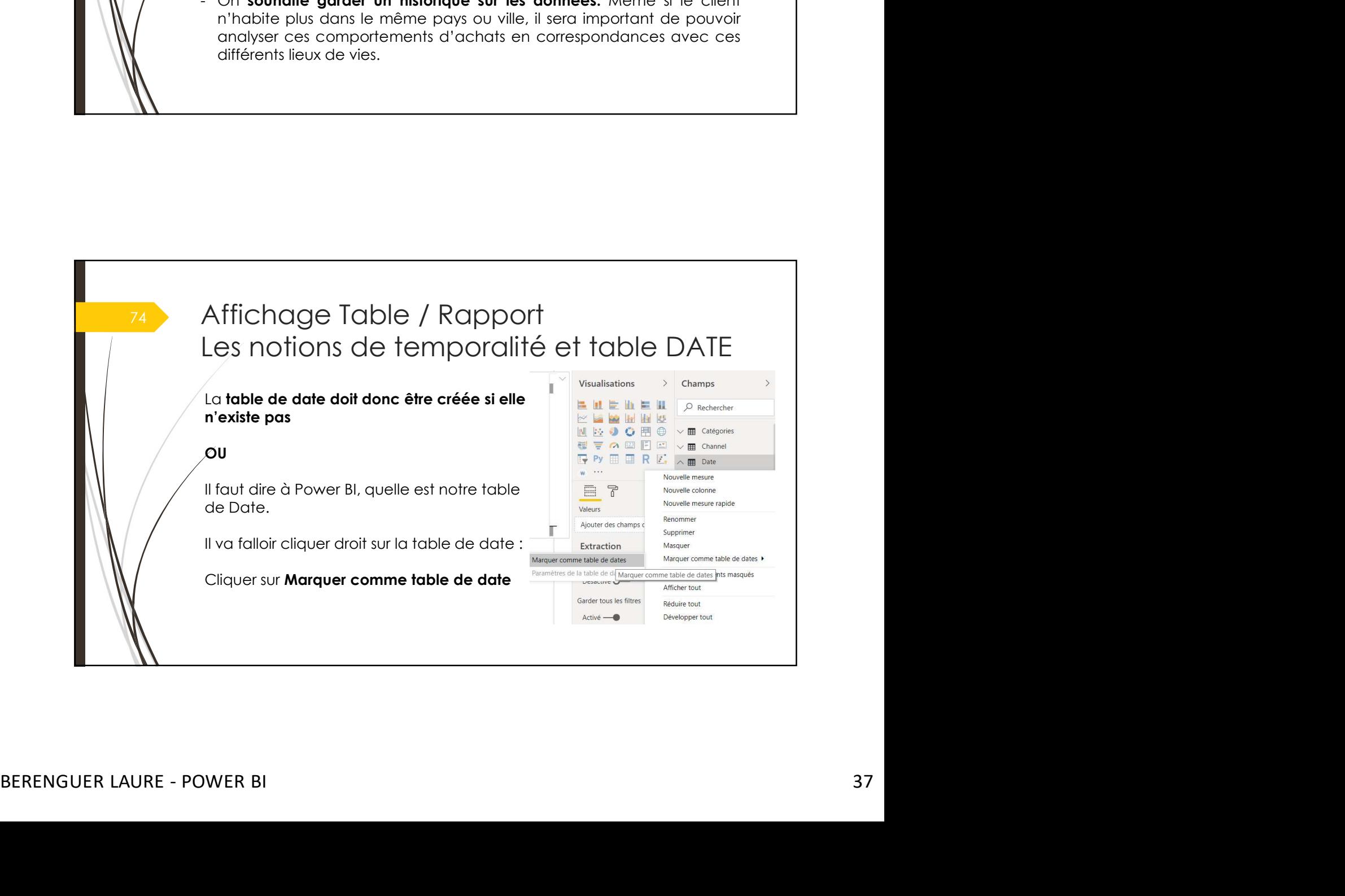

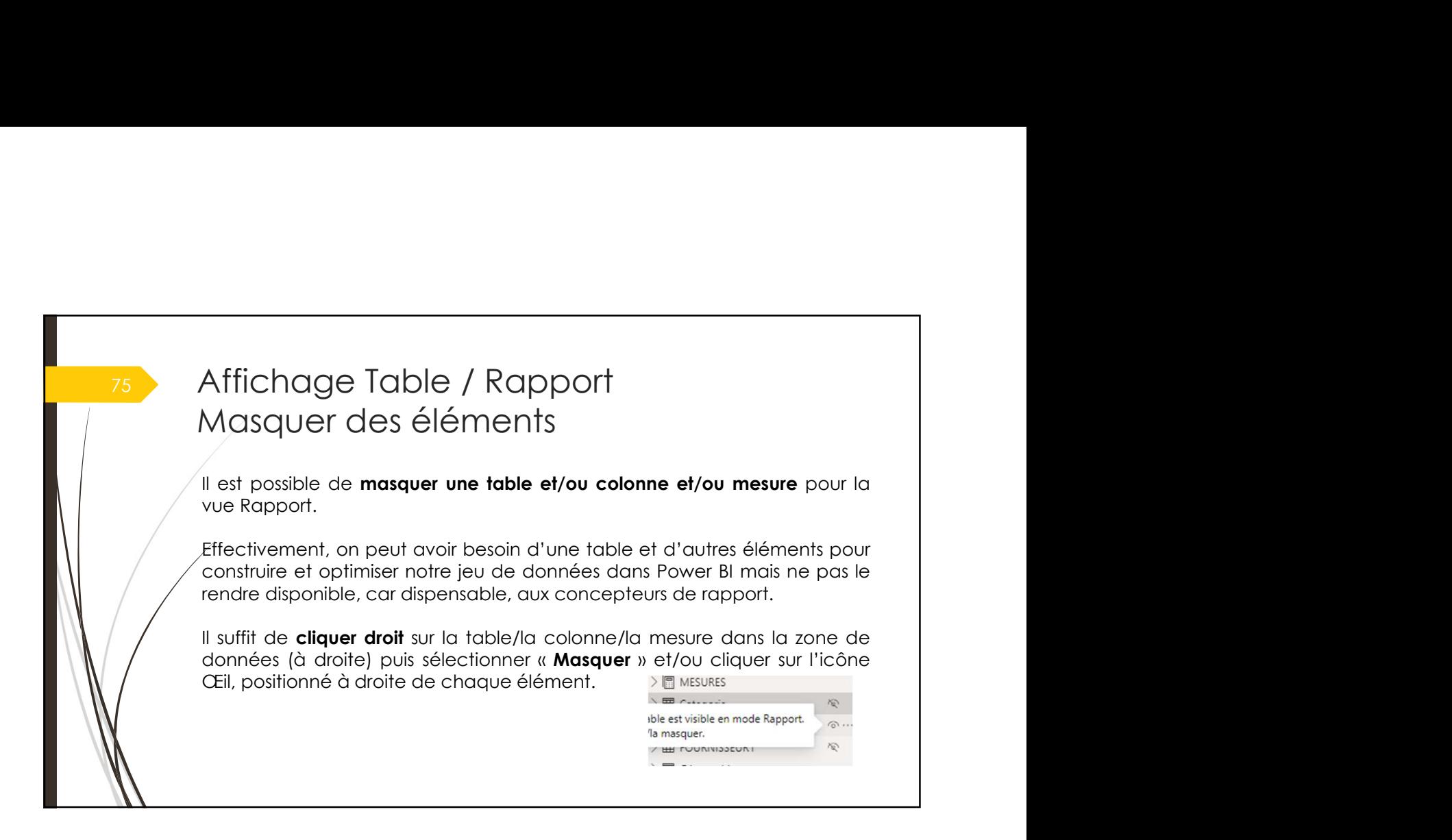

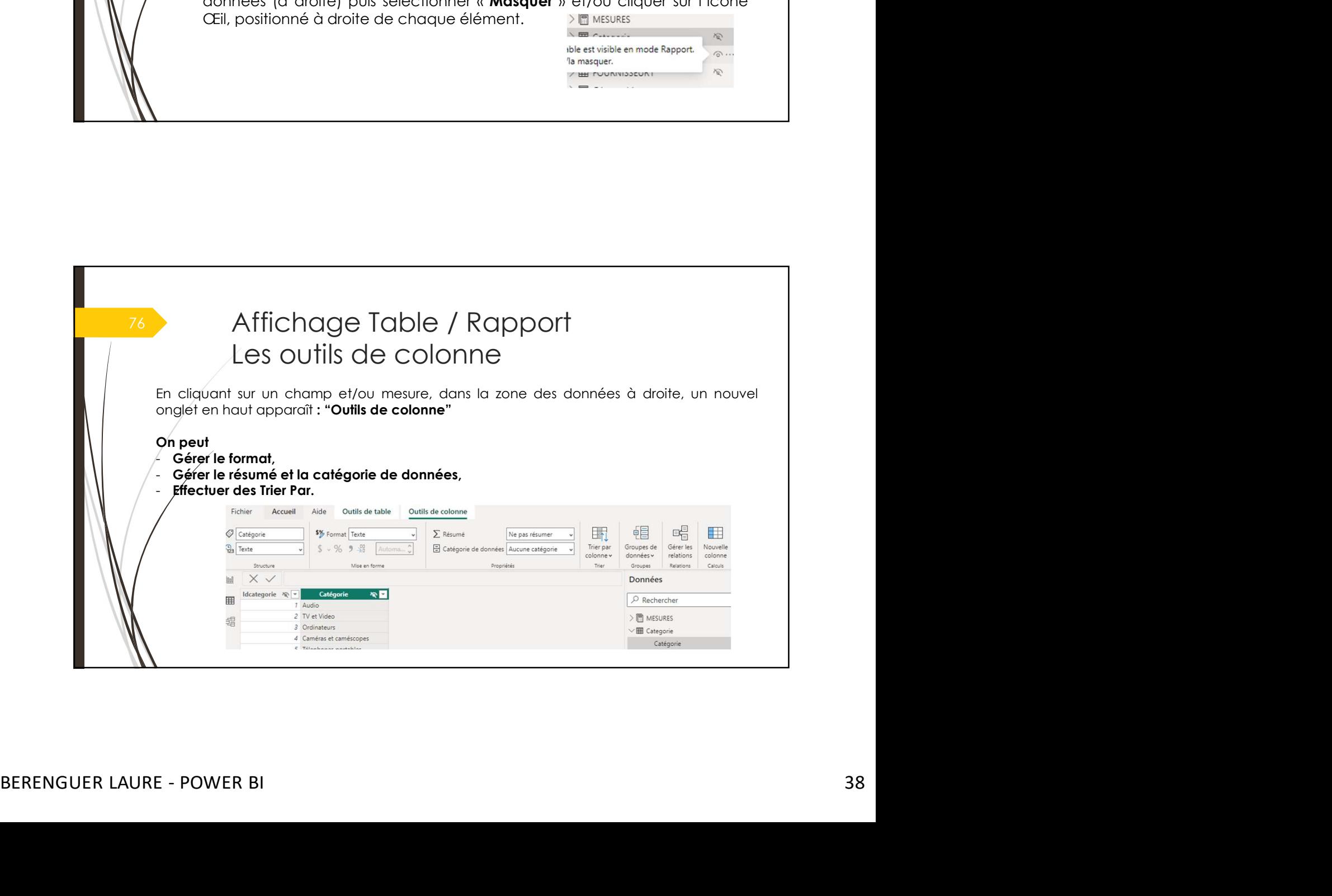

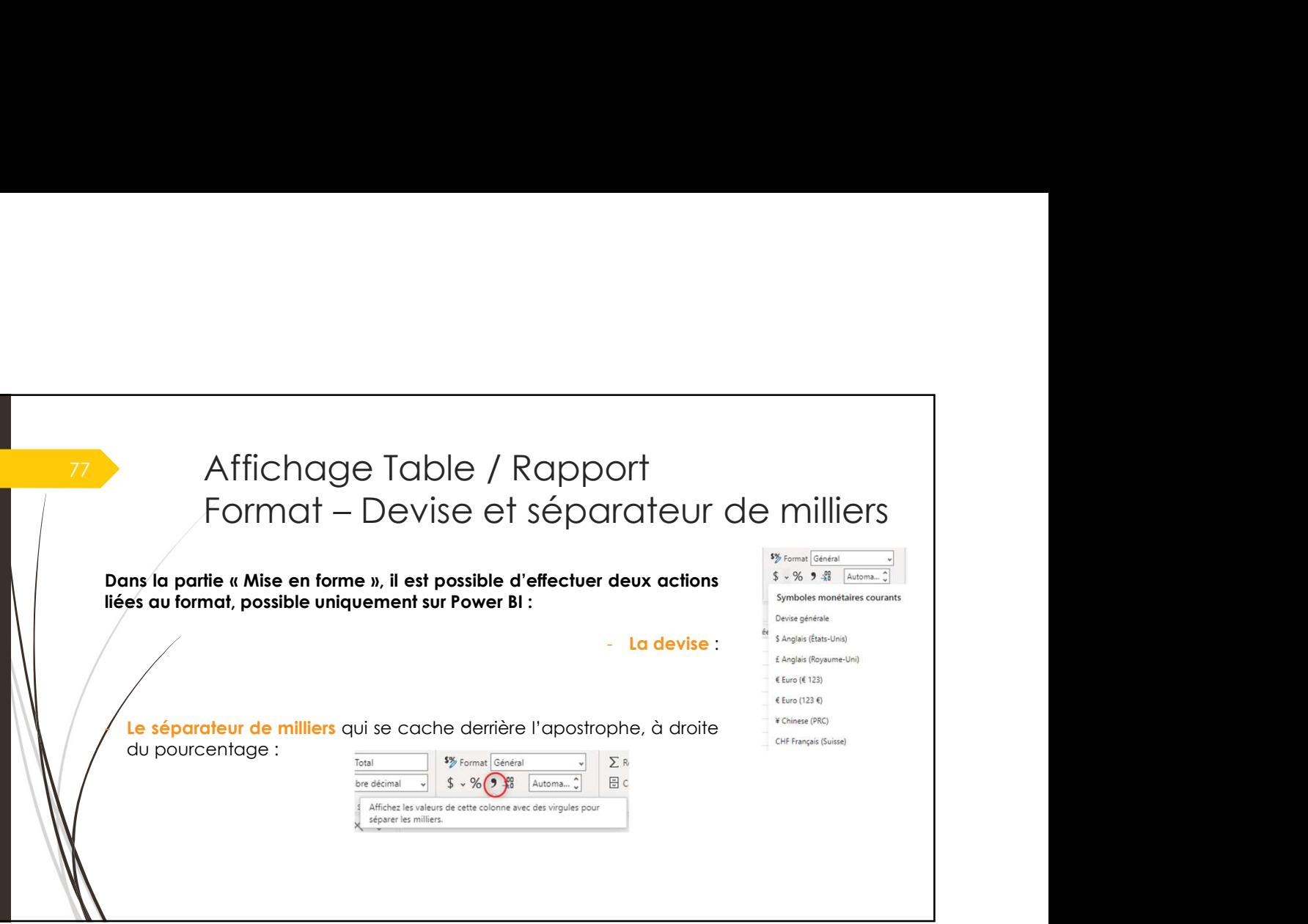

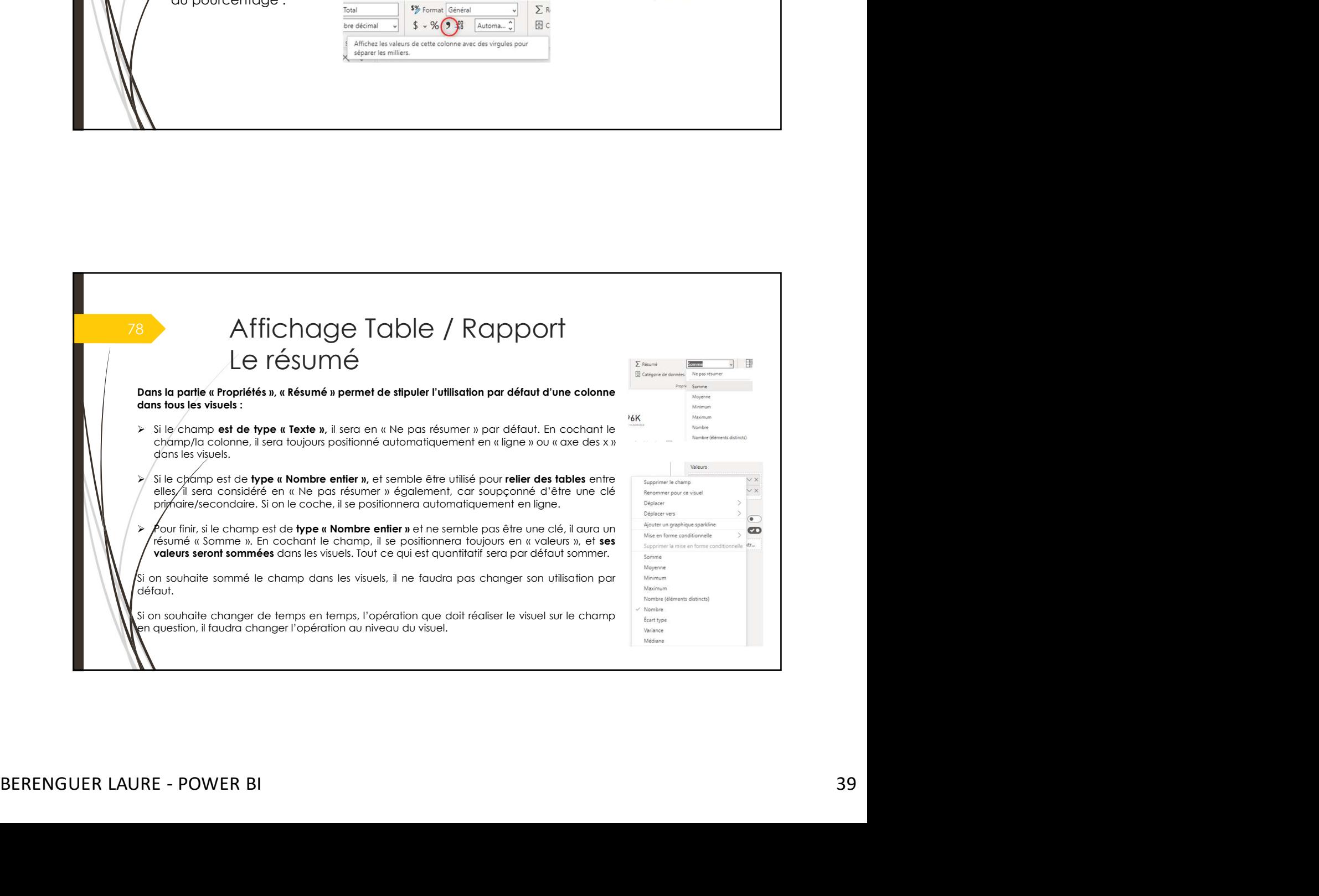

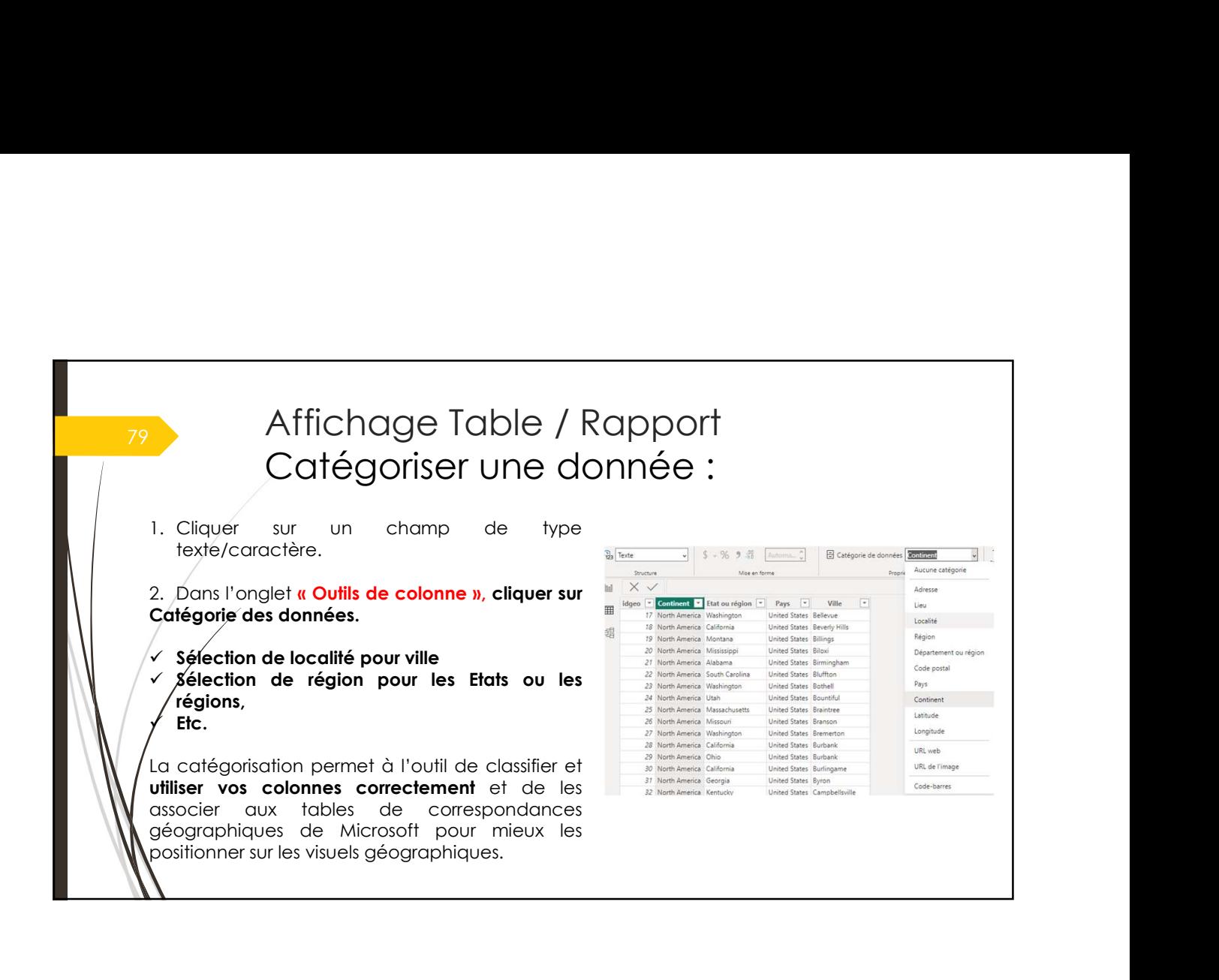

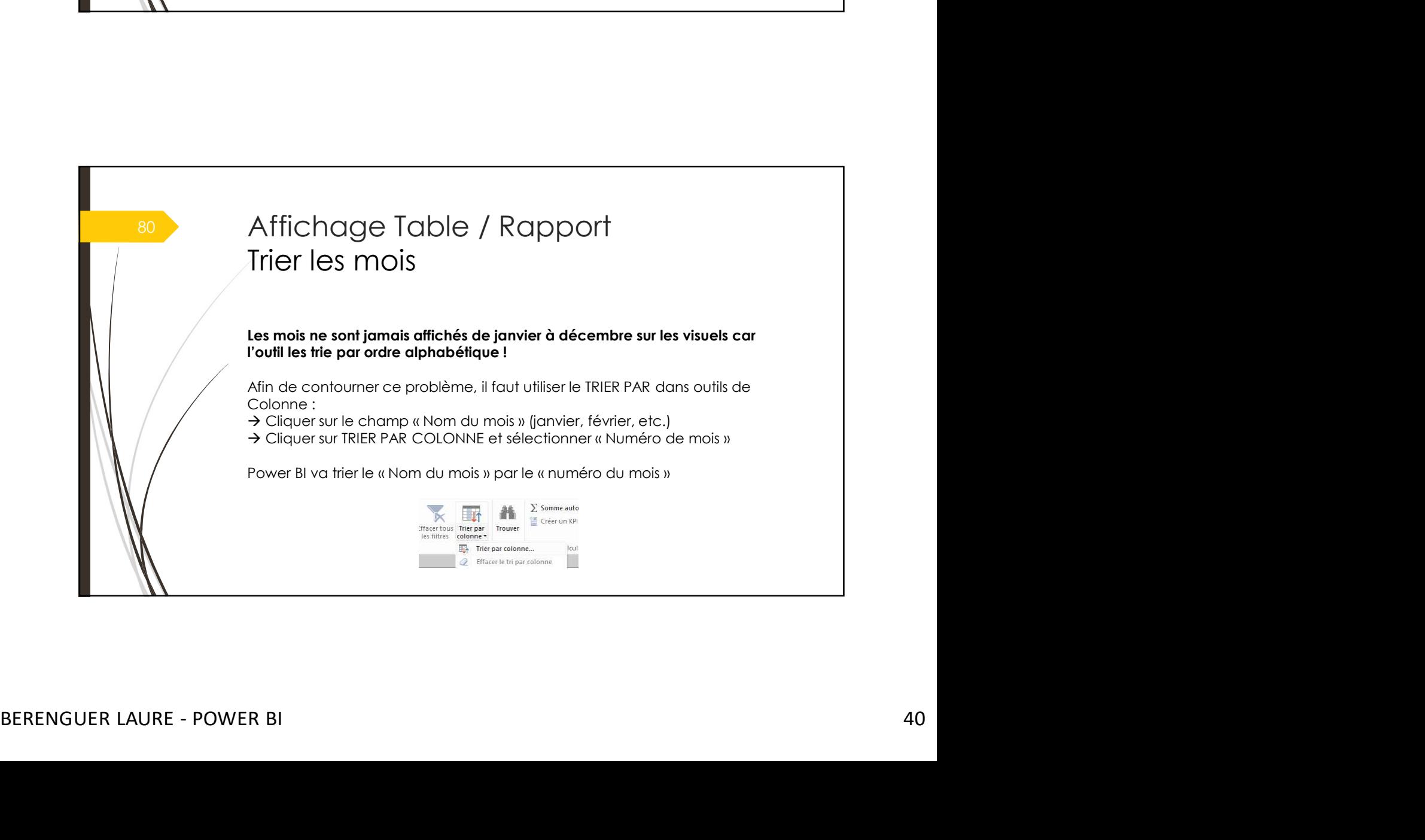

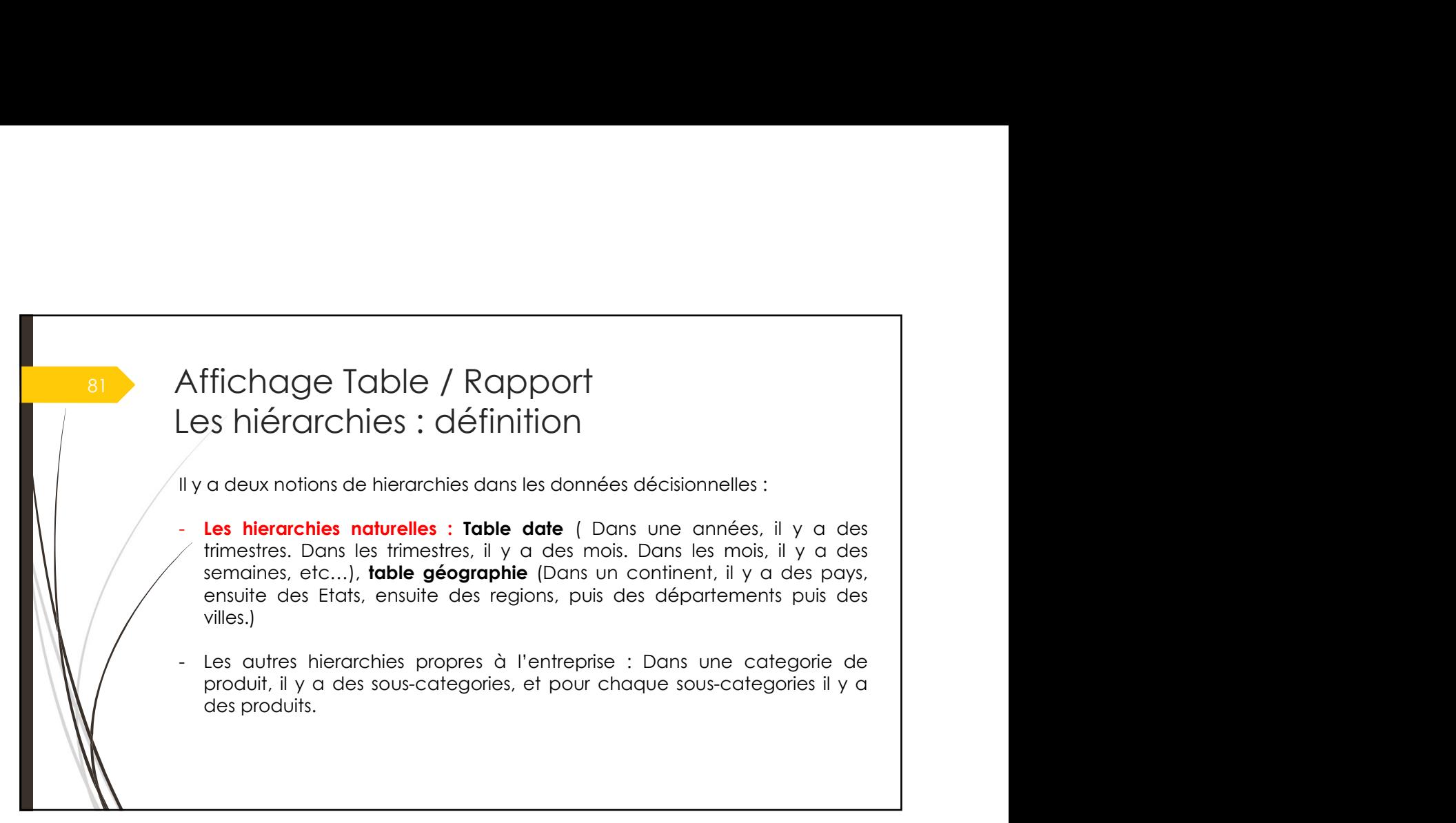

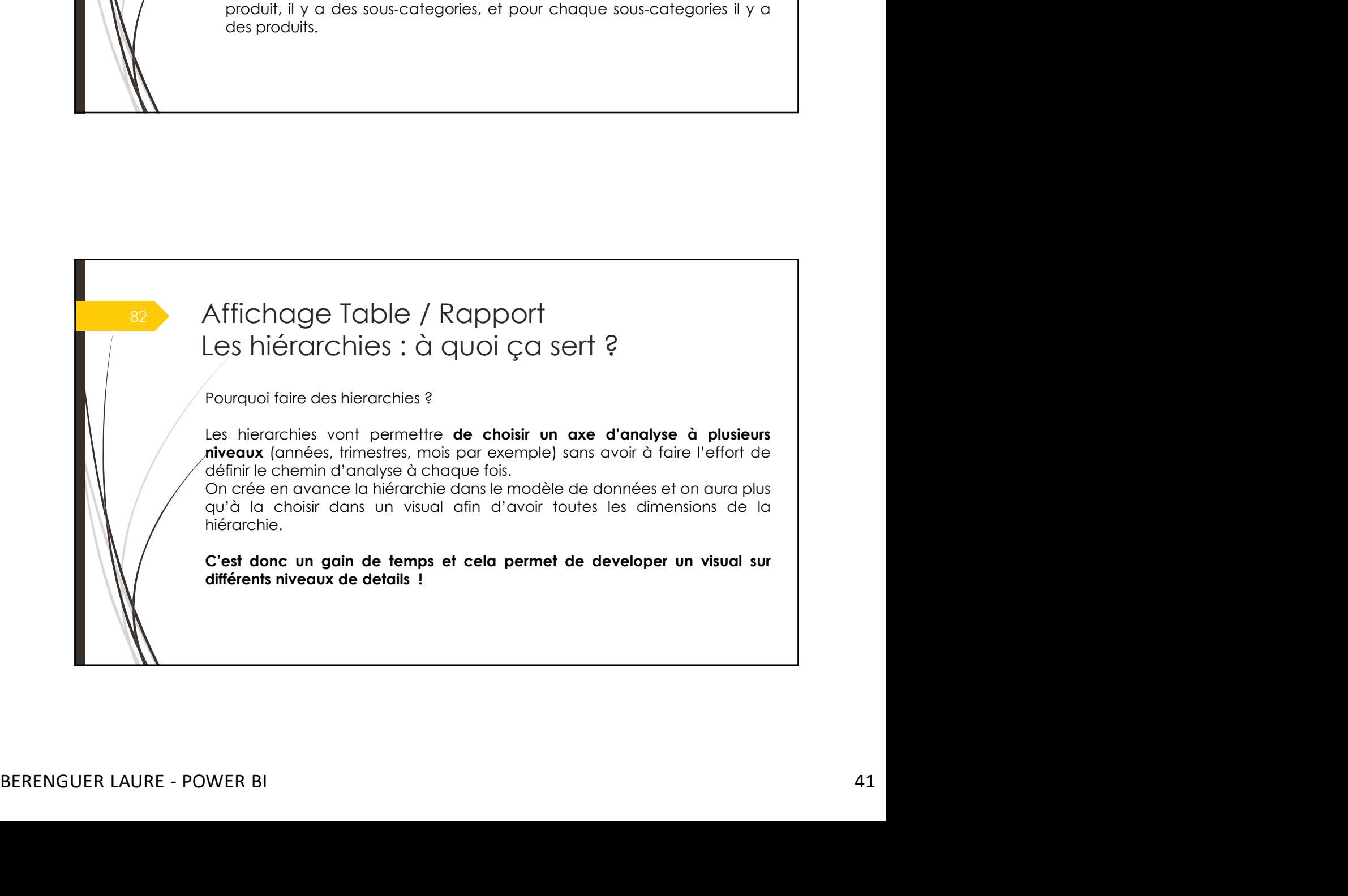

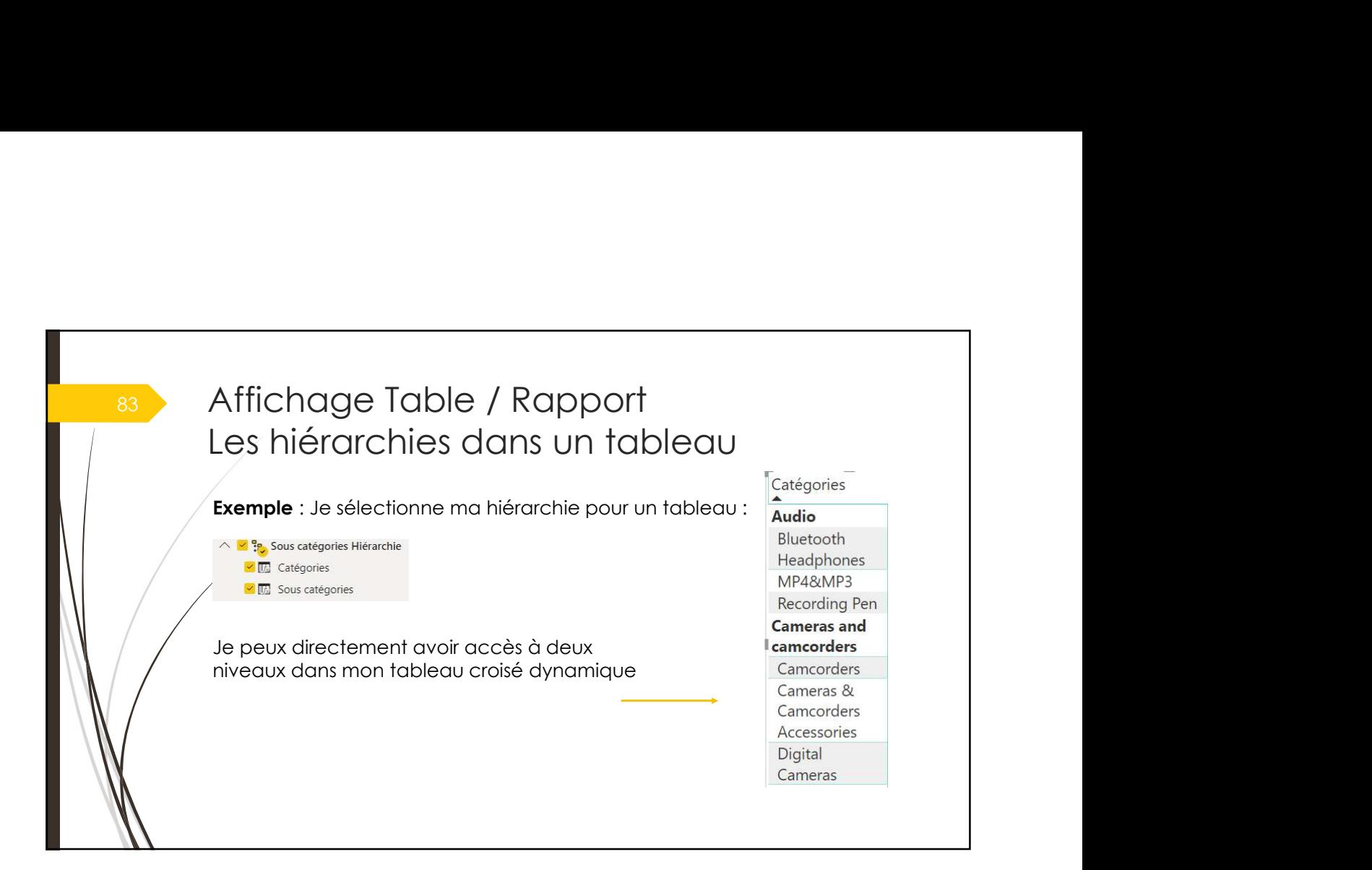

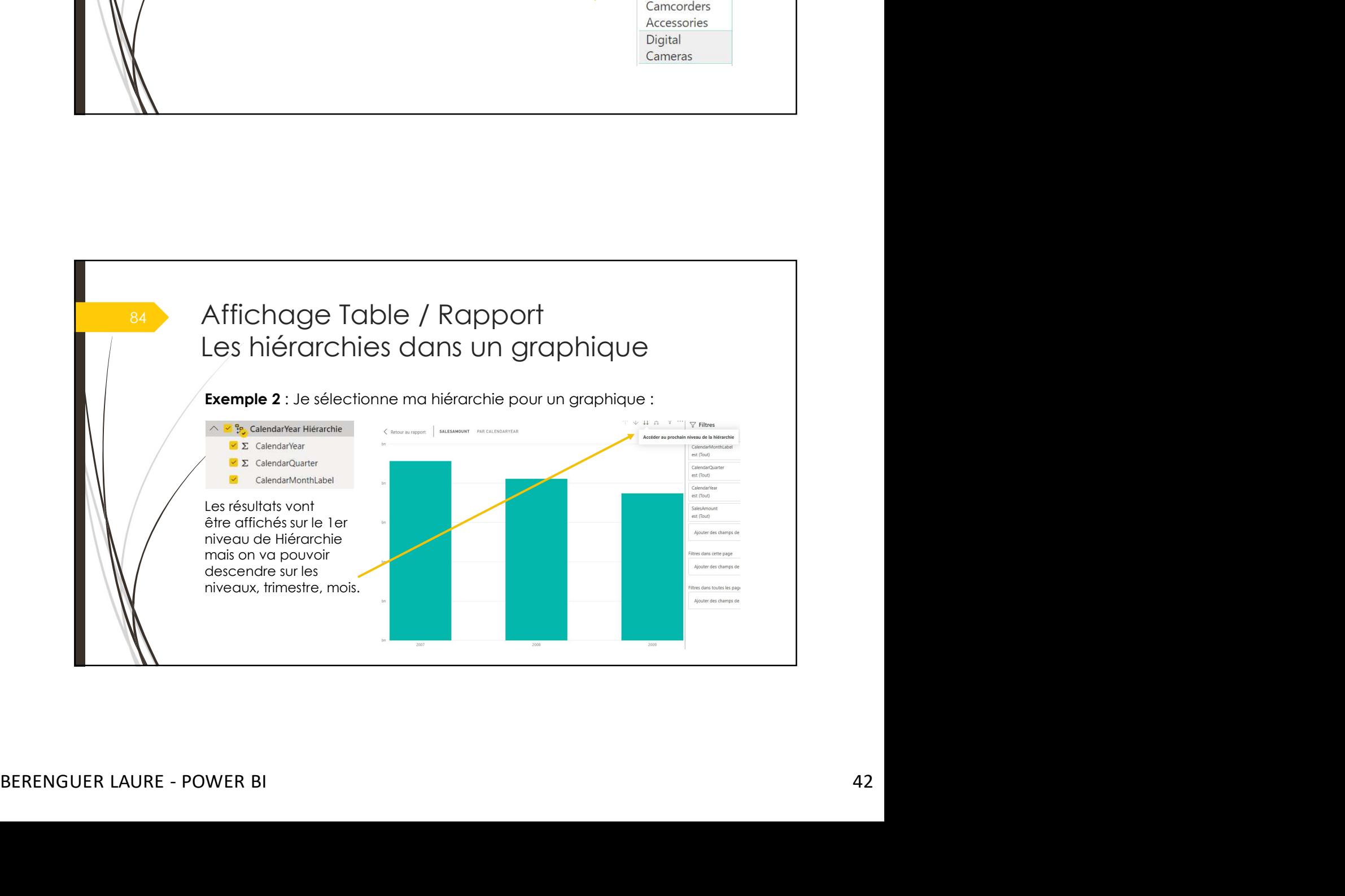

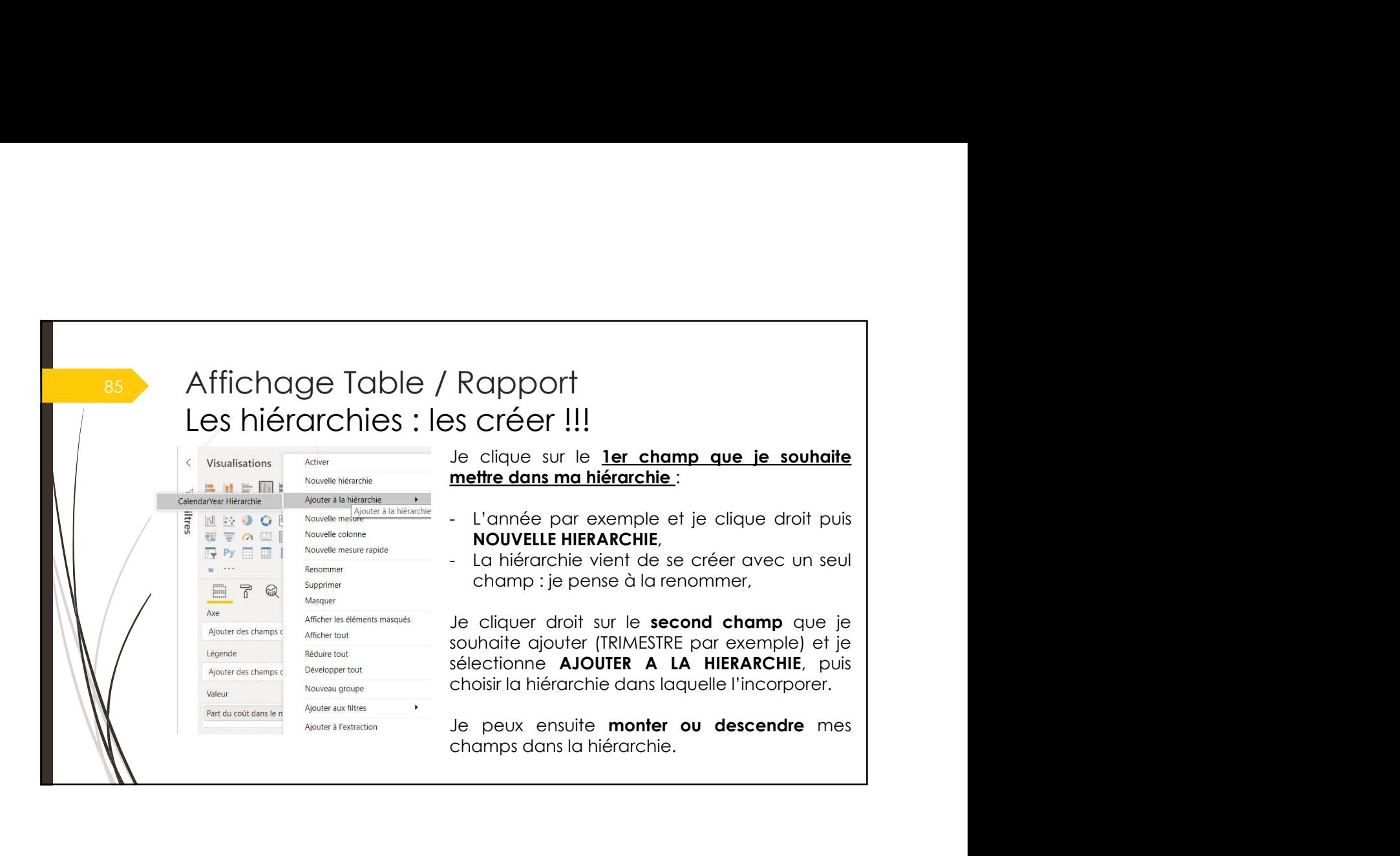

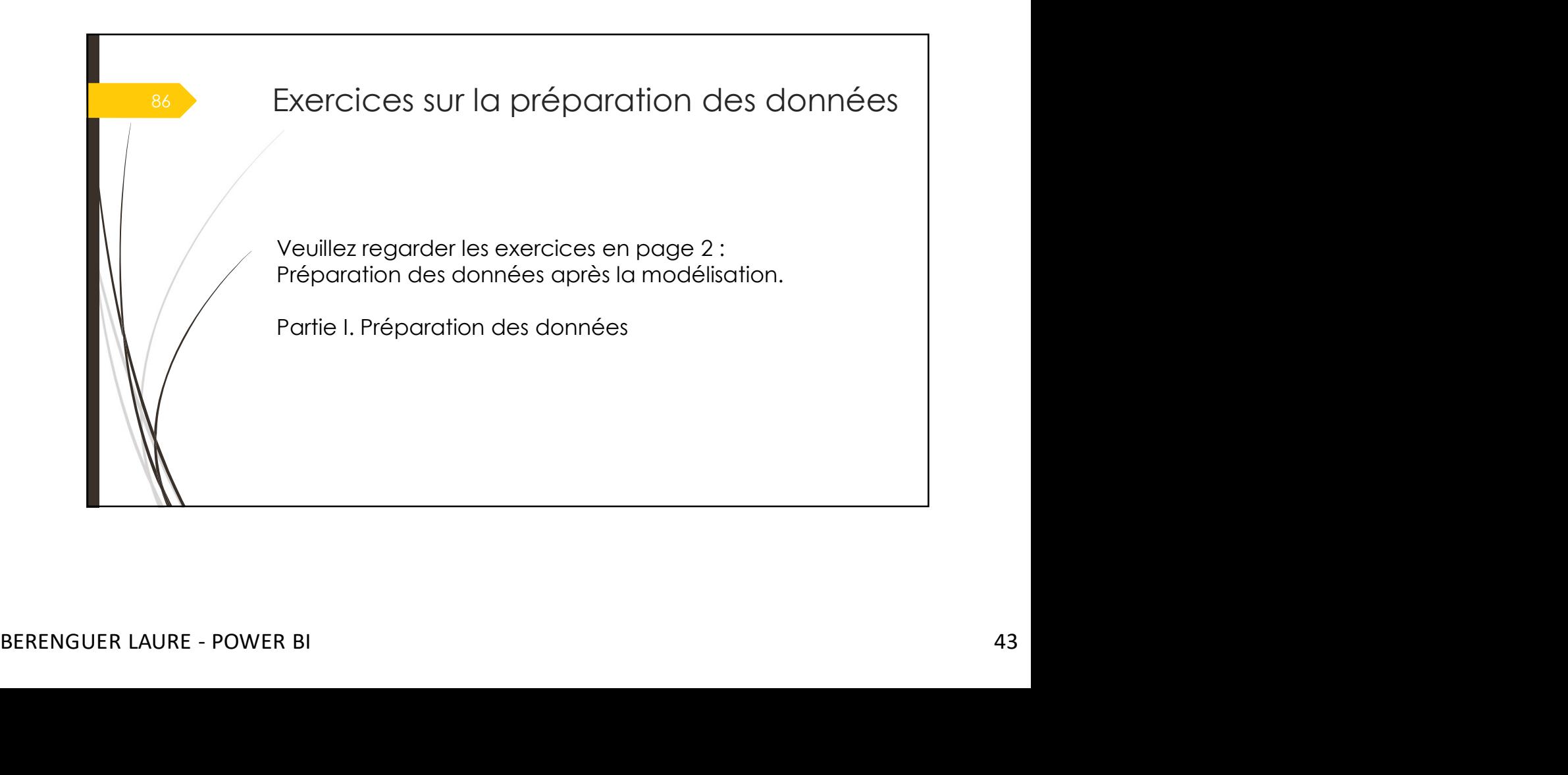

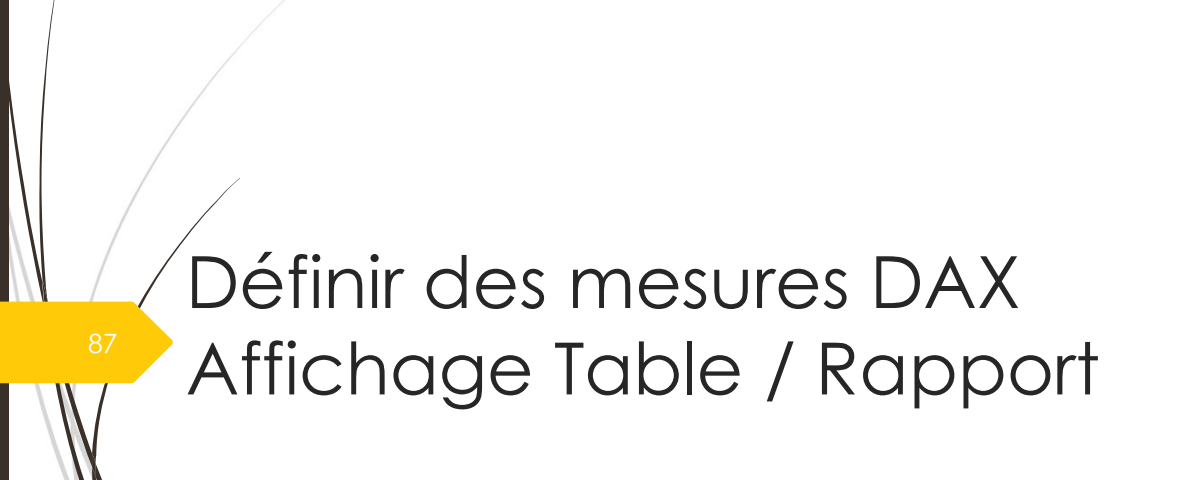

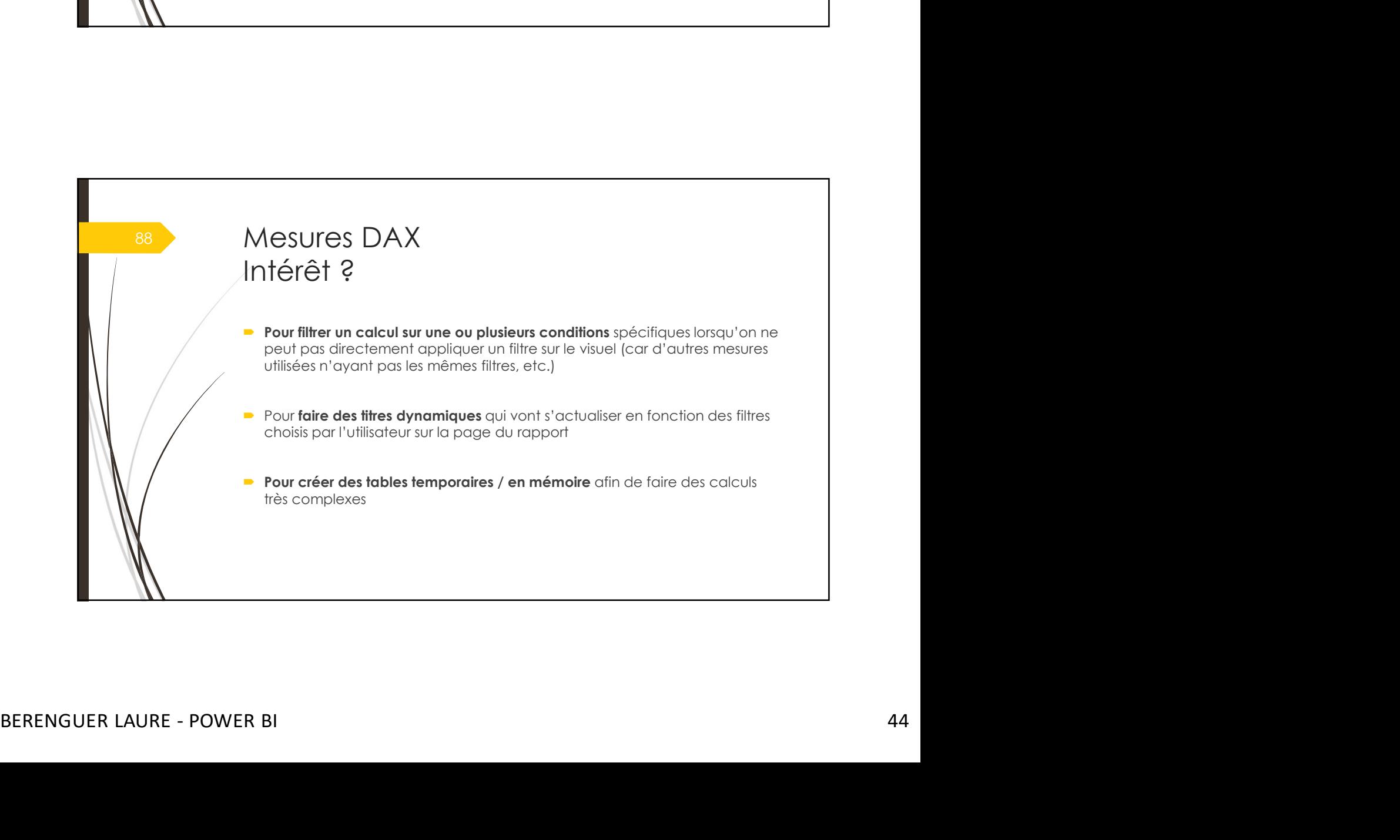

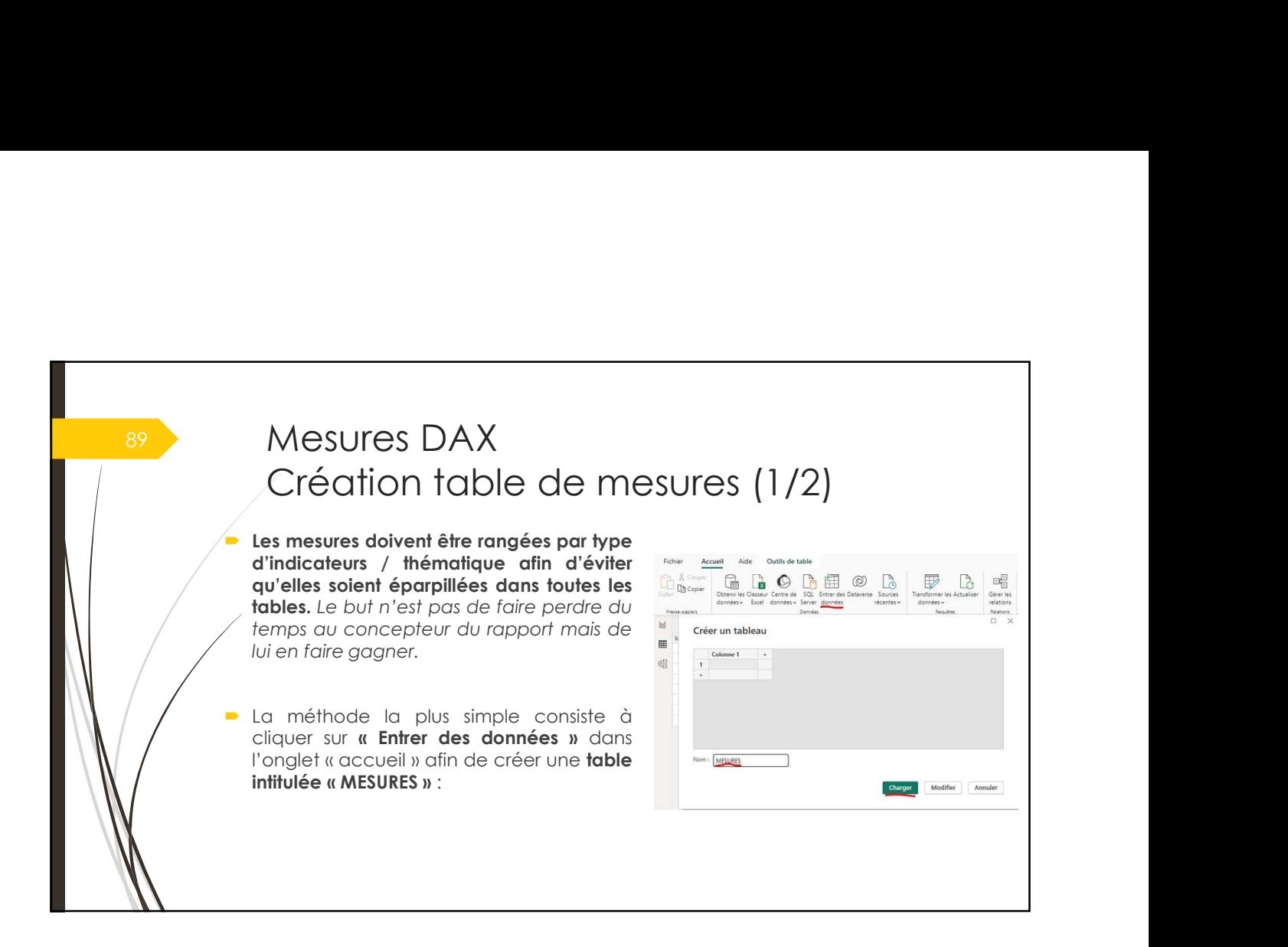

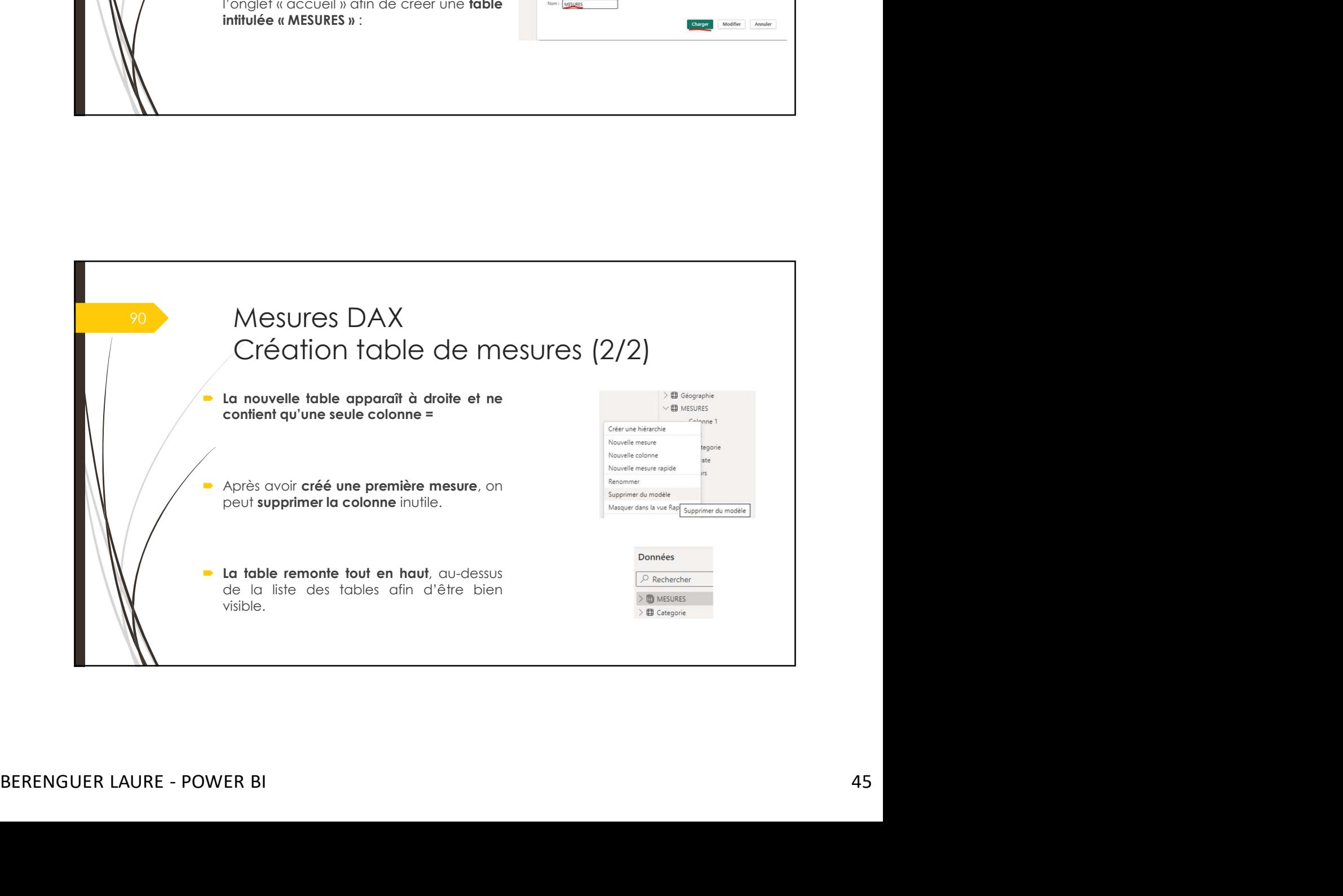

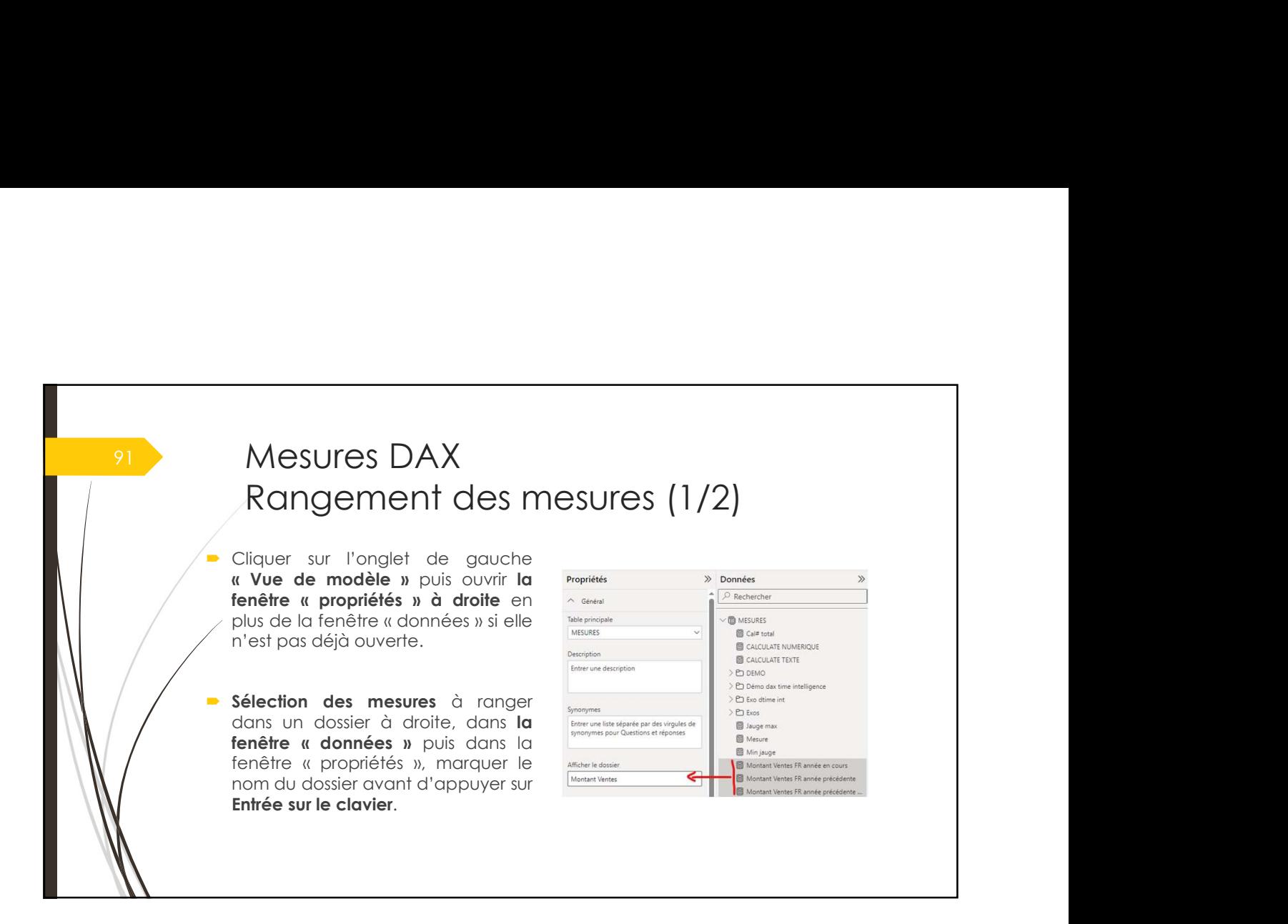

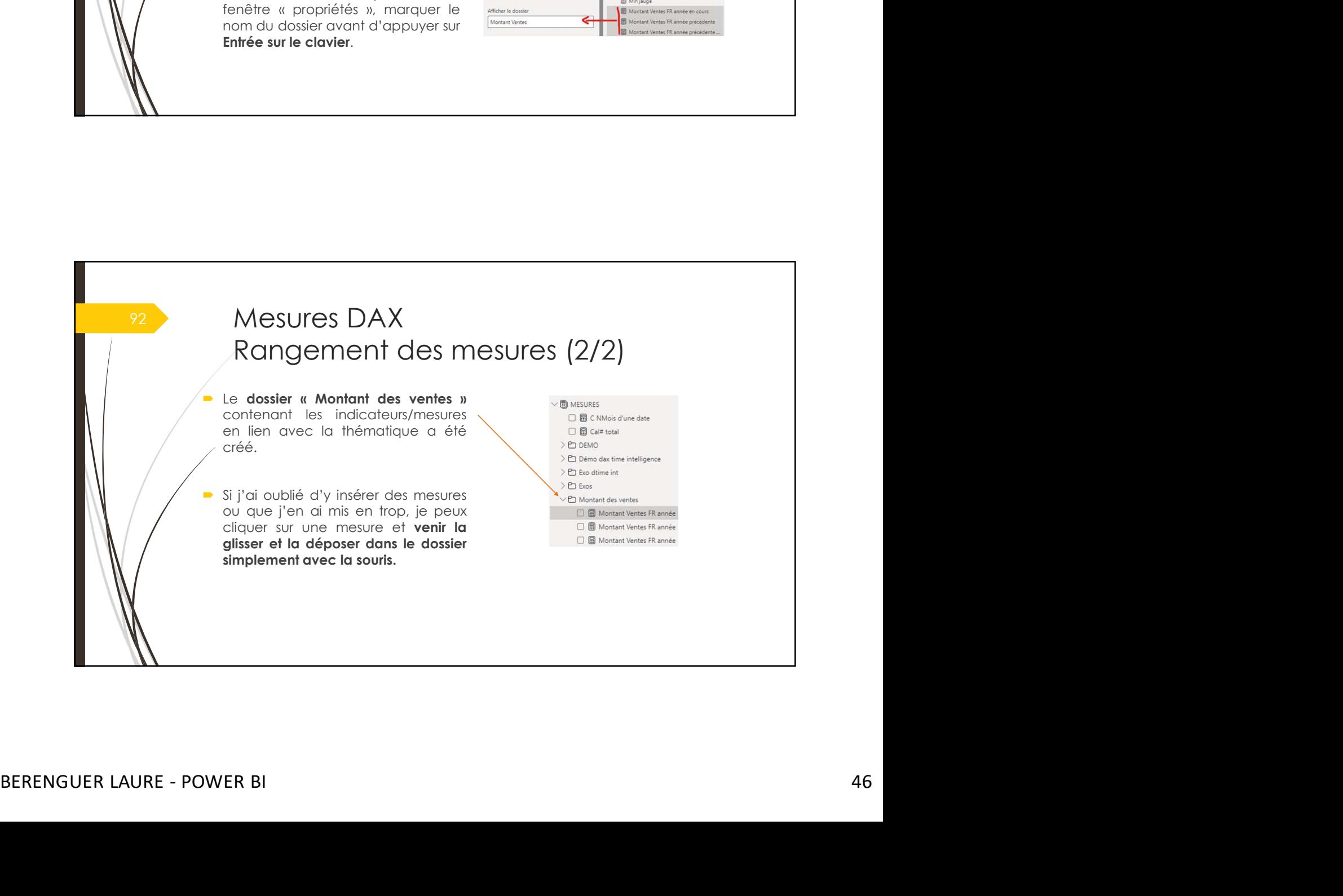

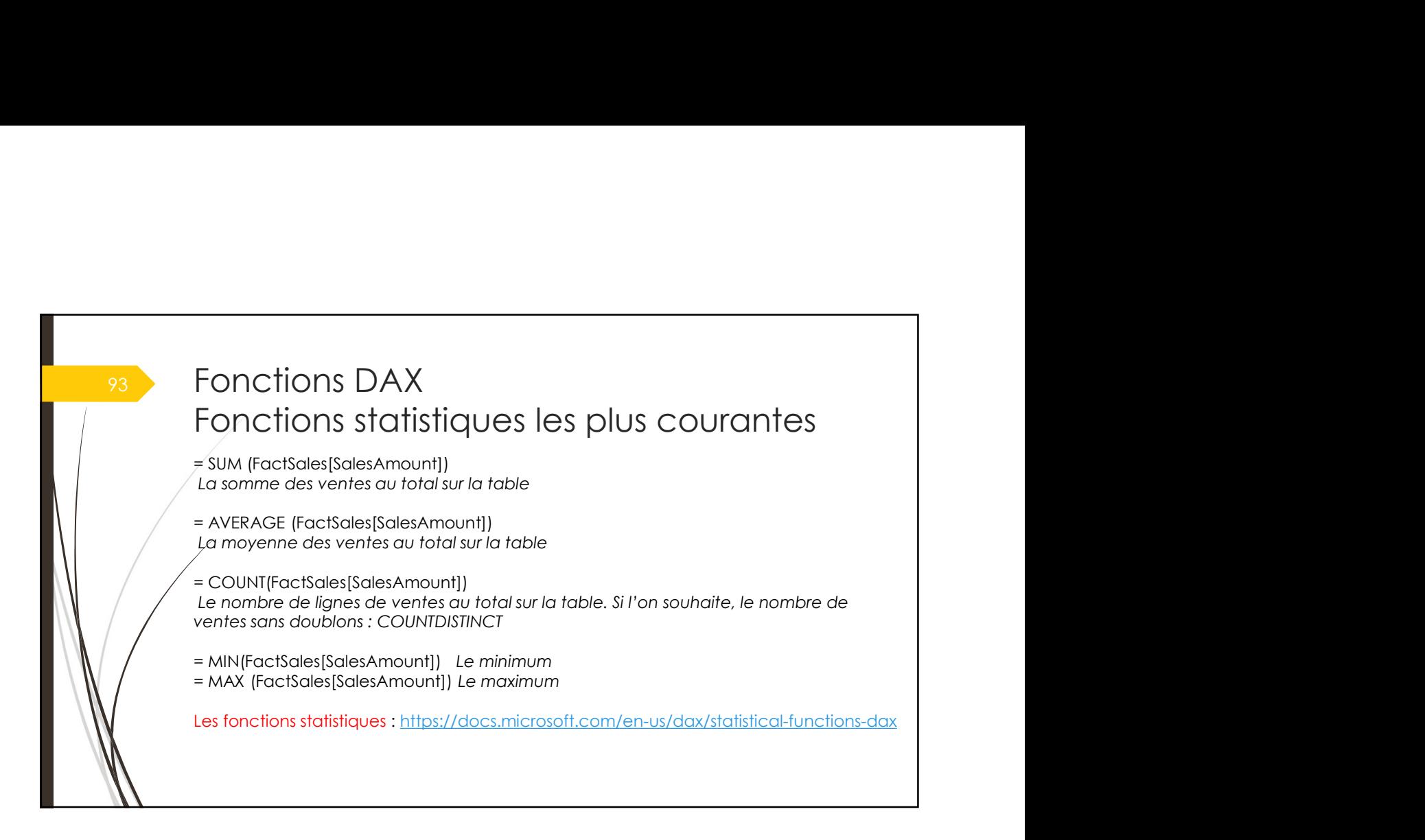

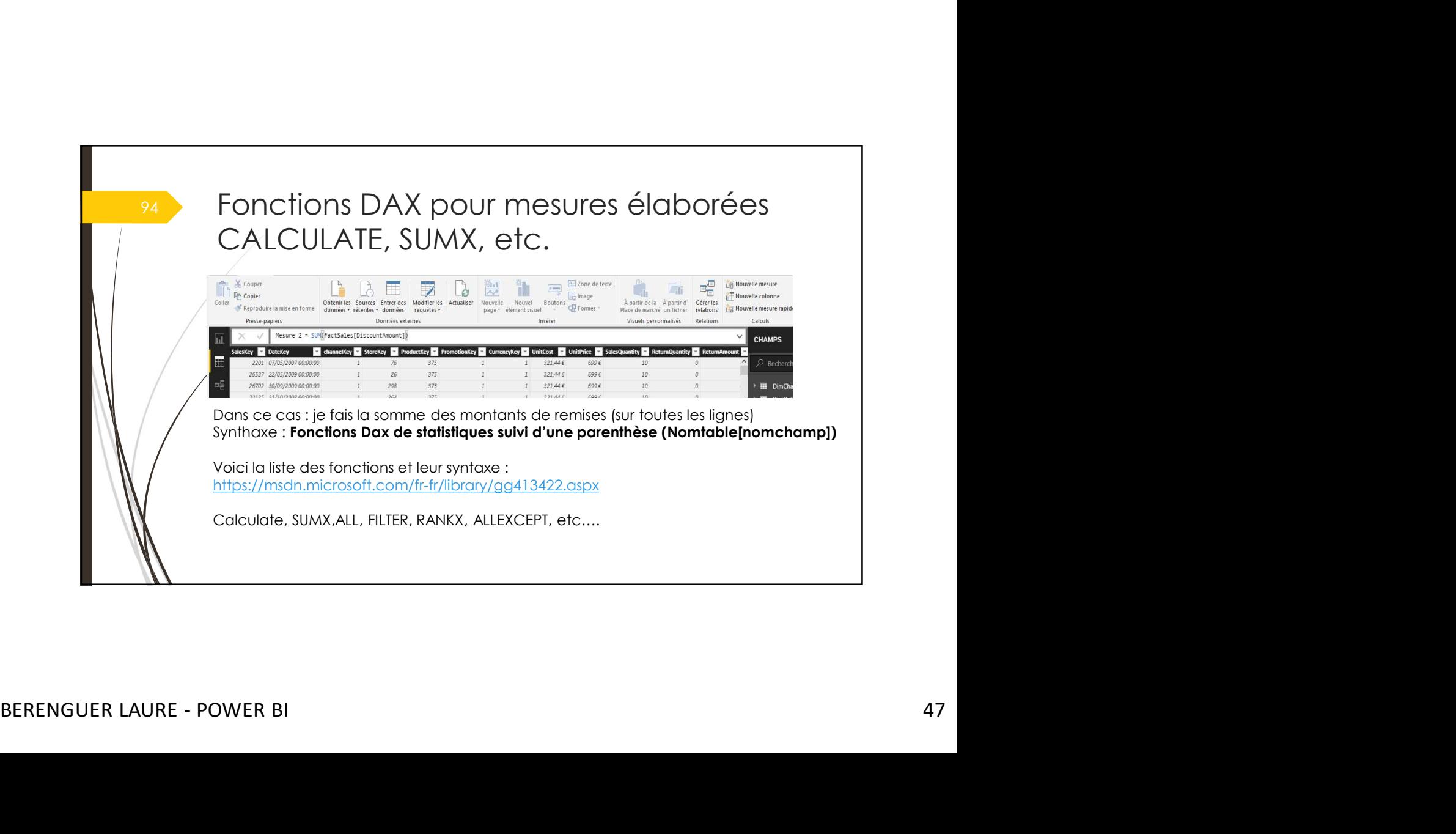

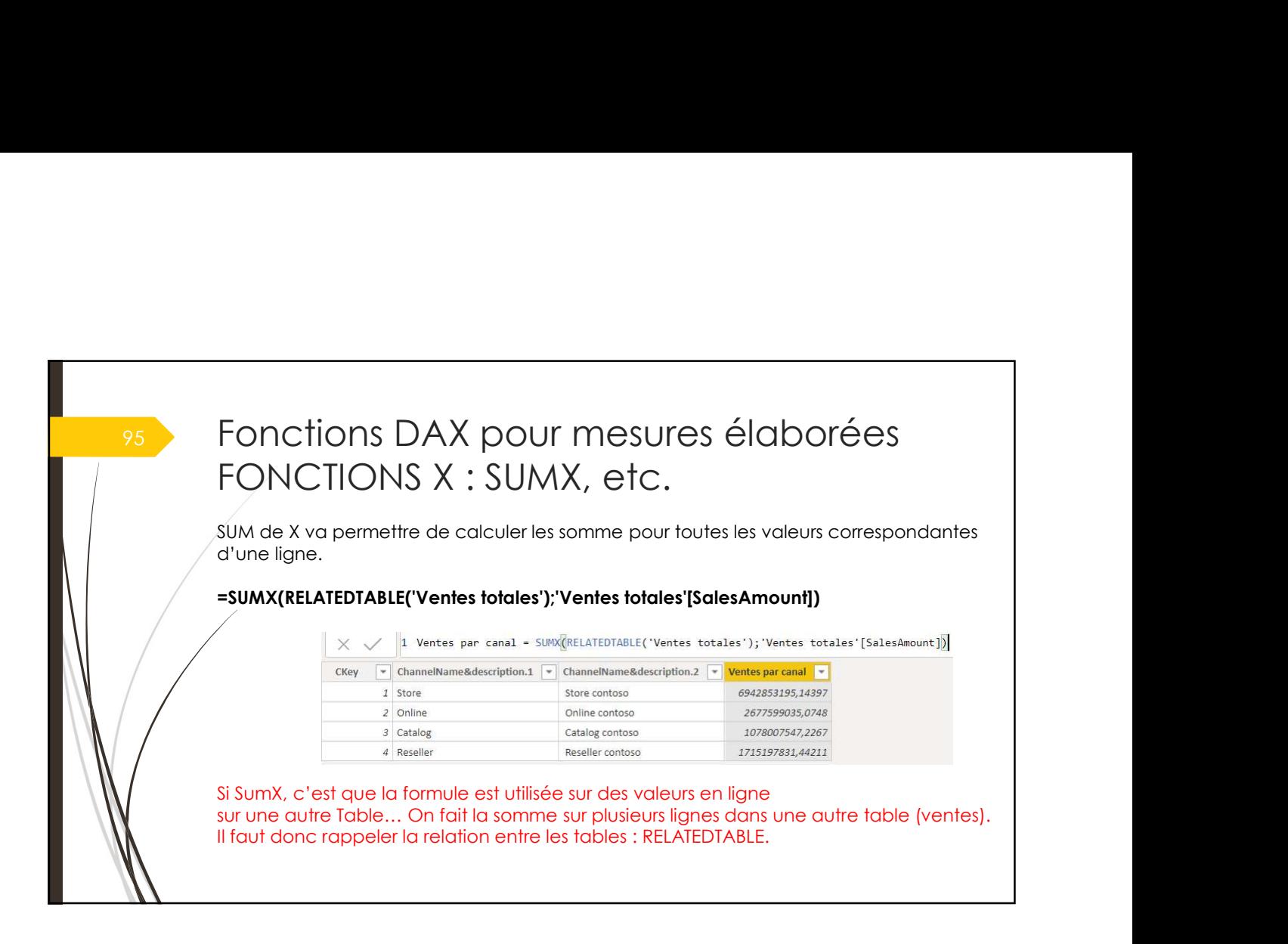

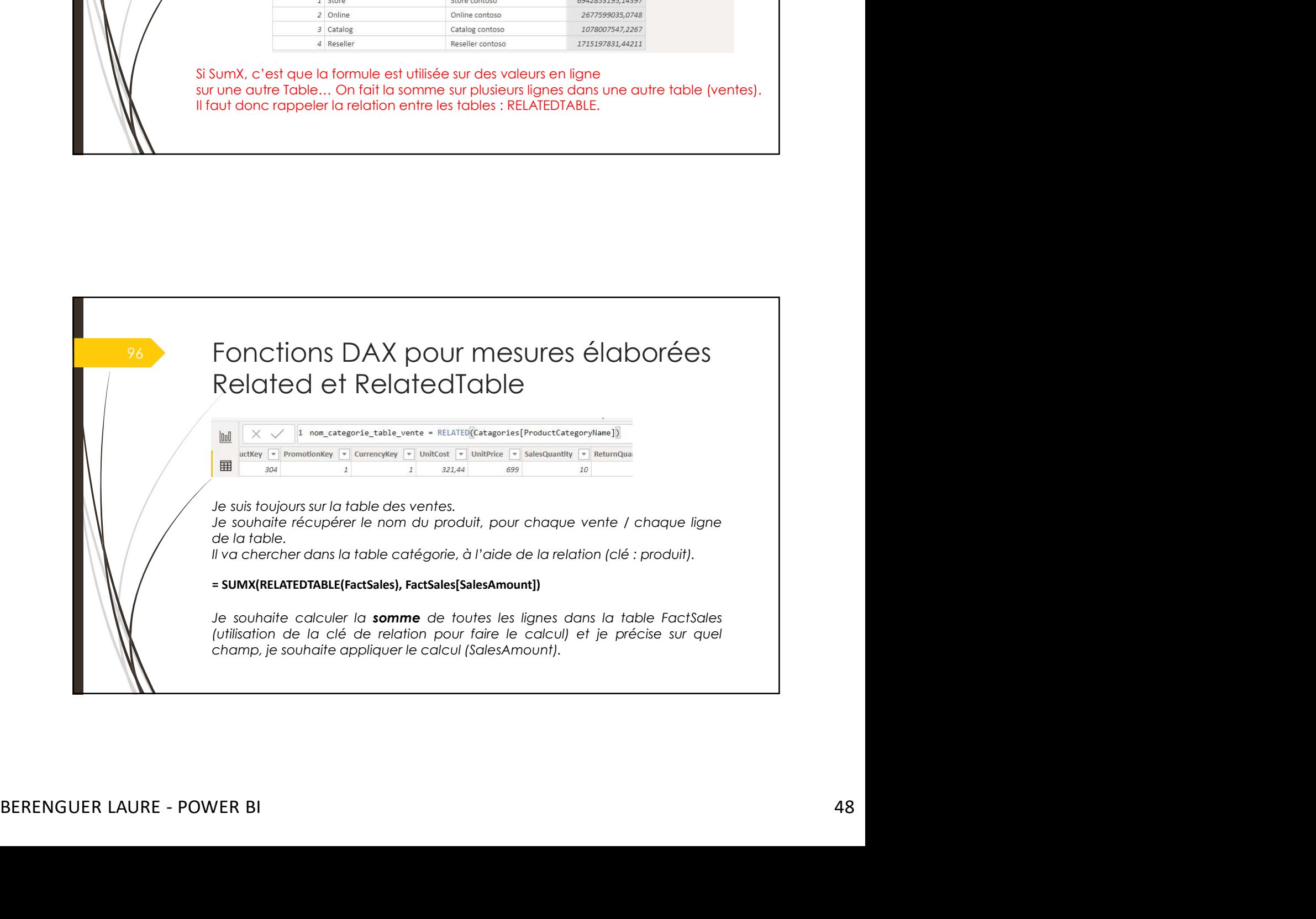

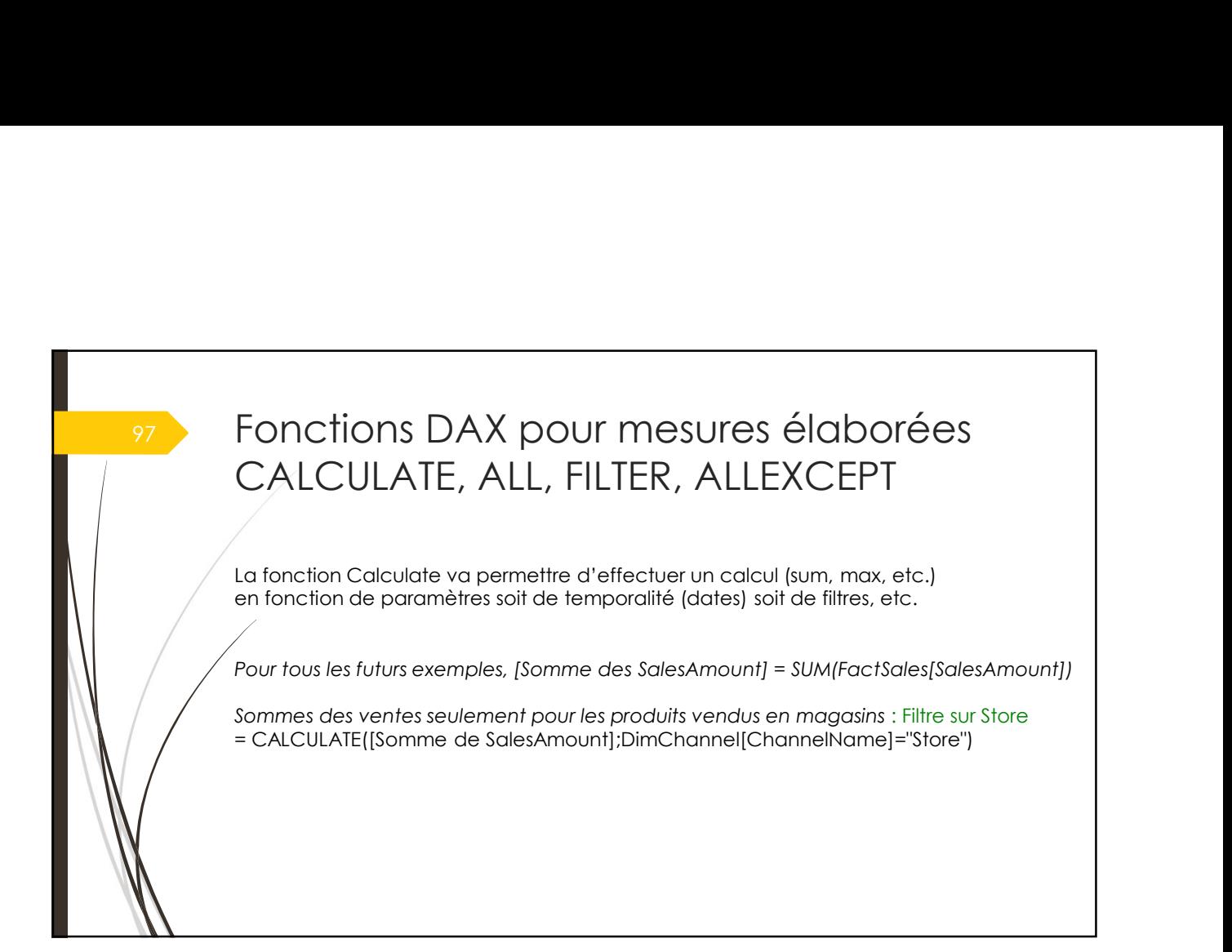

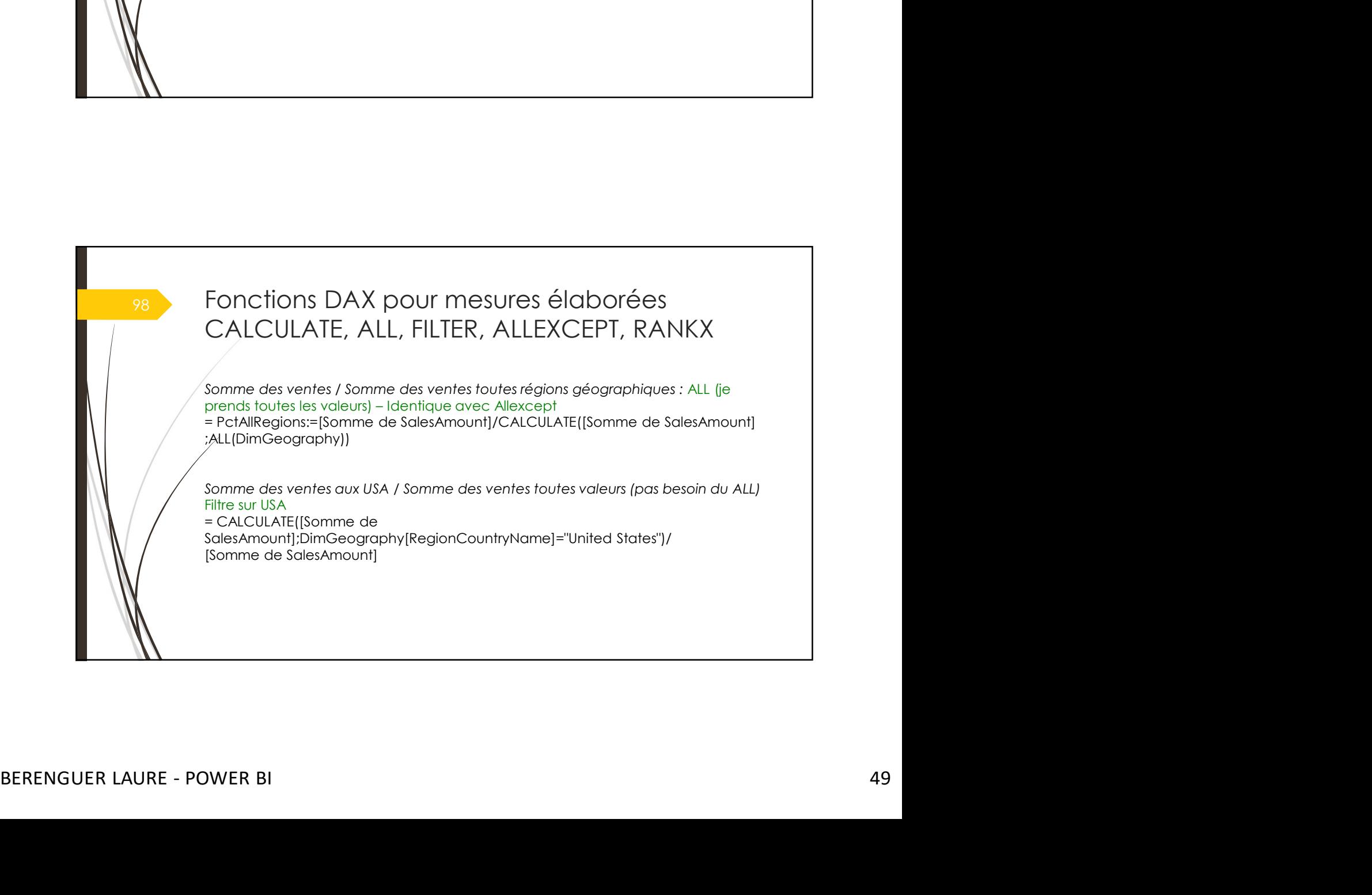

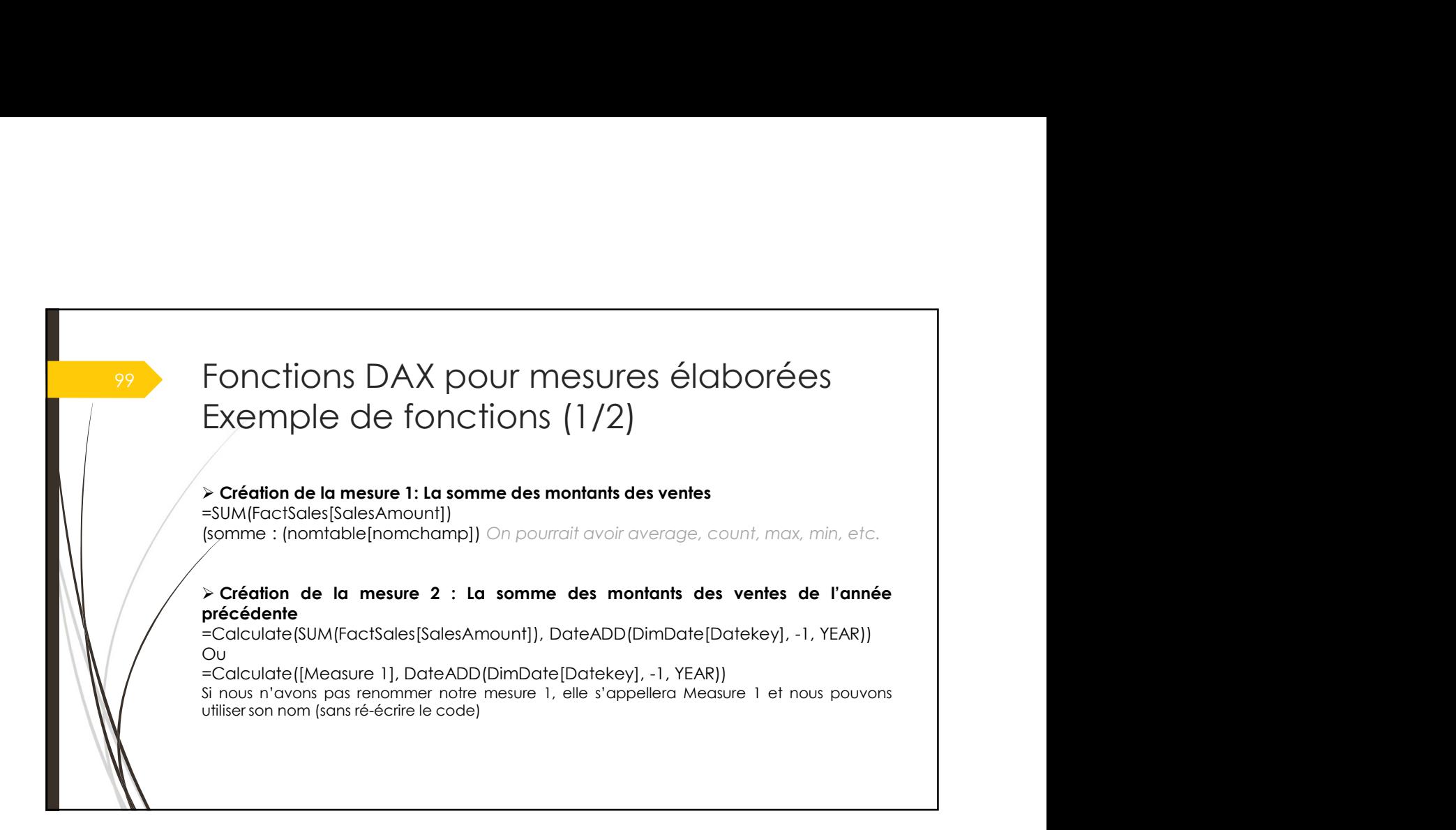

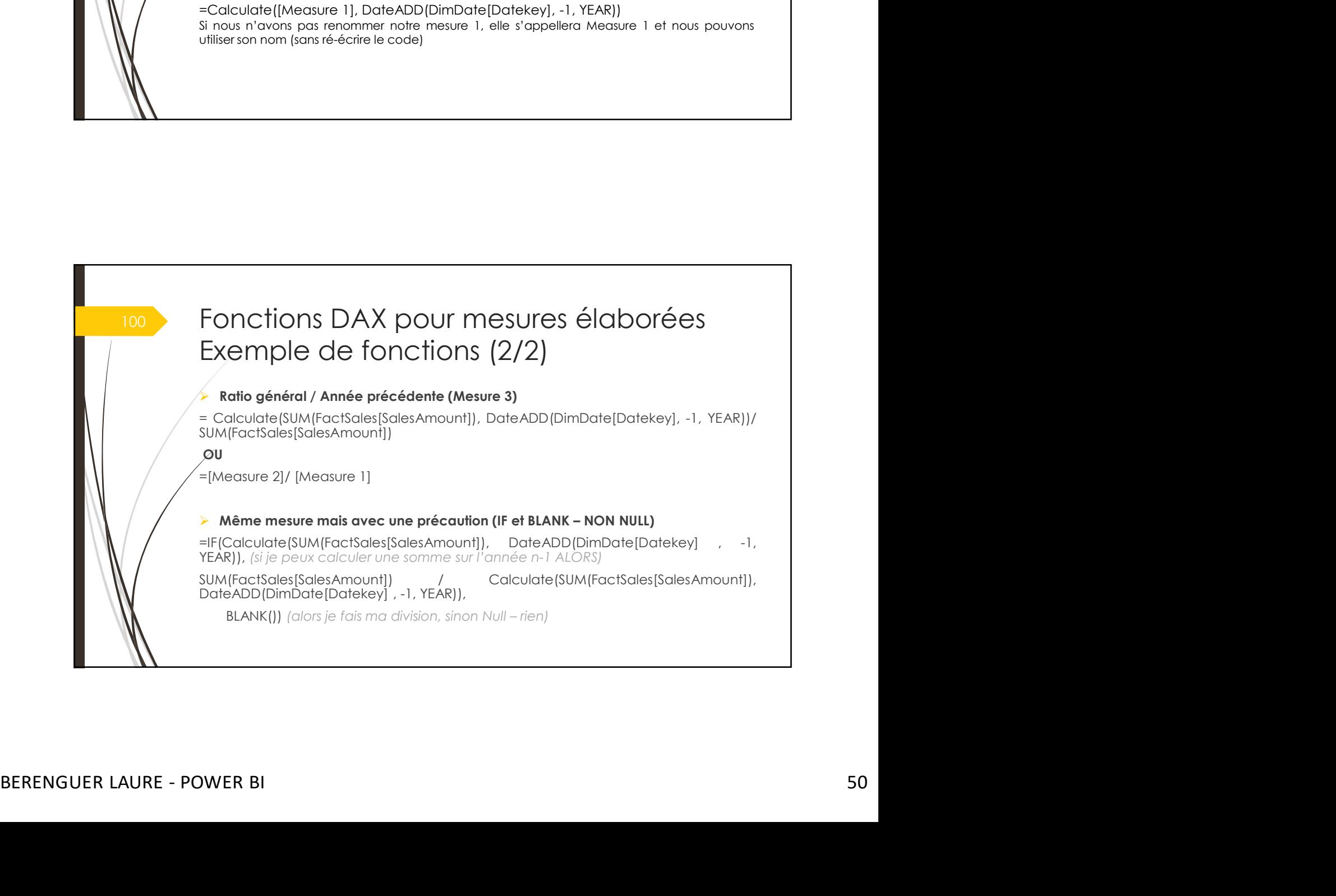

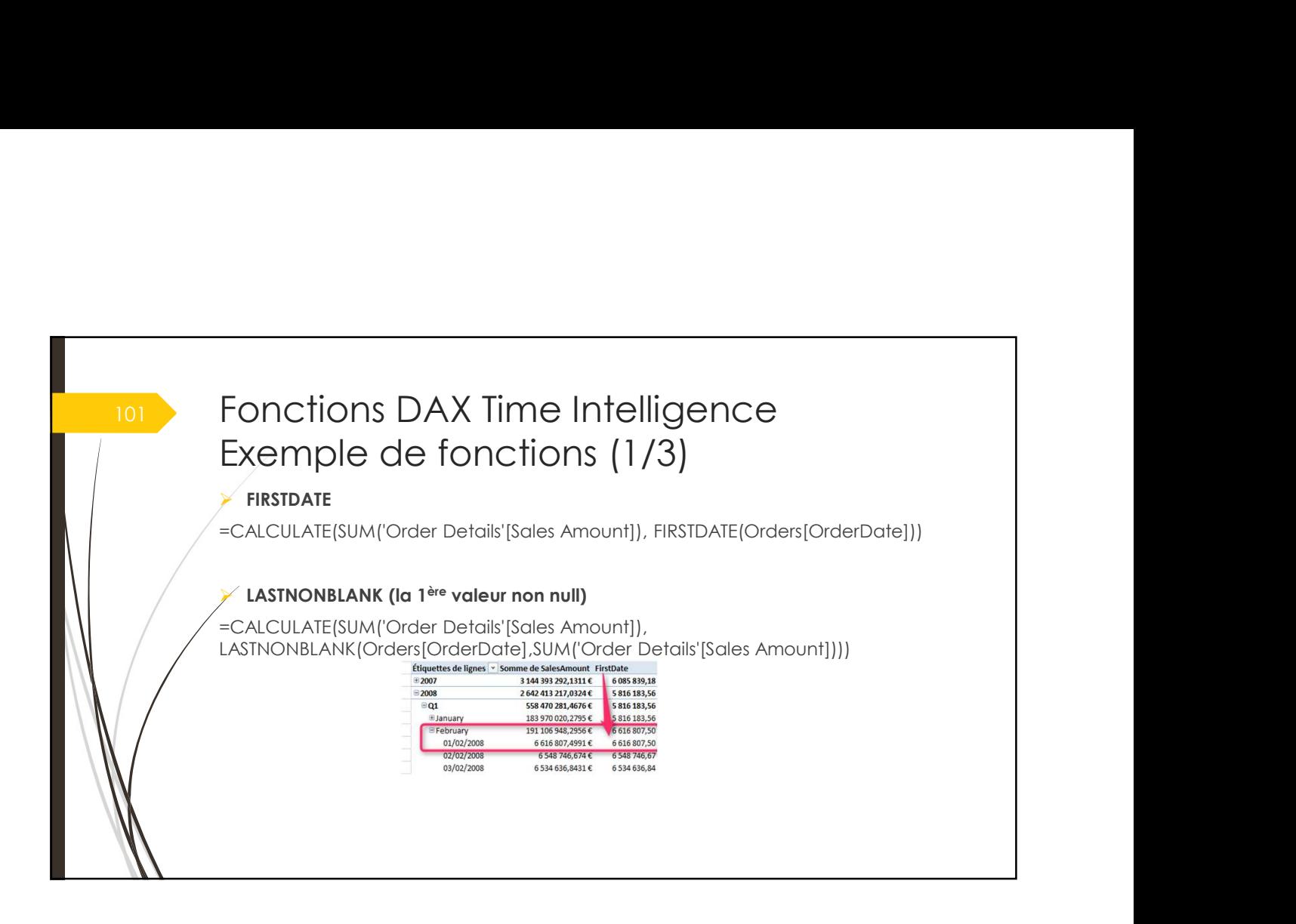

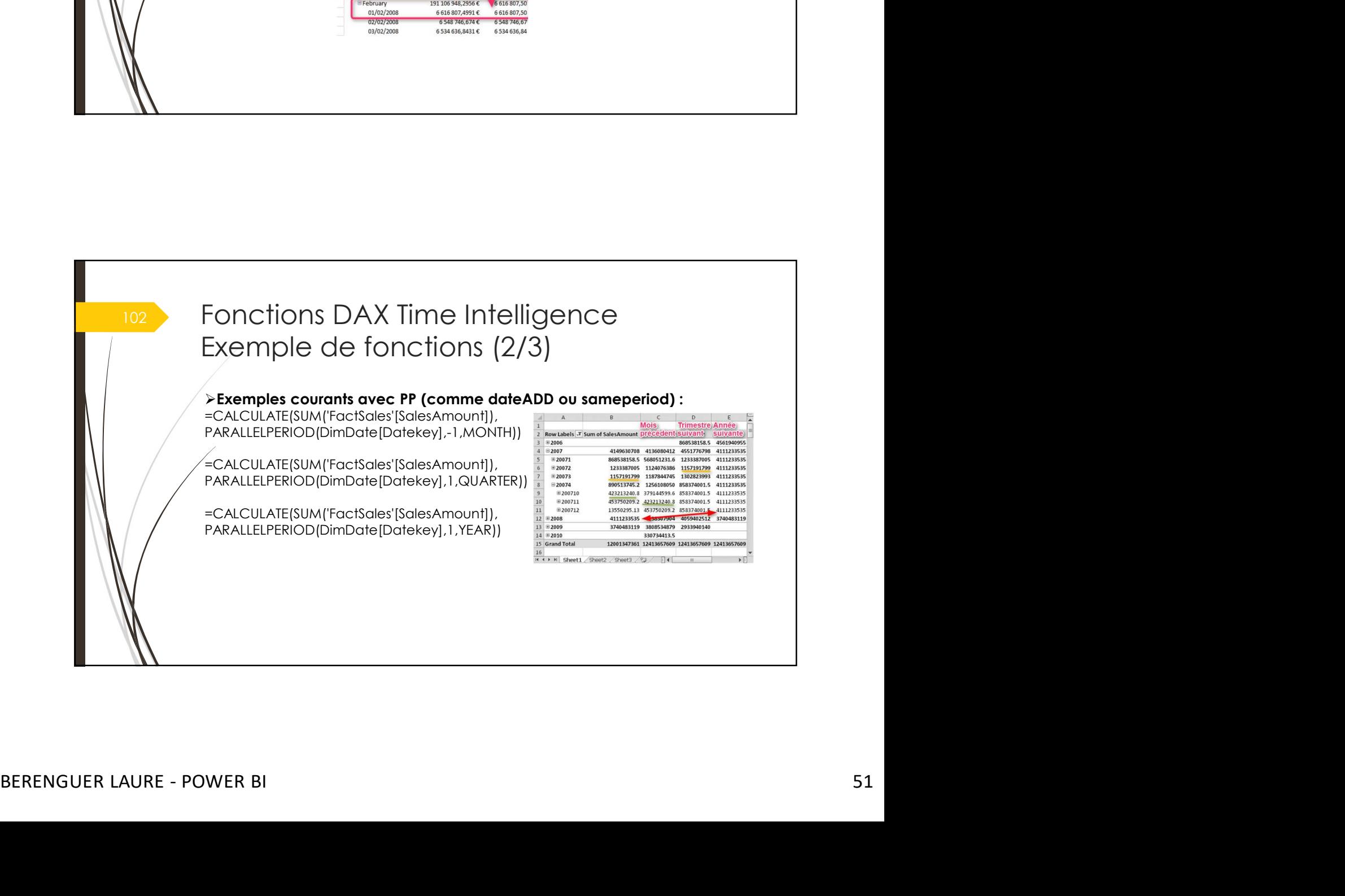

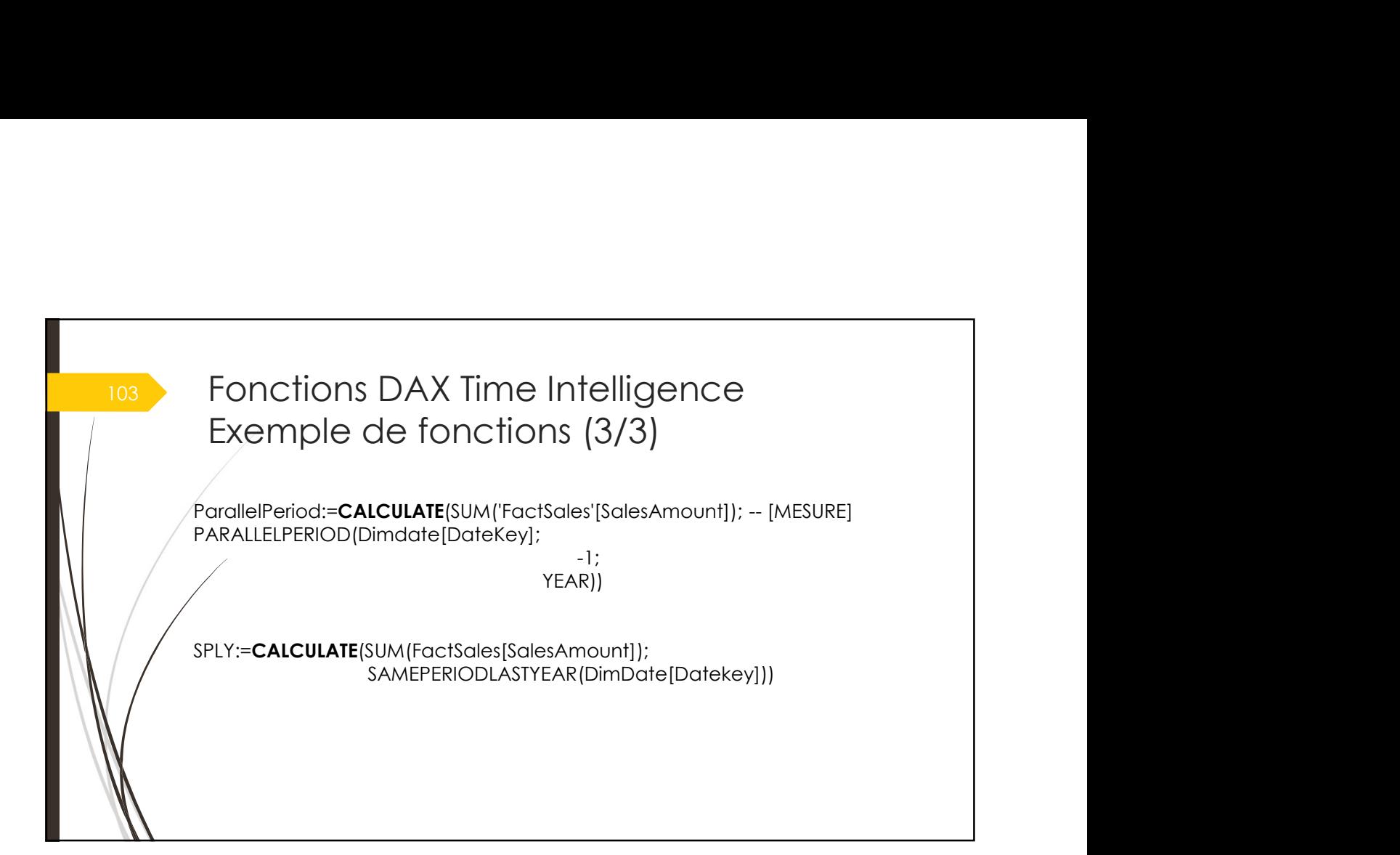

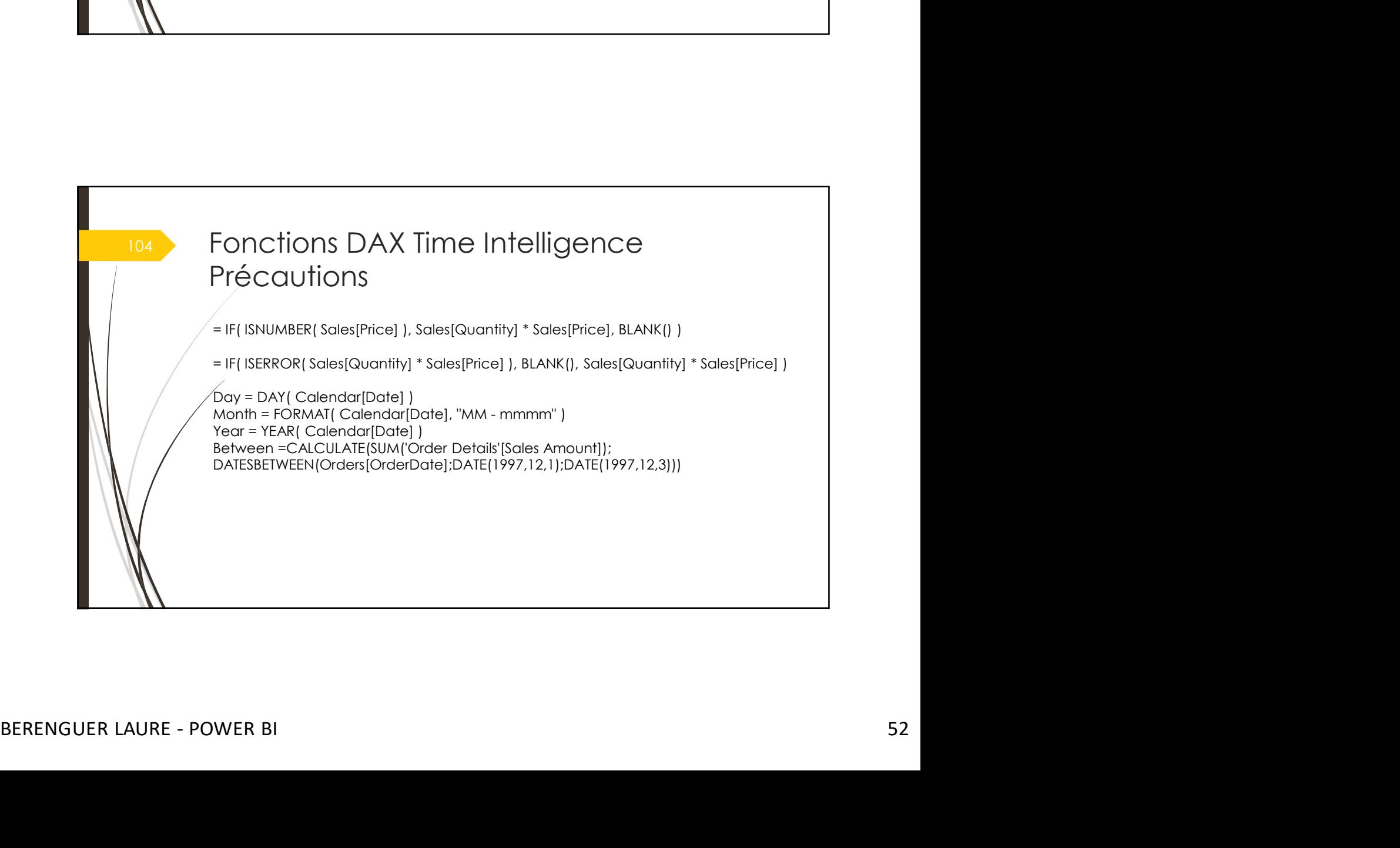

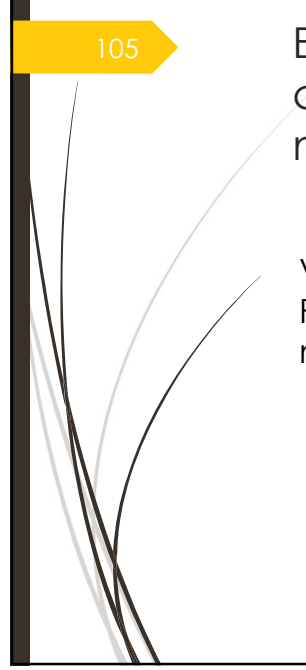

105 > Exercices sur la création de colonnes calculées et de mesures et de finalisation du modèle décisionnel

> Veuillez regarder les exercices : Partie II. Création de colonnes calculées et de mesures avec le langage DAX

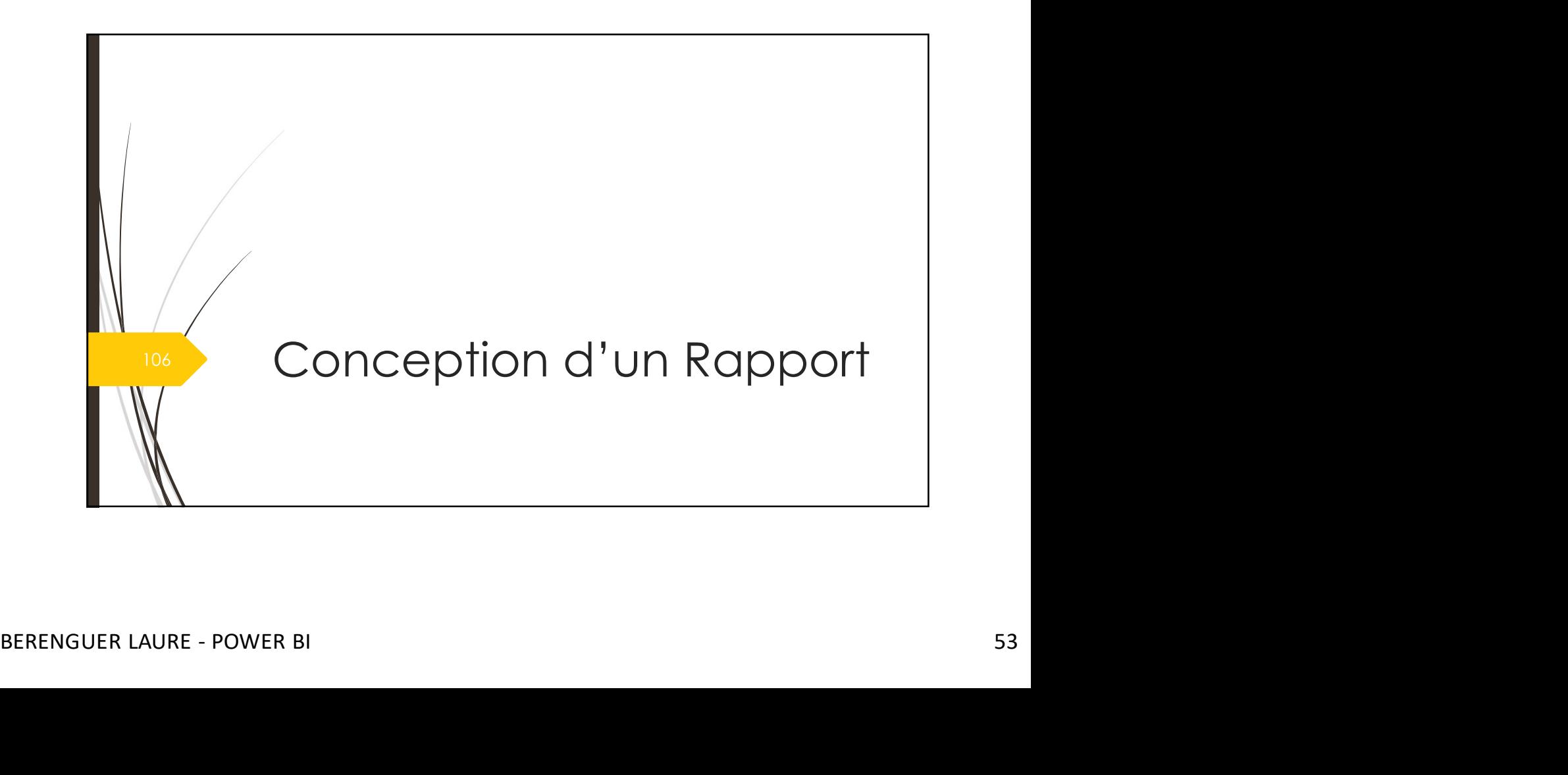

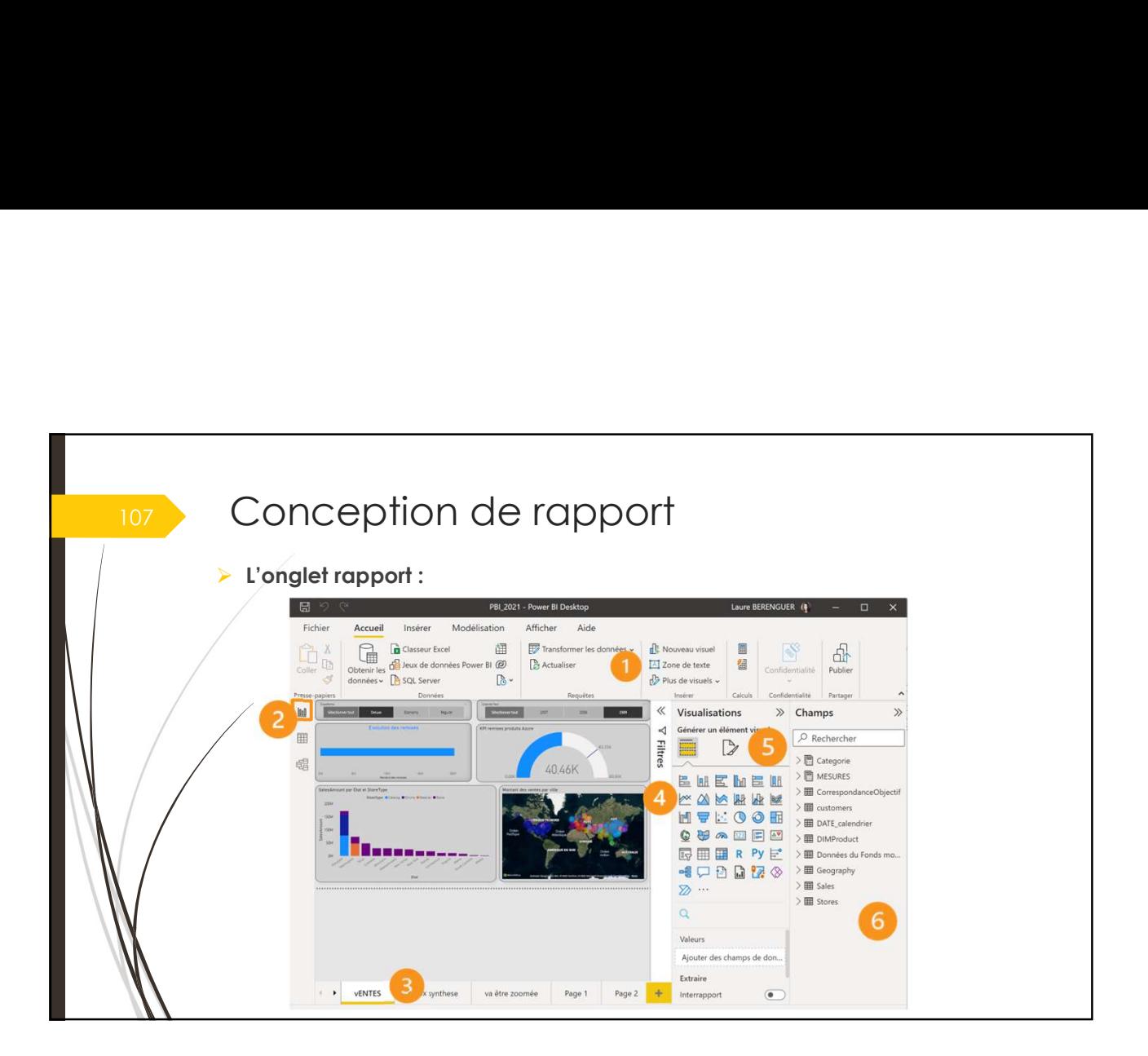

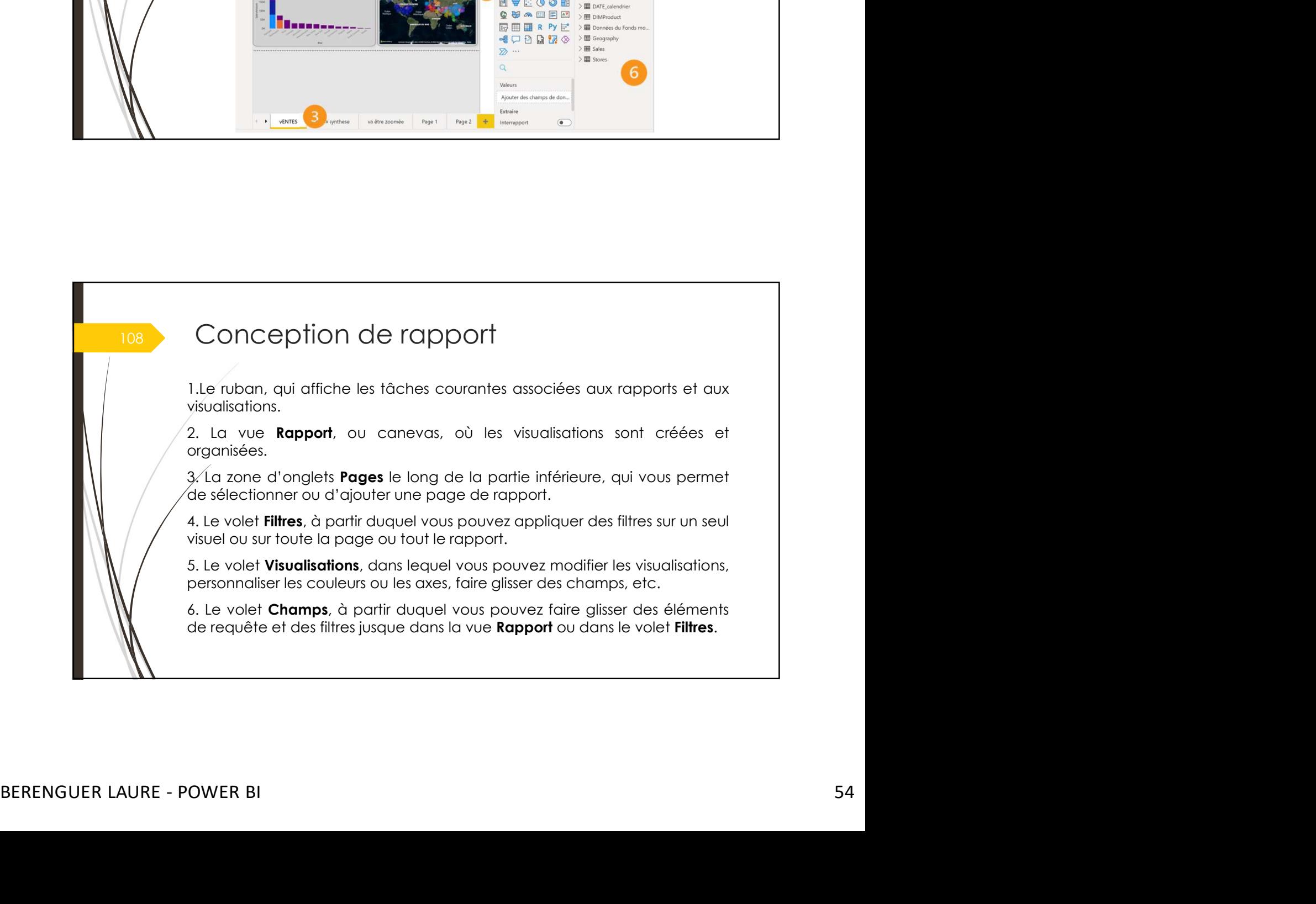

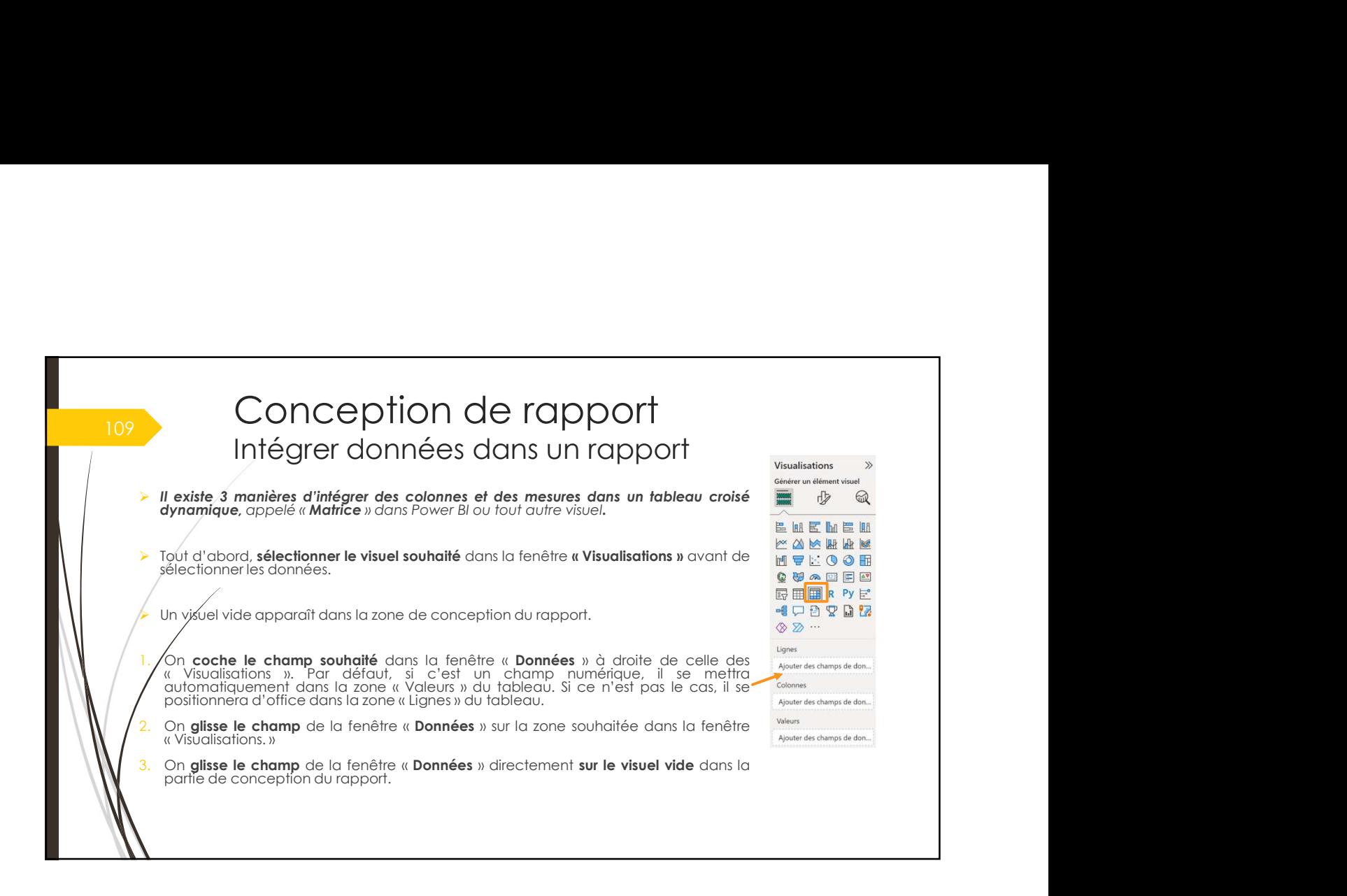

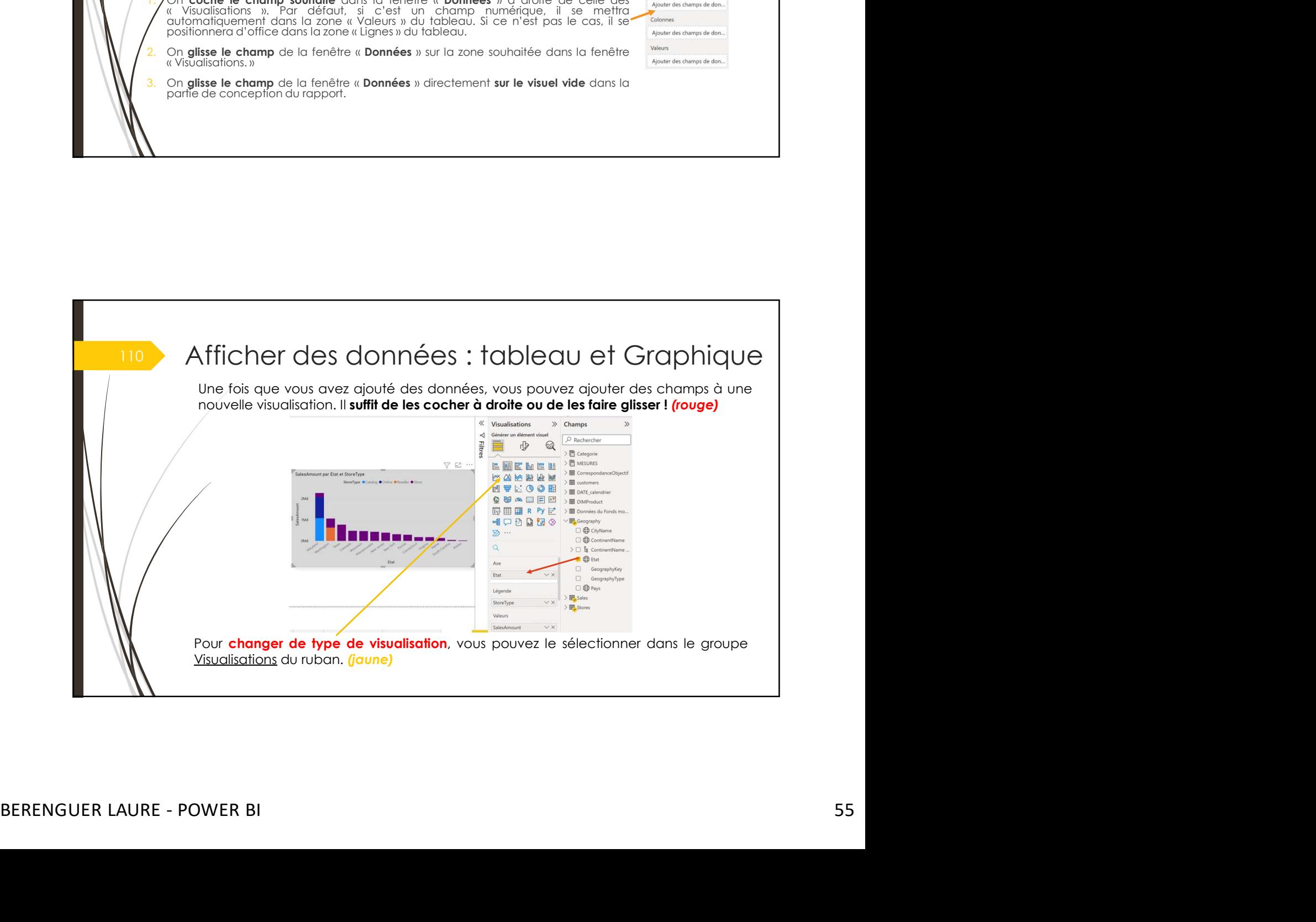

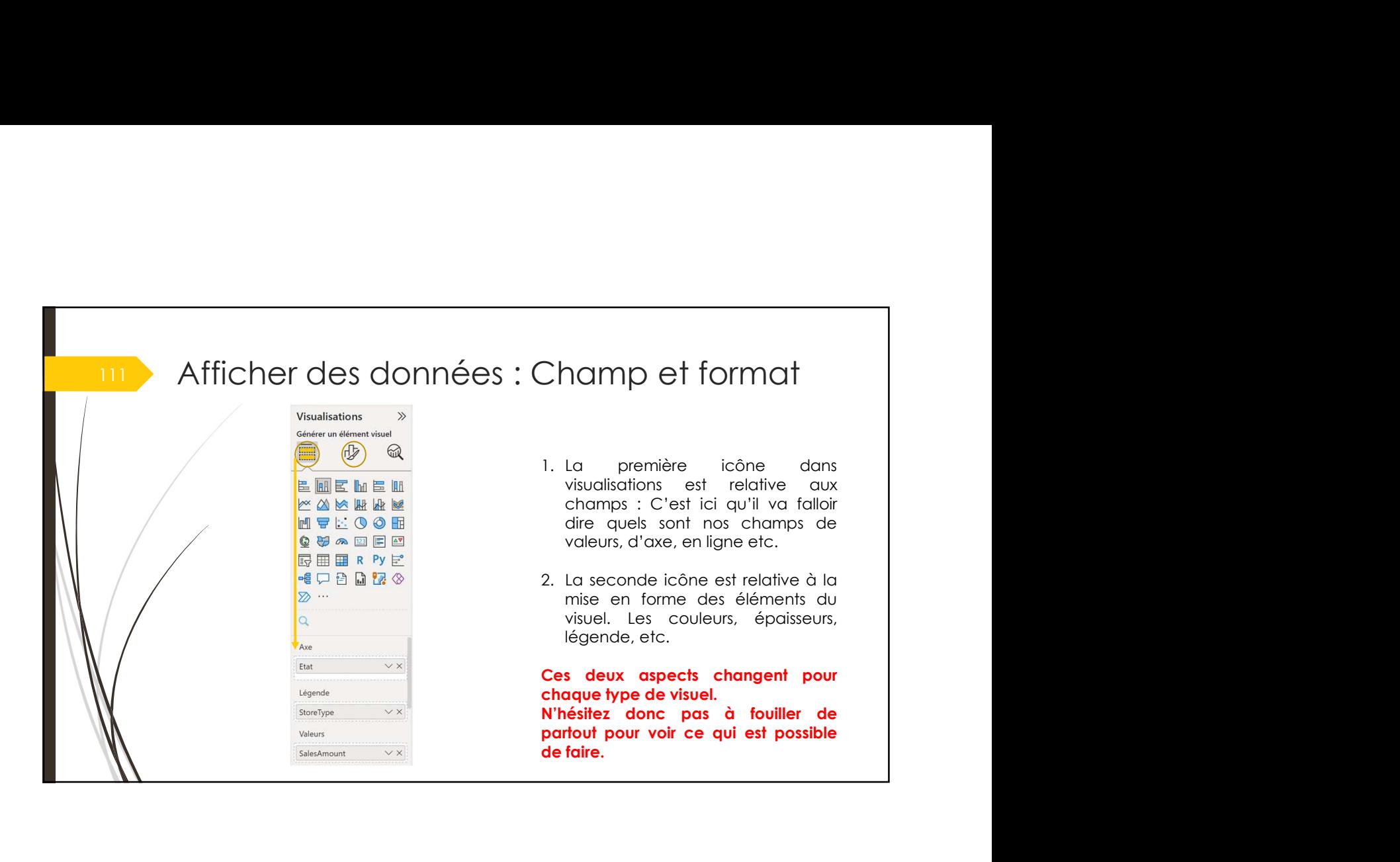

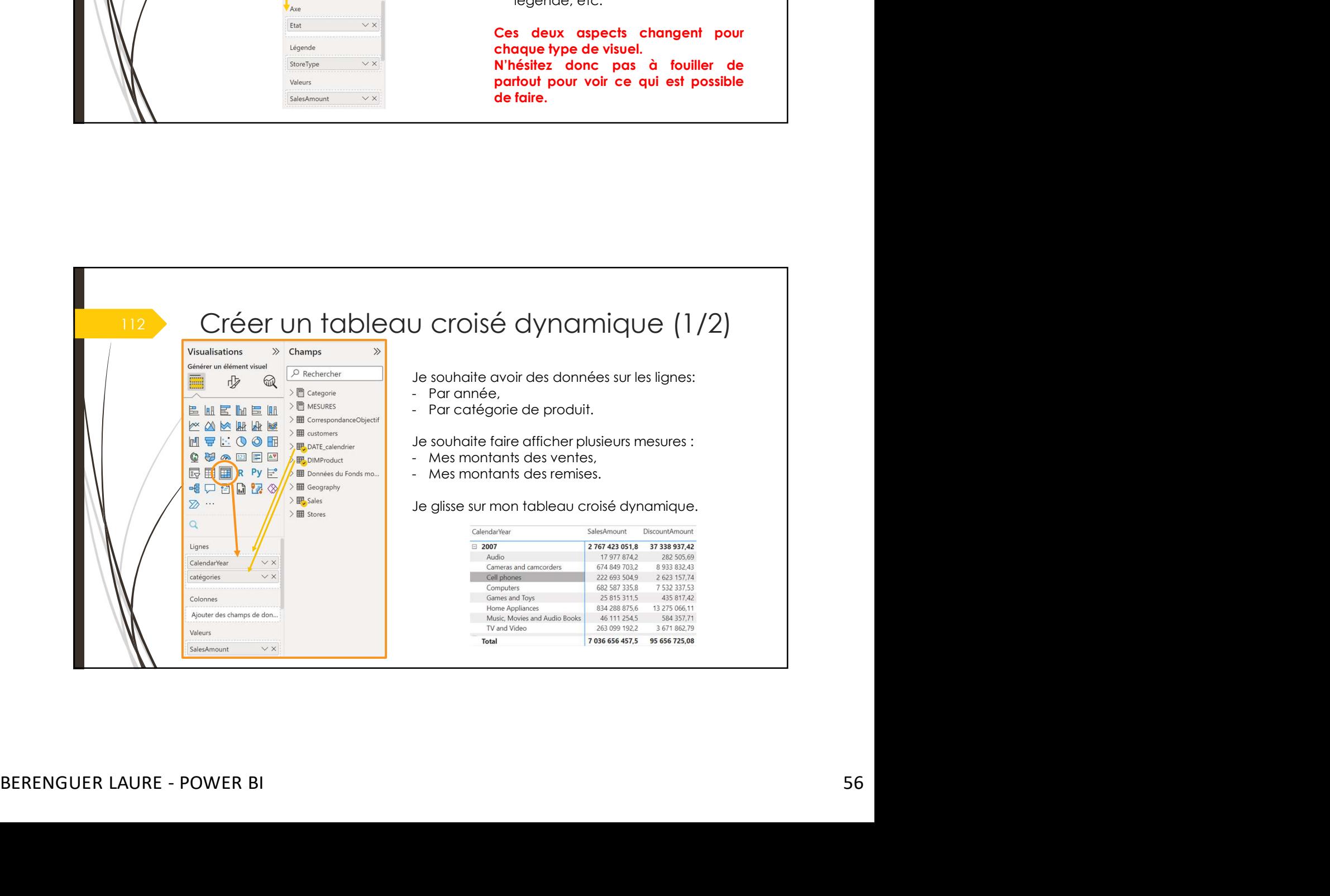

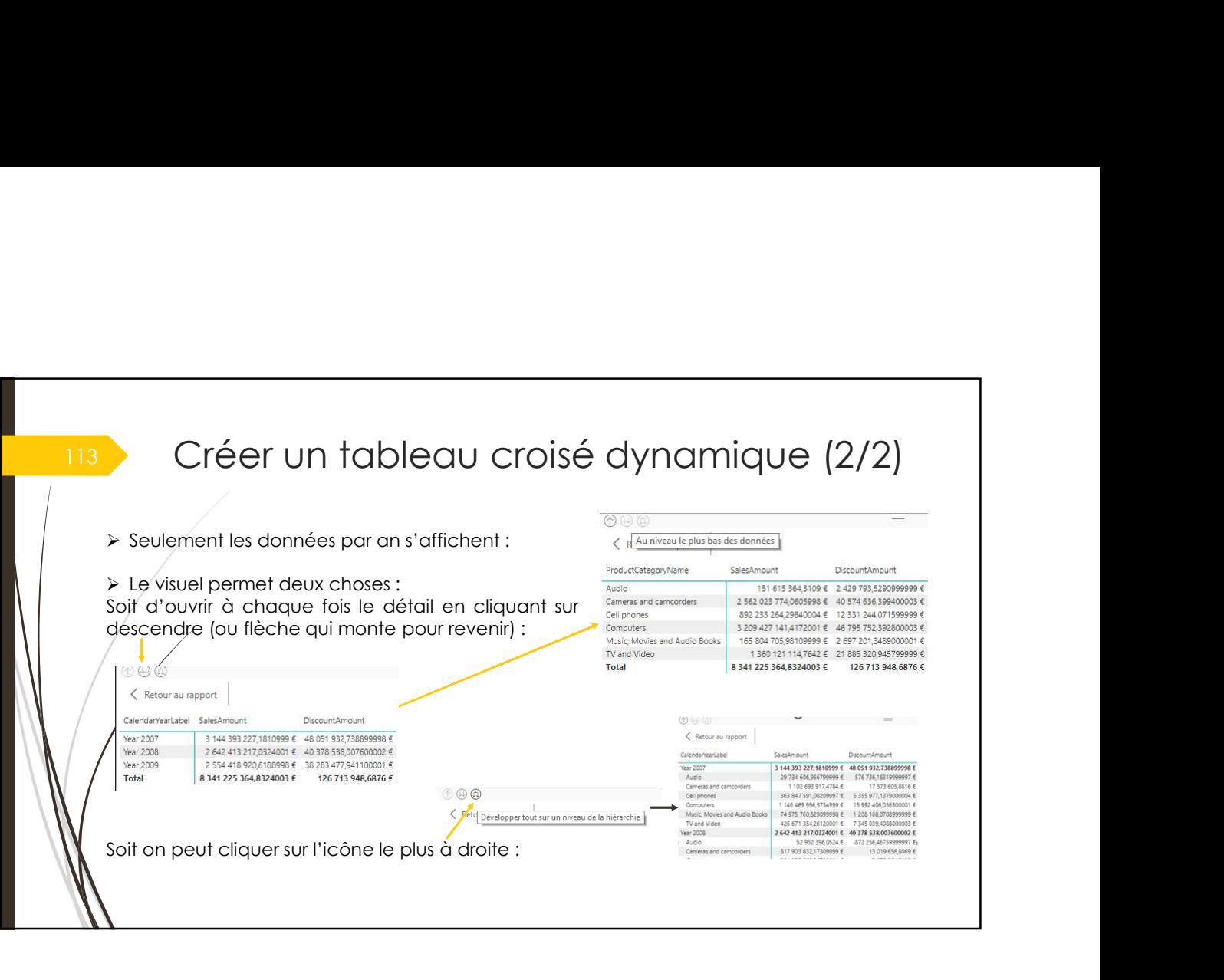

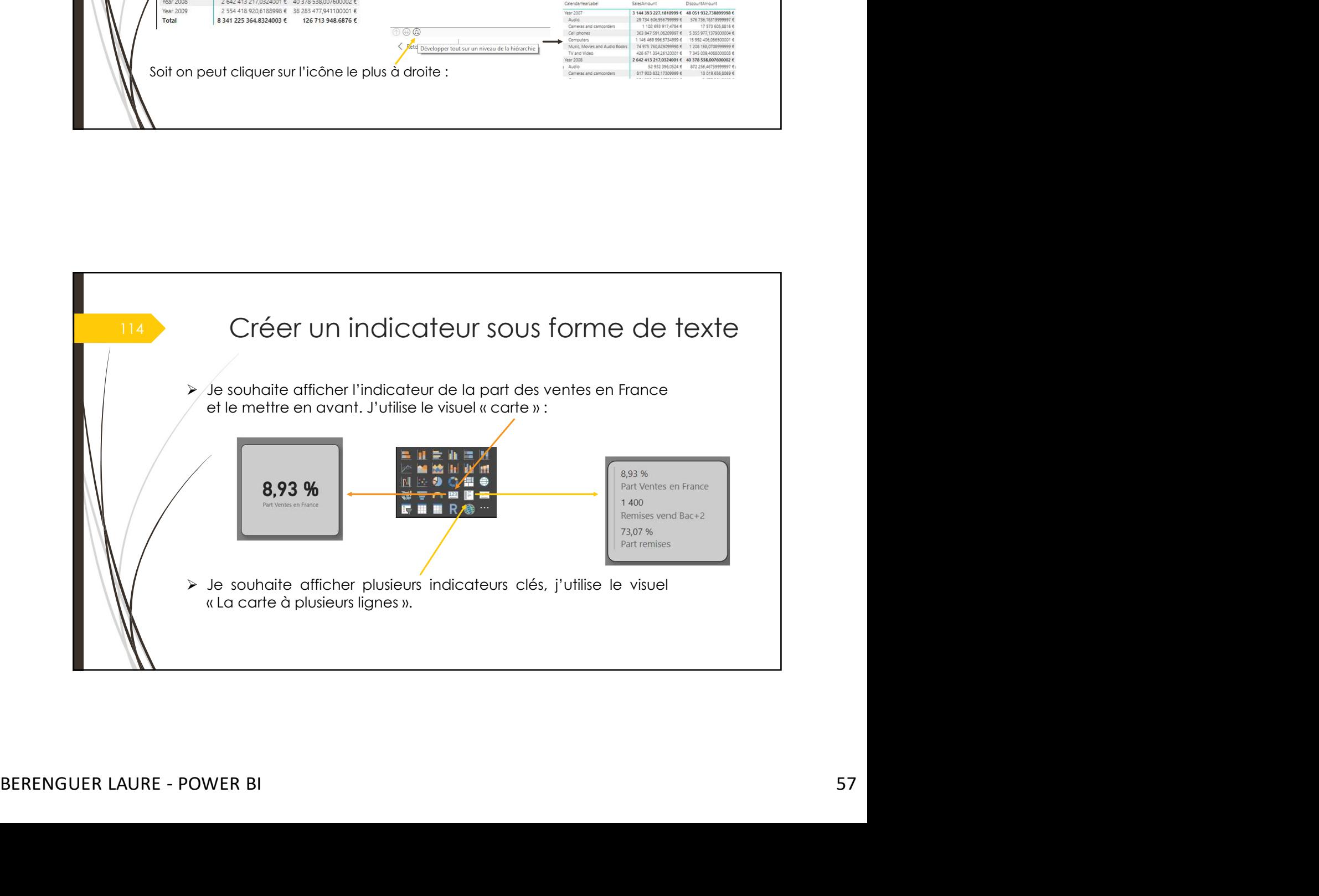

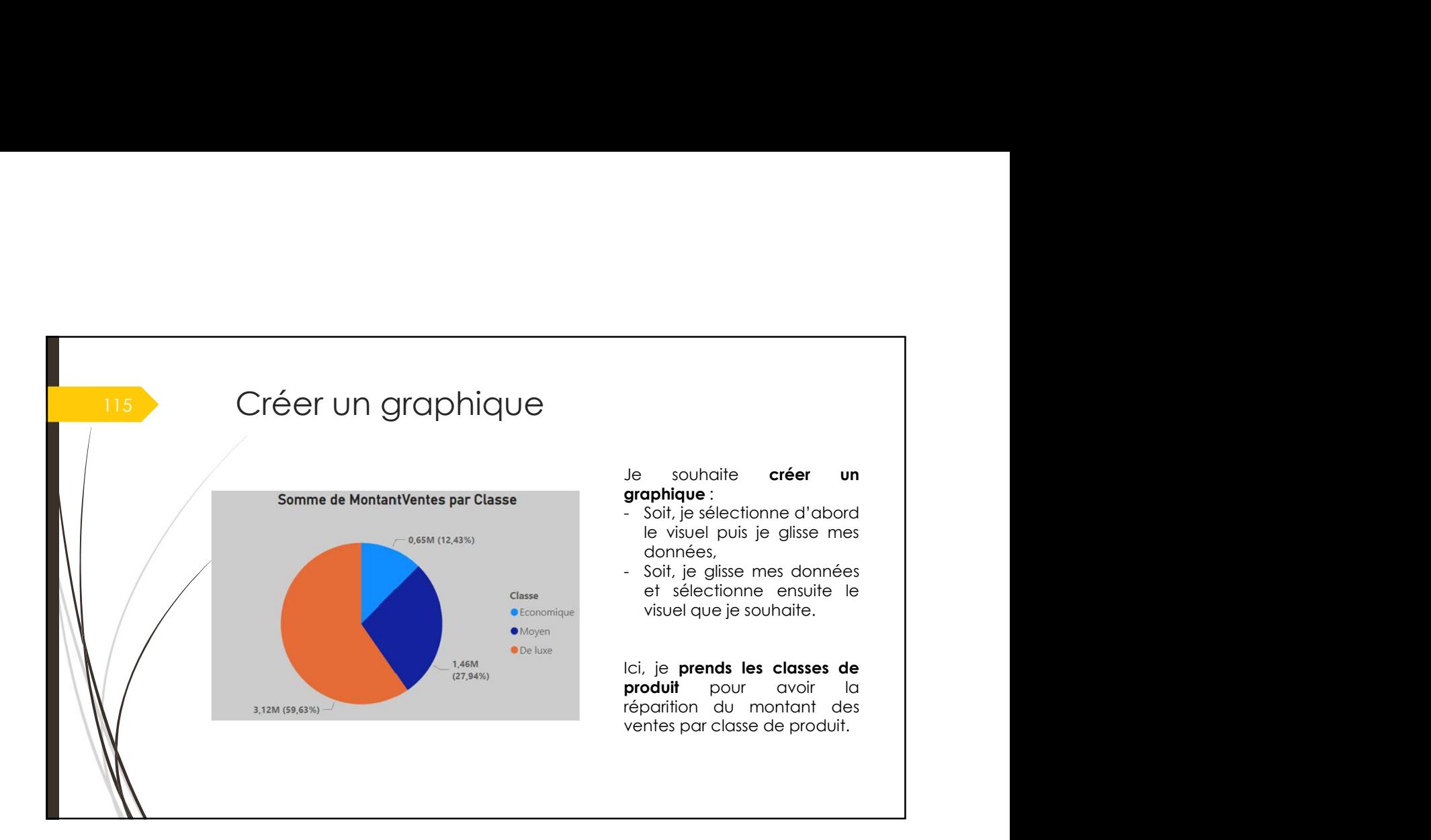

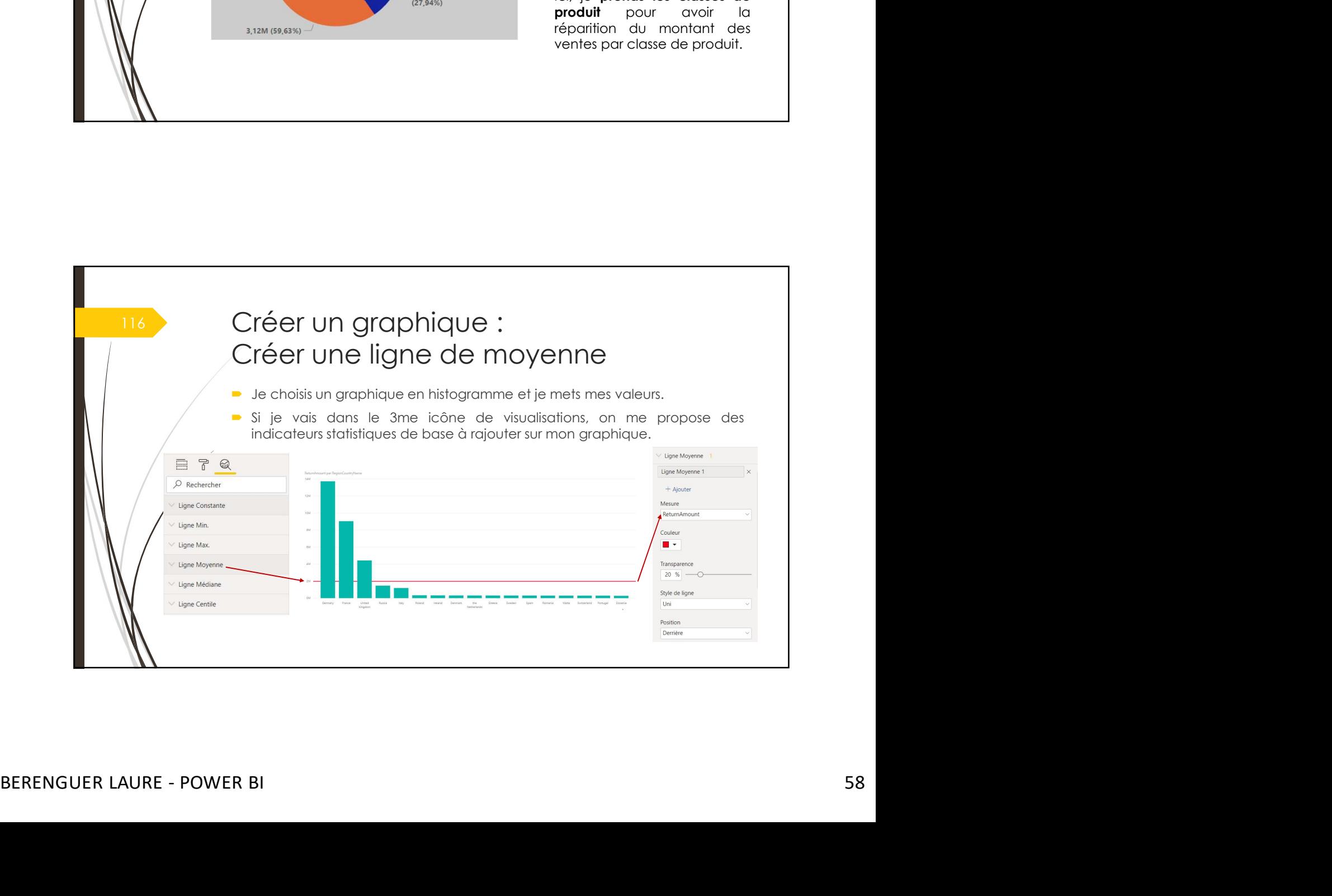

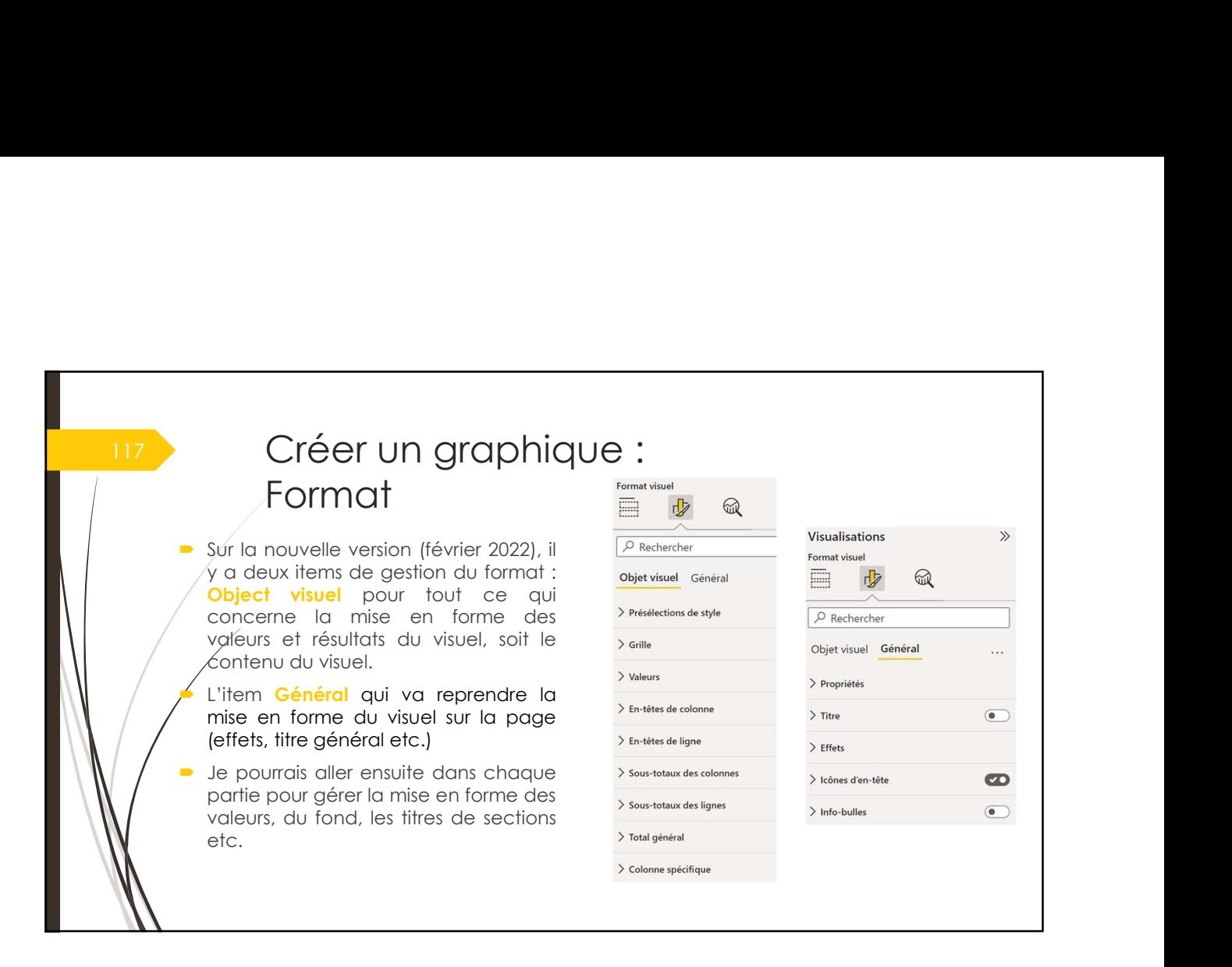

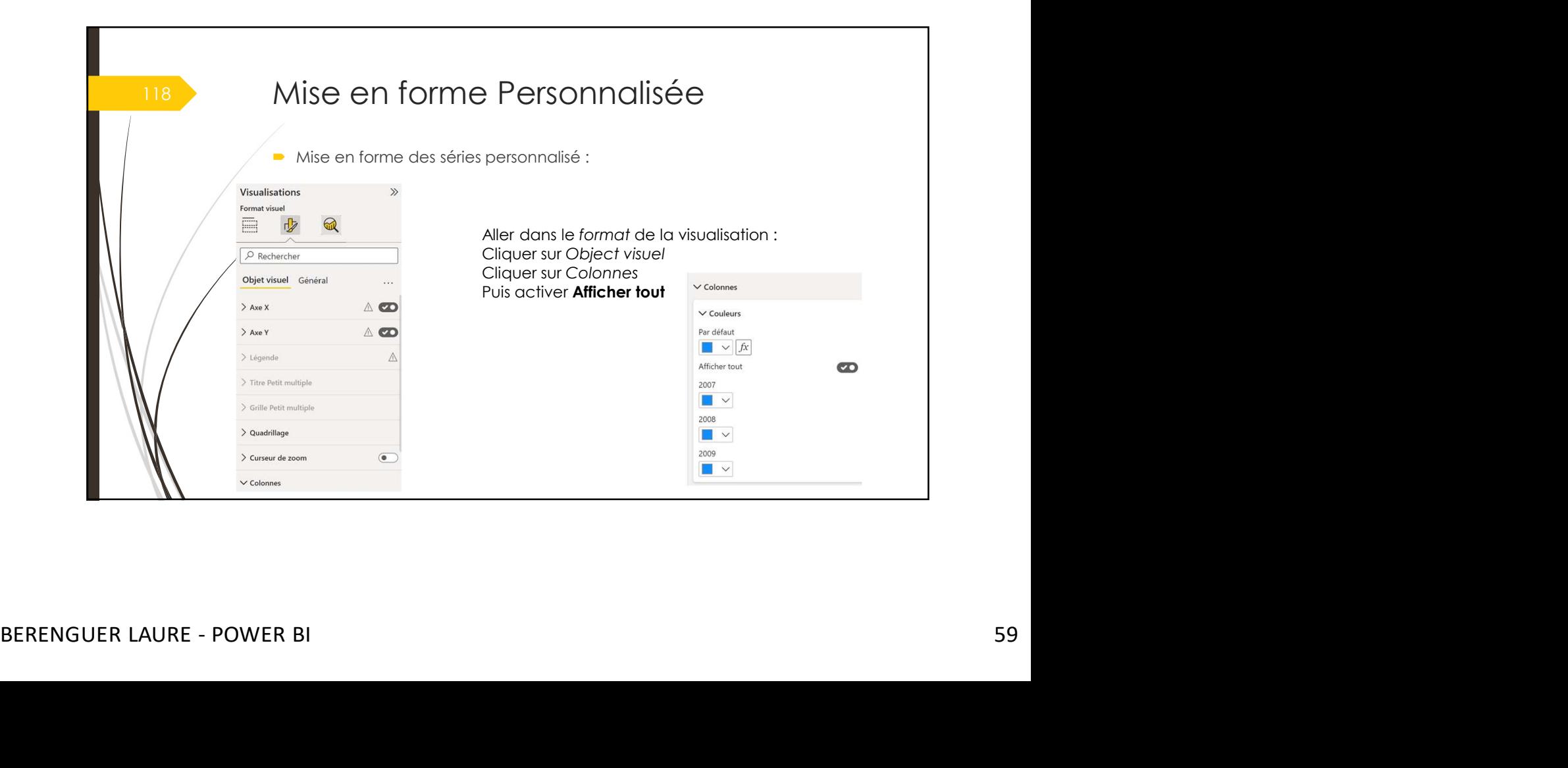

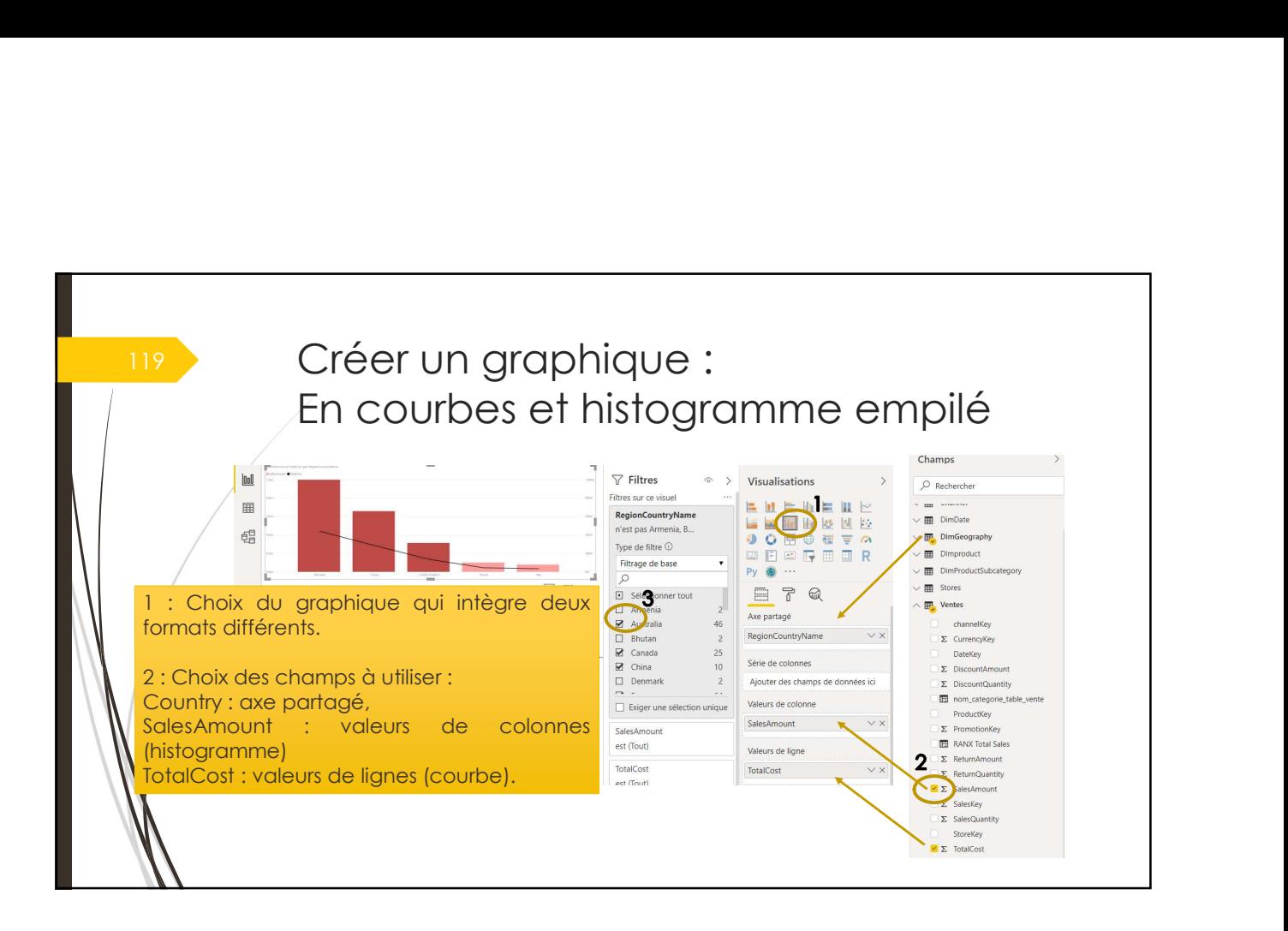

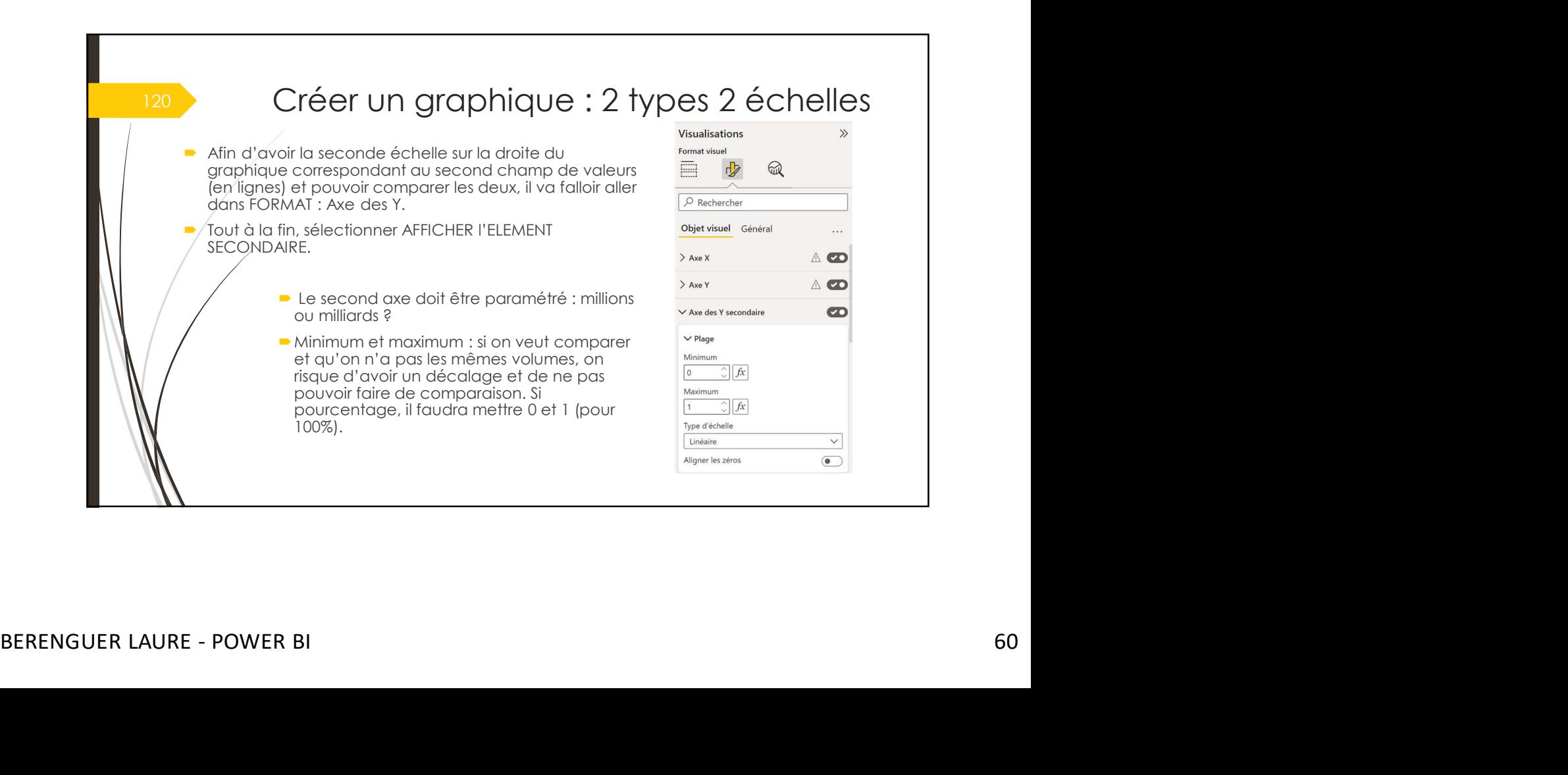

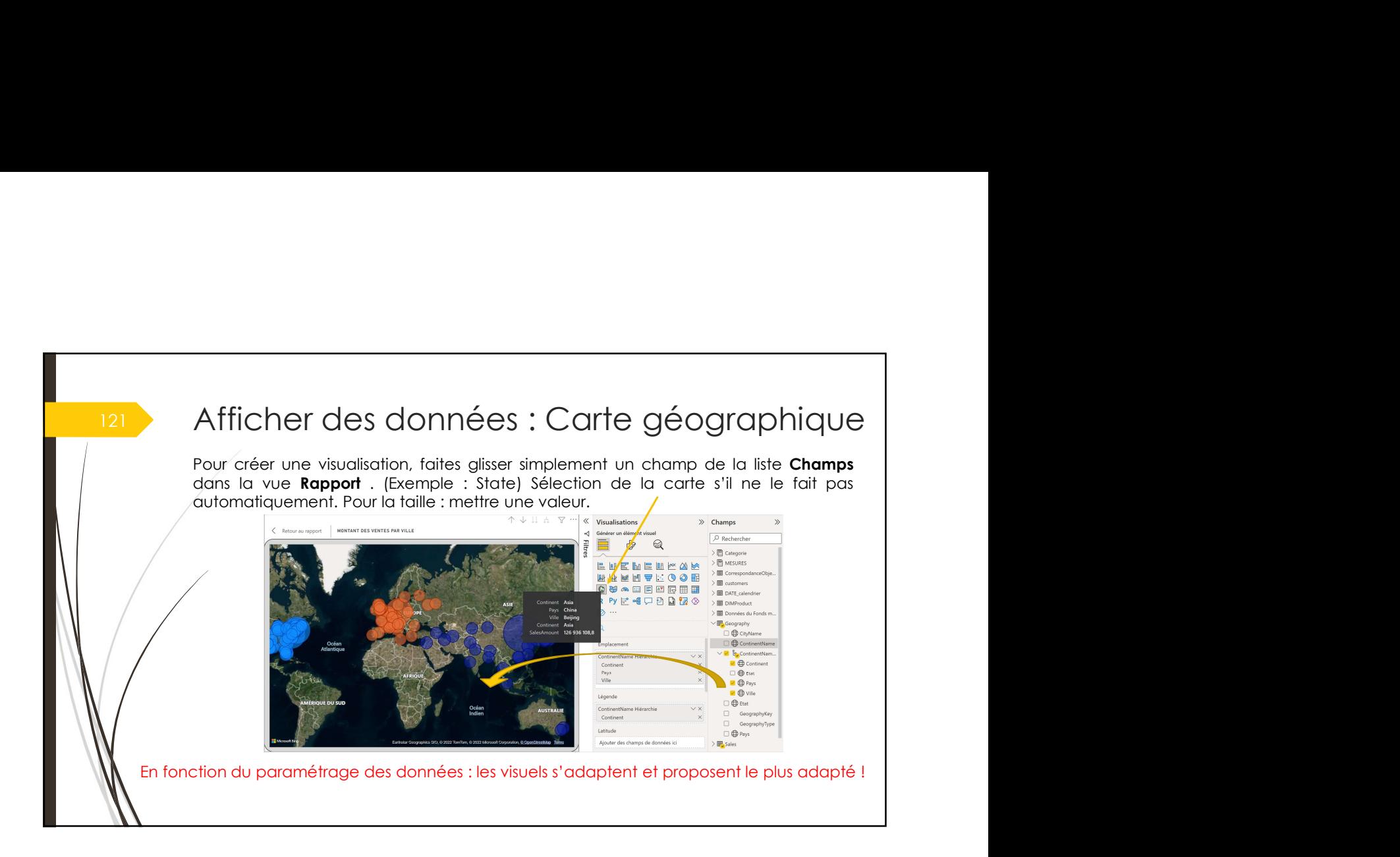

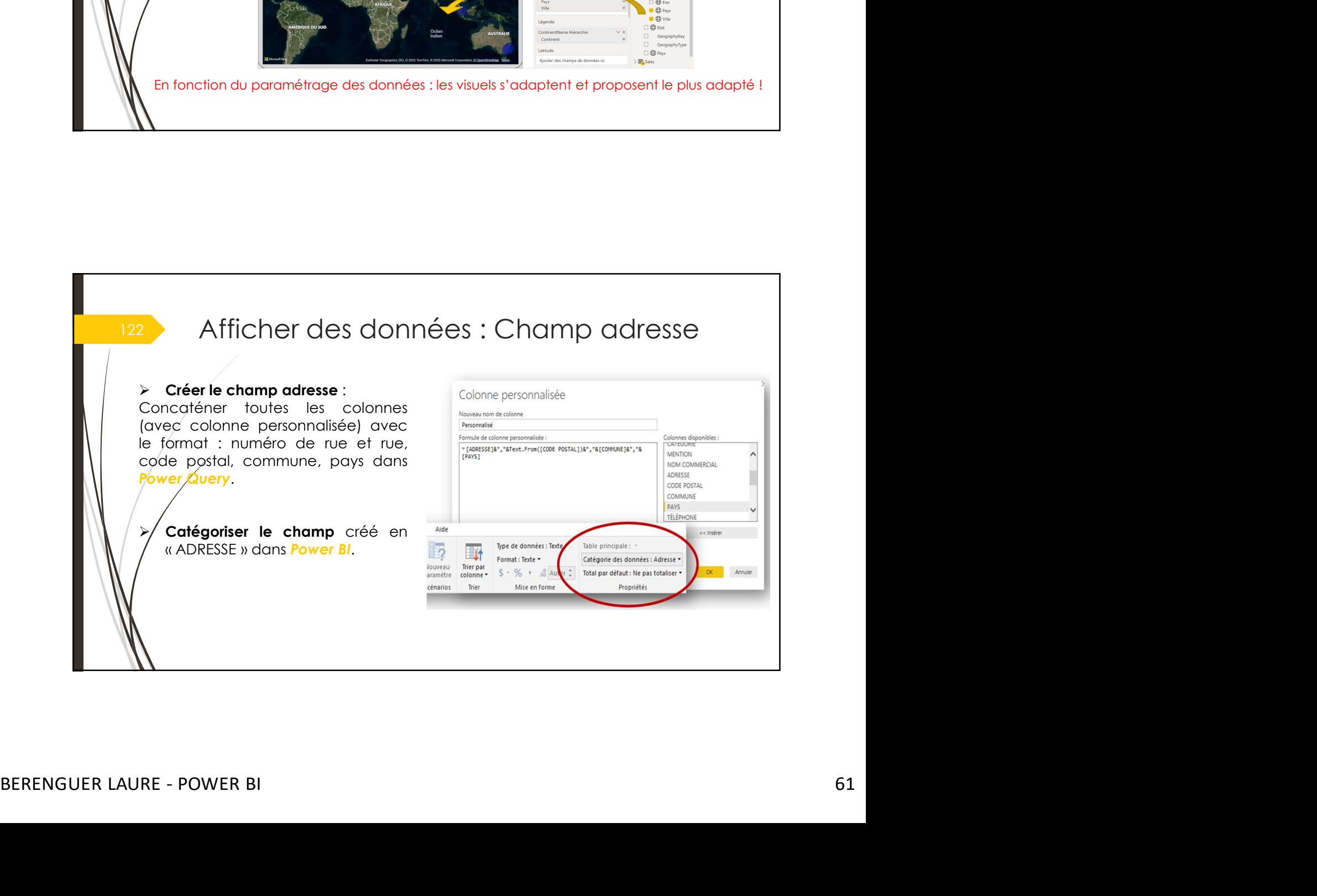

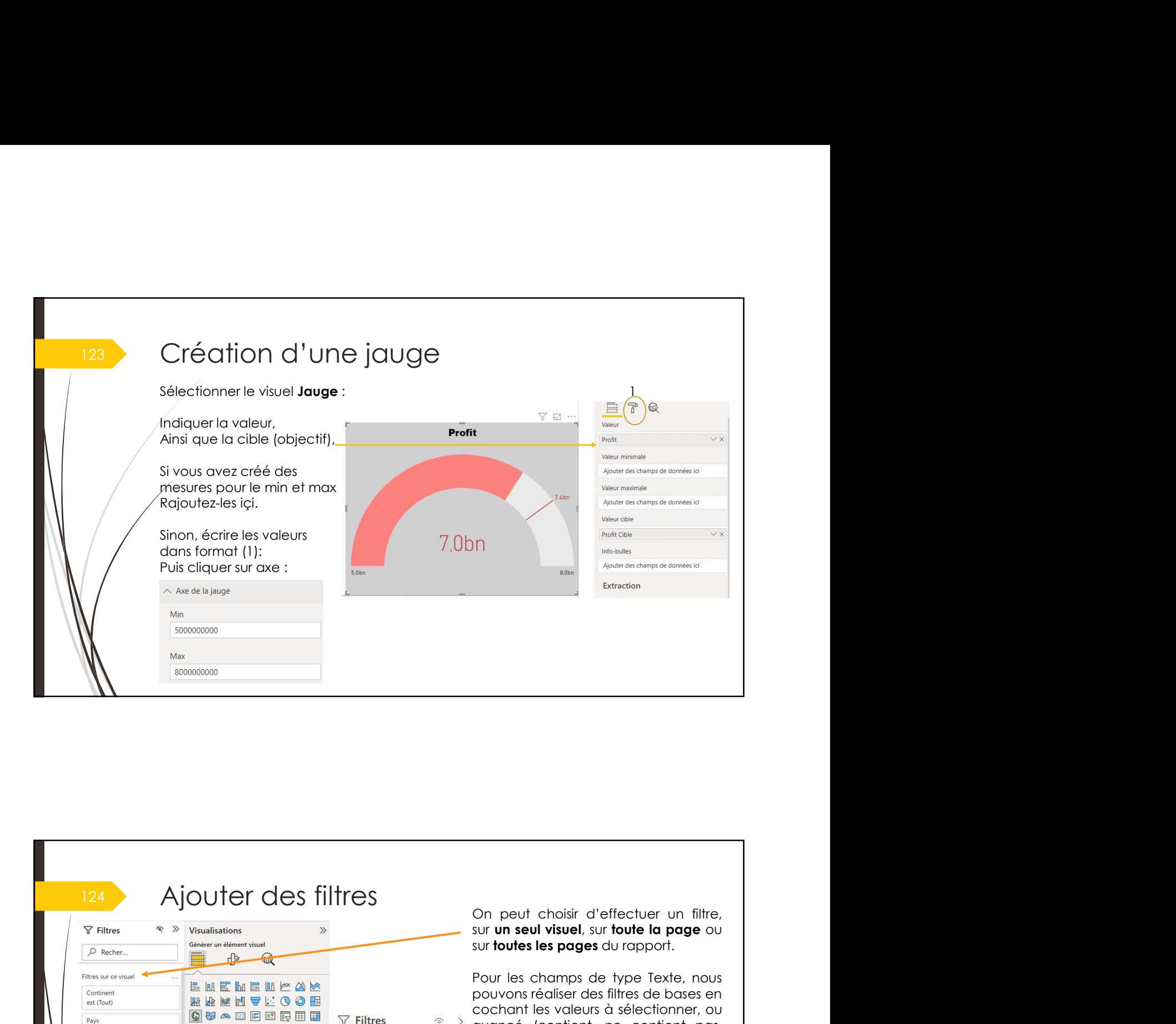

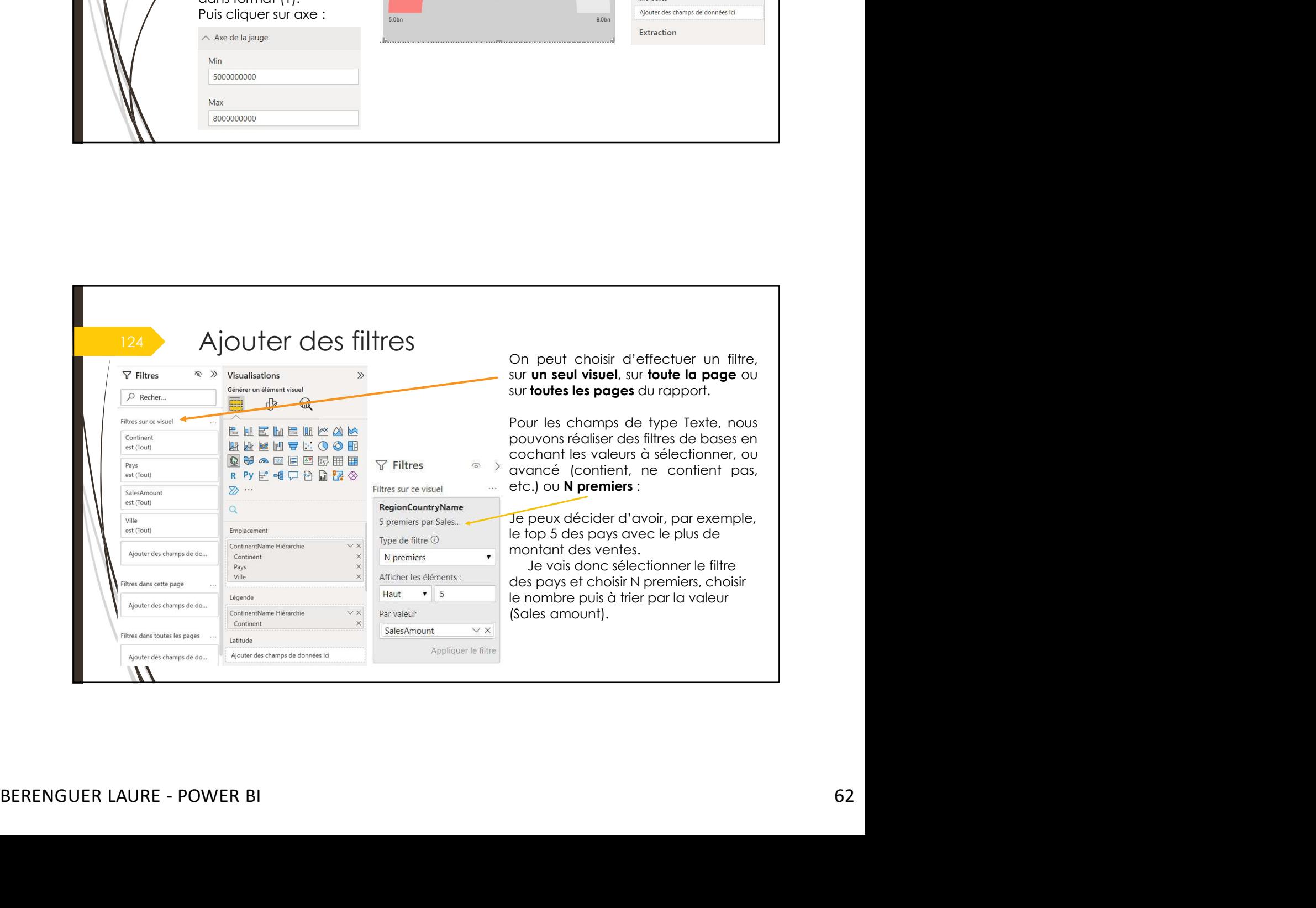

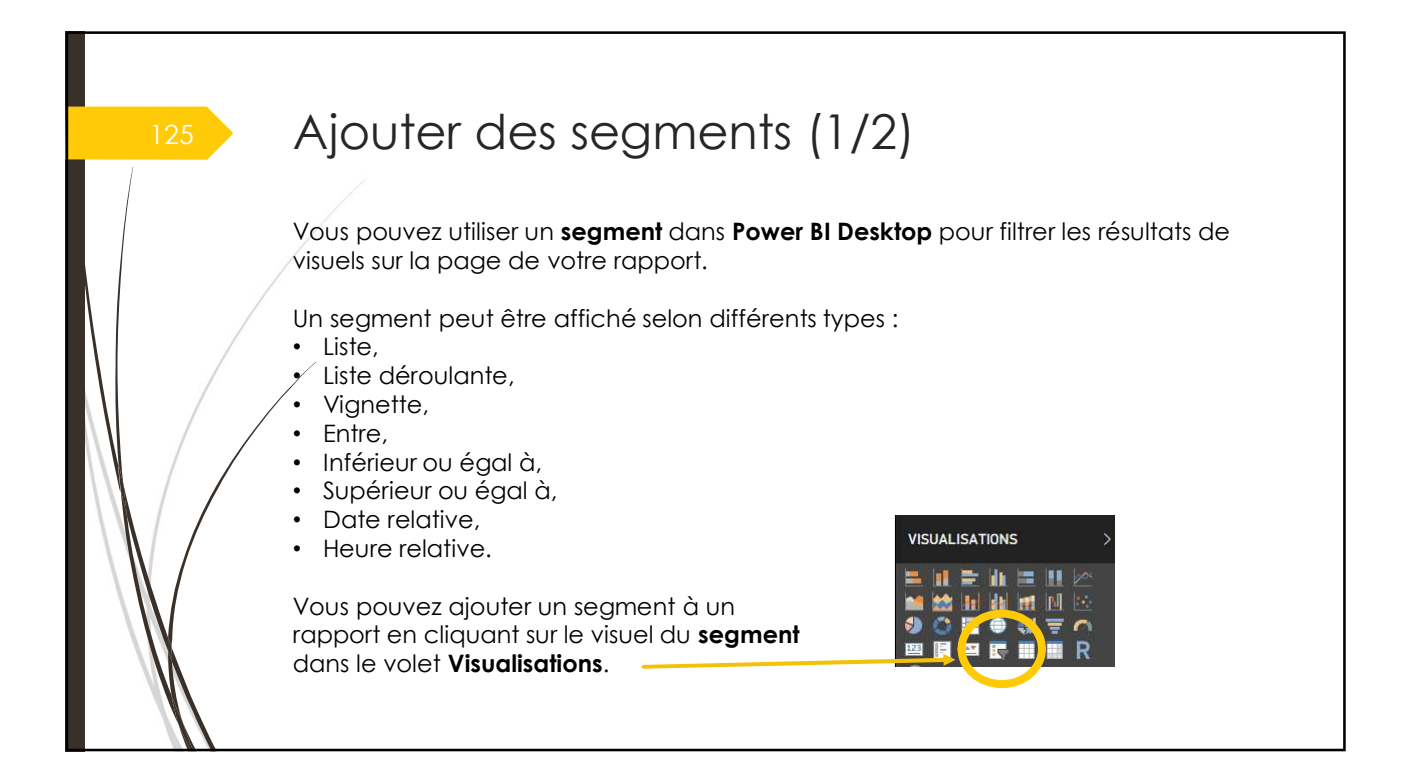

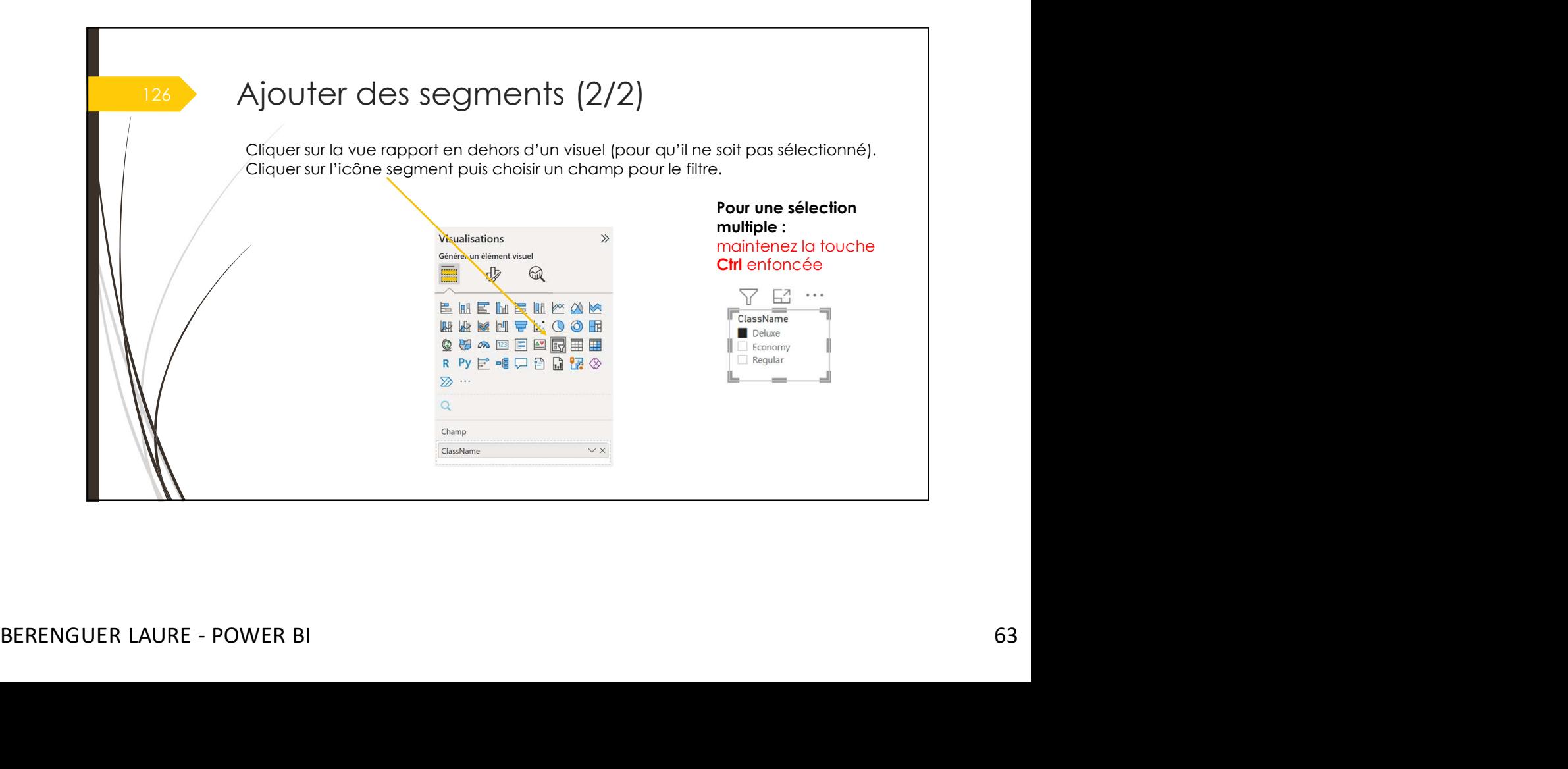

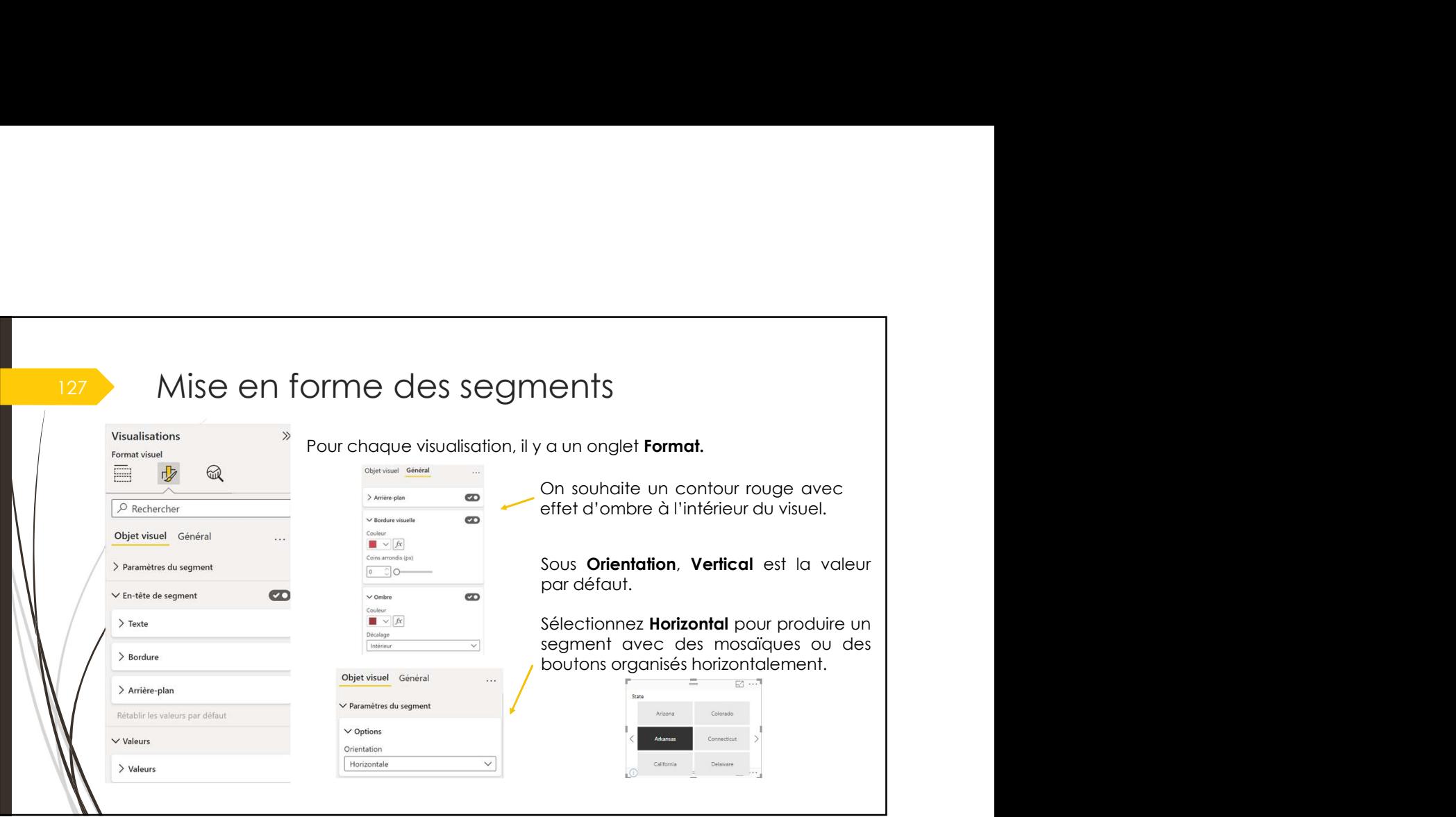

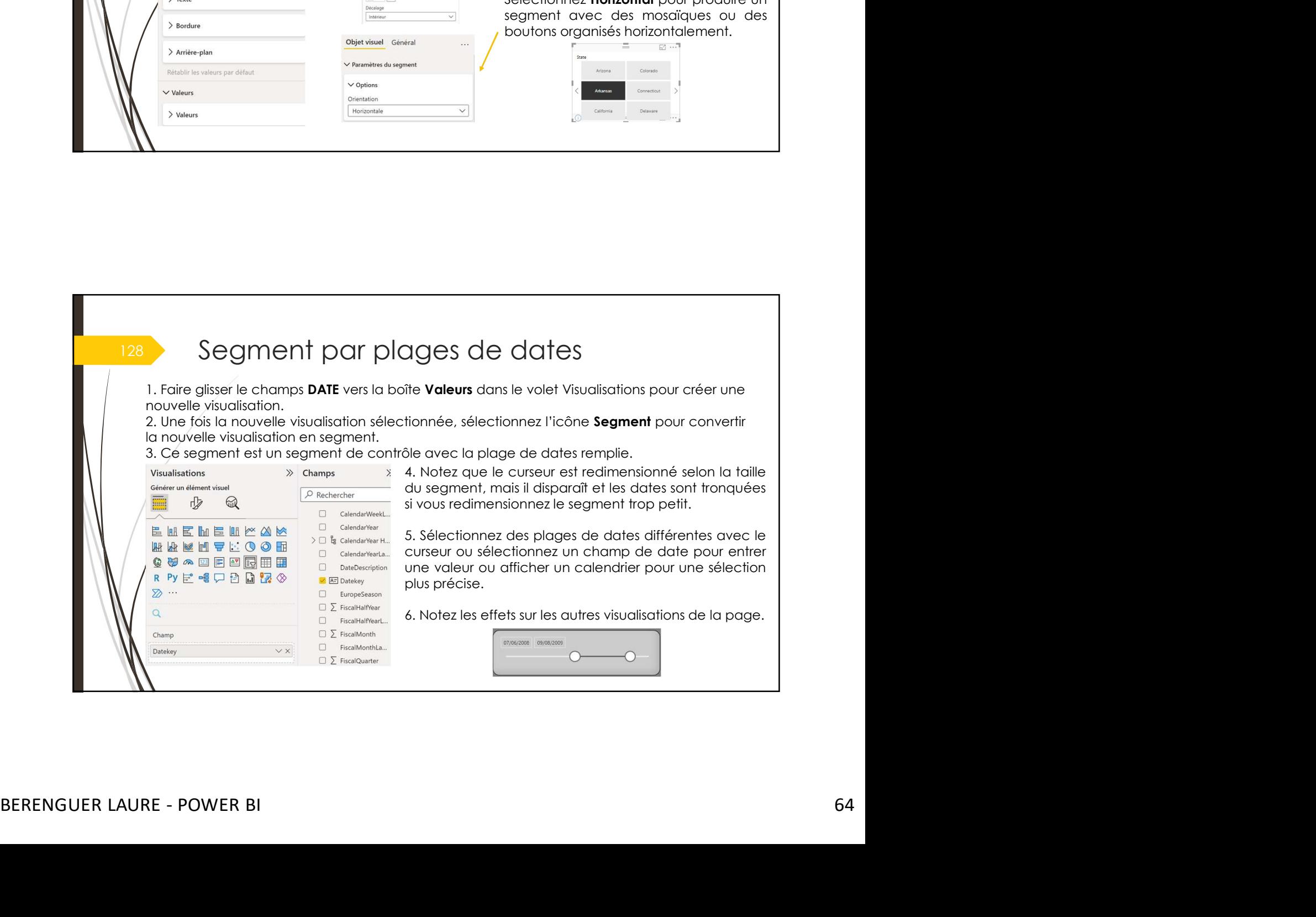

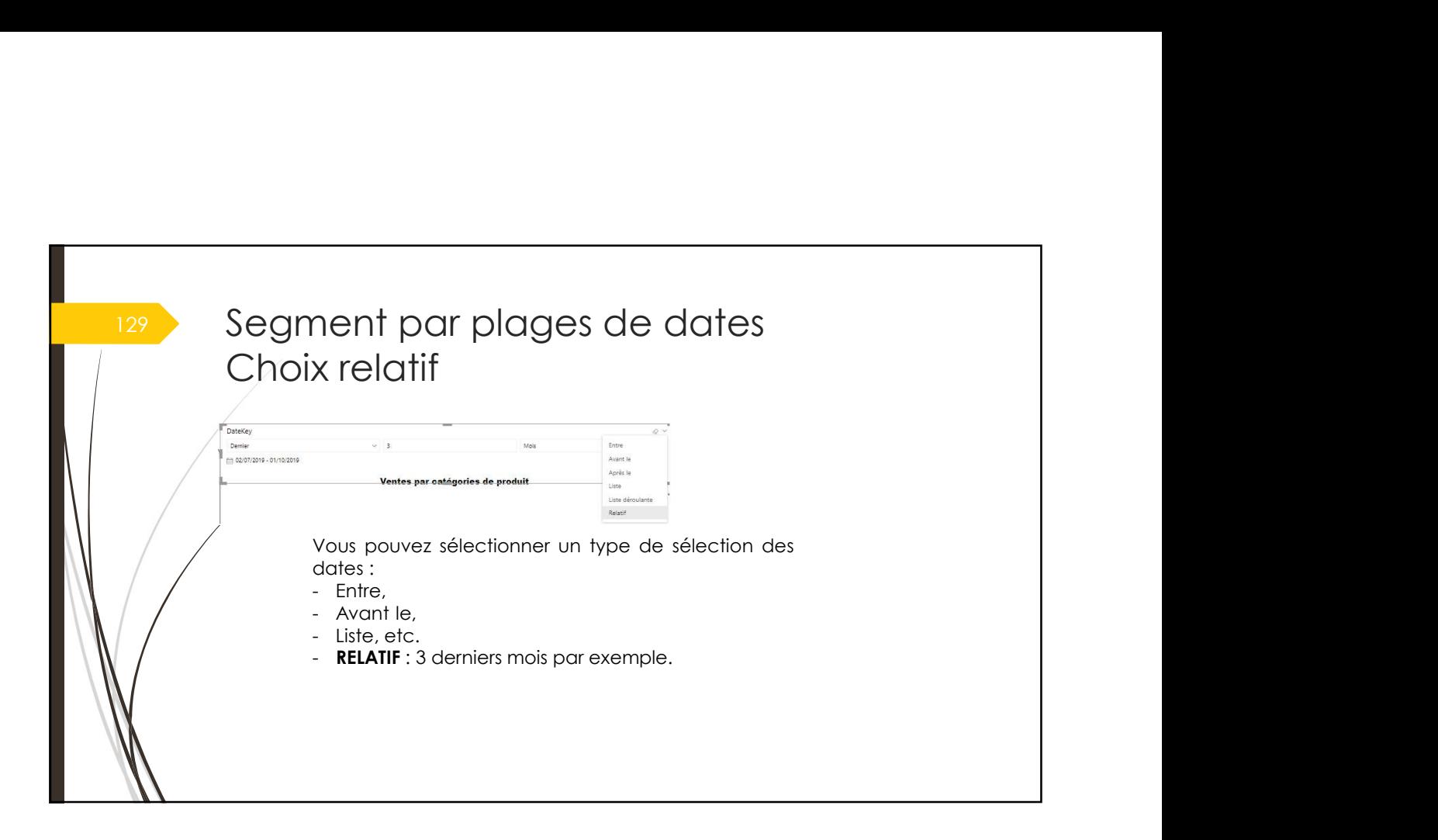

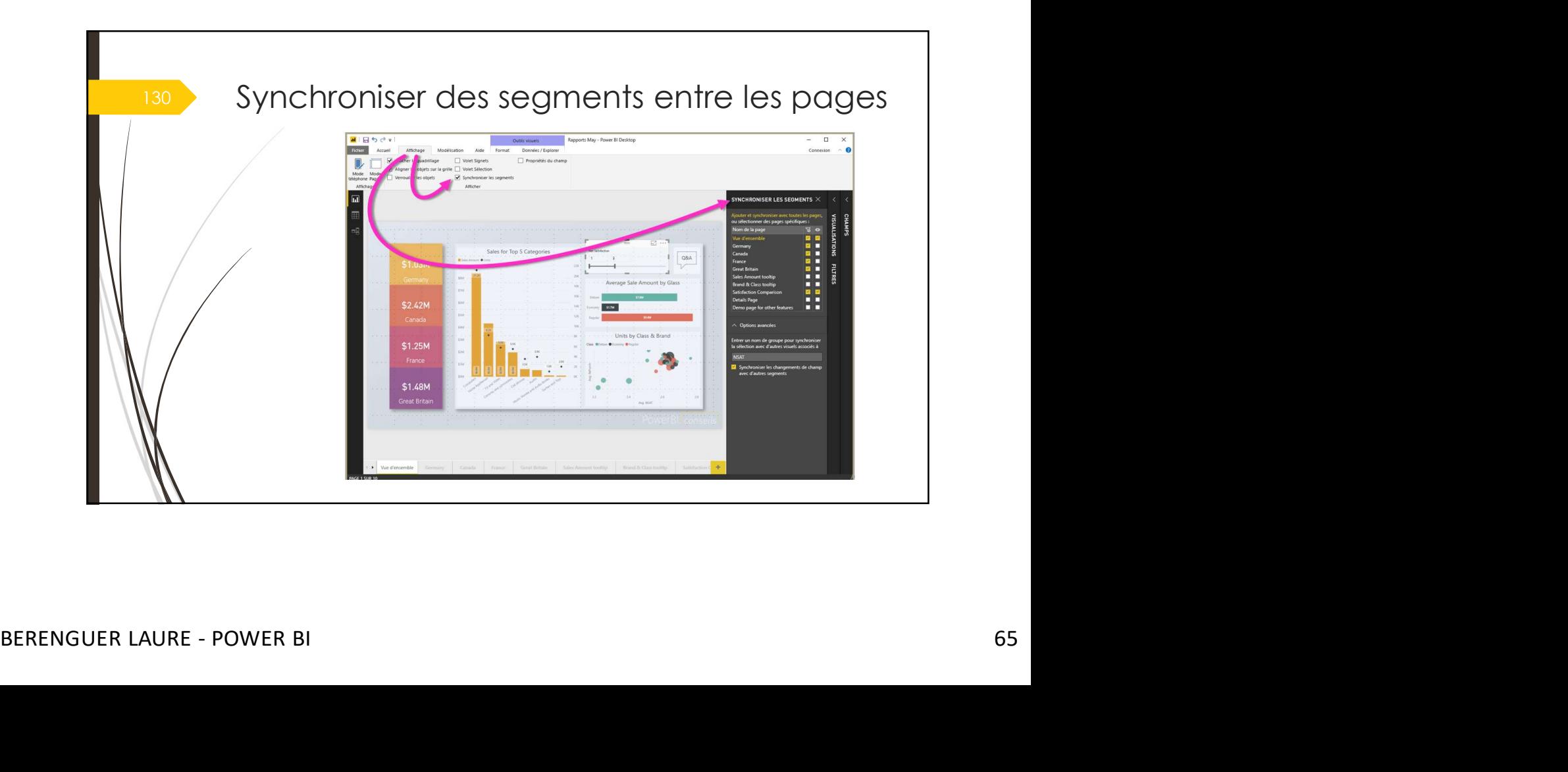

## 131 Synchroniser des segments entre les pages

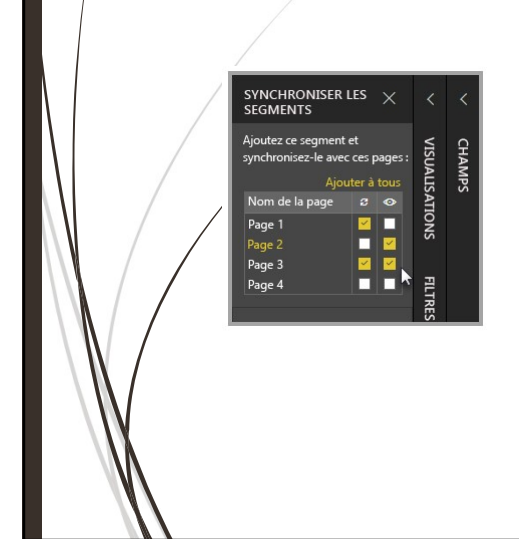

r des segments entre les pages<br>Dans le volet synchroniser les segments, vous pouvez spécifier<br>comment le segment doit être synchronisé entre les pages du<br>rapport.<br>Vous pouvez spécifier si chaque segment doit être appliqué rapport.

r des segments entre les pages<br>Dans le volet synchroniser les segments, vous pouvez spécifier<br>comment le segment doit être synchronisé entre les pages du<br>rapport.<br>Vous pouvez spécifier si chaque segment doit être appliqué r des segments entre les pages<br>Dans le volet synchroniser les segments, vous pouvez spécifier<br>comment le segment doit être synchronisé entre les pages du<br>rapport.<br>Vous pouvez spécifier si chaque segment doit être **appliqué** r des segments entre les pages<br>
pans le volet synchroniser les segments, vous pouvez spécifier<br>
comment le segment doit être synchronisé entre les pages du<br>
rapport,<br>
Vous pouvez spécifier si chaque segment doit être **appl** r des segments entre les pages.<br>
Dans le volet synchroniser les segments, vous pouvez spécifier<br>
comment le segment doit être synchronisé entre les pages du<br>
rapport.<br>
Vous pouvez spécifier si chaque segment doit être appl r des segments entre les pages<br>
Dans le volet synchroniser les segments, vous pouvez spécifier<br>
comment le segment doit être synchronisé entre les pages du<br>
rapport.<br>
Yous pouvez spécifier si chaque segment doit être **oppl** r des segments entre les pages<br>
pans le volet synchroniser les segments, vous pouvez spécifier<br>
comment le segment doit être synchronisé entre les pages du<br>
rapport.<br>
Vous pouvez spécifier si chaque segment doit être appli **Y** Cless segments entre les pages<br>
Dans le volet **Synchroniser les segments**, vous pouvez spécifier<br>
Comment le segment doit être synchronisé entre les pages du<br>
rapport.<br>
Vous pouvez spécifier si chaque segment doit être r des segments entre les pages<br>
Dans le volet synchroniser les segments, vous pouvez spécifier<br>
comment le segment doit être synchronisé entre les pages du<br>
rapport.<br>
Vous pouvez spécifier si chaque segment doit être **appl** r des segments entre les pages<br>pans le volet synchroniser les segments, vous pouvez spécifier<br>comment le segment doit être synchronisé entre les pages du<br>rapport.<br>Vous pouvez spécifier si chaque segment doit être **appliqué** T des segments entre les pages vous pouvez spécifier<br>pomment le segment doit ête synchronisé entre les pages du<br>comment le segment doit ête synchronisé entre les pages du<br>vous pouvez spécifier si chaque segment doit être **COCES SEGMENTS ENTERNES POLICES POLICES**<br>
Dans le volet **Synchroniser les segments**, vous pouvez spécifier<br>
comment le segment doit être synchronisé entre les pages du<br>
rapport.<br>
Cous pouvez spécifier si chaque segment do

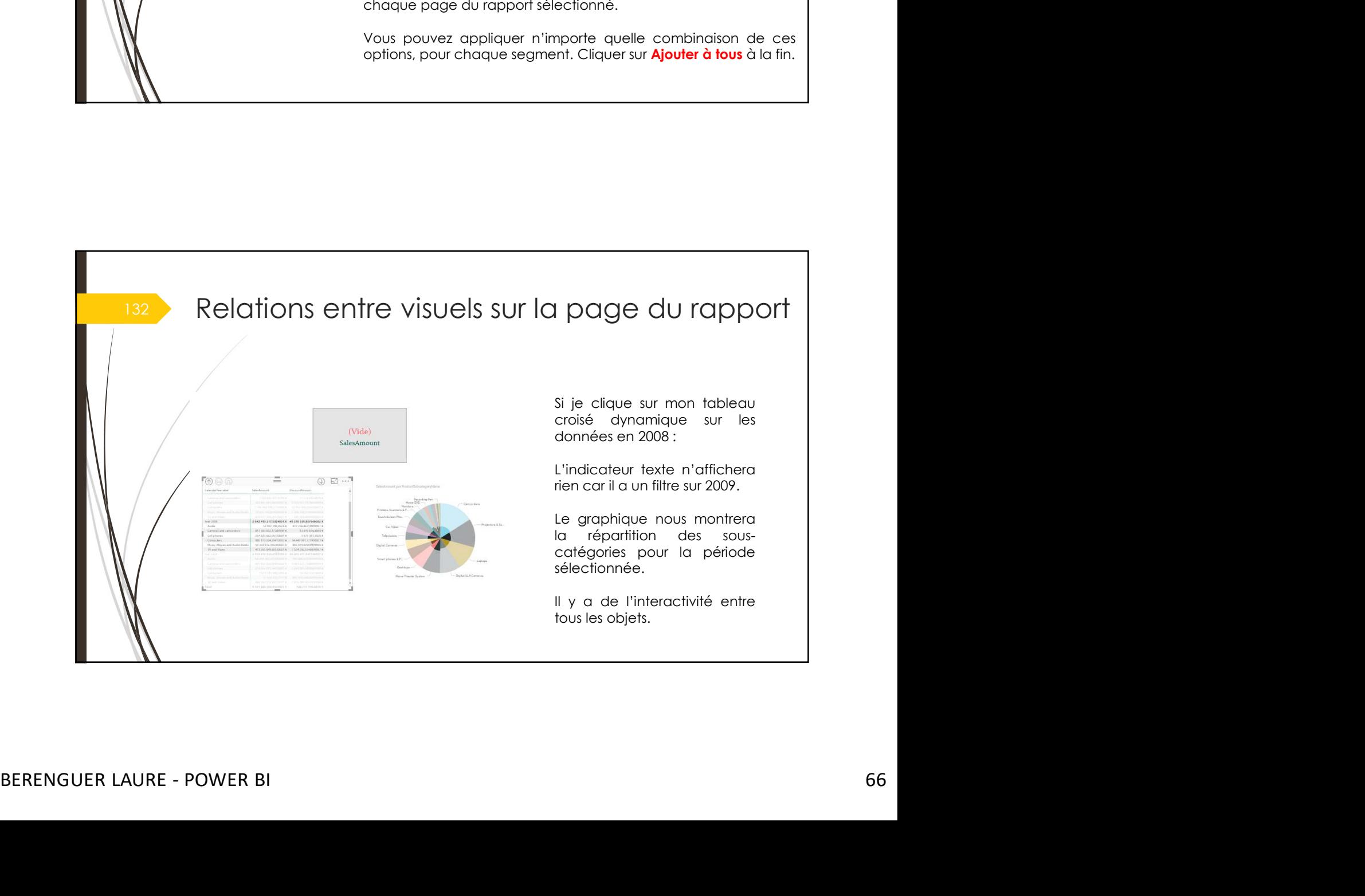

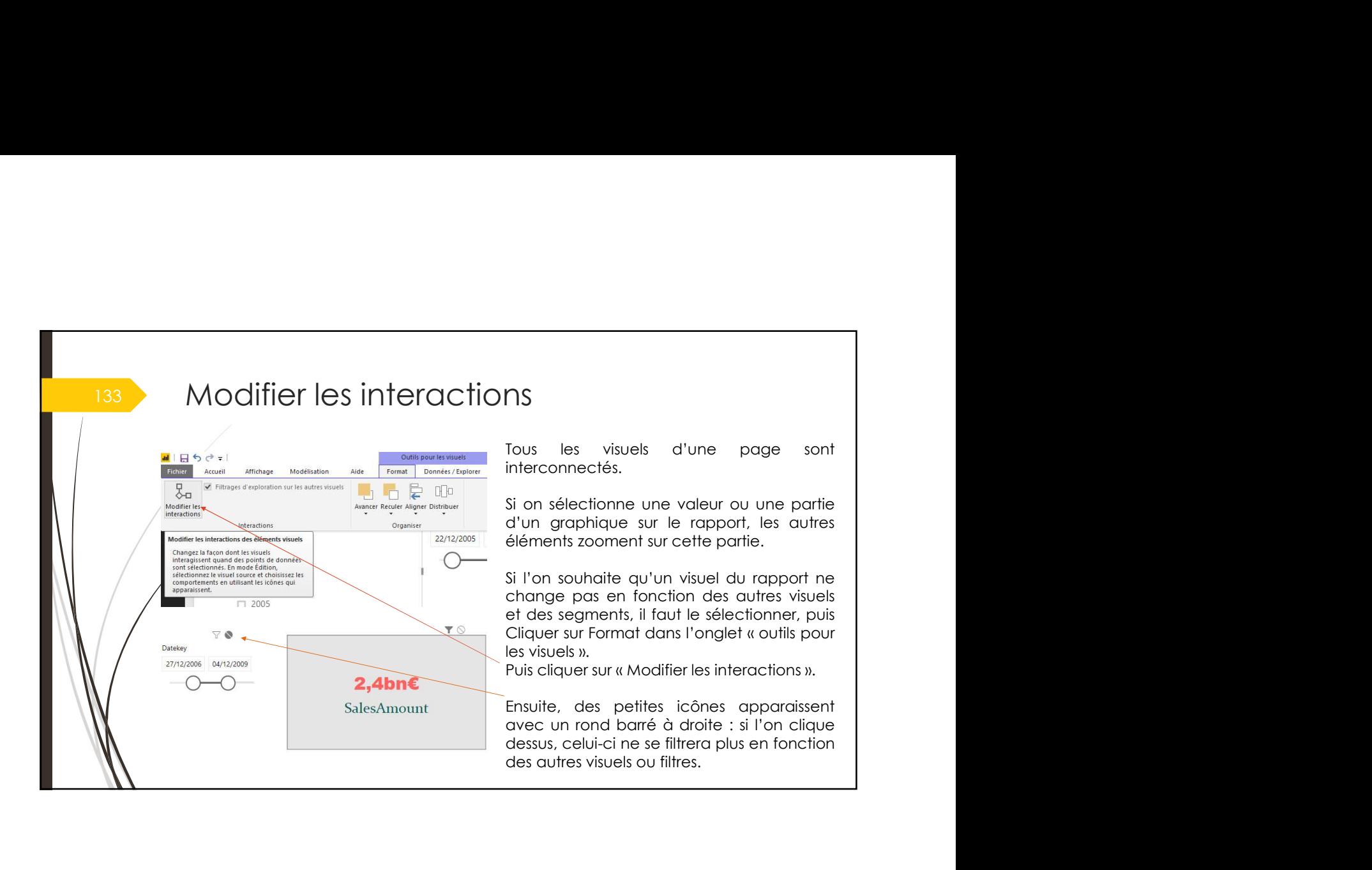

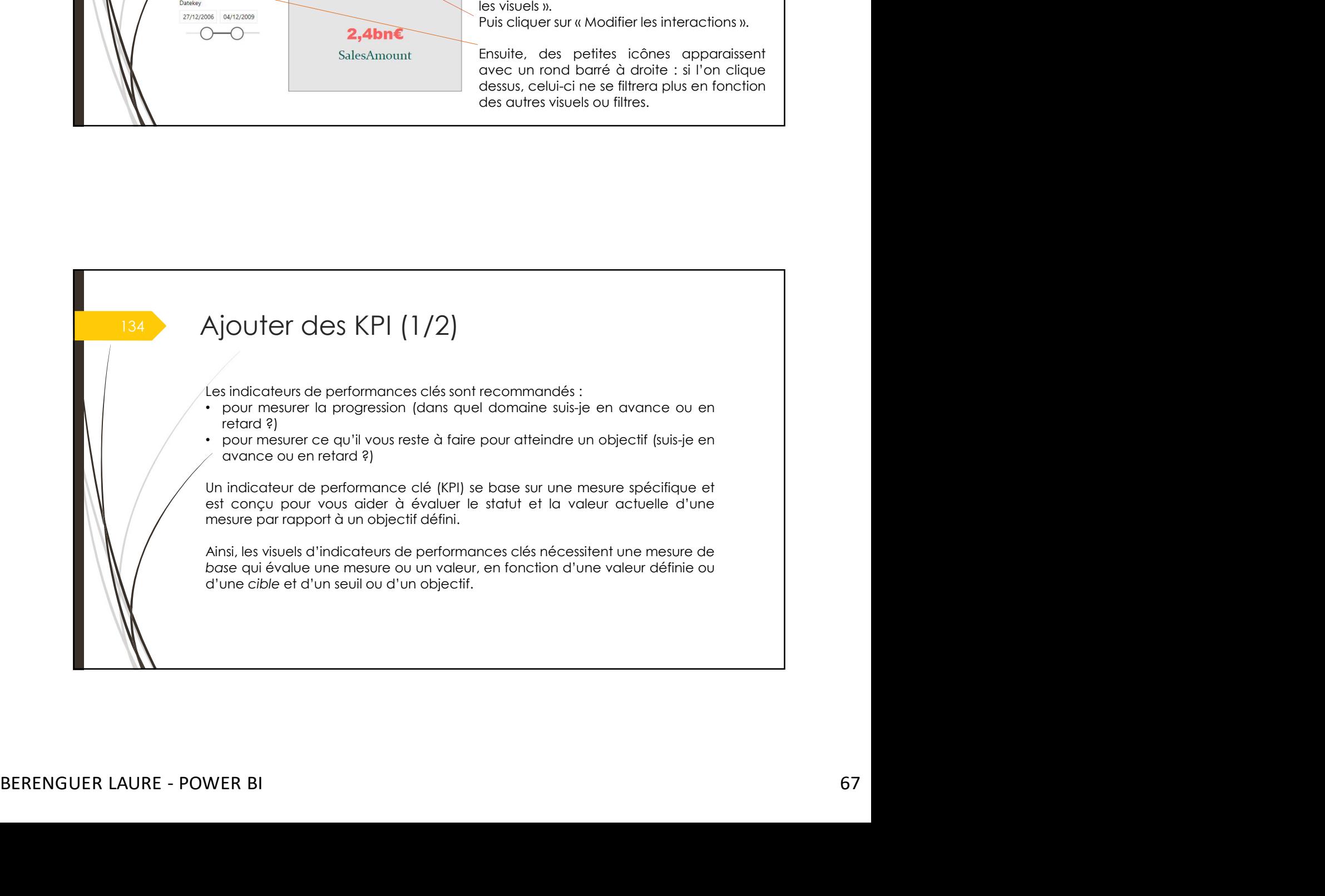

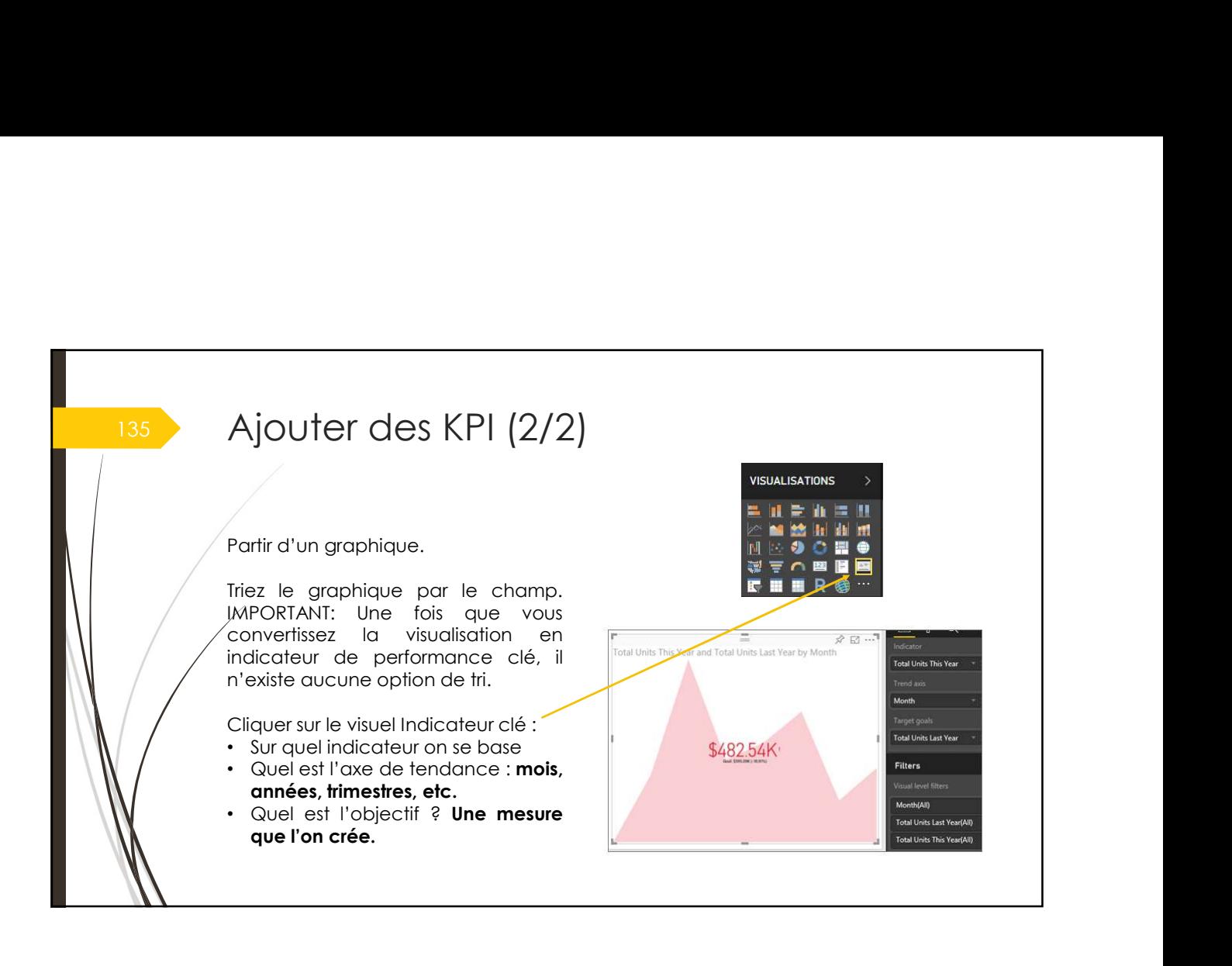

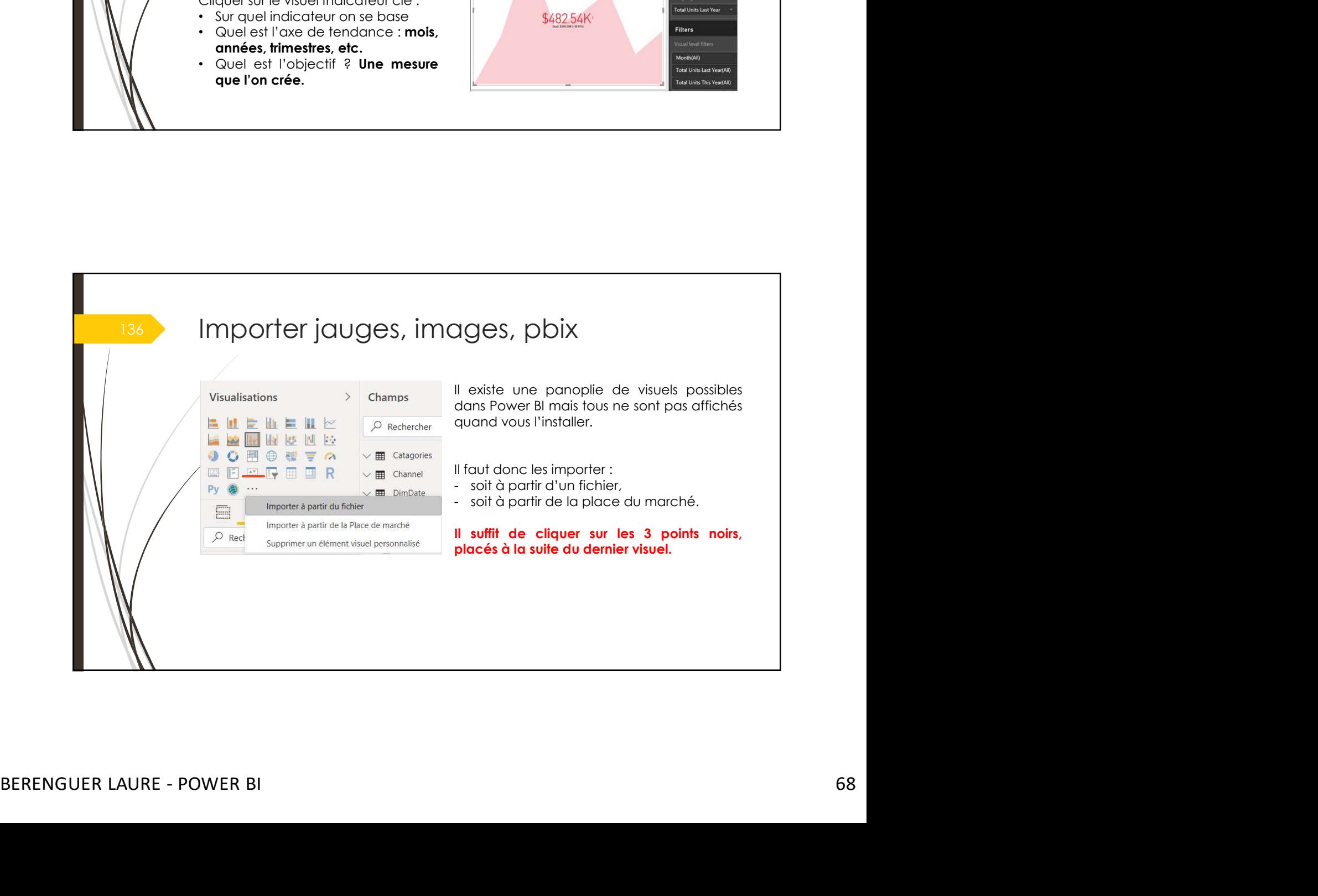

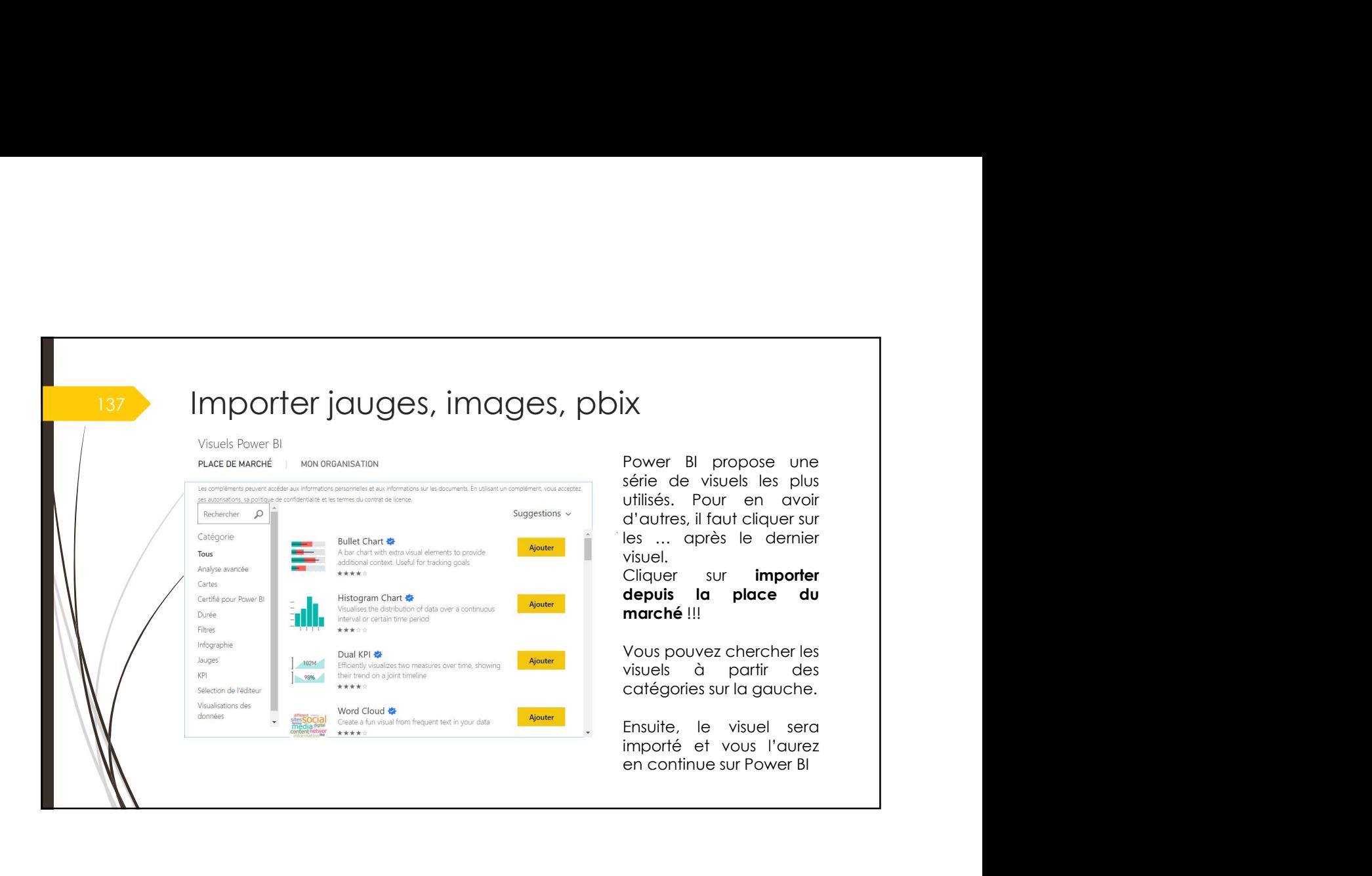

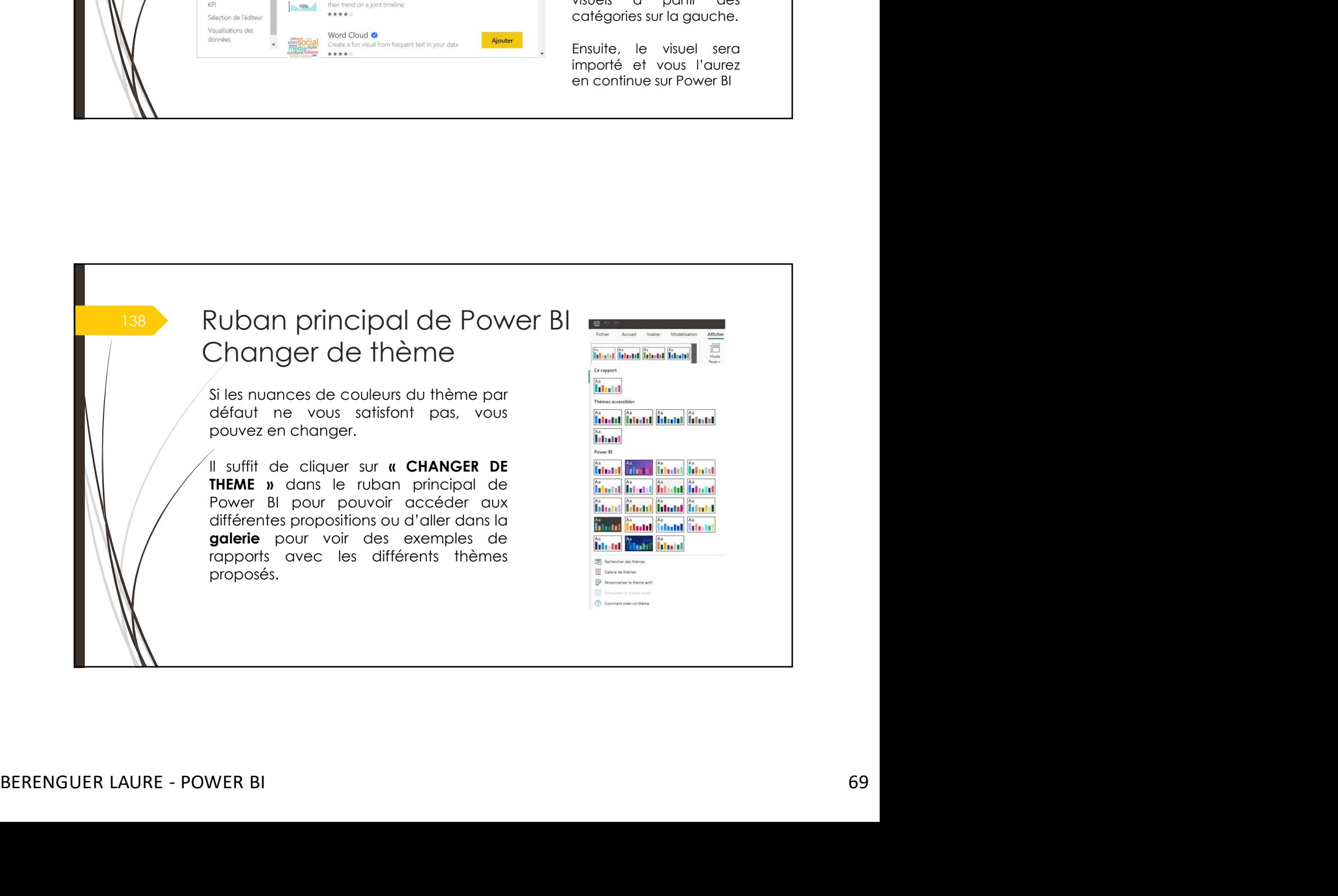

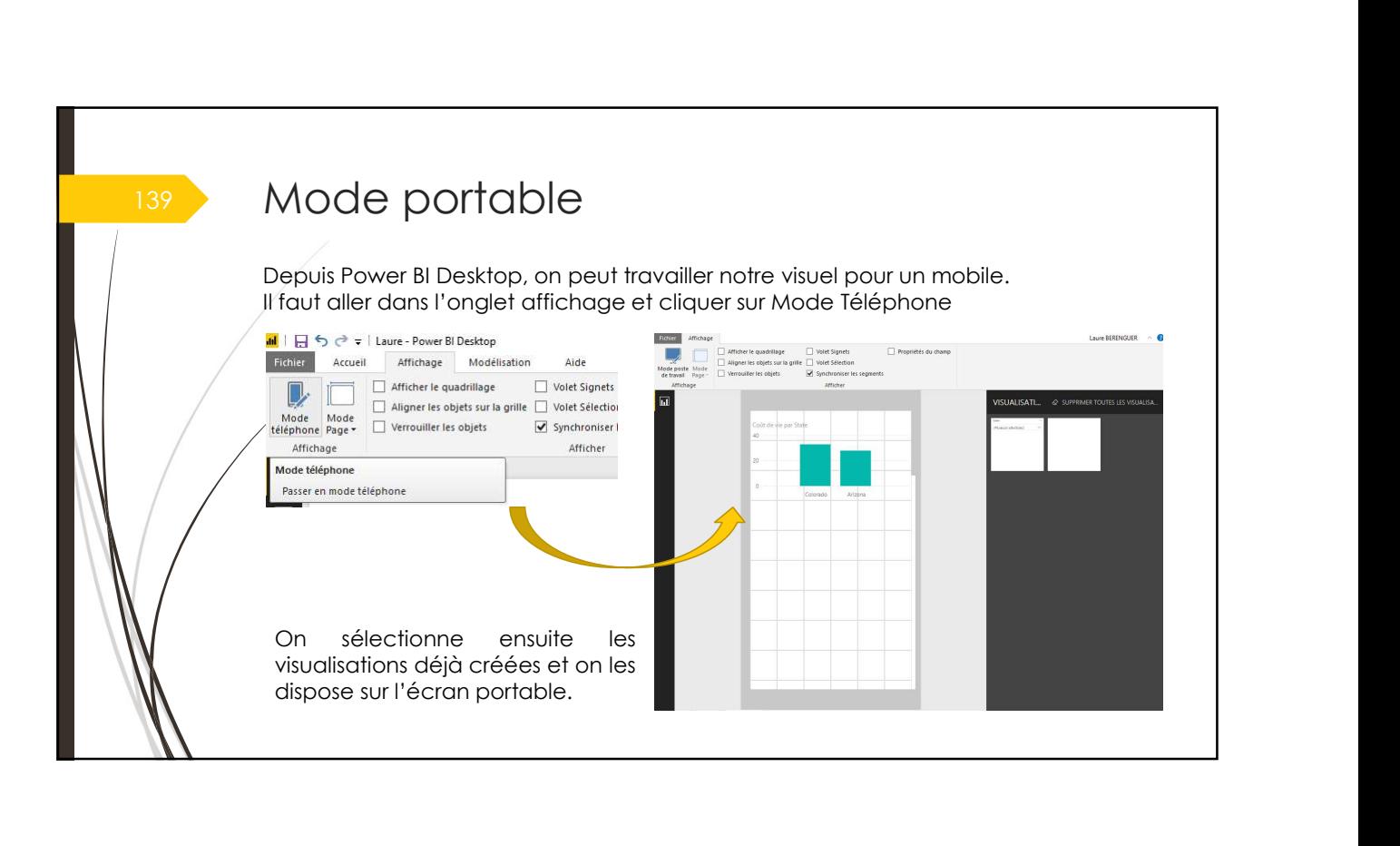

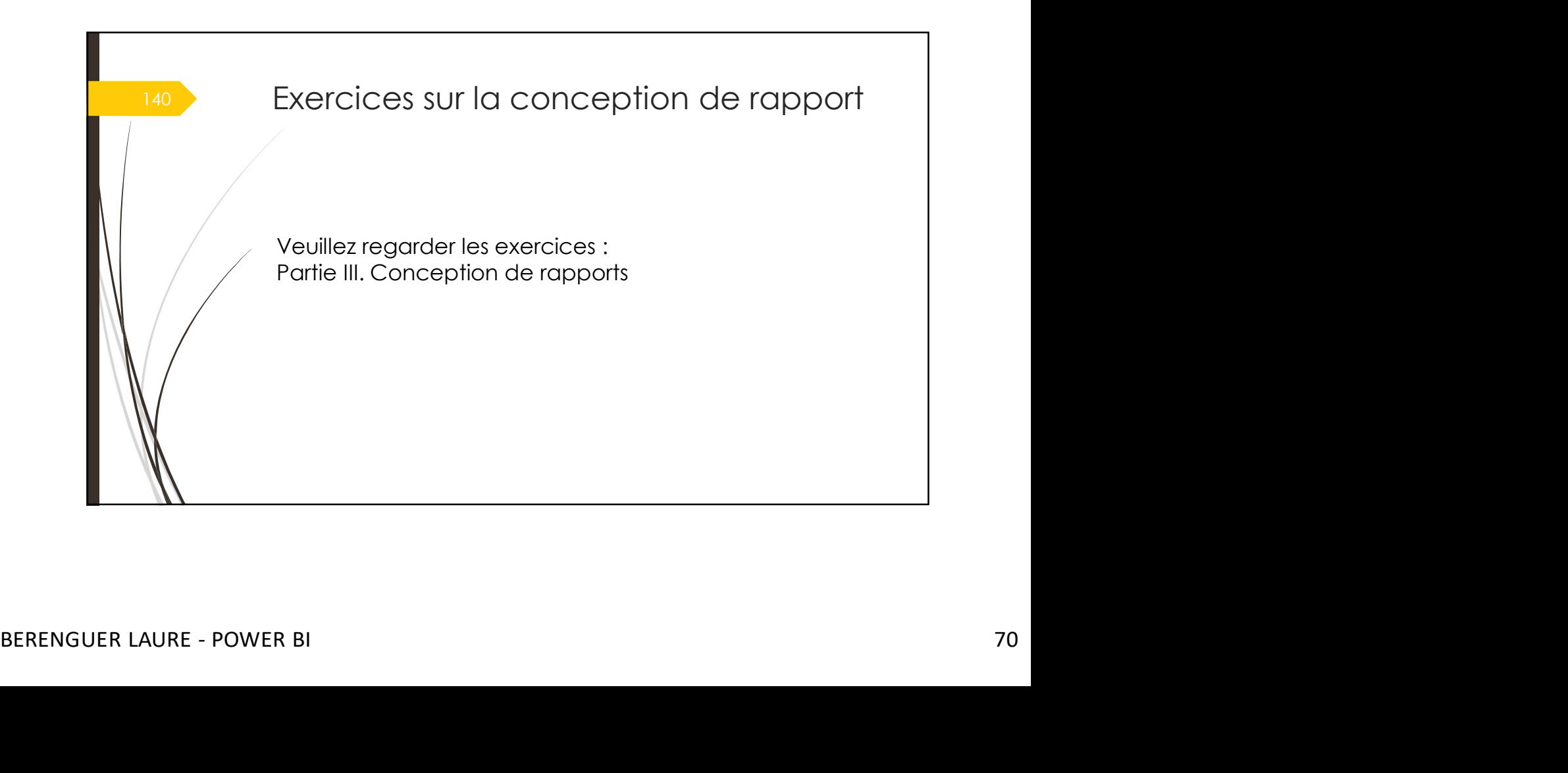

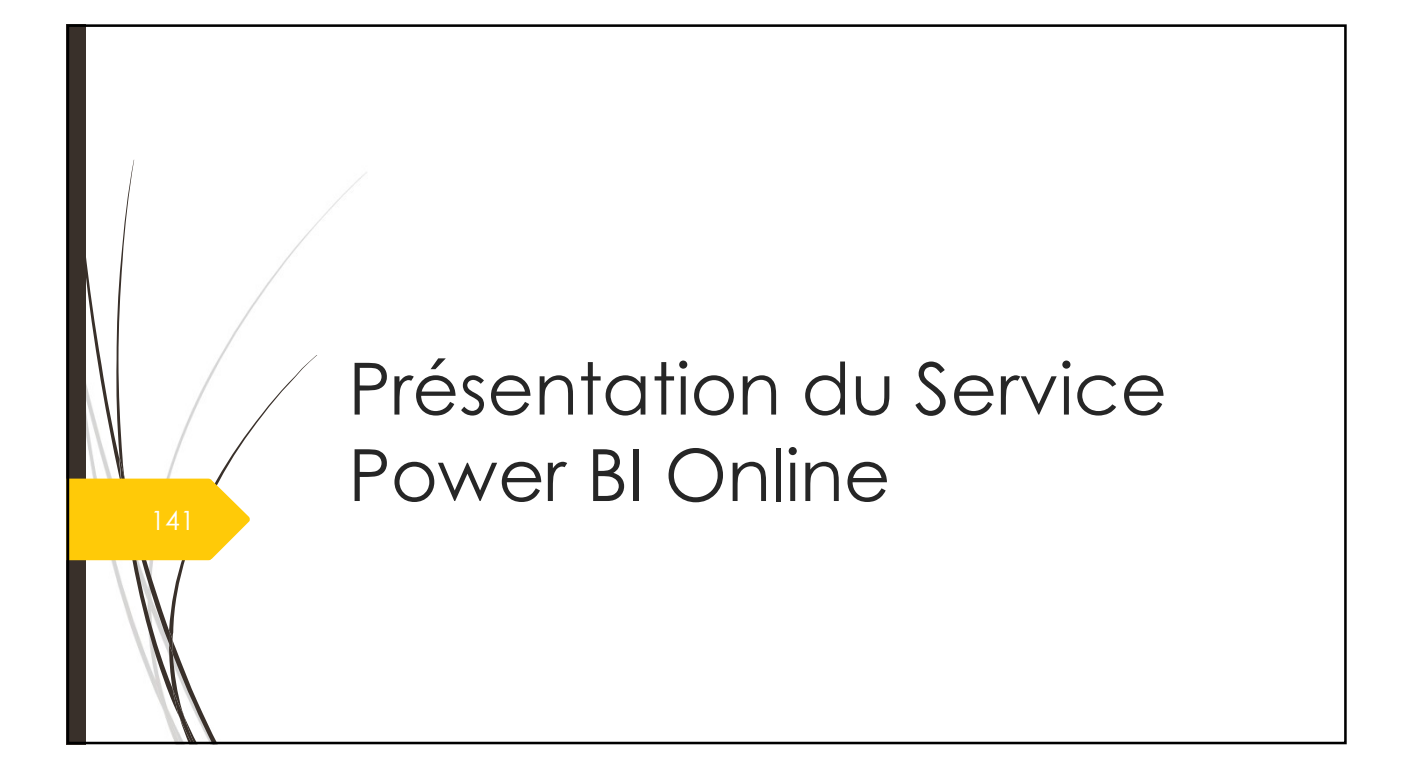

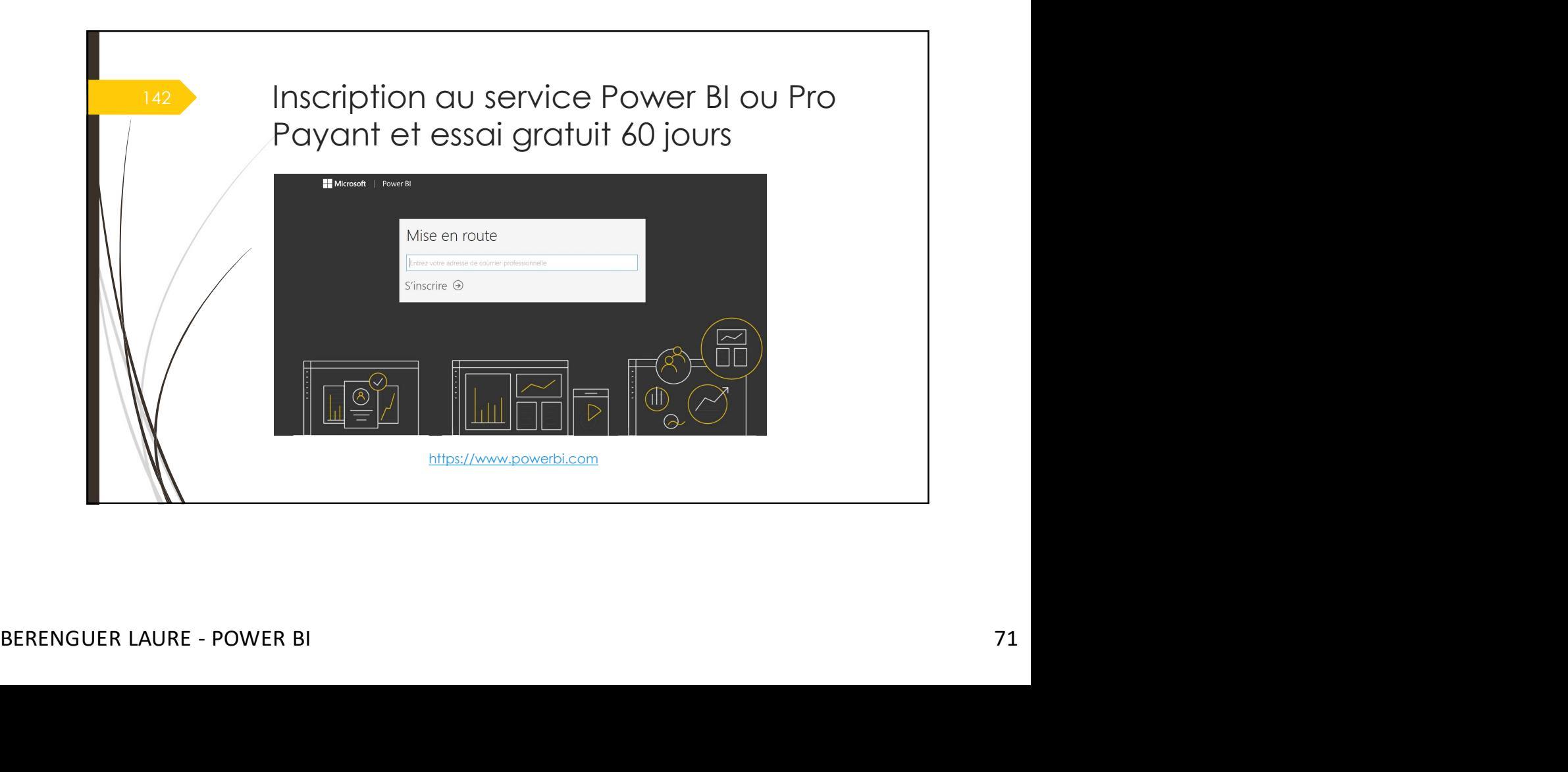

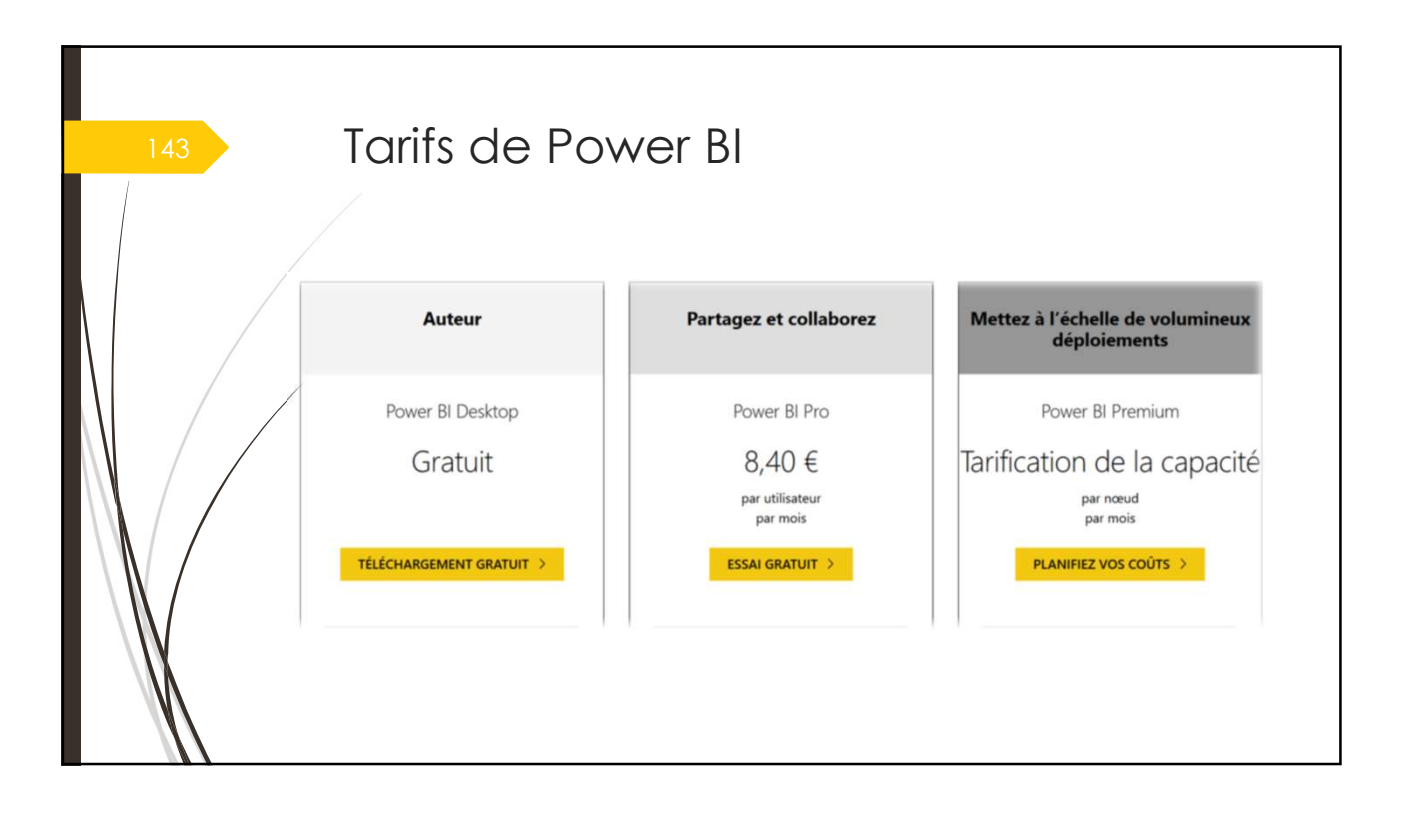

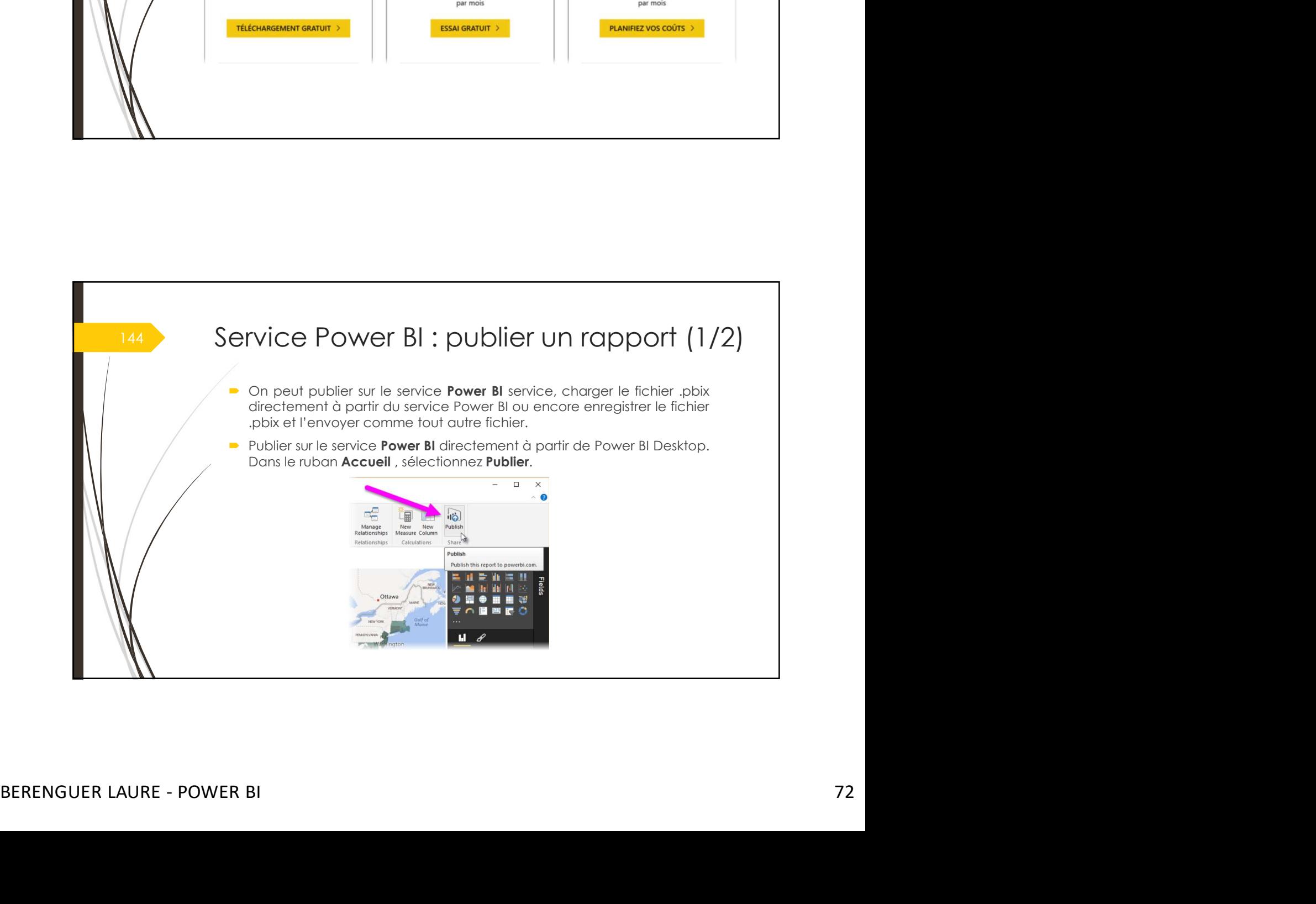
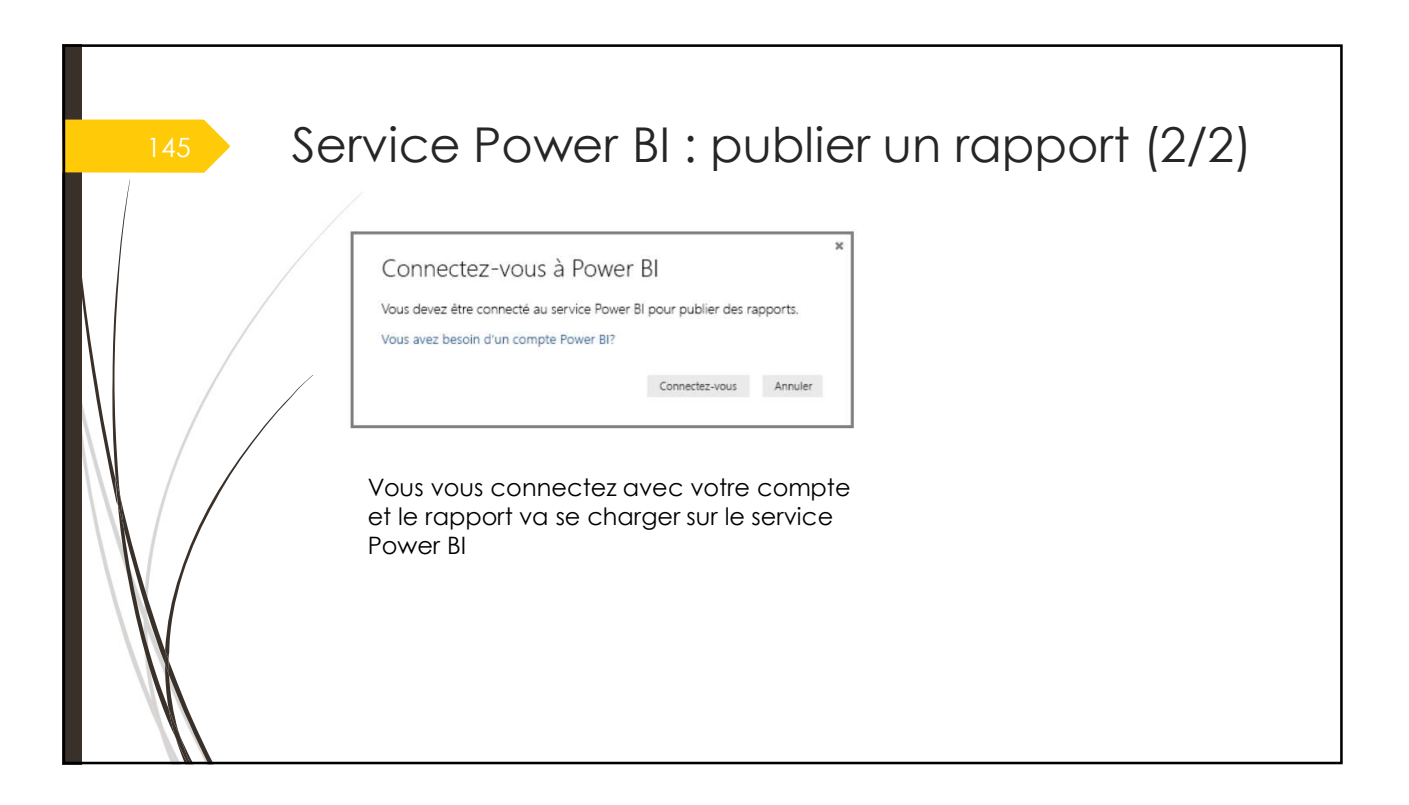

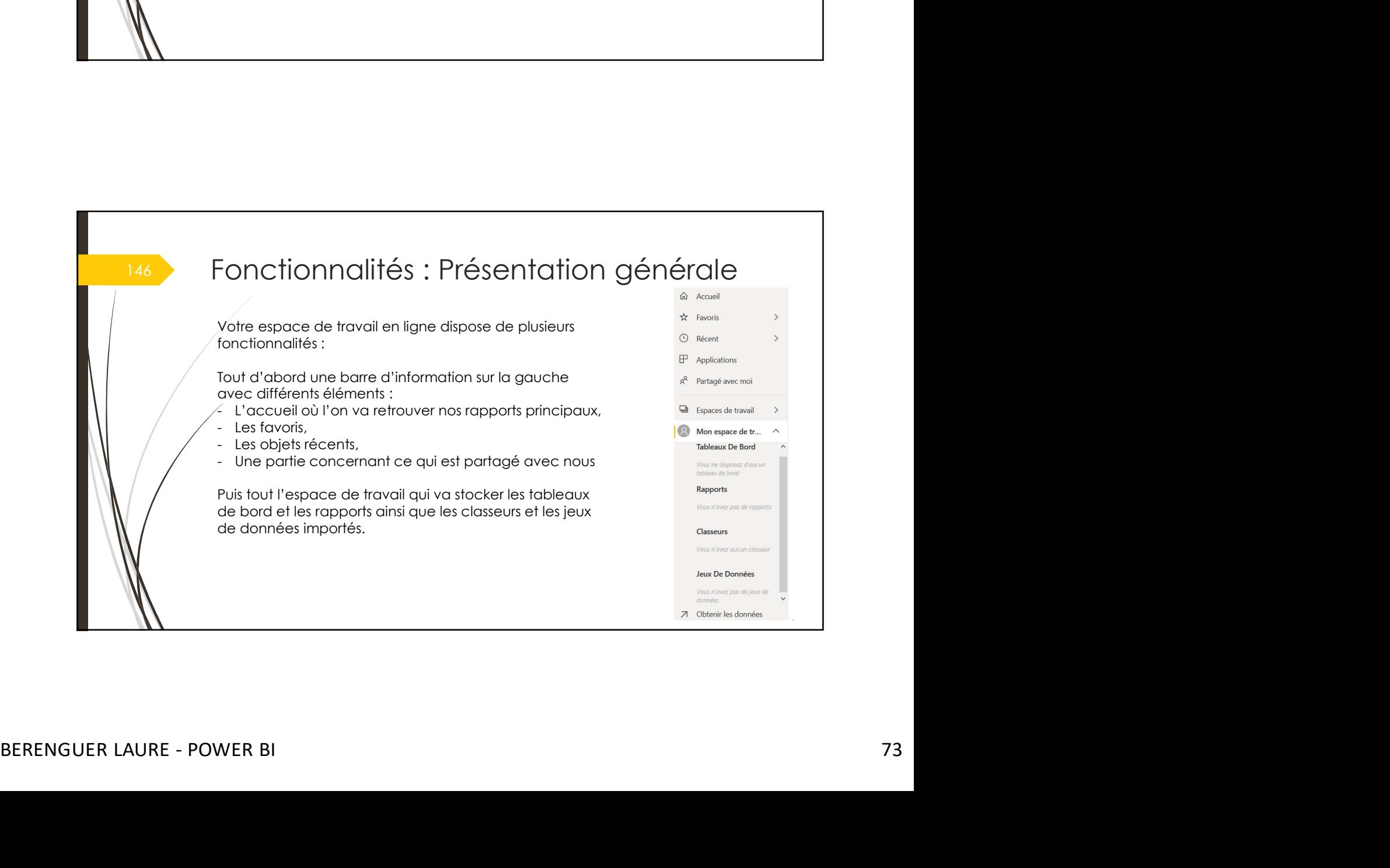

## 147 Jeux de données

Vos propres jeux de données et rapports Excel, ainsi que ceux que d'autres personnes ont partagés avec vous, sont inclus dans votre espace de stockage

des données.<br>Les jeux de données correspondent à toutes les sources de données que vous avez chargées ou auxquelles vous vous êtes connecté.

Ces sources de données incluent les fichiers Power BI Desktop et les classeurs Excel que vous utilisez.

La taille d'un tableau de bord que vous partagez varie en fonction de ce qui est épinglé dessus. Par exemple, si vous épinglez des éléments provenant de deux rapports qui font partie de deux jeux de données différents, la taille inclut ces deux jeux de données.

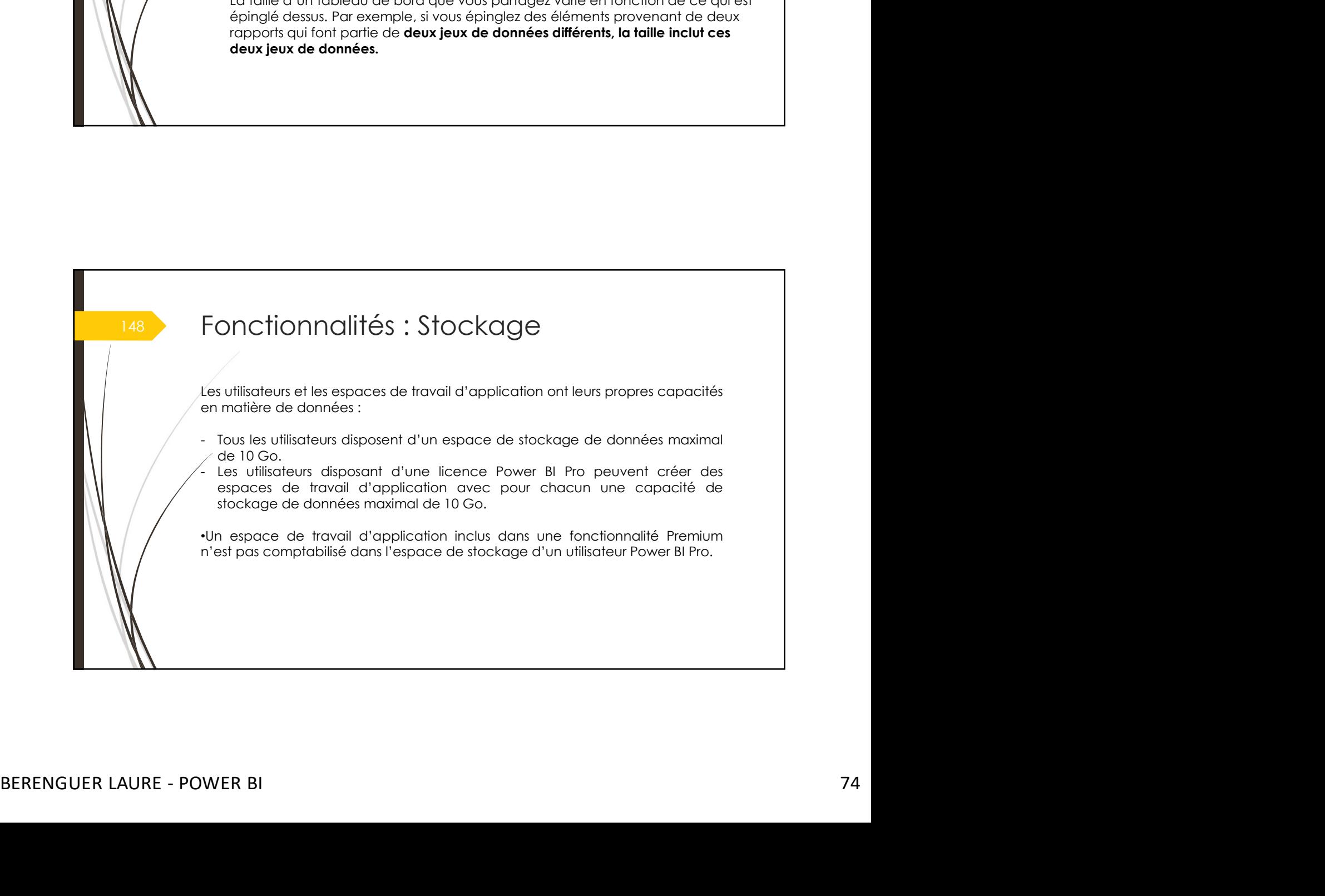

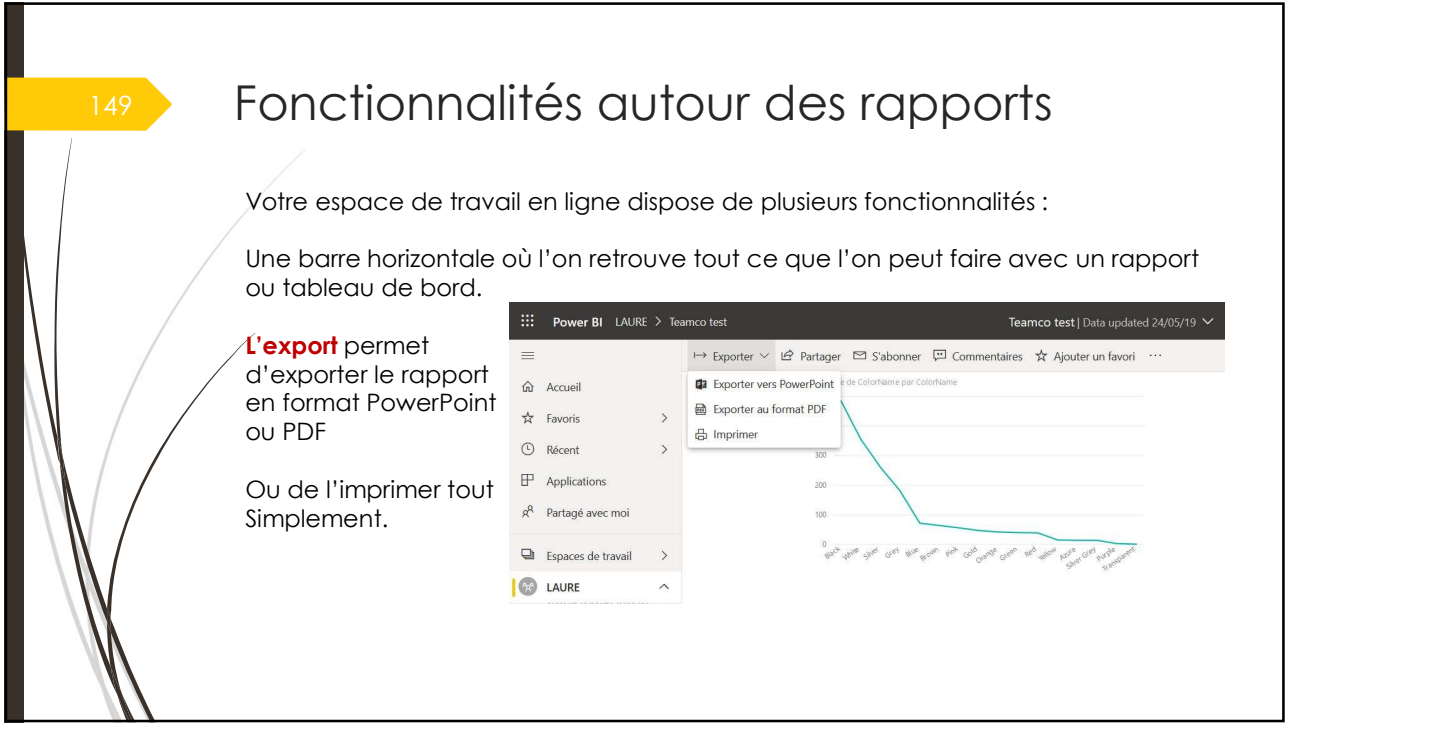

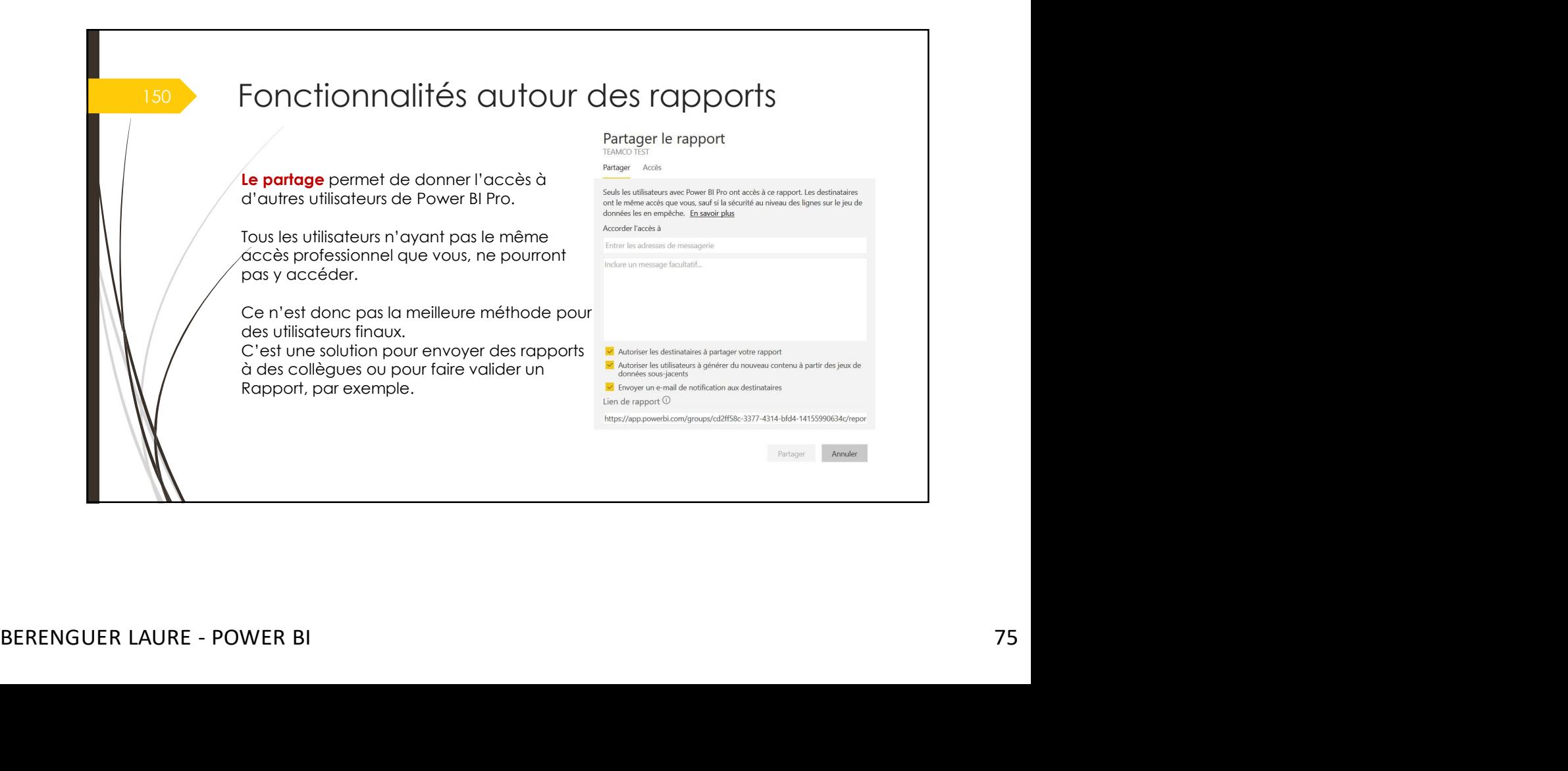

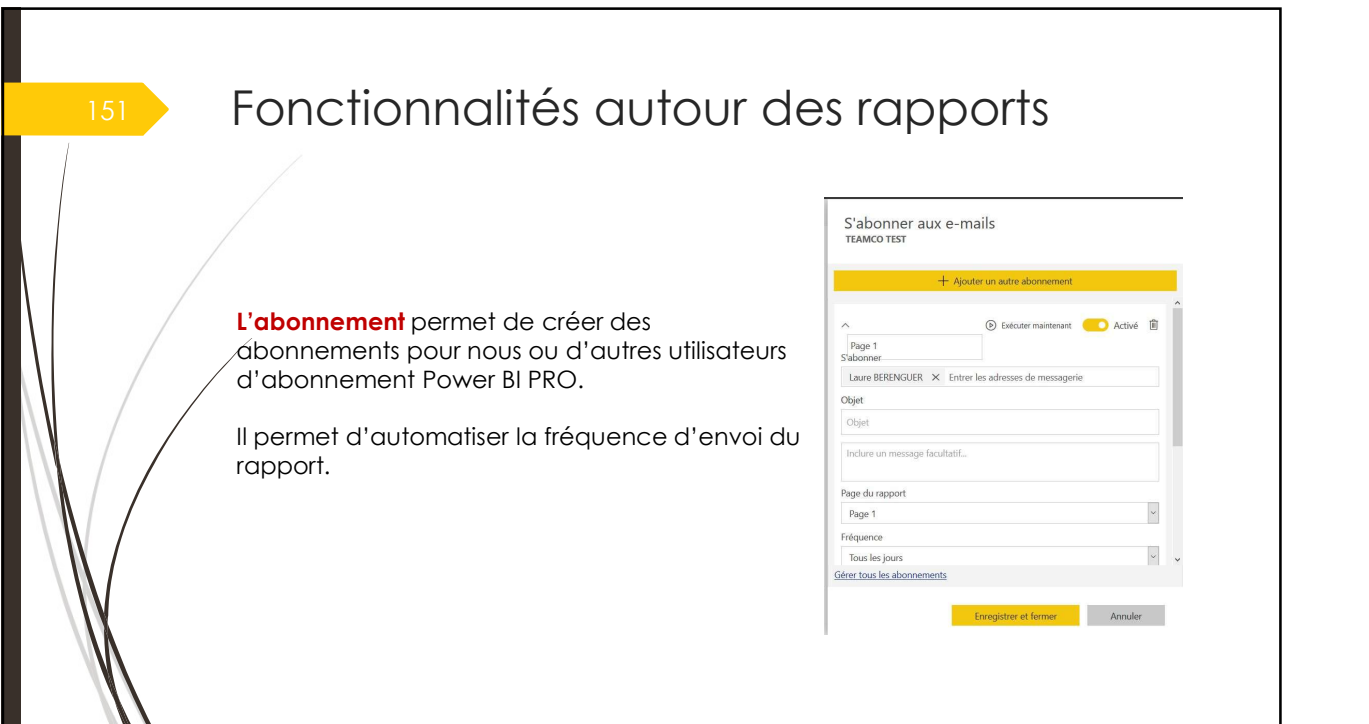

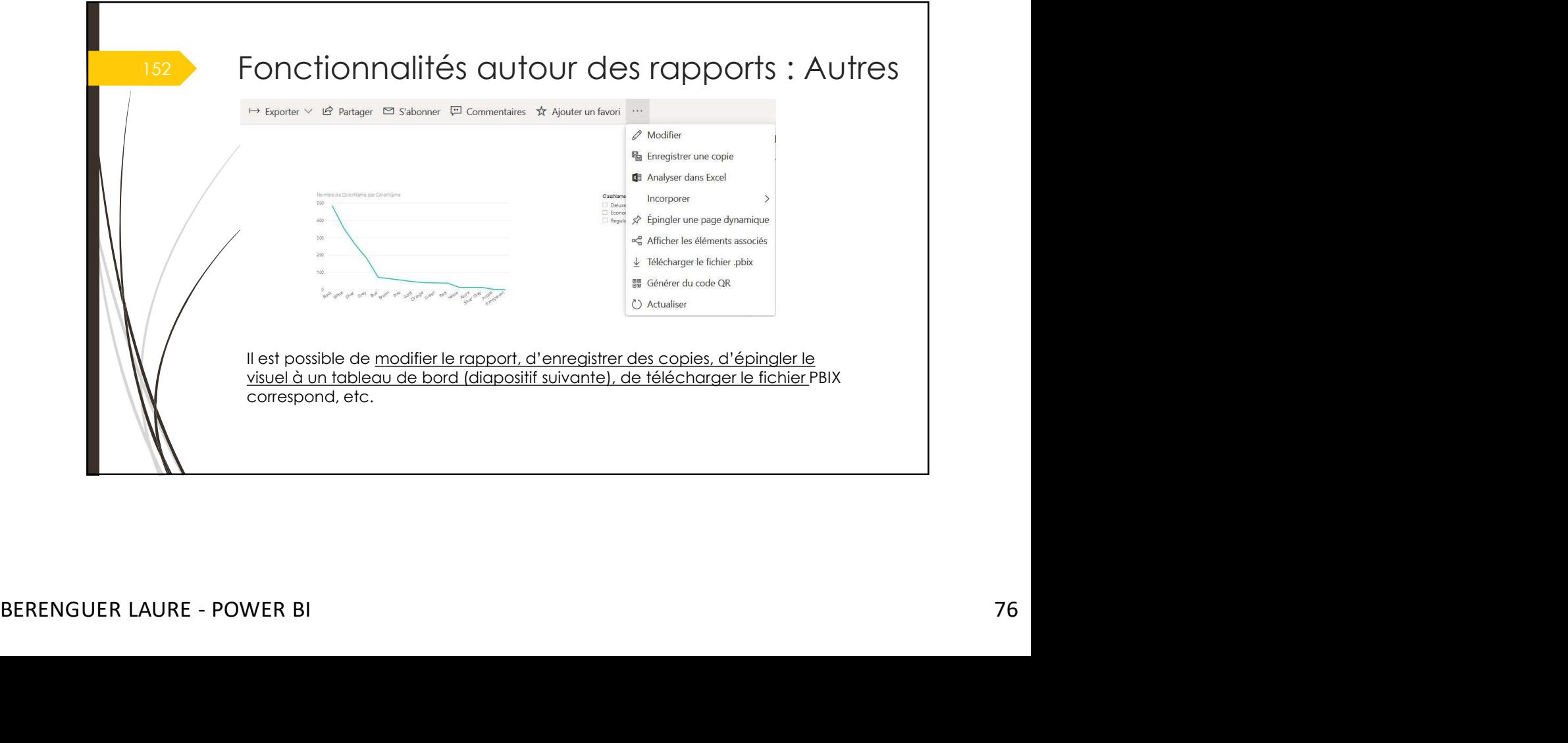

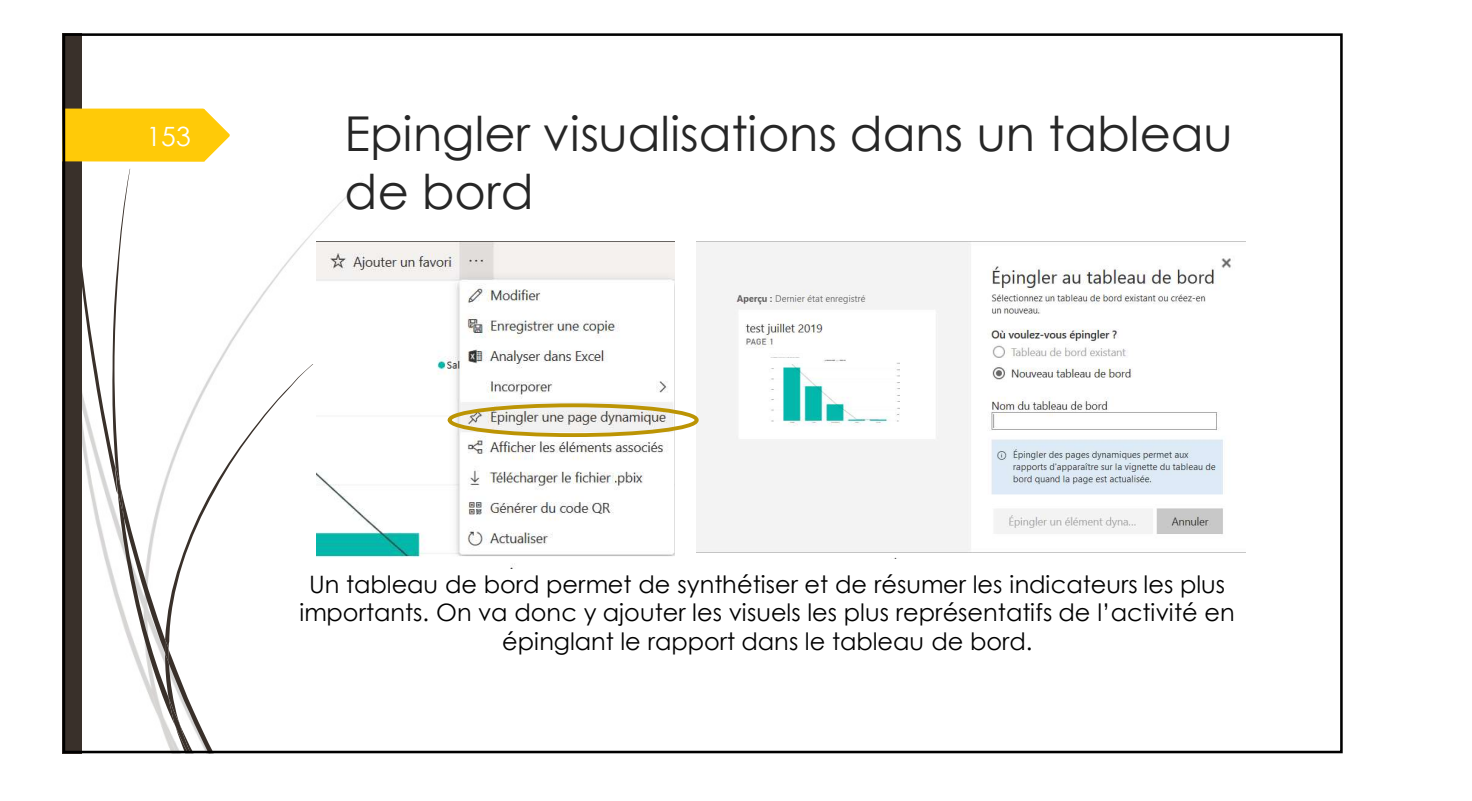

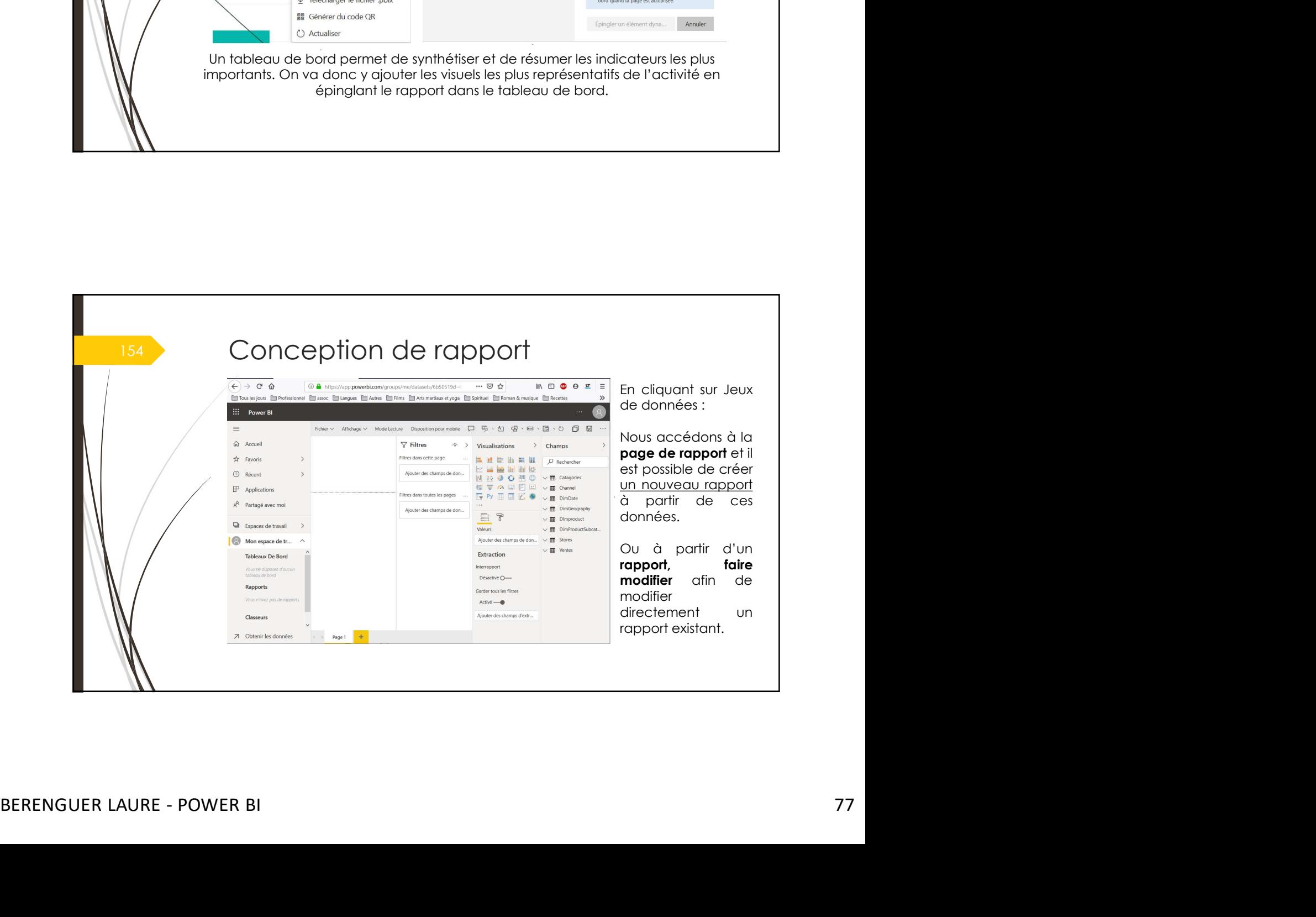

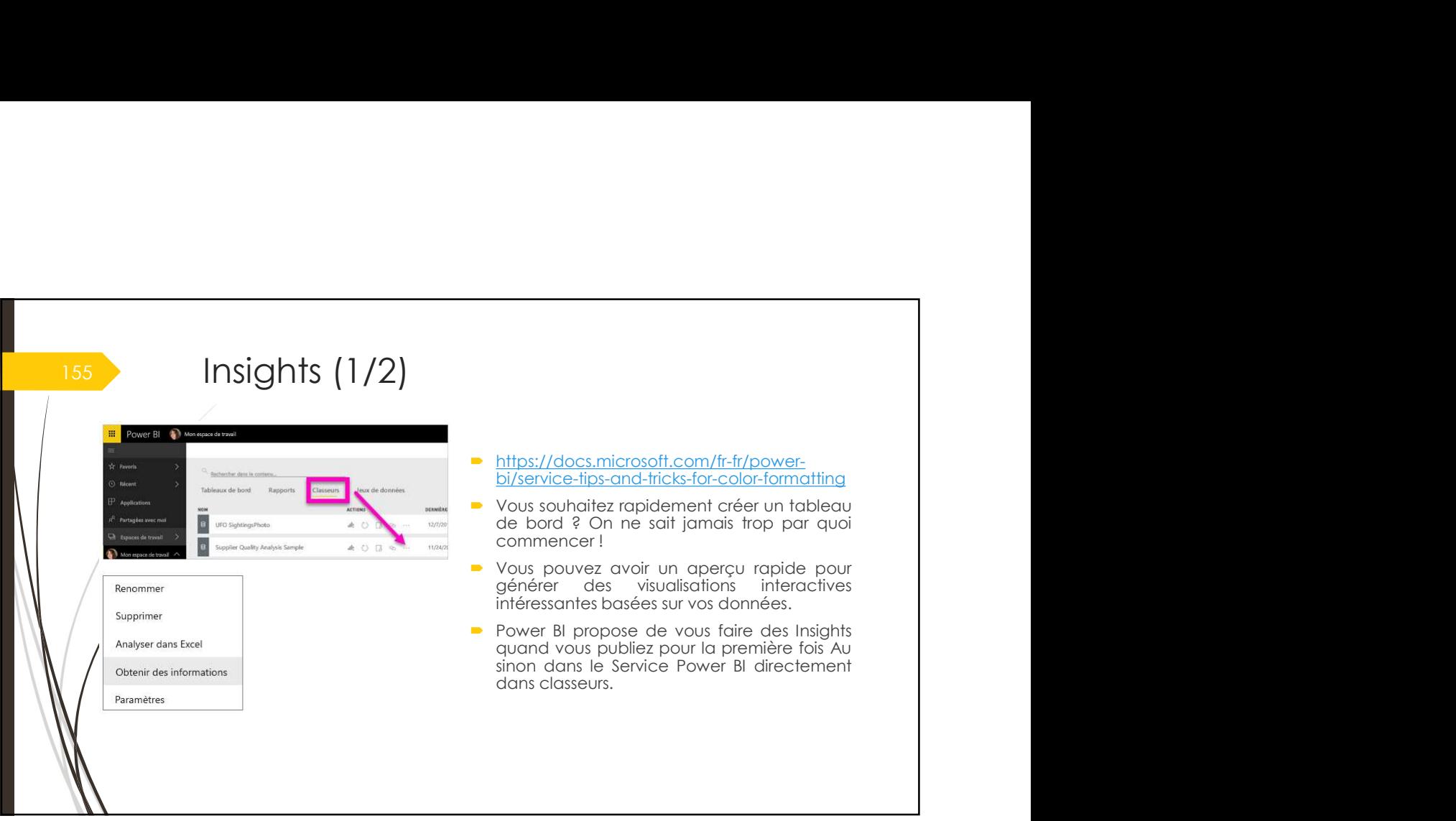

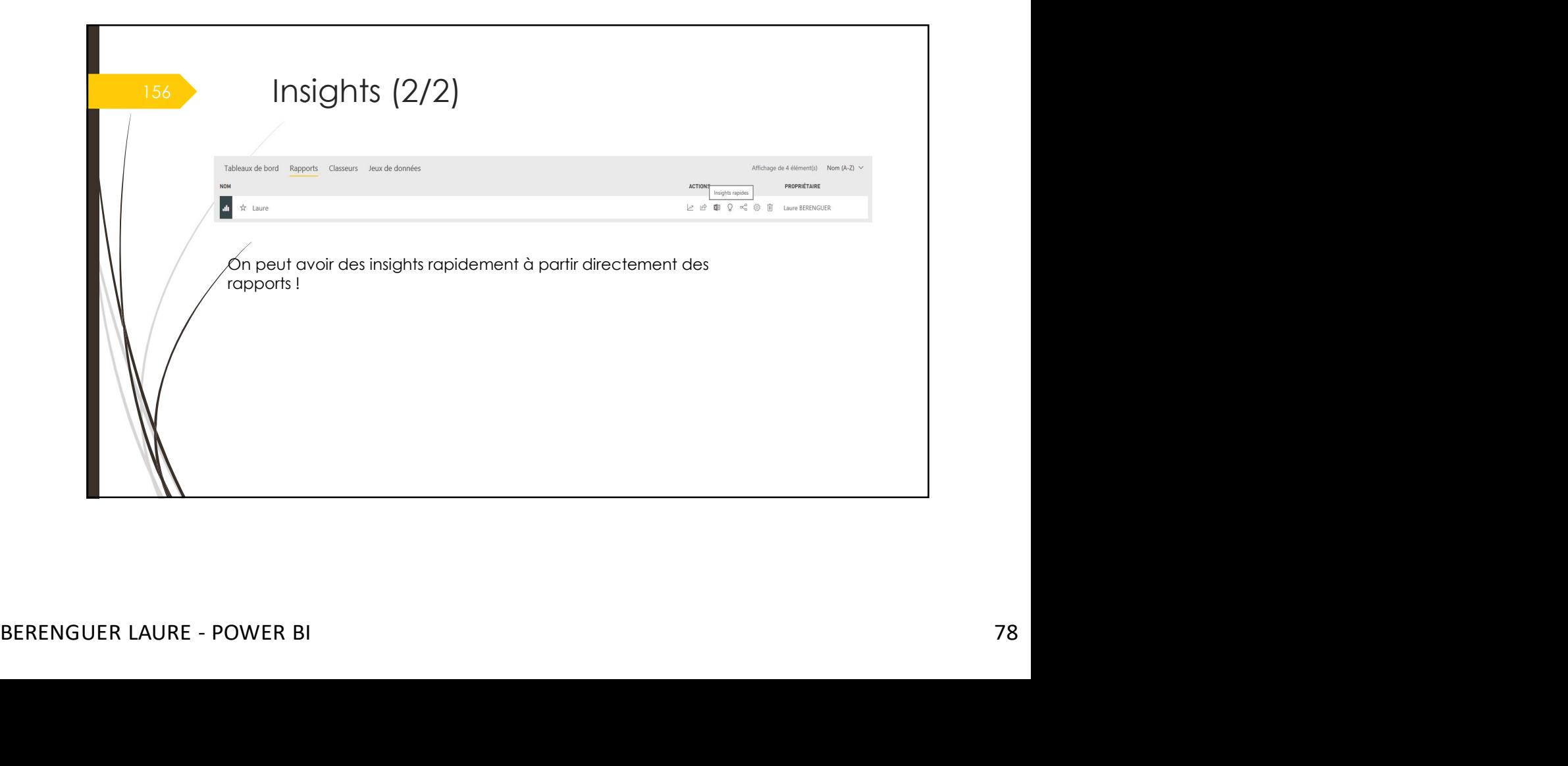

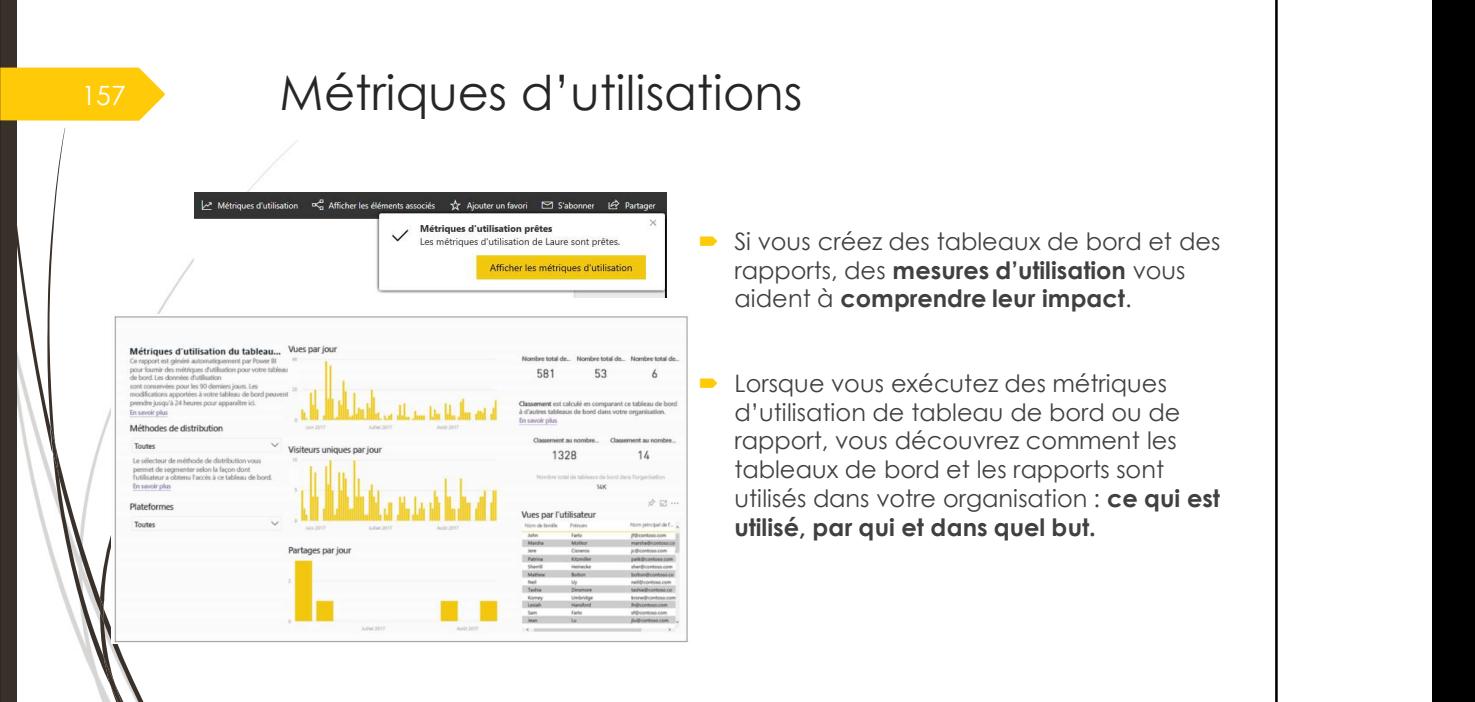

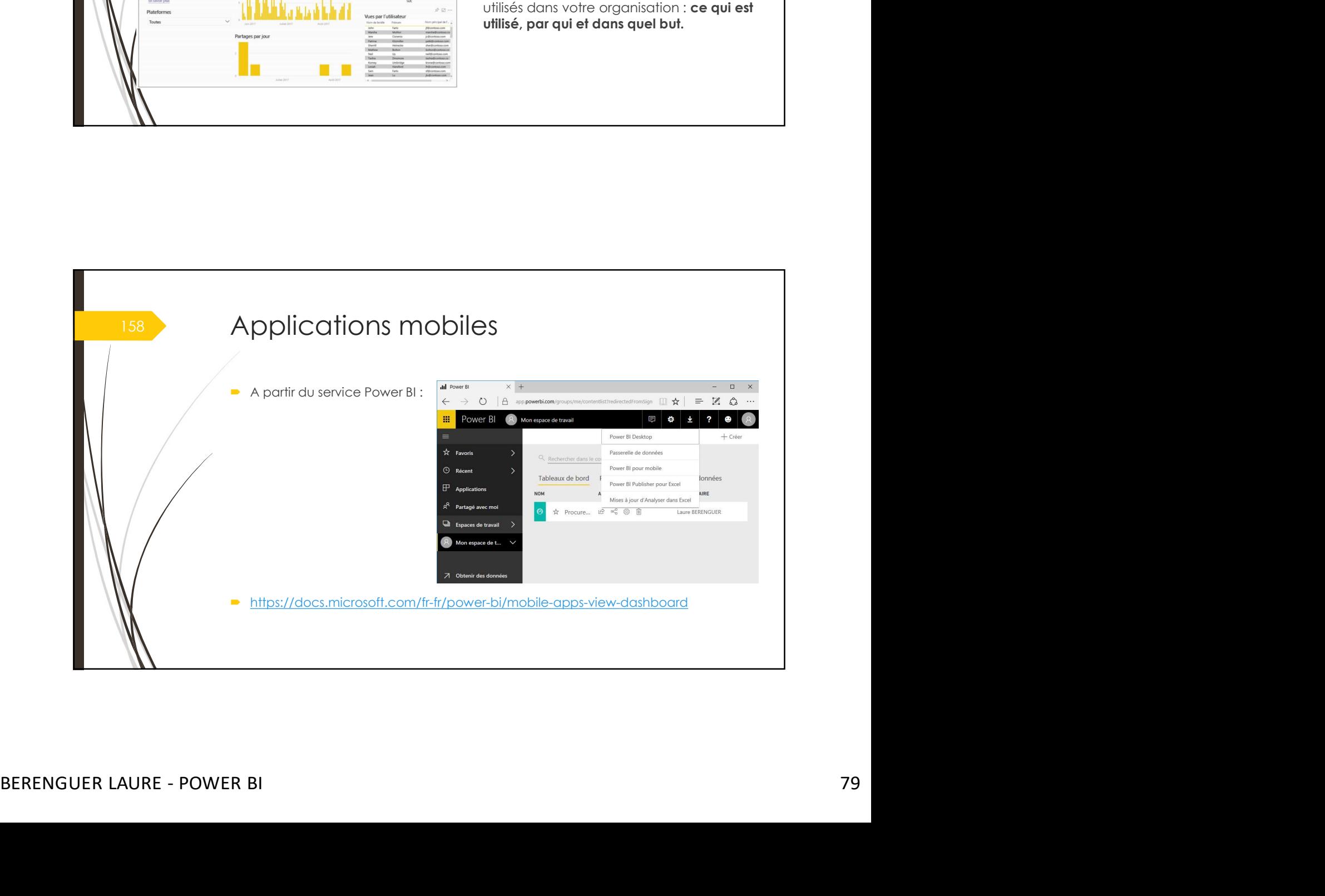

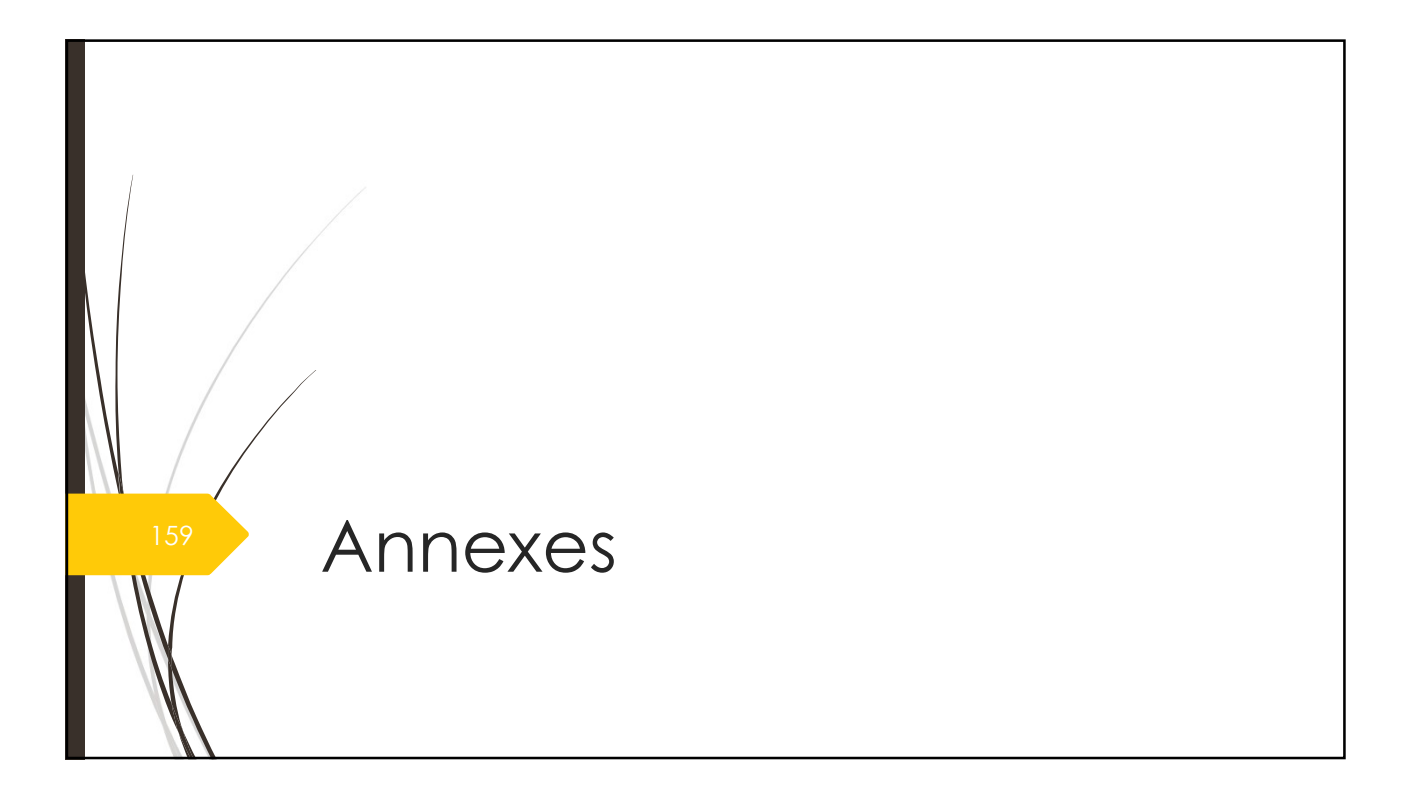

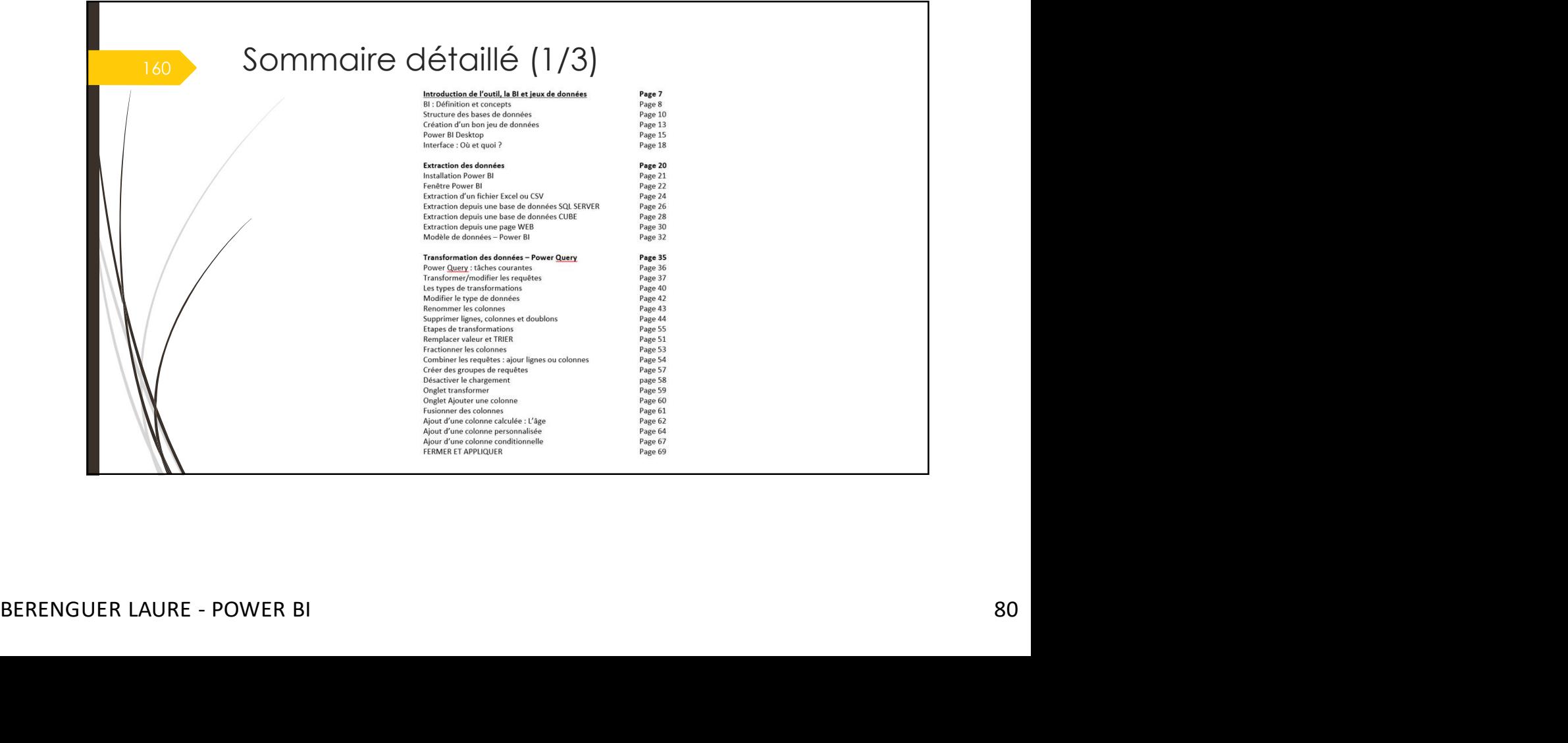

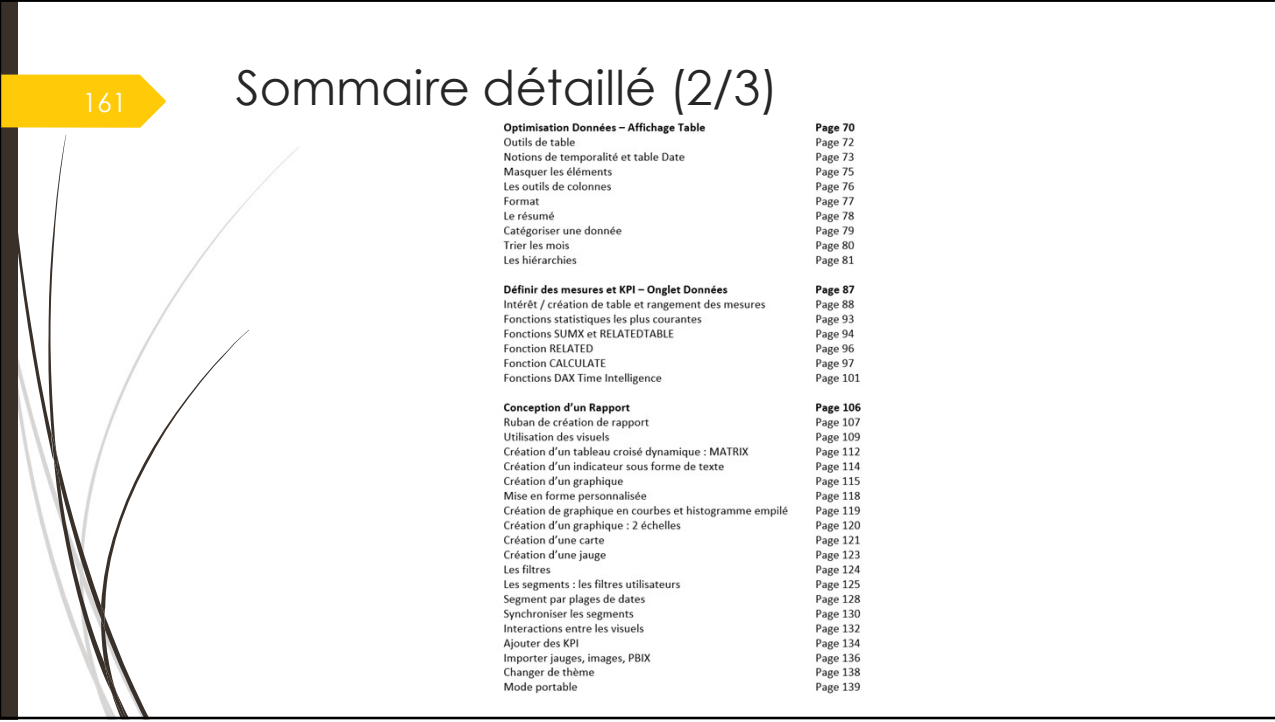

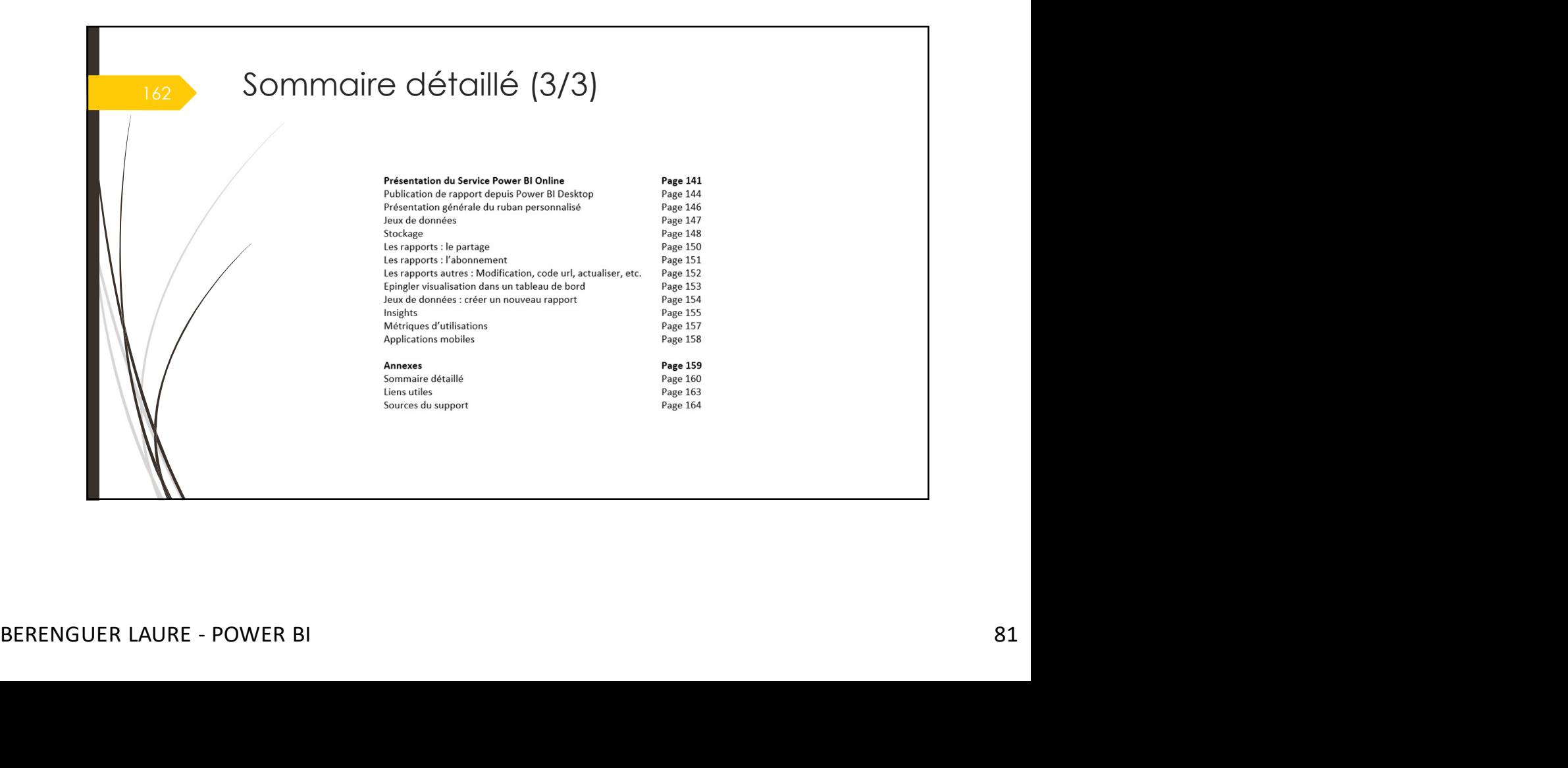

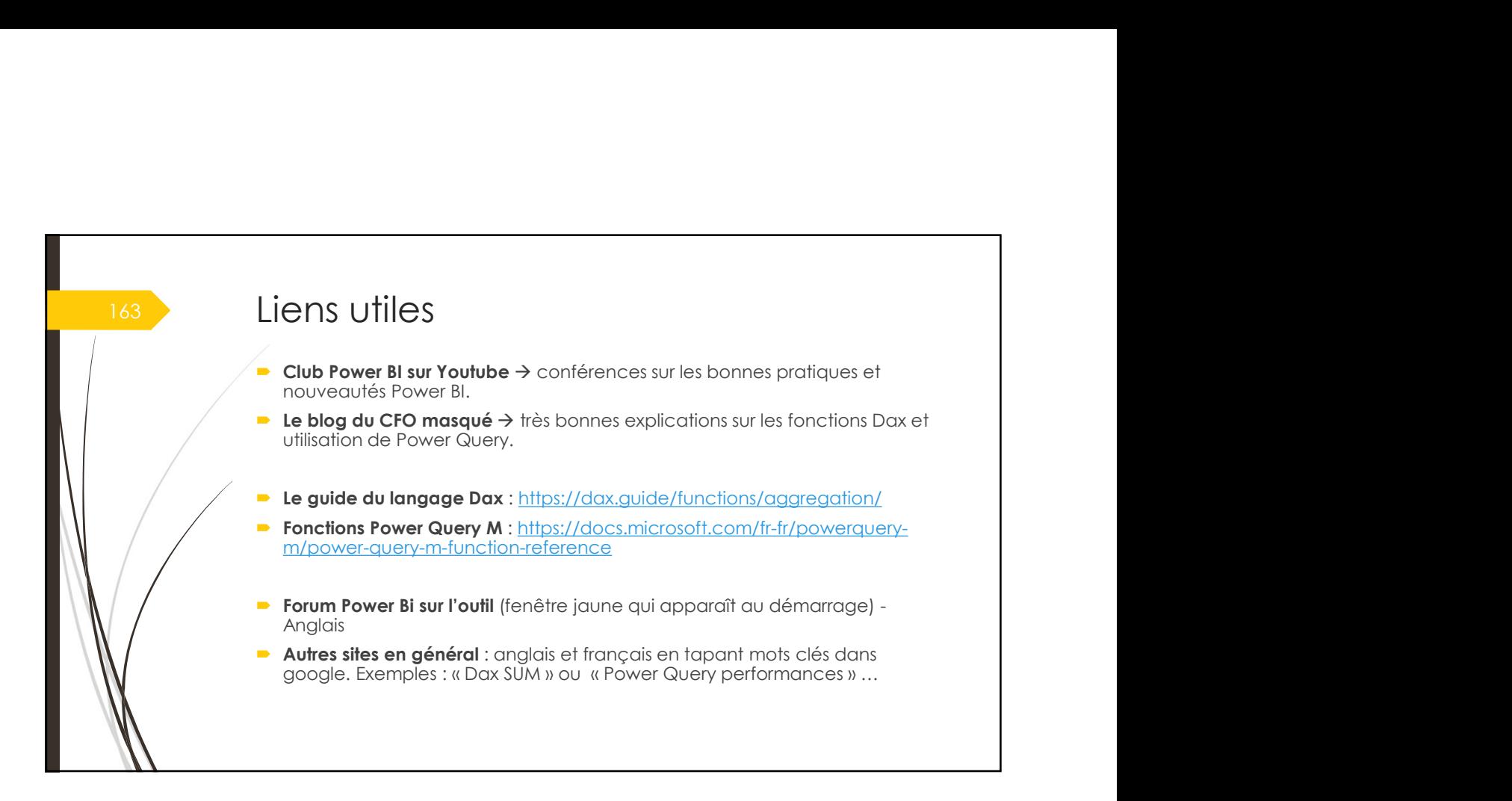

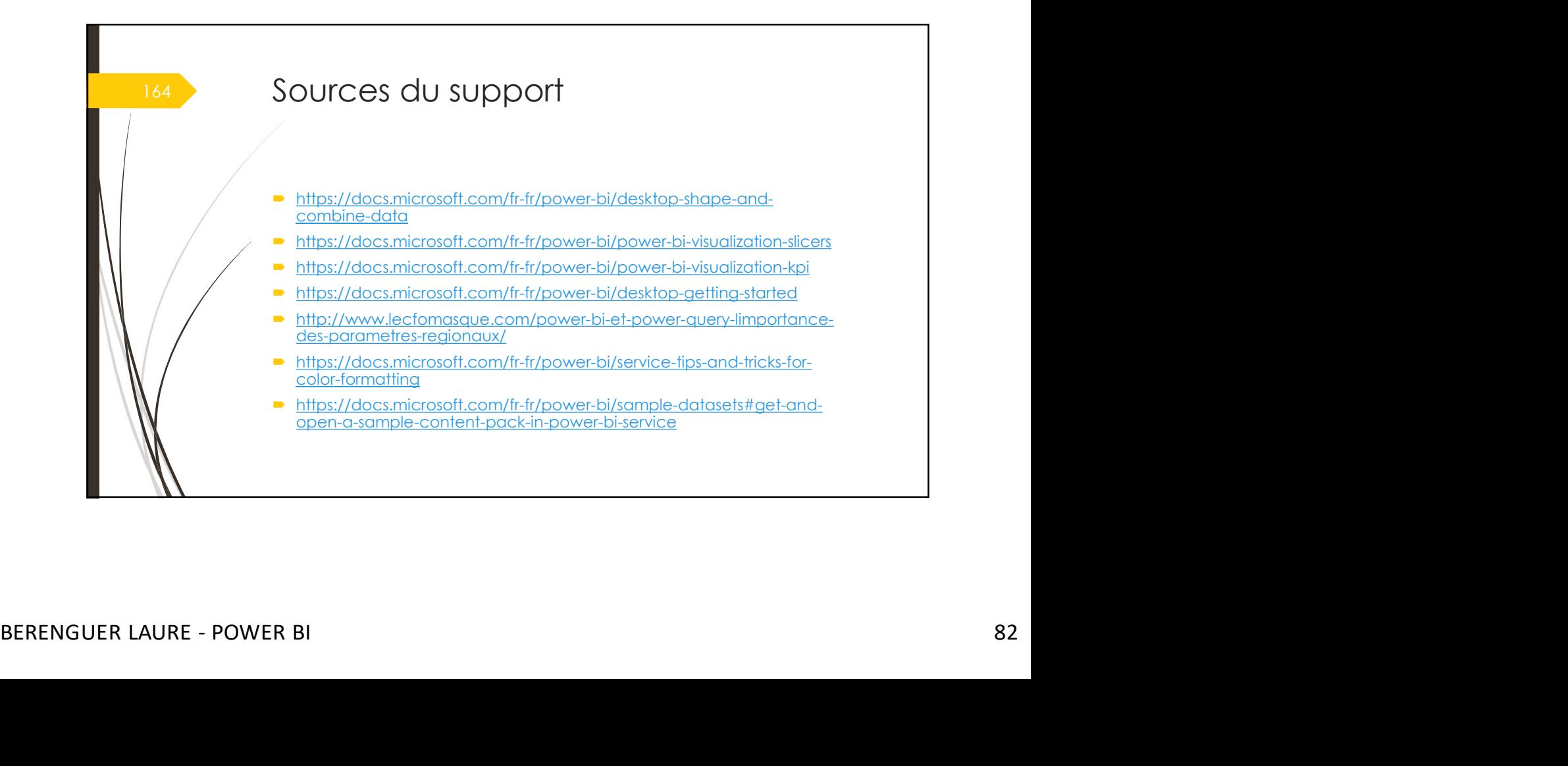